## USER´S MANUAL BEDIENUNGSANLEITUNG MANUEL D´UTILISATION MANUAL DE USUARIO INSTRUKCJA OBSŁUGI MANUALE D´USO

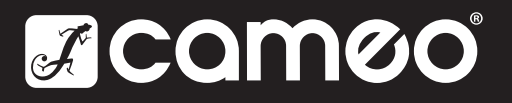

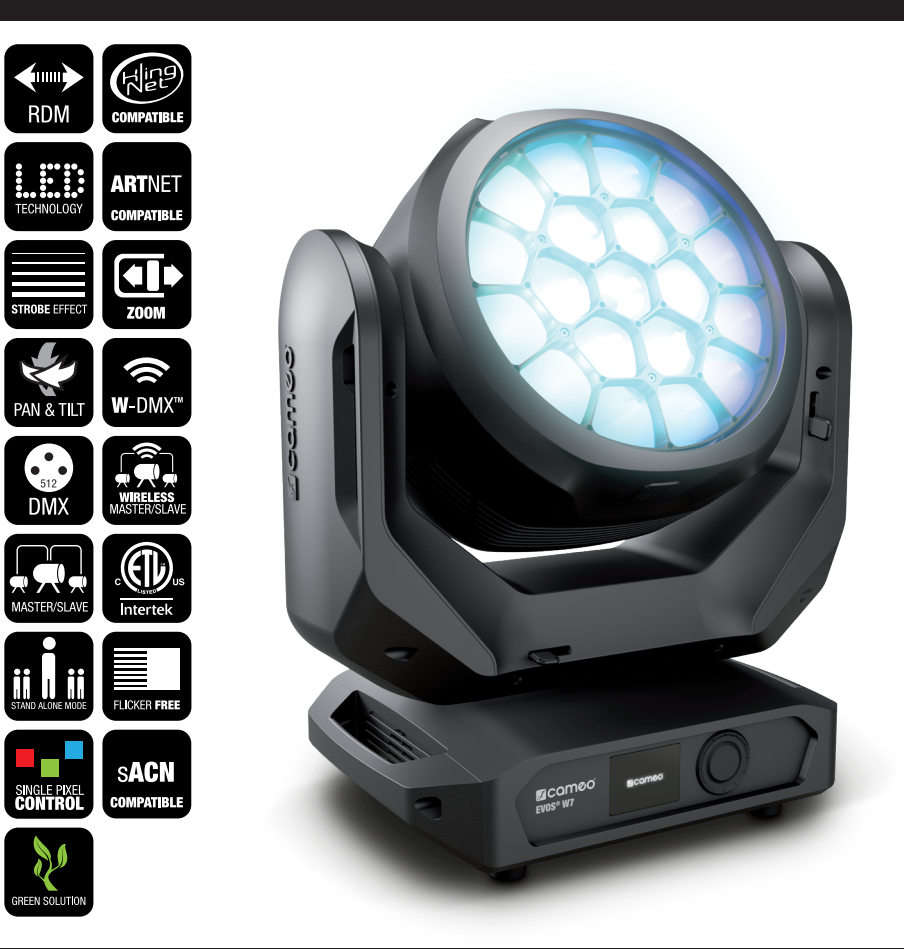

# EVOS® W7 LED WASH-BEAM MOVING HEAD WITH SINGLE PIXEL CONTROL CLEW7

## CONTENTS / INHALTSVERZEICHNIS / CONTENU / CONTENIDO / TREŚĆ / CONTENUTO

## ENGLISH

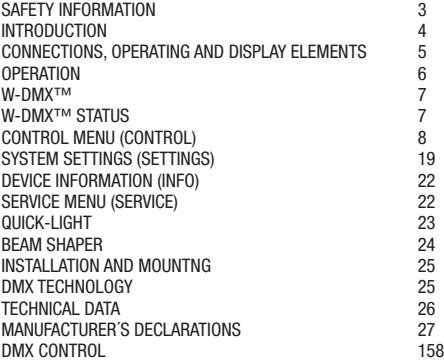

## **DEUTSCH**

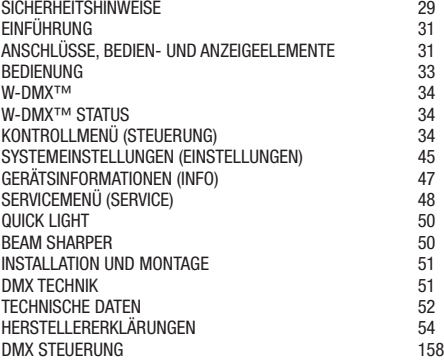

## FRANCAIS

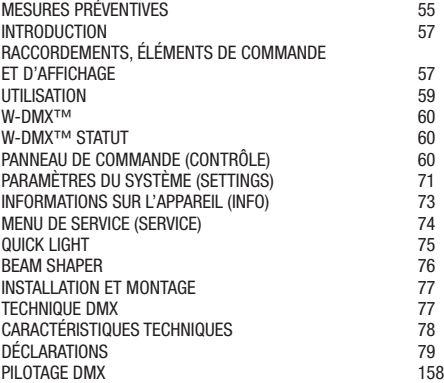

## **ESPAÑOL**

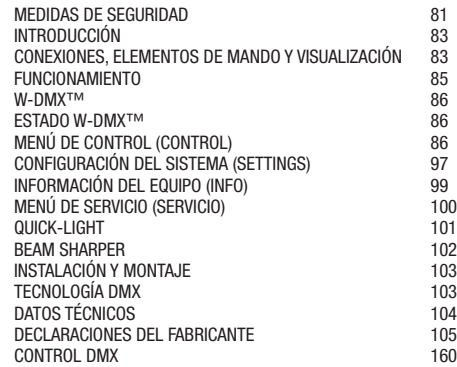

## POLSKI

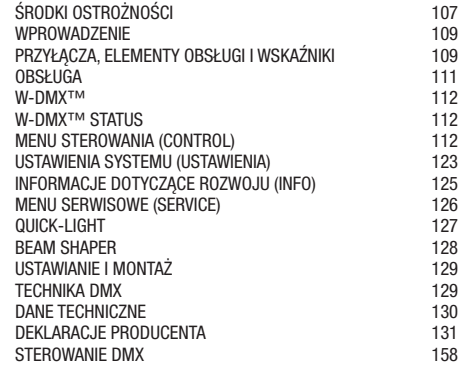

## **ITALIANO**

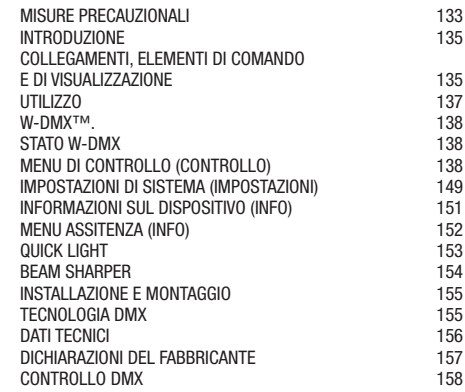

## YOU HAVE MADE THE RIGHT CHOICE!

This device was developed and produced under the highest standards of quality in order to ensure smooth operation for many years. Please read these operating instructions carefully so that you can use your new Cameo Light product quickly and optimally. You can find more information on Cameo Light on our website WWW.CAMEOLIGHT.COM.

## SAFETY INFORMATION

- 1. Please read through these instructions carefully.
- 2. Store all information and instructions in a secure location.
- 3. Follow the instructions.
- 4. Heed all warnings. Do not remove any safety warnings or other information from the device.
- 5. Use the device only in the intended manner.

6. Use only stable and suitable stands and/or mounts (for fixed installations). Make sure that wall mounts are properly installed and secured. Make sure that the device is securely installed and will not fall.

7. During installation, heed all safety provisions that apply in your country.

8. Do not install and operate the device in the vicinity of heaters, heat reservoirs, ovens, or other heat sources. Make sure that the device is installed in such a way that it is sufficiently cooled and will not overheat.

9. Do not place any ignition sources, e.g. candles, on the device.

10. Do not block the ventilation slits.

11. The device was designed to be used only in interior spaces, do not operate the device in the direct vicinity of water (this does not apply to specialty outdoor devices – in this case, please note the special instructions given in the following). Do not bring the device into contact with combustible materials, fluids, or gases.

12. Make sure that no water can drop or splash into the device. Do not place any containers filled with fluids, such as vases or drinking vessels, onto the device.

13. Ensure that no objects can fall into the device.

- 14. Operative the device using only those accessories recommended and specified by the manufacturer.
- 15. Do not open the device, and do not modify it.

16. After connecting the device, inspect all cable paths in order to avoid damage or accidents, such as those caused by tripping over said cables. 17. During transport, ensure that the device will not fall and potentially cause material damage and personal harm.

18. If your device no longer functions properly, fluids or objects have made their way into the device interior, or the device is otherwise damaged, switch it off immediately and remove it from the power outlet (provided the device is active).

This device is to be repaired only by authorized specialists.

19. Use a dry towel to clean the device.

20. Follow all laws on disposal applicable in your country. Please separate plastic and paper or cardboard when disposing of the packaging.

21. Plastic bags must be kept out of reach of children.

## FOR DEVICES CONNECTED TO A POWER SUPPLY:

22. ATTENTION: If the device power cable is equipped with a ground pin, it must be inserted into an outlet with a grounding conductor. Never disable the grounding conductor of a power cable.

23. Do not immediately switch on the device when it has been exposed to stark temperature deviations (for example after transport).

Humidity and condensation could damage the device. Switch on the device only when it has reached room temperature.

24. Before you connect the device to the outlet, first ensure that voltage and frequency of the power supply complies with the values given on the device. If the device has a voltage selector switch, connect the device to the outlet only if the device values comply with the values of the power supply. If the provided power cable or power adapter does not fit your power outlet, contact an electrician.

25. Do not step on the power cable. Make sure that live cables, in particular those at the power socket or at the power adapter and the device socket, are not bent.

26. With regard to the device cables, always make sure that the power cable or power adapter is always freely accessible. Always separate the device from the power supply when the device is not in use or when you would like to clean the device. Always unplug the power cable and power adapter from the power outlet using the plug or adapter, not the cord. Never touch the power cable and power adapter with wet hands. 27. If possible, do not switch the device on and off quickly because this may impair the service life of the device.

28. IMPORTANT INFO: Replace fuses only with fuses of the same type and value. If a fuse trips repeatedly, please contact an authorized service center.

29. In order to completely separate the device from the power supply, remove the power cable or power adapter from the outlet.

30. If your device is equipped with a Volex power cord, release the correct Volex device connector before removing the cord. However, this also means that the device may slide and fall when removing the power cord, which may cause personal harm and/or material damage. Therefore, always lay cables carefully.

31. Remove the power cable and power adapter from the outlet when there is a risk of lighting or when you no longer want to use the device. 32. The device may only be installed when it carries no voltage (separate the power plug from the power supply).

33. Dust and other debris within the device may damage it. The device should be serviced or cleaned regularly by qualified specialists depending on the environmental conditions (dust, nicotine, smoke, etc.) in order to avoid overheating.

34. The distance to combustible materials must be at least 0.5 m.

35. Power cables for powering multiple devices must have a core cross-section of at least 1.5 mm². In the EU, lines must be H05VV-F or similar. Adam Hall provides suitable cables. Using these cables, you can connect multiple devices via the Power Out connection with the Power In connection of another device. Ensure that the total power consumption of all connected devices does not exceed the specified value (printed on the device). Be sure to keep power lines as short as possible.

36. The appliance is not to be used by persons (including children) with reduced physical, sensory or mental capabilities, or lack of experience and knowledge.

37. Children must be instructed not to play with the device.

38. If the power cord of the device is damaged, do not use the device. The power cord must be replaced by an adequate cable or assembly from an authorized service center.

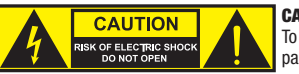

## CAUTION:

To reduce the risk of electric shock, do not remove cover (or back). There are no user serviceable parts inside. Maintenance and repairs should be exclusively carried out by qualified service personnel.

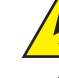

The warning triangle with lightning symbol indicates dangerous uninsulated voltage inside the unit, which may cause an electrical shock.

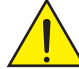

The warning triangle with exclamation mark indicates important operating and maintenance instructions.

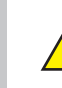

Warning! This symbol indicates a hot surface. Certain parts of the housing can become hot during operation. After use, wait for a cool-down period of at least 10 minutes before handling or transporting the device.

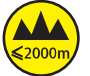

Warning! This device is designed for use below 2000 metres in altitude.

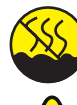

Warning! This product is not intended for use in tropical climates.

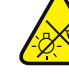

Caution! Intense LED light source! Risk of eye damage. Do not look into the light source.

### CAUTION! IMPORTANT INFORMATION ABOUT LIGHTING PRODUCTS!

1. The product has been developed for professional use in the field of event technology and is not suitable as household lighting.

- 2. Do not stare, even temporarily, directly into the light beam.
- 3. Do not look at the beam directly with optical instruments such as magnifiers.
- 4. Stroboscope effects may cause epileptic seizures in sensitive people! People with epilepsy should definitely avoid places where strobes are used.

## INTRODUCTION

MOVING HEAD EVOS® W7

CLEW7

#### CONTROL FUNCTIONS

16-channel, 18-channel, 23-channel, 33-channel, 43-channel and 87-channel DMX functions Art-Net4 sACN Kling-Net W-DMX™ RDM-enabled Master/slave operation Standalone functions

#### FEATURES

19 x 40 W RGBW LEDs. Zoom function. Strobe. Pan and tilt motors with 16-bit resolution. Automatic position correction. Temperature-controlled fan. 3- and 5-pin DMX connections. Network connections. Neutrik powerCON TRUE1 mains connection. 2 Omega mounting brackets and beam shaper included. Operating voltage 100–240 V AC. Power consumption 900 W

The spotlight features the RDM standard (remote device management). Remote device management allows the user to view status and configuration of RDM terminals via an RDM-capable controller.

i<br>L

## CONNECTIONS, OPERATING AND DISPLAY ELEMENTS

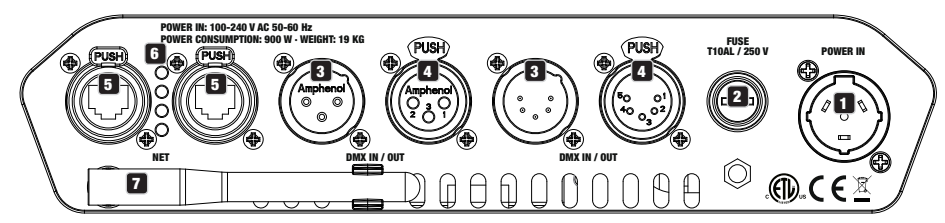

## **1** POWER IN

Neutrik powerCON TRUE1 mains input socket. Operating voltage 100–240 V AC/50–60Hz. A suitable mains cable with powerCON TRUE1 plug is included.

## **2** FUSE

Fuse holder for 5 x 20 mm micro fuses. IMPORTANT: Replace the fuse only with a fuse of the same type and value. In the event of repeated fuse failure, please contact an authorised service centre.

## **3** DMX IN

Male 3-pin and 5-pin XLR sockets for connection to a DMX control device (e.g. DMX console).

## **ET DMX OUT**

4 DMX OUT<br>Female 3-pin or 5-pin XLR sockets for sending the DMX control signal.

## 5 NET

RJ45 network connections for connecting to an Art-Net, sACN or KlingNet network and for connecting further Art-Net, sACN or KlingNet-capable devices to the network. Use CAT-5e or better cables to set up the network.

## **6** NET STATUS LEDS

Yellow status LED lights  $up = network connection$ . Green status LED flashes = control signal is present.

## **2** W-DMX™ ANTENNA

The antenna for control via W-DMX<sup>™</sup> remains in the holder (= operating position) during operation.

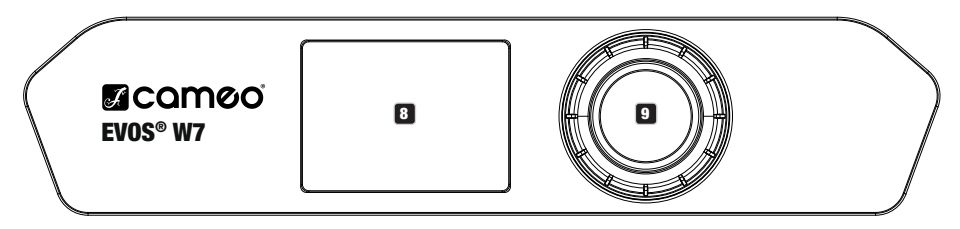

## **8 LC DISPLAY**

The illuminated LCD display shows the currently activated mode (main display), the menu items in the selection menu and the numerical value or operating mode in certain menu items. If there is no input for approx. one minute, the display automatically returns to the main display. Note on the main display in operating modes with external control: As soon as the control signal is interrupted, the characters in the display begin to flash. When there is a control signal again, the flashing stops.

The battery-powered display can be activated, even if the device is not connected to the mains. To do this, press the encoder for approximately 5 seconds. You can now access device information and change and save system settings without mains connection. The external control of the spotlight is not activated in this case. For this reason, the display shows that there is no DMX signal even if a DMX signal is<br>available at the device.<br>**EXECUTE:** ROTARY-PUSH ENCODER<br>Rotary-nush encoder for available at the device.

## **9 ROTARY-PUSH ENCODER**

Rotary-push encoder for navigating in the editing menu and for adjusting system settings and changing values in the corresponding menu items. Starting from the main display, press the encoder to enter the main menu. Select the individual menu items in the main menu (Control, Settings, Info, etc.) and in the sub-menus by turning the encoder and confirm the selection by pressing the encoder. Change the value or status in a menu item by turning the encoder and confirm the change by pressing the encoder.

## 10 PAN LOCK

Mechanical locking device used to prevent the rotation of the head in the horizontal direction during transport. Disconnect the unit from the mains, move the head parallel to the base (4 possible positions) and push the locking lever in the direction of the pan rotation axis to lock it in position. Unlock the device before startup.

## **11** TILT LOCK

Mechanical locking device used to prevent the rotation of the head in the vertical direction during transport (5 possible positions). Disconnect the unit from the mains and slide the locking lever in the direction of the tilt rotation axis, moving the head of the unit vertically until one of the 5 locking positions is found and the locking lever engages. Unlock the device before startup.

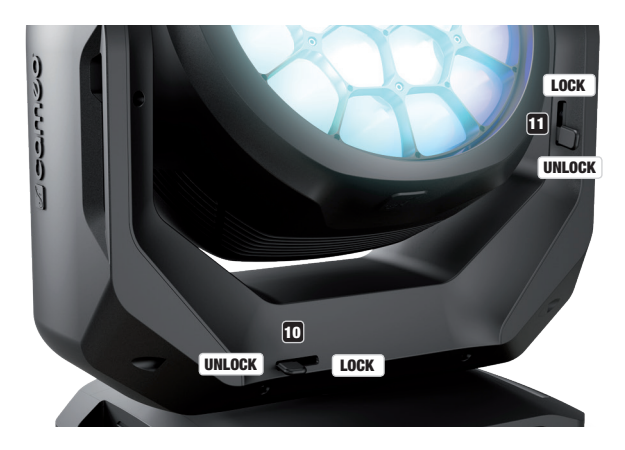

## **OPERATION**

## PLEASE NOTE

As soon as the spotlight is correctly connected to the power supply, the following will be displayed in succession: "Welcome to Cameo", the model name and the software version. After this process, the lamp is ready for operation and starts in the previously enabled mode.

## MAIN DISPLAY

The main display shows different information relevant to the various operating modes.

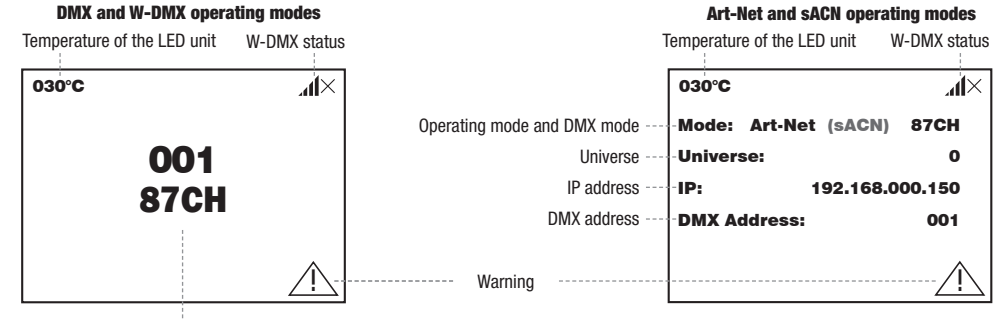

 $N$   $N$   $N$   $N$   $N$ 

6

### Operating mode Art-Net / sACN + DMX Operating mode Kling-Net + DMX

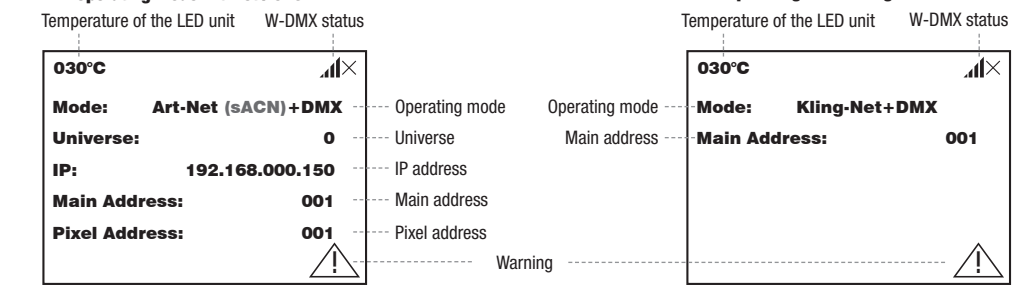

## **Slave and Scene operating mode**

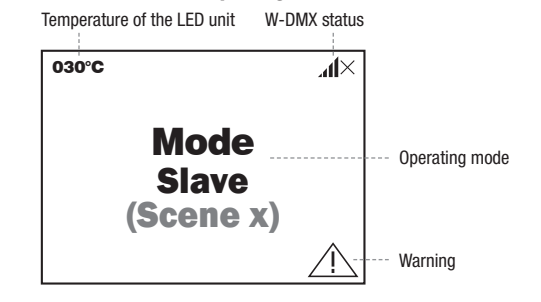

Note on the main display in operating modes with external control: As soon as the control signal is interrupted, the characters in the display begin to flash. When there is a control signal again, the flashing stops.

begin to nasn. when there is a control signal again, the hashing stops.<br>Warning: If the warning symbol (triangle with exclamation mark) appears in the display, there is an error with one or more components of the device. Which components are affected can be seen in the **Info Menu** under **Error Info**. If the error cannot be rectified by a restart or reset, please contact an authorised service centre.

#### Control W-DMX™  $\blacksquare$

DMX selecting Link in the menu of the transmitter and confirm; the pairing now takes place automatically. In the same way, several receivers selecting **EITH** in the firent of the danomitter and committy, the pairing now takes place datendately. In the same way, several recently art are seen to a transmitter (e.g. for master/slave operation). A W-DMX connection maintained until the connection is disconnected by means of the Reset command in the receiver or the Unlink command in the transmitter, mantamed drin the connection is disconnected by means of the **neset** command in the receiver regardless of whether a device has been disconnected from the power supply in the meantime. Select and confirm Reset). The receiver is now in pairing standby and waiting for a pairing request from a transmitter. Start the pairing by select and confirm Reset). The receiver is now in pairing standby and waiting for To pair a W-DMX receiver with a W-DMX compatible transmitter, the **Reset** command must be executed in the receiver menu under Connect

## W-DMX™ STATUS

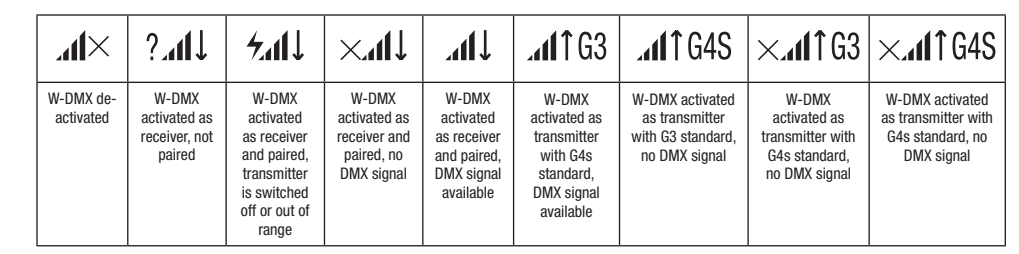

 $\Xi$ 

ENGLISH

## **CONTROL MENU (Control)**

whe control menu enables selection of the various operating modes and their setting options in the relevant sub-menus. DMX address, DMX operating mode, universe, IP address and subnet mask are set in each operating mode for all operating modes, where relevant.

## DMX OPERATION VIA XLR CABLE

pressing the encoder. Turn the encoder to select DMX and press the encoder again to confirm. Information on the sub-menu items in the ! DMX menu and the corresponding setting options can be found in the table below. Starting from the main display, press the rotary push encoder to enter the main menu. Select the **Control** menu by turning the encoder and

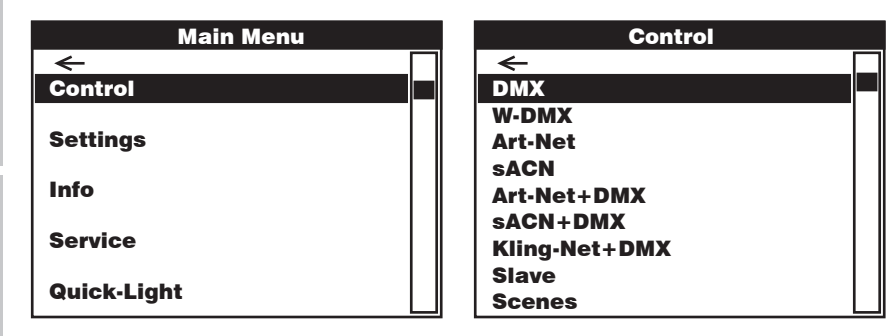

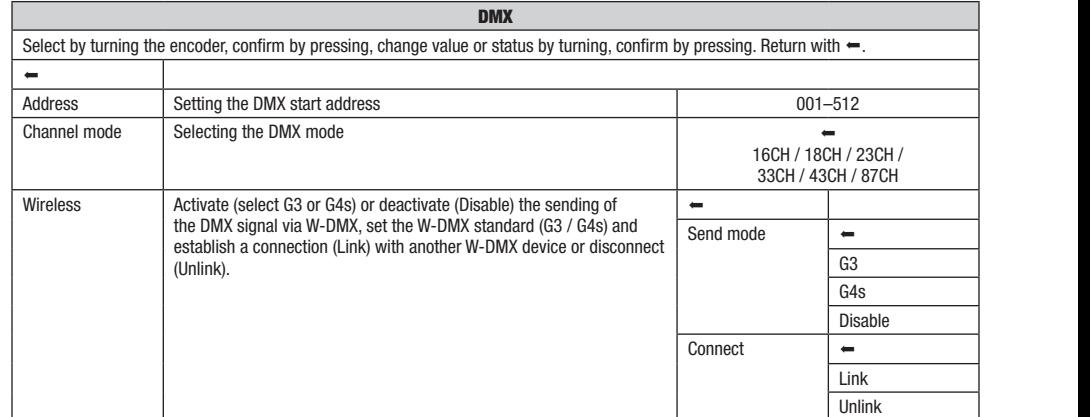

## DMX OPERATION VIA W-DMX

Pixel Boundam Control Address: Pixel Address: Push encoder to enter the main menu. Select the Control menu by turning the encoder and<br>Starting from the main display, press the rotary-push encoder to enter the main menu. Se but any normal confirmation on the encoder to select W-DMX and press the encoder again to confirm. See the table below for information on the substantial pressing the encoder. Turn the encoder to select W-DMX and press the sub-menu items in the W-DMX menu and the relevant setting options.

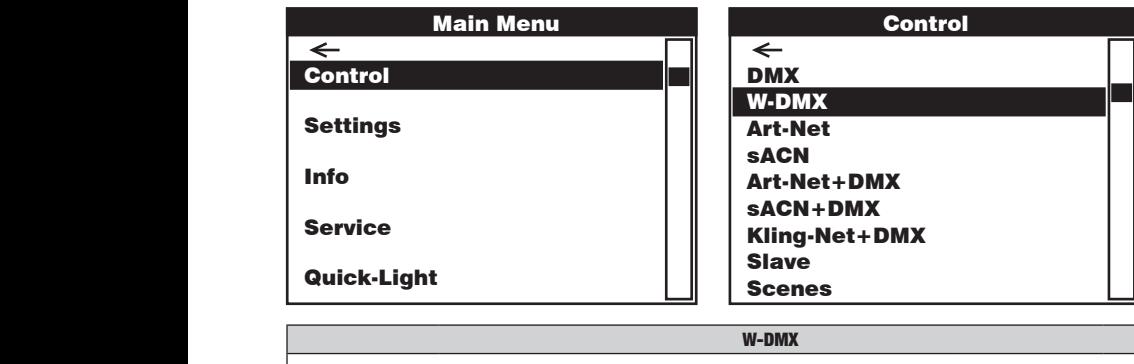

<u>Control Control</u> DMX DMX Address Address<br>Channel mod Art-Net+DMX wireless **Sachura** 1. Backup by  $XLR = If W-DMX$  is interrupted, XLR takes over (cable <u>Control Control</u> W-DMX Art-Net sACT DESCRIPTION 2. Send to  $XLR =$  Forward the DMX signal via DMX OUT (XLR)  $\overline{\phantom{0}}$  $\overline{\phantom{m}}$ Art-Net+DMX sACN+DMX  $\longrightarrow$  Net+DMX  $\rightarrow$ Slave Backup by XLR | Control Control DMX <u>Control Control</u> Art-Net+DMX DMXW-DMX Channel mode<br>
Selecting the DMX mode<br>
Wireless<br>
Select reception options:<br>
1. Backup by XLR = If W-DMX is interrupted, XLR takes over (cable<br>
connection required).<br>
2. Send to XLR = Forward the DMX signal via DMX OUT (XLR) Control DMXW-DMX A W-DMX<br>
In display, press the rotary-push encoder to enter the main menu. Select W-DMX and press the encoder again to come<br>
W-DMX menu and the relevant setting options.<br>
Main Menu<br>
Scenes<br>
M-DMX<br>
SCRN+DMX<br>
SCRN+DMX<br>
SCRN W-DMX W-DMX<br>Select by turning the encoder, confirm by pressing, change value or status by turning, confirm by pressing. Return with  $\leftarrow$ Setting the DMX start address Selecting the DMX mode 16CH / 18CH / 23CH / 33CH / 43CH / 87CH ! ! Select reception options: connection required). 3. Wireless Only  $=$  Reception exclusively via W-DMX, no backup, no forwarding of the DMX signal.  $\overline{ }$  $\begin{array}{|c|c|c|}\n\hline\n\text{Receive mode} & \end{array}$  $\frac{3 \times 100}{100}$  Send to XLR Wireless Only Reset = Terminate the connection to all W-DMX devices and put them<br>on pairing standby neset = Terminate the connect<br>on pairing standby. Connect Reset  $\frac{3}{2}$ (Scene x) Main Address:  $\frac{1}{2}$  bothcore 001  $\frac{1}{10}$  M dia and the second second second second second second second second second second second second second second <br>District second second second second second second second second second second second second second second sec DMX Address: 001  $\frac{1}{\sqrt{2\pi}}$ Settings  $\frac{m}{2}$  $\frac{m\mathbf{y}}{m}$ Art-Net+DMX Universe: IP: Pixel Address: at or status by turning, commit by prossing. Hotan DMX Address: 0  $001 - 512$ 

## W-DMX **Art-Net**<br>Operation via Art-Net

inity from the main ulsplay, press the rotal y-push encouer to enter the m<br>secing the encoder Turn the encoder to colect **Art-Net** and press the enco pressing the encoder. This the encoder to select **Art-Net** and press the<br>sub-menu items in the Art-Net menu and the relevant setting options. **OPERATION VIA ART-NET**<br>Starting from the main display, press the rotary-push encoder to enter the main menu. Select the Control menu by turning the encoder and  $\Box$  $ns.$ using the concelent usplay, press ure tudally push entercome to enter the main include the content of the behavior and the enterpretation on the content and the content of the content of the concelent with a confirm should Art-Net+DMX pressing the encoder. Turn the encoder to select A**rt-Net** and press the encoder again to confirm. See the table below for information on the<br>sub-menu items in the Art-Net menu and the relevant setting options.

W-DMX

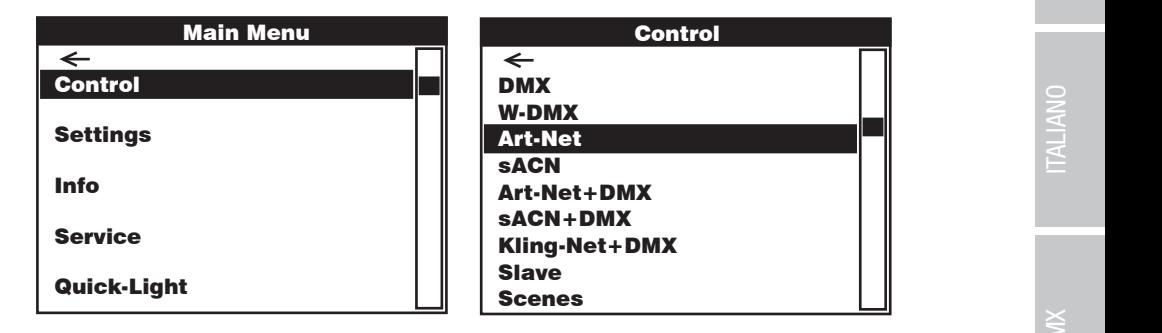

Slave

Mode: Art-Net (sACN)+DMX

W-DMX

sACN+DMX Kling-Net+DMX

sACN+DMX Kling-Net+DMX

sACN+DMX Kling-Net+DMX

Control

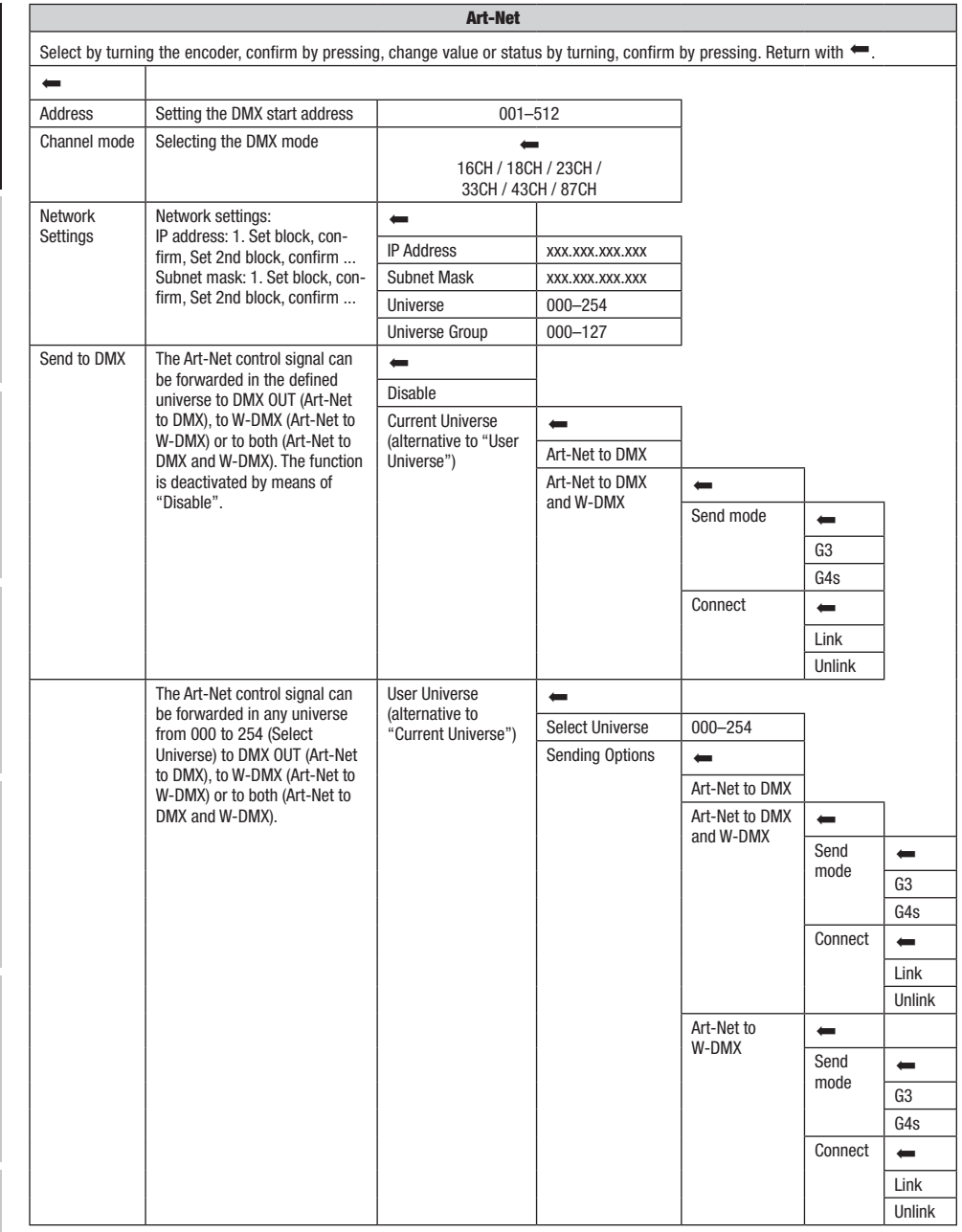

═

10

## OPERATION VIA SACN

nter the main menu. Select the **Control** menu by tu .<br>. pressing the chooder. This the chooder to select **show that press the chooder dgame**<br>SACN menu and the corresponding setting options can be found in the table below. **'ERATION VIA SACN**<br>arting from the main display, press the rotary-push encoder to enter the main menu. Selec e encode  $M$  Mericand  $\blacksquare$ Starting from the main display, press the rotary-push encoder to enter the main menu. Select the **Control** menu by turning the encoder and<br>pressing the encoder. Turn the encoder to select **sACN** and press the encoder again pressing the encoder. Turn the encoder to select **sACN** and press the encoder again to confirm. Information on the sub-menu items in the

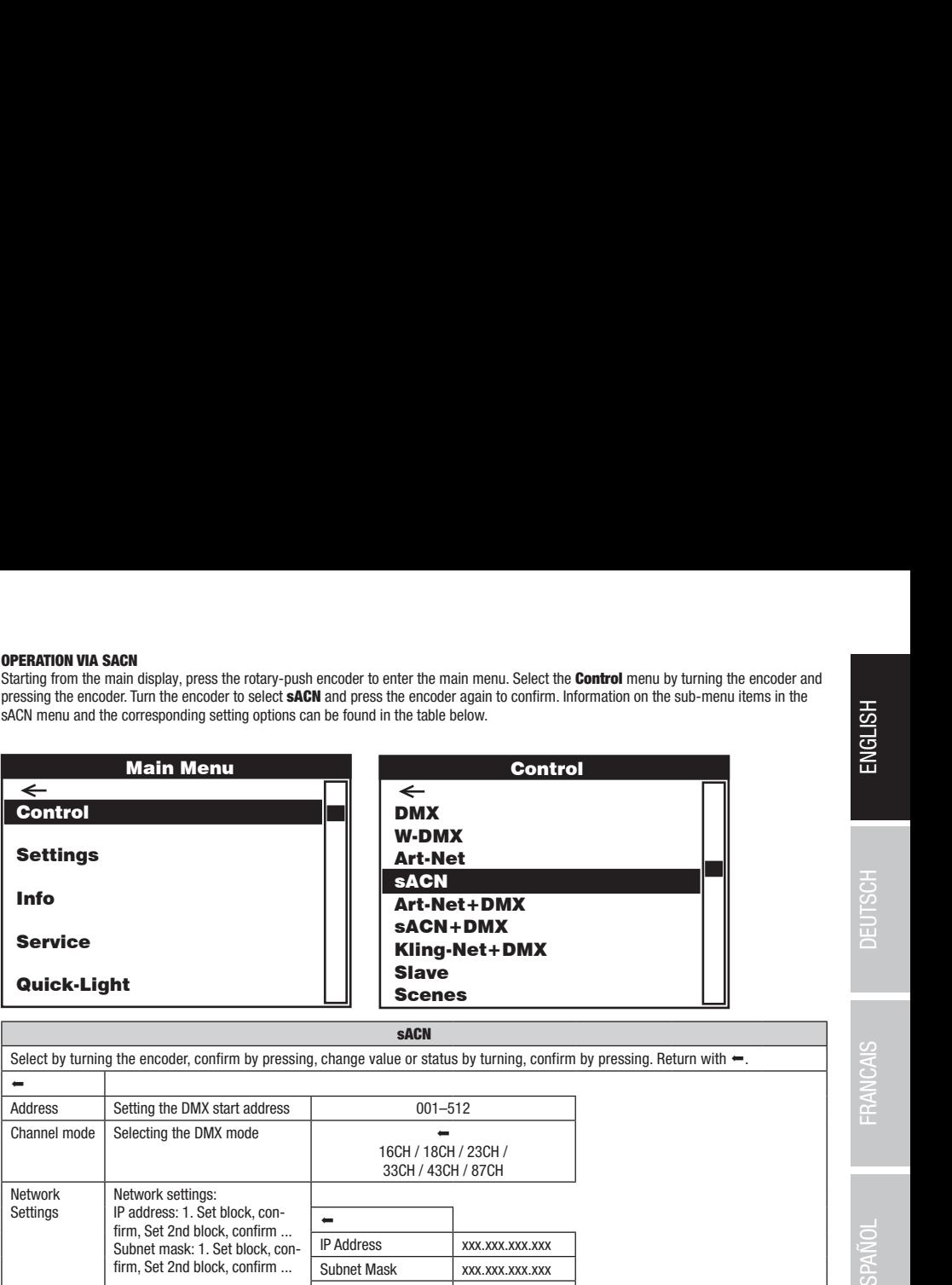

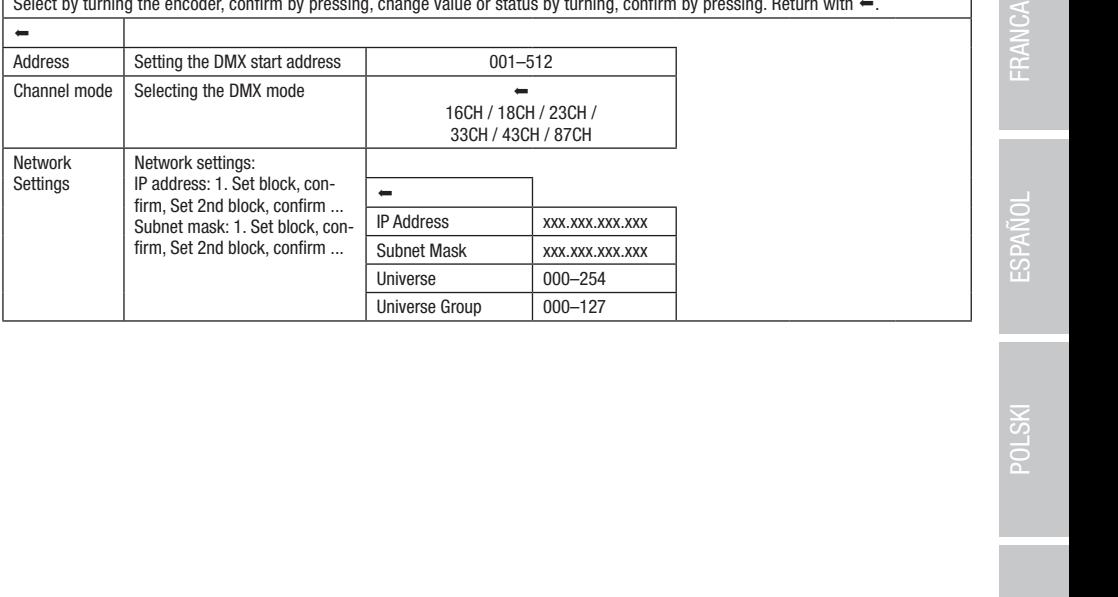

sACN+DMX

W-DMX Art-Net

DMXW-DMXArt-NetsACN

Scenes

Art-Net+DMX sACN+DMX

Art-Net+DMXsACN+DMX

sACN+DMX Kling-Net+DMX

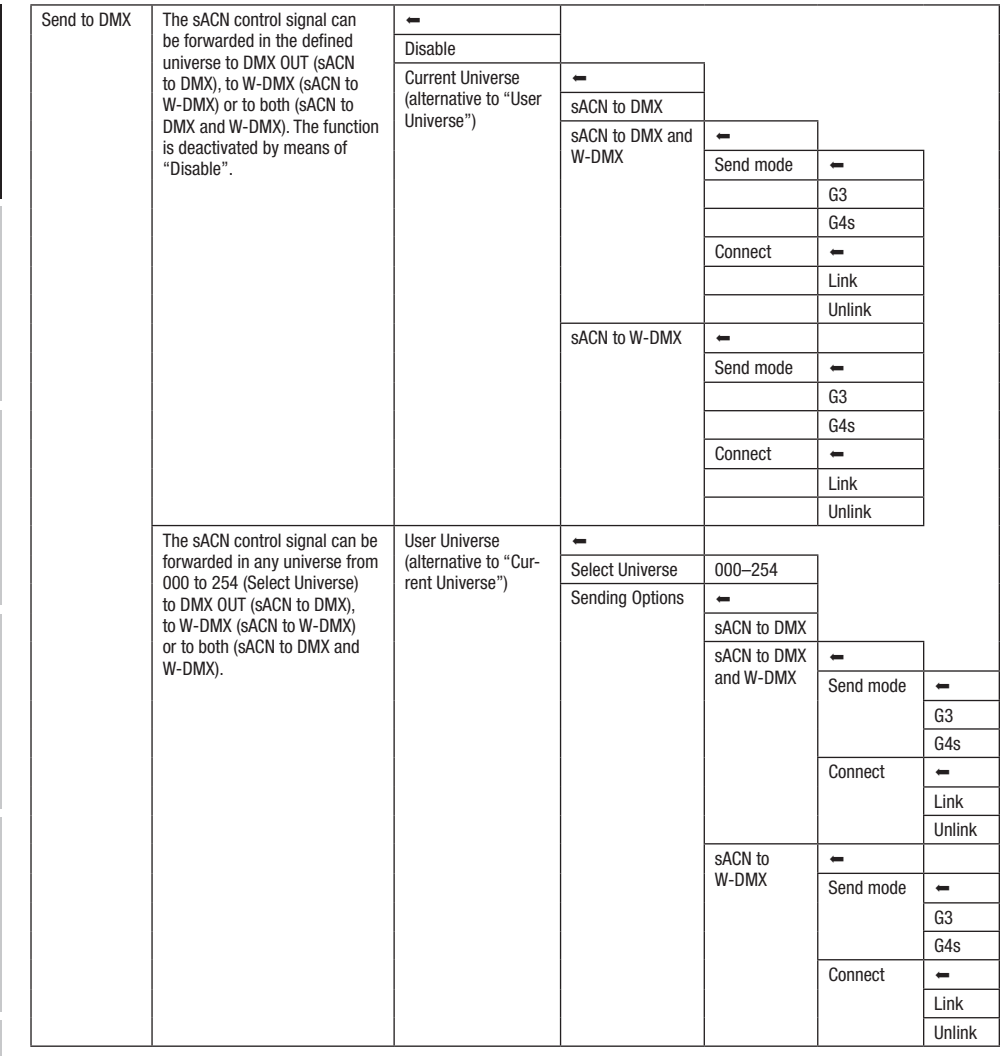

═

# ENGLISH

Control

sACN+DMX Kling-Net+DMX

## OPERATION VIA ART-NET AND DMX

Here it is possible to select whether the LEDs are controlled via Art-Net and the head movement is controlled via DMX, or vice versa. Select-<br>in this mode extensively estimate the 97 shaped DMX and a operating mode Art-N <mark>e</mark> nere it is possible to select whether the LEDs are controlled via Al<br>ing this mode automatically activates the 87-channel DMX mode. The operating mode Art-Net+DMX offers the possibility of controlling the LEDs and the head movement separately via Art-Net and DMX.

my and mode datemateary detricted and or channer burk mode.<br>Starting from the main display, press the rotary-push encoder to enter the main menu. Select the Control menu by turning the encoder and the sub-menu items in the Art-Net+DMX menu and the corresponding setting options can be found in the table below. pressing the encoder. Turn the encoder to select Art-Net+DMX from the menu and confirm again by pressing the encoder. Information on

Art-Net + DMX

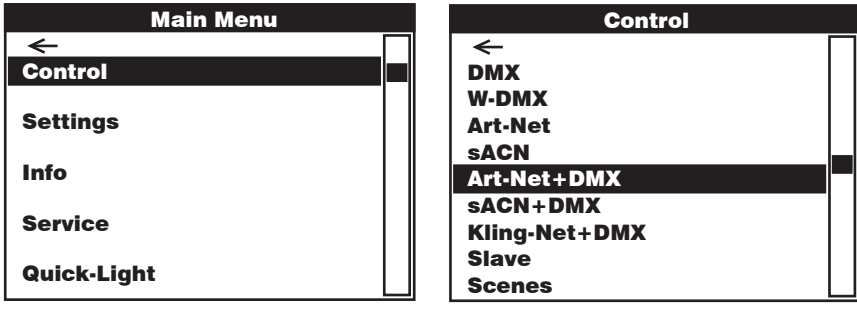

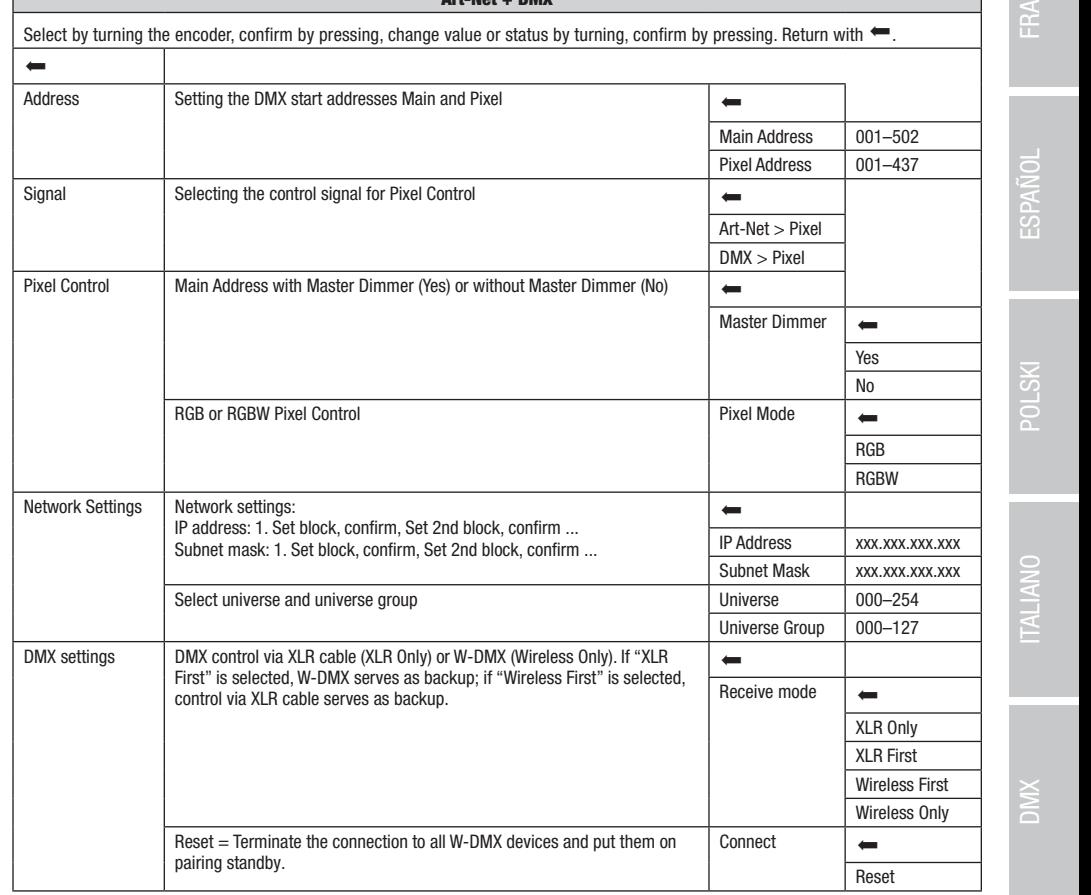

## OPERATION VIA SACN AND DMX

it is possible to select whether the LEDs are controlled via sACN and the head movement is controlled via DMX, or vice versa. Selecting this<br>The submatically estimate the 27 shared DMX and The operating mode sACN+DMX offers the possibility of controlling the LEDs and the head movement separately via sACN and DMX. Here mode automatically activates the 87-channel DMX mode.

mode duomdiodry detricted the or-onamic binx-mode.<br>Starting from the main display, press the rotary-push encoder to enter the main menu. Select the **Control** menu by turning the encoder and pressing the encoder. Turn the encoder to select **sACN+DMX** from the menu and confirm again by pressing the encoder. Information on the<br>sub-menu items in sACN+DMX menu and the corresponding setting options can be found in sub-menu items in sACN+DMX menu and the corresponding setting options can be found in the table below.

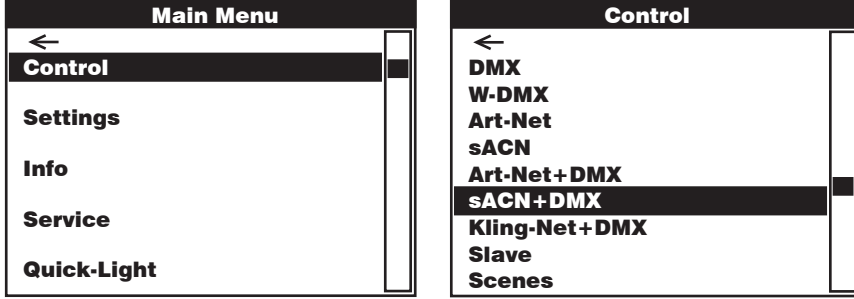

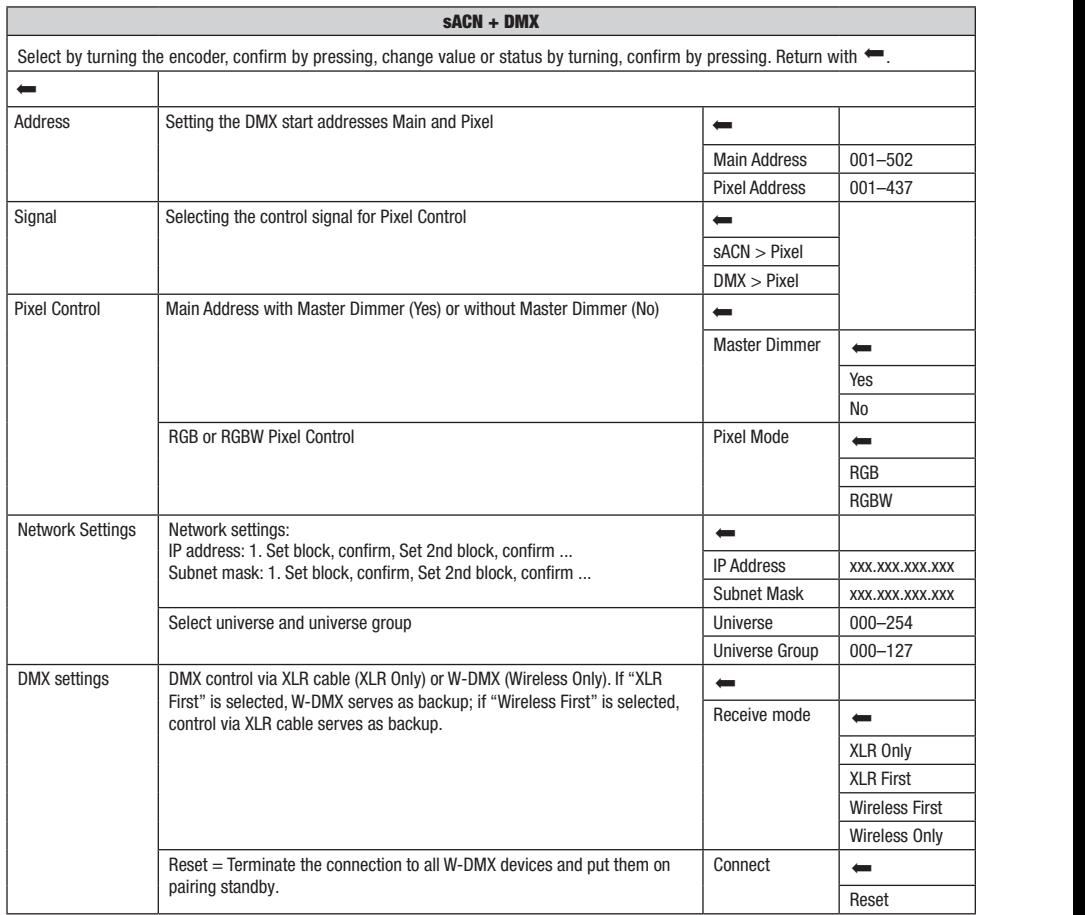

**ENGLIS** 

14

Kling-Net+DMX

# POLSKI

**MIC** 

## OPERATION VIA KLING-NET AND DMX

**PERATION VIA KLING-NET AND DMX**<br>1e operating mode Kling-Net+DMX offers the possibility of controlling the LEDs via Kling-Net and the head movemer The operating mode Kilng-Net+DMX offers the possibility of controlling<br>Selecting this mode automatically activates the 87-channel DMX mode. The operating mode Kling-Net+DMX offers the possibility of controlling the LEDs via Kling-Net and the head movement separately via DMX. Art-Net+DMX

Starting from the main display, press the rotary-push encoder to enter the main menu. Select the Control menu by turning the encoder and  $\overline{\mathcal{F}}$ the sub-menu items in the Kling-Net+DMX menu and the corresponding setting options can be found in the table below. pressing the encoder. Turn the encoder to select Kling-Net+DMX from the menu and confirm again by pressing the encoder. Information on

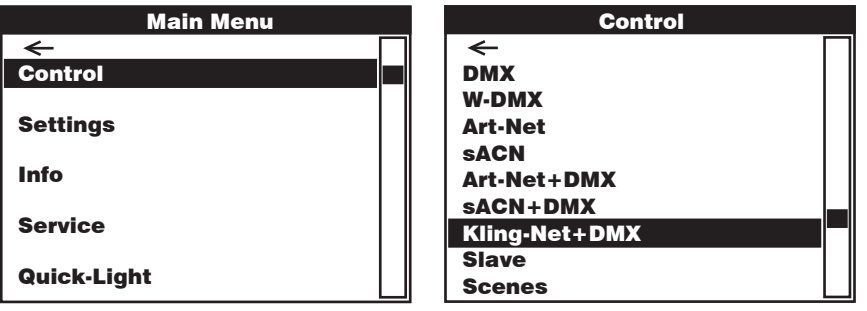

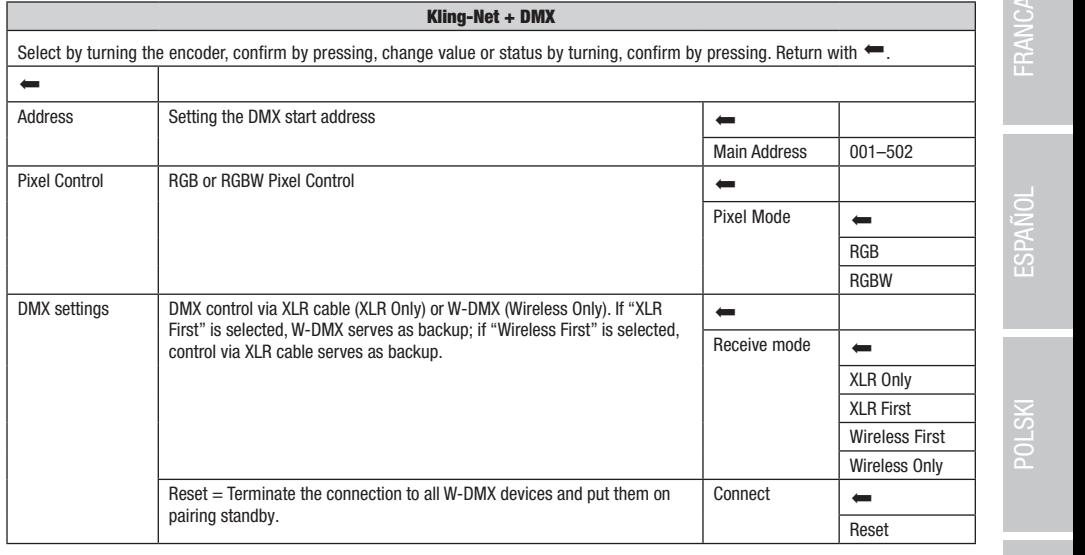

## SLAVE MODE (Slave)

**SLAVE MODE (Slave)**<br>Starting from the main display, press the rotary-push encoder to enter the main menu. Select the **Control** menu by turning the encoder and Pressing the chococit, tant the chococit to select clave and press the chococit again to committed mornicular or the same model. same software version) with a DMX cable (Master DMX OUT – Slave DMX IN) or via W-DMX and enable the standalone mode **Scenes** on the<br>master unit. The slave unit will now follow the master unit. between the slave unit will now follow the master unit. starting from the main display, press the rotary-push encoder to enter the main menu. Select the **controi** menu by turning the encoder ar<br>pressing the encoder. Turn the encoder to select **Slave** and press the encoder again

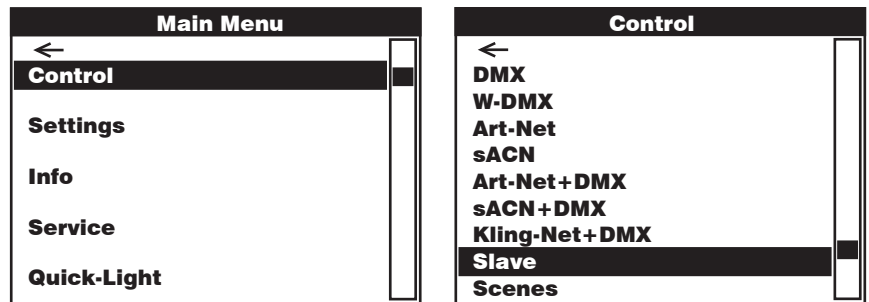

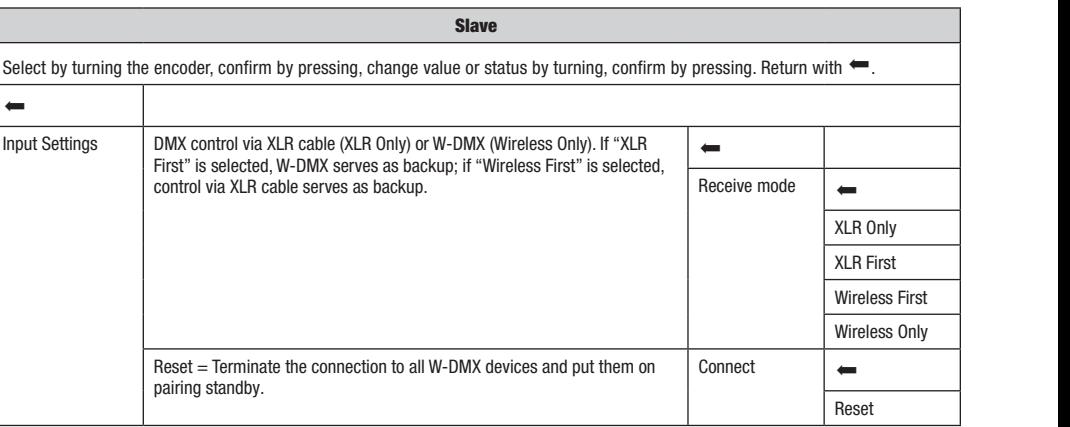

DMX ITALIANO POLSKI ESPAÑOL FRANCAIS DEUTSCH ESPAÑOL ESPAÑOL ENGLISH ENGLISH ENGLISH ENGLISH ENGLISH

## STANDALONE OPERATION (Scenes)

**STANDALONE OPERATION (Scenes)**<br>Similar to when using a DMX control unit, the standalone operating mode Scenes makes it possible to set pan, tilt, dimmer, RGBW, zoom, pan/tilt macros etc. directly on the device with values from 000 to 255. A total of 8 individual scenes (Scene 1–8) can be created, edited, turning the encoder and pressing the encoder. Turn the encoder to select Scenes and press the encoder again to confirm. Information on saved and recalled. Starting from the main display, press the rotary-push encoder to enter the main menu. Select the **Control** menu by wrning me encoder and pressing me encoder. Turn me encoder to select **scenes** and press me encoder again to comirm. Information on<br>the sub-menu items in the Scenes menu and the corresponding setting options can be found in

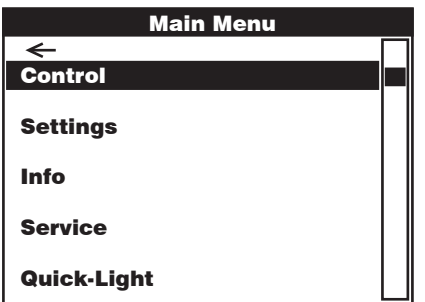

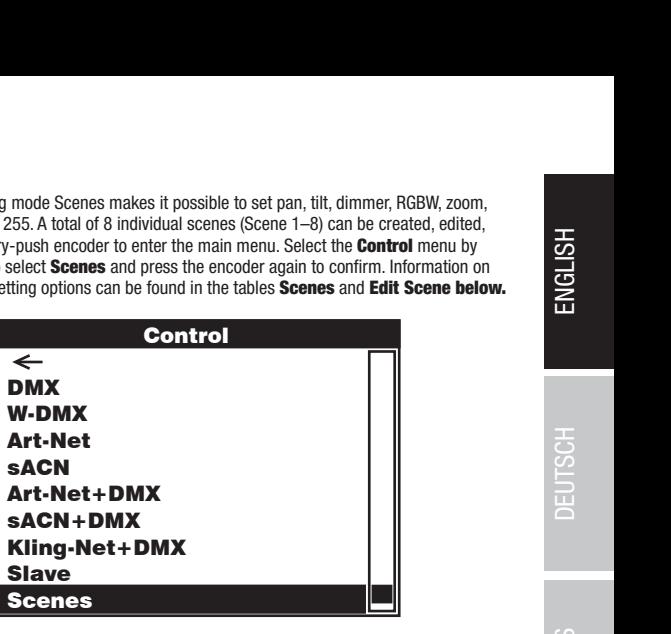

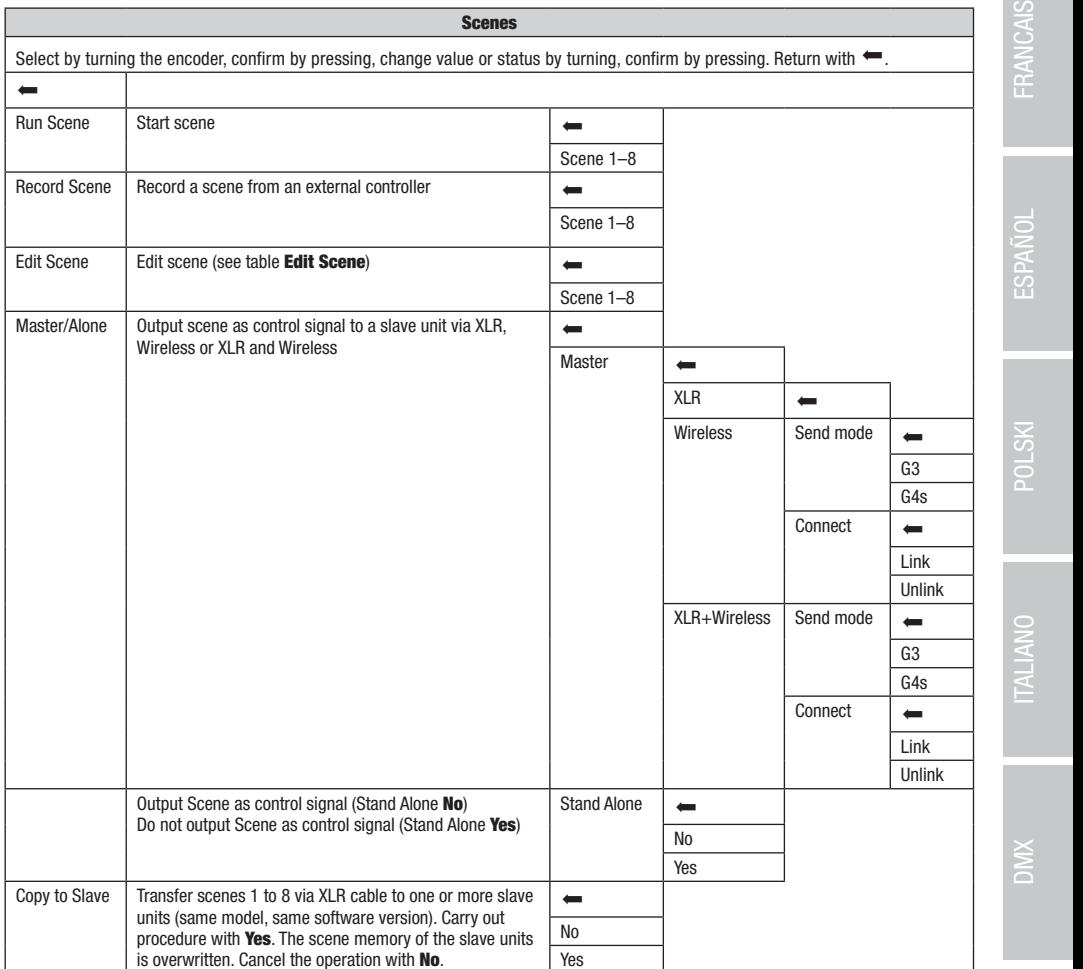

Art-Net+DMX

Control

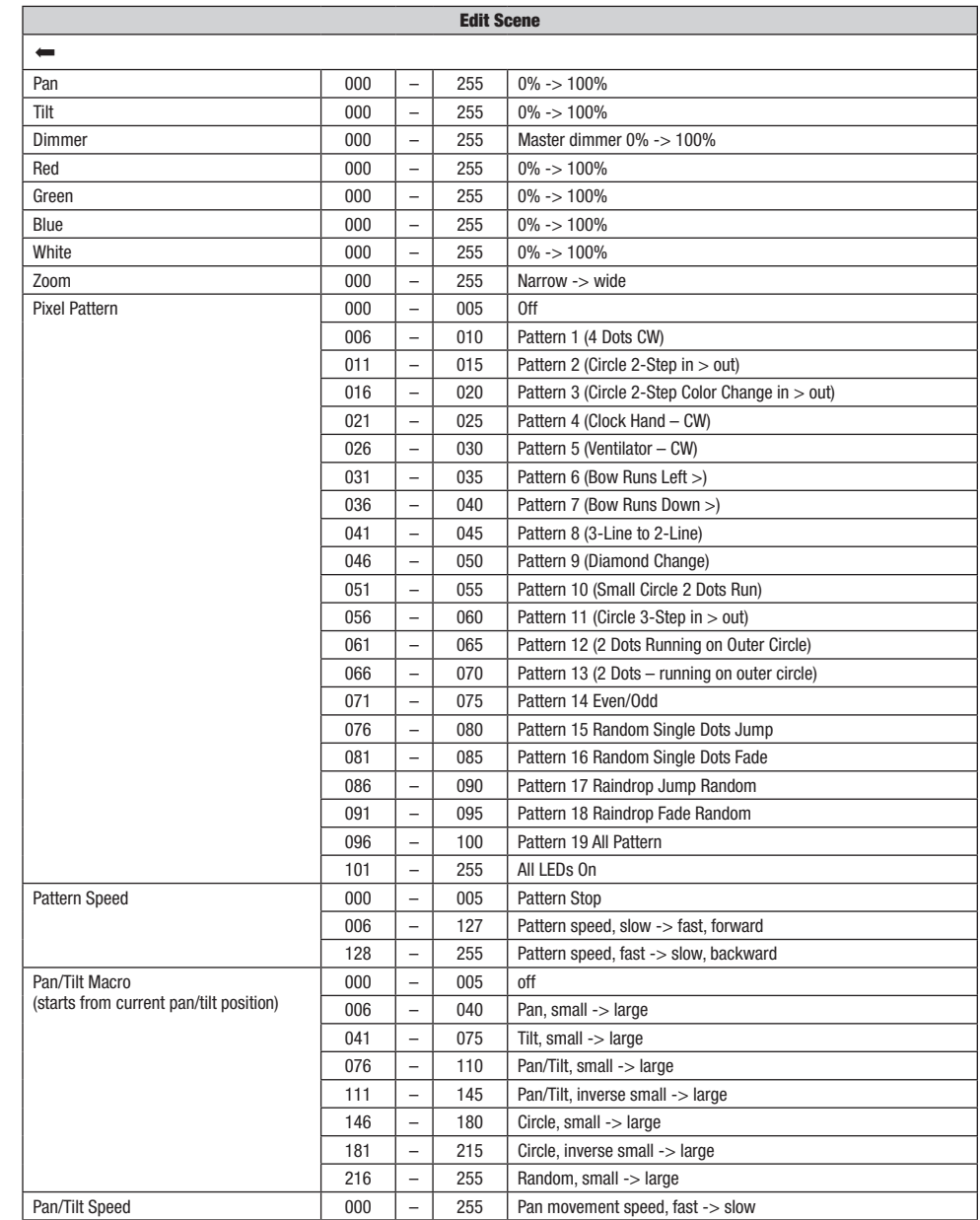

# ENGLISH

Starting from the main display, press the rotary-push encoder to enter the main menu. Turn the encoder to select the System Settings menu and press the encoder.

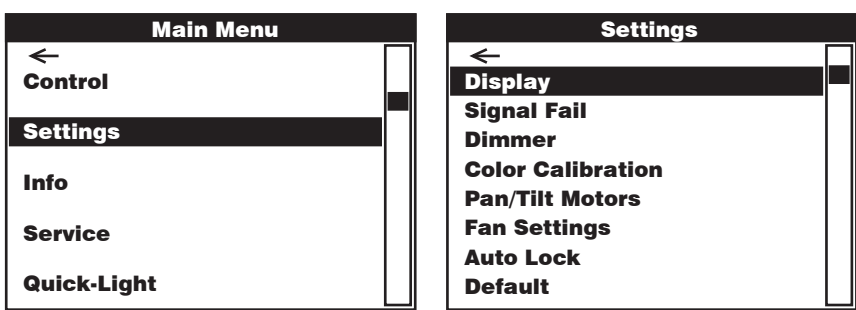

This will take you to the sub-menu for configuring the sub-menu items, see table:

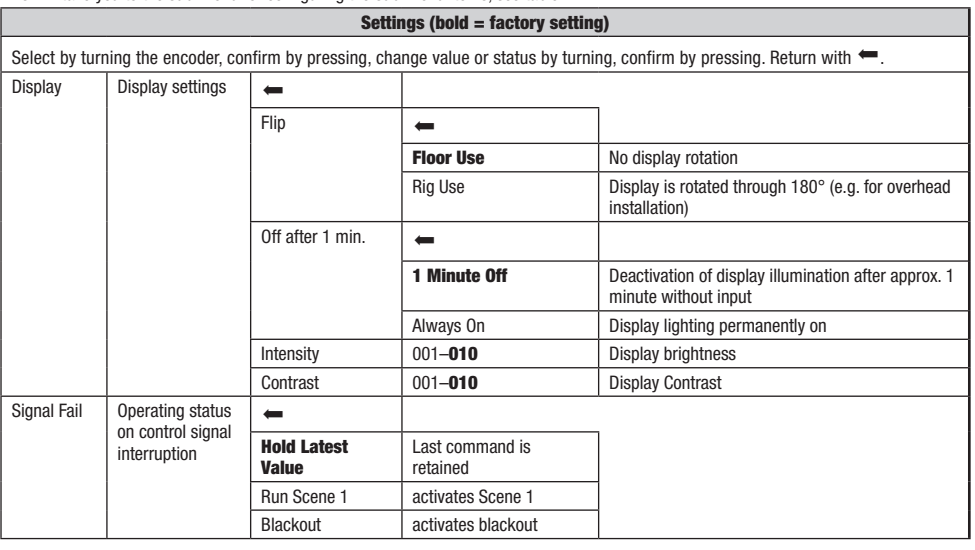

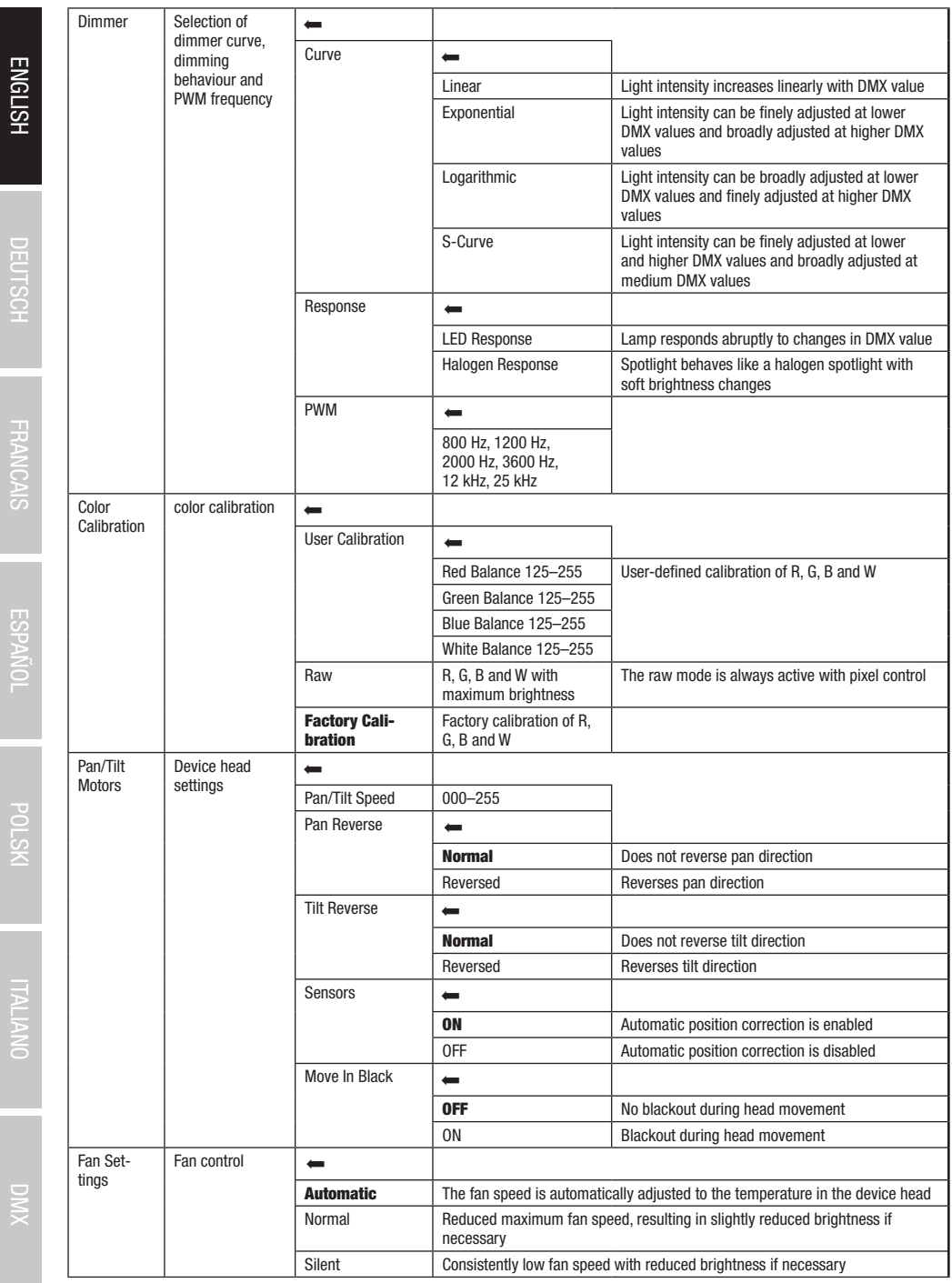

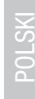

**DIMIX** 

## DEVICE INFORMATION (Info)

Info

during nein the main tuping, proce the redaily pash encoder to encorrect the main mental tank the encoder to encoder means for device the ancient of device the encoder. In order to have the required information displayed, .<br>Starting from the main display, press the rotary-push encoder to enter the main menu. Turn the encoder to select the **Info** menu for device and then press the encoder to confirm.

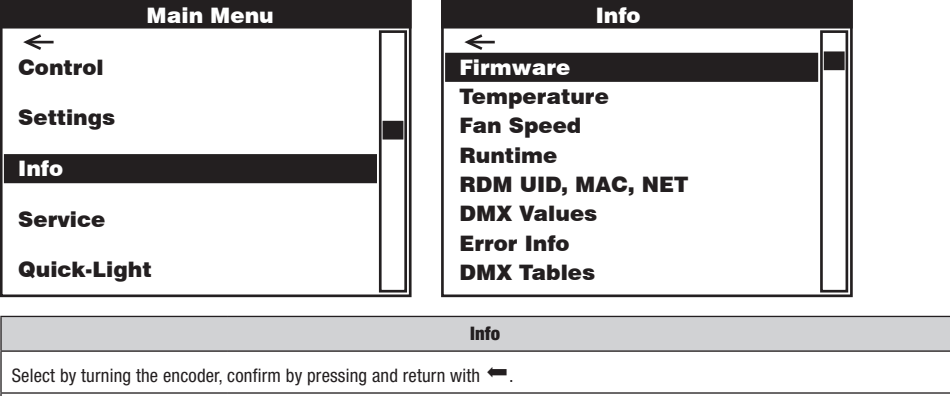

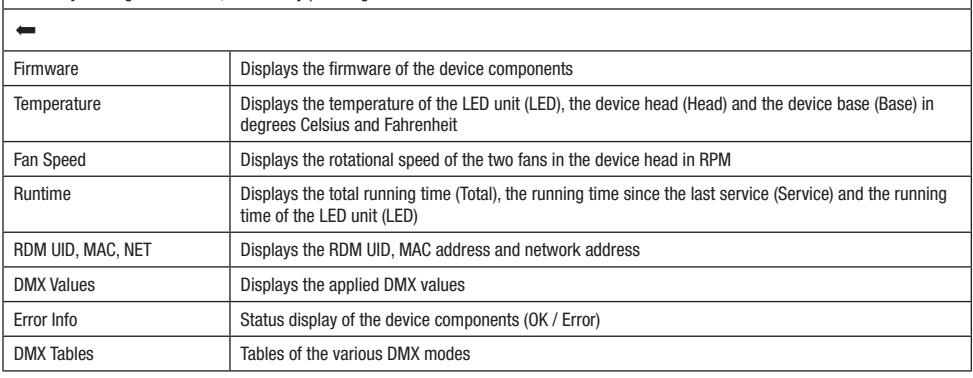

## SERVICE MENU (Service)

Starting from the main display, press the rotary-push encoder to enter the main menu. Select the **Service** menu by turning the encoder and present of the encoder to confirm. See the **Service** table below for information on the sub-menu items in the Service menu. Starting from the main uisplay, press the rotary-push encoder to enter the main menu. Select the Service menu by turning the encoder and<br>pressing the encoder. In order to have the required information displayed, select the

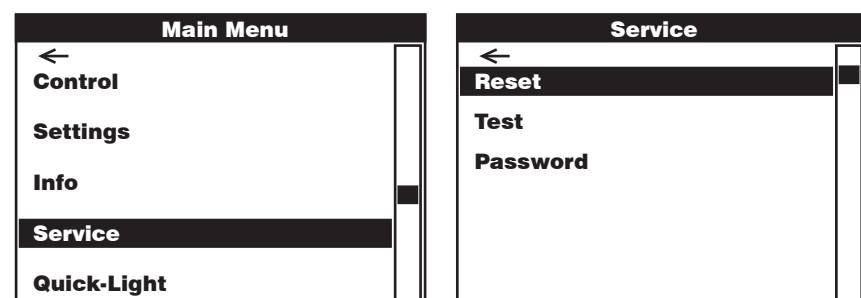

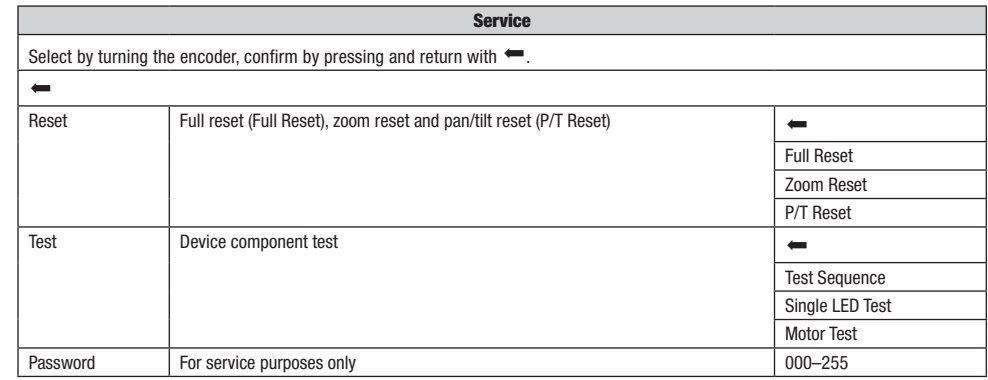

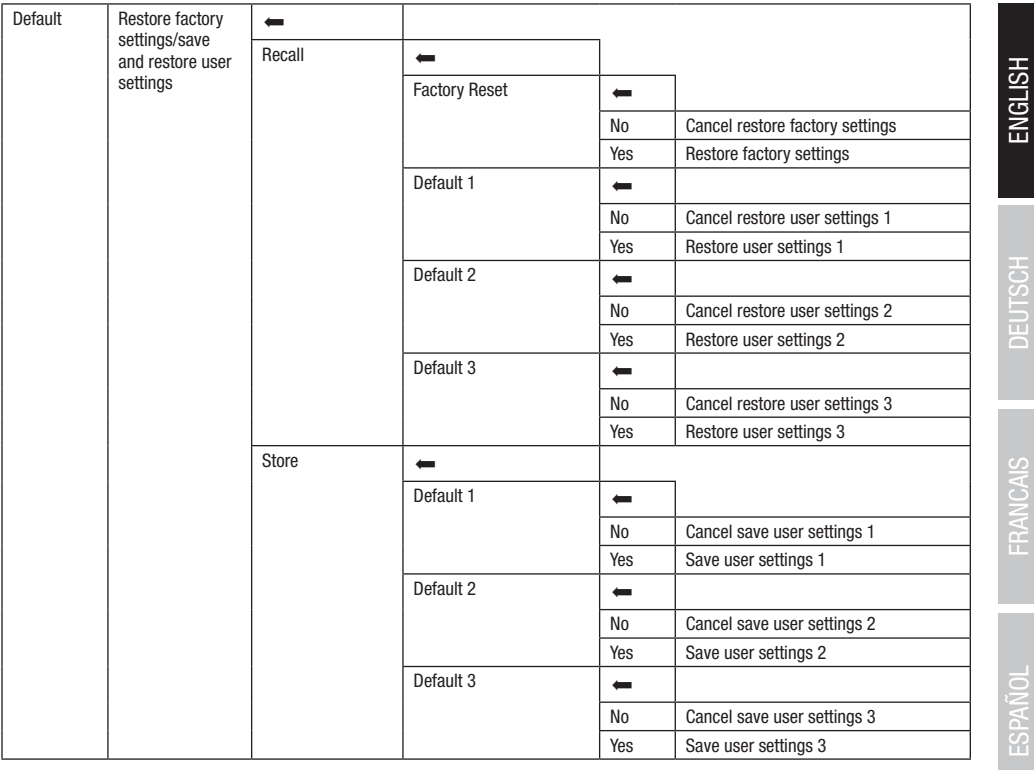

## QUICK-LIGHT

.<br>In order to adjust a static scene quickly and easily, use the Quick-Light function. Starting from the main display, press the rotary-push encoder to enter the main menu. Select the **Quick-Light** menu by turning the encoder and pressing the encoder. See the table below for<br>information on the sub-menus in the **Quick-Light menu.** information on the sub-menus in the **Quick-Light menu.** 

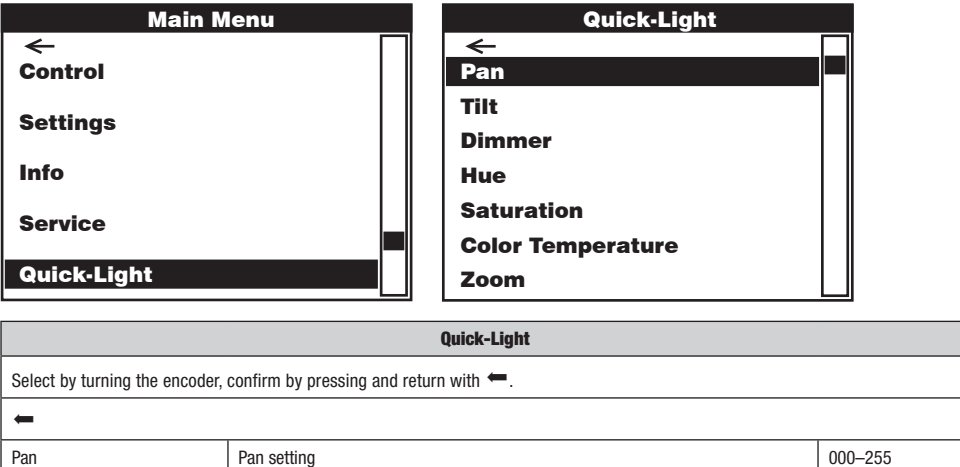

23

DMX DEUTSCH FRANCAIS ESPAÑOL ESPAÑOL ENGLISH ITALIANO POLSKI ENGLISH ITALIANO POLSKI ENGLISH

**ENGLISH** 

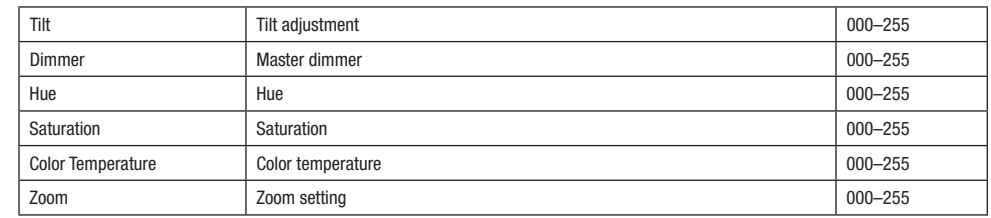

## BEAM SHAPER

The Beam Shaper is included in delivery and can optionally be screwed onto the lens unit to give the light cone an elliptical character. Place the Beam Shaper on the lens unit at one of six useful angles of rotation and screw it in place using a suitable tool and the four screws supplied.

i<br>L

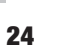

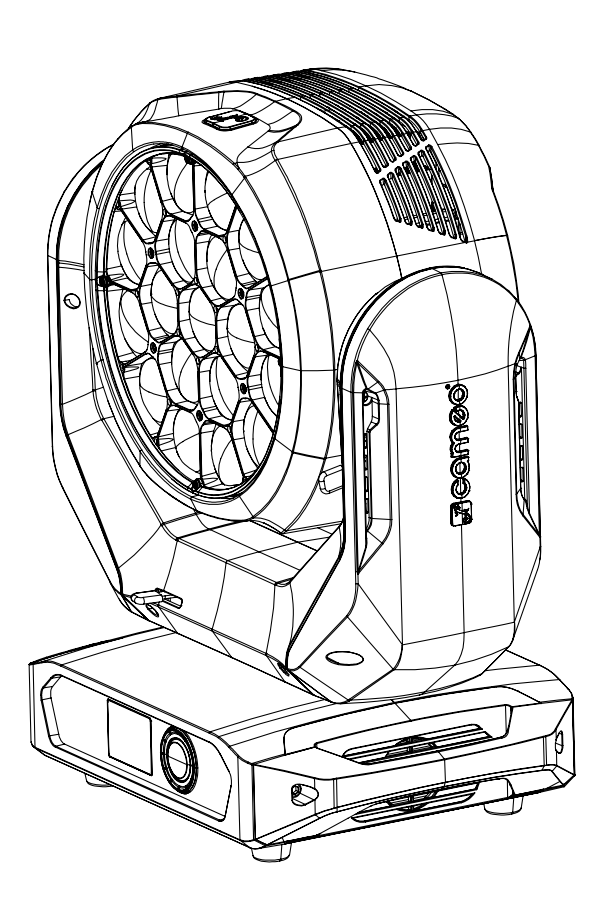

# ENGLISH

Thanks to its integrated rubber feet, the lamp can be positioned in a suitable location on a level surface. Traverse installation can be achieved with the help of two Omega brackets, which are attached to the base of the device (A). 2 x Omega brackets are included. Suitable beam clamps are available as an option. Ensure firm connections and secure the spotlight to the securing lug (B) with a suitable safety cable.

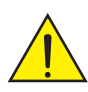

Important note: Overhead mounting requires extensive experience, including the calculation of the load limit values of the installation material and regular safety inspection of all installation materials and spotlights. If you do not have these qualifications, do not attempt to perform an installation yourself. Refer instead to a qualified professional.

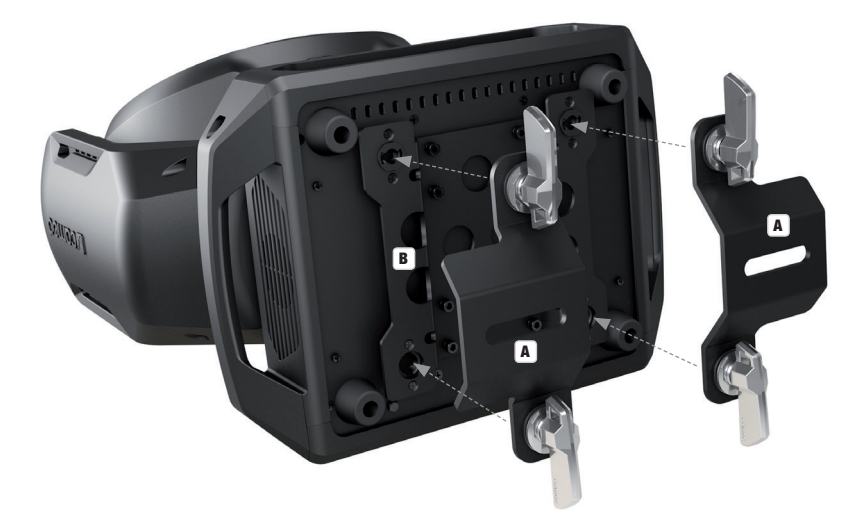

## DMX TECHNOLOGY

## DMX-512

DMX (Digital Multiplex) is the designation for a universal transmission protocol for communications between corresponding devices and controllers. A DMX controller sends DMX data to the connected DMX device(s). The DMX data is always transmitted as a serial data stream that is forwarded from one connected device to the next via the "DMX IN" and "DMX OUT" connectors (XLR plug-type connectors) that are found on every DMX-capable device, provided the maximum number of devices does not exceed 32 units. The last device in the chain needs to be equipped with a terminator (terminating resistor).

## DMX CONNECTION

DMX is the common "language" via which a very wide range of types and models of equipment from various manufacturers can be connected with one another and controlled via a central controller, provided that all of the devices and the controller are DMX compatible. For optimum data transmission, it is necessary to keep the connecting cables between the individual devices as short as possible. The order in which the devices are integrated in the DMX network has no influence on the addresses. Thus the device with the DMX address 1 can be located at any position in the (serial) DMX chain: at the beginning, at the end or somewhere in the middle. If the DMX address 1 is assigned to a device, the controller "knows" that it should send all data allocated to address 1 to this device regardless of its position in the DMX network.

## SERIAL CONNECTION OF MILLTIPLE LIGHTS

1. Connect the male XLR connector (3-pin or 5-pin) of the DMX cable to the DMX output (female XLR socket) of the first DMX device (e.g. DMX-Controller).

2. Connect the female 3-pin XLR connector of the DMX cable connected to the first projector to the DMX input (male 3-pin socket) of the next DMX device. In the same way, connect the DMX output of this device to the DMX input of the next device and repeat until all devices have been connected. Please note that as a rule, DMX devices are connected in series and connections cannot be shared without active splitters. The maximum number of DMX devices in a DMX chain should not exceed 32 units.

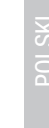

The Adam Hall 3 STAR, 4 STAR, and 5 STAR product ranges include an extensive selection of suitable cables.

## DMX CABLES

When fabricating your own cables, always observe the illustrations on this page. Never connect the shielding of the cable to the ground contact of the plug, and always make certain that the shielding does not come into contact with the housing of the XLR plug. If the shielding is connected to the ground, this can lead to short-circuiting and system malfunctions.

> $10^2$ 3  $5\bullet$

> > Shield

**Pin Assignment**<br>DMX cable with 3-pin XLR connectors:

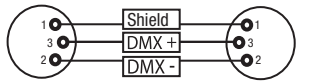

## DMX TERMINATORS (TERMINATING RESISTORS)

To prevent system errors, the last device in a DMX chain needs to be equipped with a terminating resistor (120 ohm, 1/4 Watt). 3-pin XLR connector with a terminating resistor: K3DMXT3 5-pin XLR connector with a terminating resistor: K3DMXT5

## Pin Assignment

3-pin XLR connector: 5-pin XLR connector:

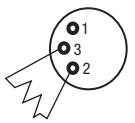

## DMX ADAPTER

The combination of DMX devices with 3-pin connectors and DMX devices with 5-pin connectors in a DMX chain is possible with suitable adapters.

### Pin Assignment

DMX Adapter 5-pin XLR male to 3-pin XLR female: K3DGF0020 Pins 4 and 5 are not used.

#### Pin Assignment

DMX Adapter 3-pin XLR male to 5-pin XLR female: K3DHM0020 Pins 4 and 5 are not used.

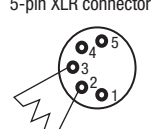

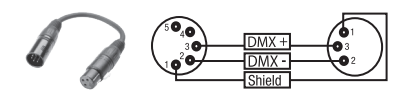

DMX cable with 5-pin XLR connectors (pin 4 and 5 are not used):

 $^2$ 91 3  $4^{\bullet 5}$ 

'n

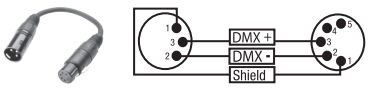

## TECHNICAL DATA

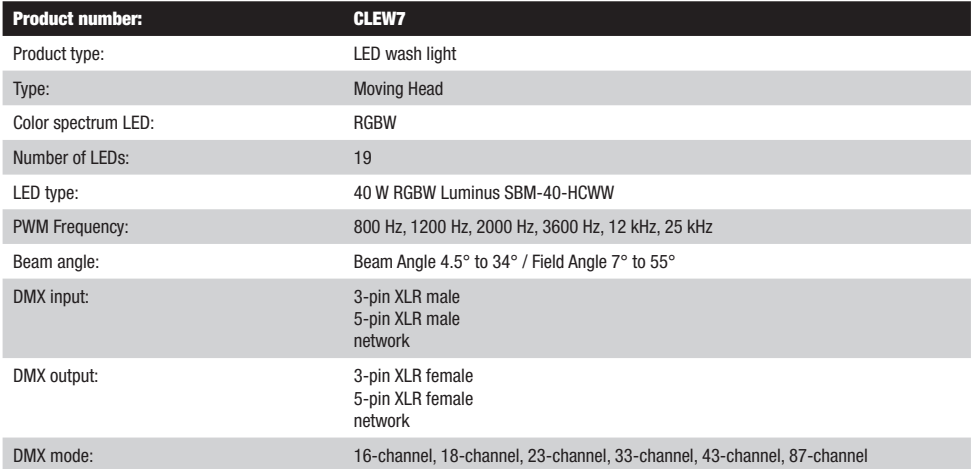

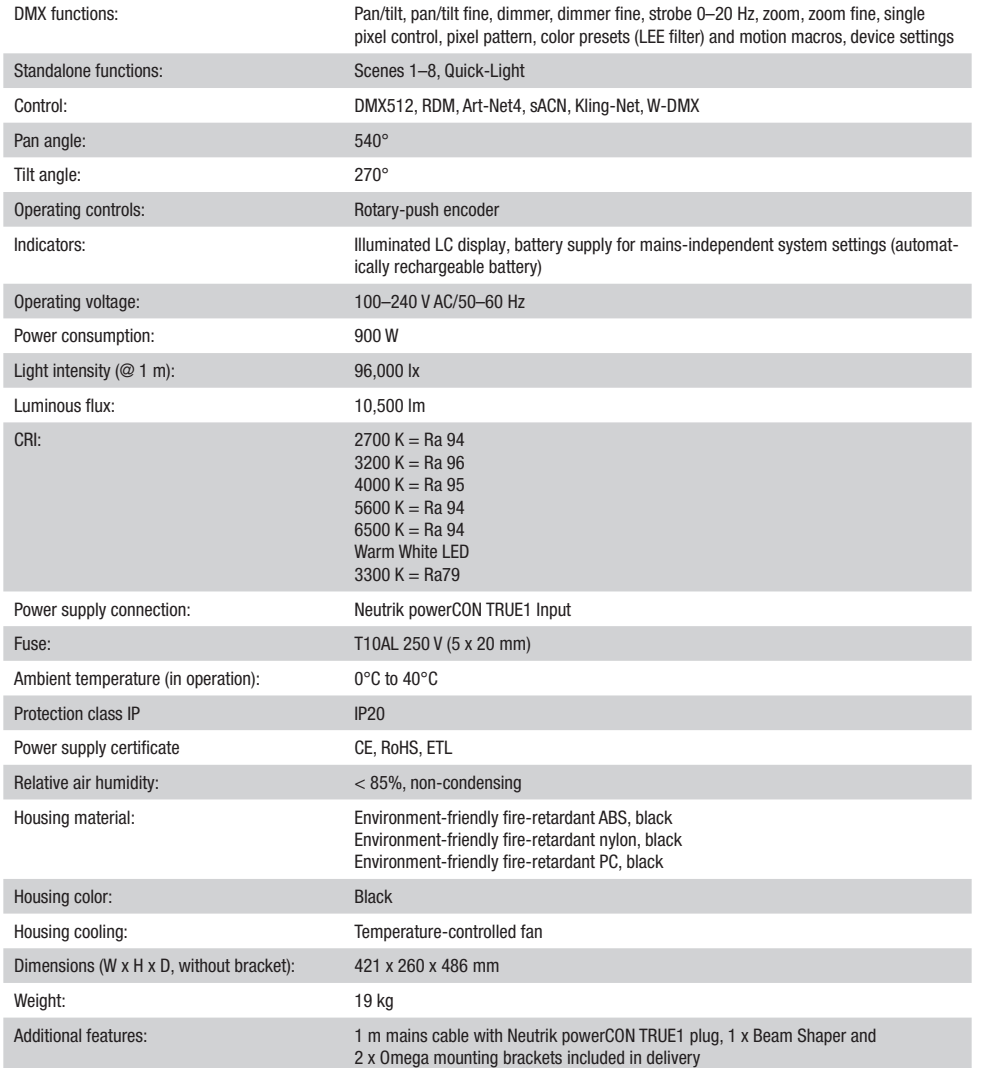

## MANUFACTURER´S DECLARATIONS

## MANUFACTURER'S WARRANTY & LIMITATIONS OF LIABILITY

You can find our current warranty conditions and limitations of liability at: [https://cdn-shop.adamhall.com/media/pdf/MANUFACTURERS-](https://cdn-shop.adamhall.com/media/pdf/MANUFACTURERS-DECLARATIONS_CAMEO.pdf)DECLARATIONS CAMEO.pdf. To request warranty service for a product, please contact Adam Hall GmbH, Adam-Hall-Str. 1, 61267 Neu Anspach / Email: Info@adamhall.com / +49 (0)6081 / 9419-0.

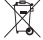

**CORRECT DISPOSAL OF THIS PRODUCT**<br>(valid in the European Union and other European countries with a differentiated waste collection system)

This symbol on the product, or on its documents indicates that the device may not be treated as household waste. This is to avoid environmental damage or personal injury due to uncontrolled waste disposal. Please dispose of this product separately from other waste and have it recycled to promote sustainable economic activity. Household users should contact either the retailer where they purchased this product, or their local government office, for details on where and how they can recycle this item in an environmentally friendly manner. Business users should contact their supplier and check the terms and conditions of the purchase contract. This product should not be mixed with other commercial waste for disposal.

DMX DEUTSCH FRANCAIS ESPAÑOL ESPAÑOL ENGLISH ITALIANO POLSKI ENGLISH ITALIANO POLSKI ENGLISH

**LONNASE** 

ENGLISH

DEUTSCH

FRANCAIS

## FCC STATEMENT

This device complies with Part 15 of the FCC Rules. Operation is subject to the following two conditions:

(1) This device may not cause harmful interference, and

(2) This device must accept any interference received, including interference that may cause undesired operation

## CE Compliance

Adam Hall GmbH states that this product meets the following guidelines (where applicable): R&TTE (1999/5/EC) or RED (2014/53/EU) from June 2017 Low voltage directive (2014/35/EU) EMV directive (2014/30/EU) RoHS (2011/65/EU) The complete declaration of conformity can be found at www.adamhall.com. Furthermore, you may also direct your enquiry to info@adamhall.com.

**ENGLISH** 

## DEUTSCH

## SIE HABEN DIE RICHTIGE WAHL GETROFFEN!

Dieses Gerät wurde unter hohen Qualitätsanforderungen entwickelt und gefertigt, um viele Jahre einen reibungslosen Betrieb zu gewährleisten. Bitte lesen Sie diese Bedienungsanleitung sorgfältig, damit Sie Ihr neues Produkt von Cameo Light schnell und optimal einsetzen können. Weitere Informationen über Cameo Light erhalten Sie auf unserer Website WWW.CAMEOLIGHT.COM.

## SICHERHEITSHINWEISE

- 1. Lesen Sie diese Anleitung bitte sorgfältig durch.
- 2. Bewahren Sie alle Informationen und Anleitungen an einem sicheren Ort auf.
- 3. Befolgen Sie die Anweisungen.
- 4. Beachten Sie alle Warnhinweise. Entfernen Sie keine Sicherheitshinweise oder andere Informationen vom Gerät.
- 5. Verwenden Sie das Gerät nur in der vorgesehenen Art und Weise.
- 6. Verwenden Sie ausschließlich stabile und passende Stative bzw. Befestigungen (bei Festinstallationen). Stellen Sie sicher,

dass Wandhalterungen ordnungsgemäß installiert und gesichert sind. Stellen Sie sicher, dass das Gerät sicher installiert ist und nicht herunterfallen kann.

7. Beachten Sie bei der Installation die für Ihr Land geltenden Sicherheitsvorschriften.

8. Installieren und betreiben Sie das Gerät nicht in der Nähe von Heizkörpern, Wärmespeichern, Öfen oder sonstigen Wärmequellen. Sorgen Sie dafür, dass das Gerät immer so installiert ist, dass es ausreichend gekühlt wird und nicht überhitzen kann.

9. Platzieren Sie keine Zündquellen wie z.B. brennende Kerzen auf dem Gerät.

10. Lüftungsschlitze dürfen nicht blockiert werden.

11. Das Gerät wurde ausschließlich für die Verwendung in Innenräumen entwickelt, betreiben Sie das Gerät nicht in unmittelbarer Nähe von Wasser (gilt nicht für spezielle Outdoor Geräte – beachten Sie in diesem Fall bitte die im Folgenden vermerkten Sonderhinweise). Bringen Sie das Gerät nicht mit brennbaren Materialien, Flüssigkeiten oder Gasen in Berührung.

12. Sorgen Sie dafür, dass kein Tropf- oder Spritzwasser in das Gerät eindringen kann. Stellen Sie keine mit Flüssigkeit gefüllten Behältnisse wie Vasen oder Trinkgefäße auf das Gerät.

13. Sorgen Sie dafür, dass keine Gegenstände in das Gerät fallen können.

- 14. Betreiben Sie das Gerät nur mit dem vom Hersteller empfohlenen und vorgesehenen Zubehör.
- 15. Öffnen Sie das Gerät nicht und verändern Sie es nicht.
- 16. Überprüfen Sie nach dem Anschluss des Geräts alle Kabelwege, um Schäden oder Unfälle, z. B. durch Stolperfallen zu vermeiden.

17. Achten Sie beim Transport darauf, dass das Gerät nicht herunterfallen und dabei möglicherweise Sach- und Personenschäden verursachen kann.

18. Wenn Ihr Gerät nicht mehr ordnungsgemäß funktioniert, Flüssigkeiten oder Gegenstände in das Geräteinnere gelangt sind, oder das Gerät anderweitig beschädigt wurde, schalten Sie es sofort aus und trennen es von der Netzsteckdose (sofern es sich um ein aktives Gerät handelt). Dieses Gerät darf nur von autorisiertem Fachpersonal repariert werden.

19. Verwenden Sie zur Reinigung des Geräts ein trockenes Tuch.

20. Beachten Sie alle in Ihrem Land geltenden Entsorgungsgesetze. Trennen Sie bei der Entsorgung der Verpackung bitte Kunststoff und Papier bzw. Kartonagen voneinander.

21. Kunststoffbeutel müssen außer Reichweite von Kindern aufbewahrt werden.

## BEI GERÄTEN MIT NETZANSCHLUSS:

22. ACHTUNG: Wenn das Netzkabel des Geräts mit einem Schutzkontakt ausgestattet ist, muss es an einer Steckdose mit Schutzleiter angeschlossen werden. Deaktivieren Sie niemals den Schutzleiter eines Netzkabels.

23. Schalten Sie das Gerät nicht sofort ein, wenn es starken Temperaturschwankungen ausgesetzt war (beispielsweise nach dem Transport). Feuchtigkeit und Kondensat könnten das Gerät beschädigen. Schalten Sie das Gerät erst ein, wenn es Zimmertemperatur erreicht hat.

24. Bevor Sie das Gerät an die Steckdose anschließen, prüfen Sie zuerst, ob die Spannung und die Frequenz des Stromnetzes mit den auf dem Gerät angegebenen Werten übereinstimmen. Verfügt das Gerät über einen Spannungswahlschalter, schließen Sie das Gerät nur an die Steckdose an, wenn die Gerätewerte mit den Werten des Stromnetzes übereinstimmen. Wenn das mitgelieferte Netzkabel bzw. der mitgelieferte Netzadapter nicht in Ihre Netzsteckdose passt, wenden Sie sich an Ihren Elektriker.

25. Treten Sie nicht auf das Netzkabel. Sorgen Sie dafür, dass spannungsführende Kabel speziell an der Netzbuchse bzw. am Netzadapter und der Gerätebuchse nicht geknickt werden.

26. Achten Sie bei der Verkabelung des Geräts immer darauf, dass das Netzkabel bzw. der Netzadapter stets frei zugänglich ist. Trennen Sie das Gerät stets von der Stromzuführung, wenn das Gerät nicht benutzt wird, oder Sie das Gerät reinigen möchten. Ziehen Sie Netzkabel und Netzadapter immer am Stecker bzw. am Adapter und nicht am Kabel aus der Steckdose. Berühren Sie Netzkabel und Netzadapter niemals mit nassen Händen.

27. Schalten Sie das Gerät möglichst nicht schnell hintereinander ein und aus, da sonst die Lebensdauer des Geräts beeinträchtigt werden könnte. 28. WICHTIGER HINWEIS: Ersetzen Sie Sicherungen ausschließlich durch Sicherungen des gleichen Typs und Wertes. Sollte eine Sicherung wiederholt auslösen, wenden Sie sich bitte an ein autorisiertes Servicezentrum.

29. Um das Gerät vollständig vom Stromnetz zu trennen, entfernen Sie das Netzkabel bzw. den Netzadapter aus der Steckdose.

30. Wenn Ihr Gerät mit einem Volex-Netzanschluss bestückt ist, muss der passende Volex-Gerätestecker entsperrt werden, bevor er entfernt werden kann. Das bedeutet aber auch, dass das Gerät durch ein Ziehen am Netzkabel verrutschen und herunterfallen kann, wodurch Personen verletzt werden und/oder andere Schäden auftreten können. Verlegen Sie Ihre Kabel daher immer sorgfältig.

31. Entfernen Sie Netzkabel und Netzadapter aus der Steckdose bei Gefahr eines Blitzschlags oder wenn Sie das Gerät länger nicht verwenden. 32. Das Gerät darf nur im spannungsfreien Zustand (Trennung des Netzsteckers vom Stromnetz) installiert werden.

33. Staub und andere Ablagerungen im Inneren des Geräts können es beschädigen. Das Gerät sollte je nach Umgebungsbedingungen

(Staub, Nikotin, Nebel etc.) regelmäßig von qualifiziertem Fachpersonal gewartet bzw. gesäubert werden (keine Garantieleistung), um Überhitzung und Fehlfunktionen zu vermeiden.

34. Der Abstand zu brennbaren Materialien muss mindestens 0,5 m betragen.

35. Netzleitungen zur Spannungsversorgung mehrerer Geräte müssen mindestens 1,5 mm² Aderquerschnitt aufweisen. In der EU müssen die Leitungen H05VV-F, oder gleichartig, entsprechen. Geeignete Leitungen werden von Adam Hall angeboten. Mit diesen Leitungen können Sie mehrere Geräte über den Power out Anschluss mit dem Power IN Anschluss eines weiteren Gerätes verbinden. Beachten Sie, dass die gesamte Stromaufnahme aller angeschlossenen Geräte den vorgegebenen Wert nicht überschreitet (Aufdruck auf dem Gerät). Achten Sie darauf, Netzleitungen so kurz wie möglich zu halten.

36. Das Gerät darf nicht von Personen (einschließlich Kindern) mit eingeschränkten körperlichen, sensorischen oder geistigen Fähigkeiten oder mangelnder Erfahrung und Kenntnis benutzt werden.

37. Kinder müssen angewiesen werden, nicht mit dem Gerät zu spielen.

38. Wenn das Netzkabel des Geräts beschädigt ist, darf das Gerät nicht verwendet werden. Das Netzkabel muss durch ein adäquates Kabel oder eine spezielle Baugruppe von einem autorisierten Service-Center ersetzt werden.

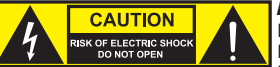

**ACHTUNG** 

Entfernen Sie niemals die Abdeckung, da sonst das Risiko eines elektrischen Schlages besteht. Im Inneren des Geräts befinden sich keine Teile, die vom Bediener repariert oder gewartet werden können. Lassen Sie Wartung und Reparaturen ausschließlich von qualifiziertem Servicepersonal durchführen.

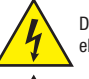

Das gleichseitige Dreieck mit Blitzsymbol warnt vor nichtisolierten, gefährlichen Spannungen im Geräteinneren, die einen elektrischen Schlag verursachen können.

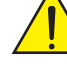

Das gleichseitige Dreieck mit Ausrufungszeichen kennzeichnet wichtige Bedienungs- und Wartungshinweise.

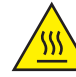

Warnung! Dieses Symbol kennzeichnet heiße Oberflächen. Während des Betriebs können bestimmte Teile des Gehäuses heiß werden. Berühren oder transportieren Sie das Gerät nach einem Einsatz erst nach einer Abkühlzeit von mindestens 10 Minuten.

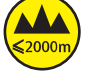

Warnung! Dieses Gerät ist für eine Nutzung bis zu einer Höhe von maximal 2000 Metern über dem Meeresspiegel bestimmt.

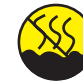

Warnung! Dieses Gerät ist nicht für den Einsatz in tropischen Klimazonen bestimmt.

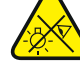

Vorsicht! Intensive LED Lichtquelle! Gefahr der Augenschädigung. Nicht in die Lichtquelle blicken.

#### VORSICHT! WICHTIGE HINWEISE IN BEZUG AUF LICHT-PRODUKTE!

1. Das Produkt ist für den professionellen Einsatz im Bereich der Veranstaltungstechnik entwickelt worden und ist nicht für die Raumbeleuchtung in Haushalten geeignet.

2. Blicken Sie niemals, auch nicht kurzzeitig, direkt in den Lichtstrahl.

3. Blicken Sie niemals mit optischen Geräten wie Vergrößerungsgläsern in den Lichtstrahl.

4. Stroboskopeffekte können unter Umständen bei empfindlichen Menschen epileptische Anfälle auslösen! Epilepsiekranke Menschen sollten daher unbedingt Orte meiden, an denen Stroboskopeffekte eingesetzt werden.

**FRANCAIS** 

**TTALIANO** 

## EINFÜHRUNG

#### MOVING HEAD EVOS® W7 CLEW<sub>7</sub>

## **STEILERUNGSFUNKTIONEN**

16-Kanal, 18-Kanal, 23-Kanal, 33-Kanal, 43-Kanal und 87-Kanal DMX-Steuerung Art-Net4 sACN Kling-Net W-DMX™ RDM enabled Master / Slave Betrieb Standalone Funktionen

## **EIGENSCHAFTEN**

19 x 40 W RGBW LEDs. Zoomfunktion. Stroboskop. Pan und Tilt Motoren mit 16-Bit Auflösung. Automatische Positionskorrektur. Temperaturgesteuerte Lüfter. 3- und 5-polige DMX-Anschlüsse. Netzwerkanschlüsse. Neutrik powerCON TRUE1 Netzanschluss. 2 Omega-Montagebügel und Beam Shaper inklusive. Betriebsspannung 100 – 240 V AC. Leistungsaufnahme 900 W

Der Scheinwerfer verfügt über den RDM-Standard (Remote Device Management). Diese Gerätefernverwaltung ermöglicht die Statusabfrage und Konfiguration von RDM-Endgeräten über einen RDM-fähigen Controller.

## ANSCHLÜSSE, BEDIEN- UND ANZEIGEELEMENTE

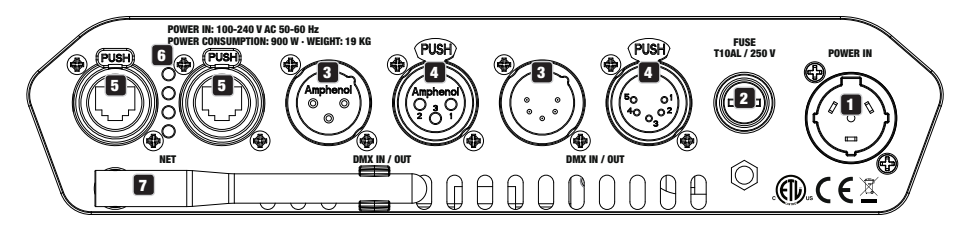

## **1** POWER IN

Neutrik powerCON TRUE1 Netzeingangsbuchse. Betriebsspannung 100 – 240 V AC / 50 – 60 Hz. Ein geeignetes Netzkabel mit powerCON TRUE1 Gerätestecker befindet sich im Lieferumfang.

## **2** FUSE

Sicherungshalter für 5 x 20 mm Feinsicherungen. WICHTIGER HINWEIS: Ersetzen Sie die Sicherung ausschließlich durch eine Sicherung des gleichen Typs und mit gleichen Werten. Sollte die Sicherung wiederholt auslösen, wenden Sie sich bitte an ein autorisiertes Servicezentrum.

## **3** DMX IN

Männliche 3- und 5-Pol XLR-Buchsen zum Anschließen eines DMX-Kontrollgeräts (z.B. DMX-Pult).

## **12 DMX OUT**

4. DMX OUT<br>Weibliche 3- und 5-Pol XLR-Buchsen zum Weiterleiten des DMX-Steuersignals.

## **63 NET**

RJ45 Netzwerk-Anschlüsse zum Verbinden mit einem Art-Net, sACN bzw. KlingNet Netzwerk und zum Anbinden weiterer Art-Net, sACN bzw. KlingNet-fähigen Geräte an das Netzwerk. Verwenden Sie für die Einrichtung des Netzwerks Kabel der Kategorie CAT-5e oder besser.

## **6 STATUS-LEDS NET**

Gelbe Status-LED leuchtet = Netzwerkverbindung. Grüne Status-LED blinkt = Steuersignal liegt an.

## **EZ** W-DMX™ ANTENNE

Die Antenne für die Steuerung per W-DMX™ verbleibt während des Betriebs in der Halterung (= Betriebsposition).

**DEUTSCH** 

**FRANCAIS** 

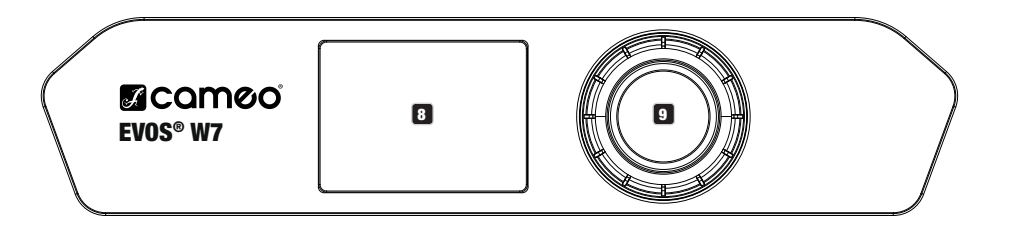

## **8 LC-DISPLAY**

Das beleuchtete LC-Display zeigt die aktuell aktivierte Betriebsart (Hauptanzeige), die Menüpunkte im Auswahl-Menü und den Zahlenwert bzw. Betriebszustand in bestimmten Menüpunkten an. Erfolgt innerhalb circa einer Minute keine Eingabe, wechselt die Anzeige im Display automatisch zur Hauptanzeige. Hinweis zur Hauptanzeige in den Betriebsarten mit externer Steuerung: Sobald das Steuer-Signal unterbrochen wird, beginnen die Zeichen im Display zu blinken, liegt das Steuer-Signal wieder an, stoppt das Blinken.

können nun netzunabh<br>Scheinwerfers wird in c<br>igt, dass kein Steuer-Si Das batteriegespeiste Display lässt sich aktivieren, selbst wenn das Gerät nicht am Stromnetz angeschlossen ist. Drücken und halten Sie hierfür den Encoder für die Dauer von circa 5 Sekunden. Sie können nun netzunabhängig Geräteinformationen auslesen und Systemeinstellungen ändern und abspeichern. Die externe Steuerung des Scheinwerfers wird in diesem Fall nicht aktiviert. Aus diesem Grund wird, auch wenn ein Steuer-Signal am Gerät anliegt, im Display angezeigt, dass kein Steuer-Signal anliegt.

## **9 DREH-DRÜCK-ENCODER**

Dreh-Drück-Encoder zum Navigieren im Bearbeitungsmenü und zum Anpassen von Systemeinstellungen und Ändern von Werten in den entsprechenden Menüpunkten. Ausgehend von der Hauptanzeige gelangen Sie durch Drücken auf den Encoder in das Hauptmenü. Wählen Sie die einzelnen Menüpunkte im Hauptmenü (Control, Settings, Info usw.) und in den Untermenüs durch Drehen des Encoders aus und bestätigen die Auswahl durch Drücken auf den Encoder. Ändern Sie den Wert oder Status in einem Menüpunkt durch Drehen des Encoders und bestätigen die Änderung durch Drücken auf den Encoder.

#### 10 PAN LOCK

Mechanische Verriegelungsvorrichtung, um beim Transport das Verdrehen des Kopfes in horizontaler Richtung zu verhindern. Trennen Sie das Gerät vom Netz, bringen den Kopf parallel zur Basis (4 mögliche Positionen) und drücken den Arretierhebel zum Verriegeln in Richtung Pan-Drehachse. Entriegeln Sie die Vorrichtung vor Inbetriebnahme des Geräts.

## **11** TILT LOCK

Mechanische Verriegelungsvorrichtung, um beim Transport das Verdrehen des Kopfes in vertikaler Richtung zu verhindern (5 mögliche Positionen). Trennen Sie das Gerät vom Netz und schieben den Arretierhebel zum Verriegeln in Richtung Tilt-Drehachse, bewegen Sie dabei den Kopf des Geräts auf vertikaler Ebene, bis eine der 5 Rastpositionen gefunden ist und der Arretierhebel einrastet. Entriegeln Sie die Vorrichtung vor Inbetriebnahme des Geräts.

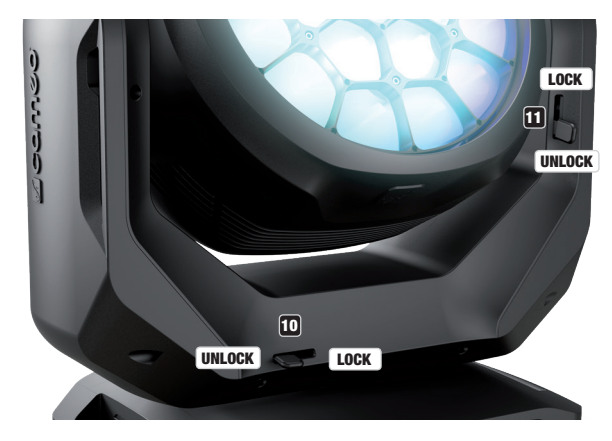

## **BEDIENUNG**

### **ANMERKUNGEN**

Sobald der Scheinwerfer korrekt am Stromnetz angeschlossen ist, wird während des Startvorgangs nacheinander "Welcome to Cameo", die Modellbezeichnung und die Softwareversion im Display angezeigt. Nach diesem Vorgang ist der Scheinwerfer betriebsbereit und startet in der Betriebsart, die zuvor aktiviert war.

## DISPLAY HAUPTANZEIGE

Die Display Hauptanzeige zeigt in den verschiedenen Betriebsarten unterschiedliche, Betriebsart relevante Informationen an.<br>.

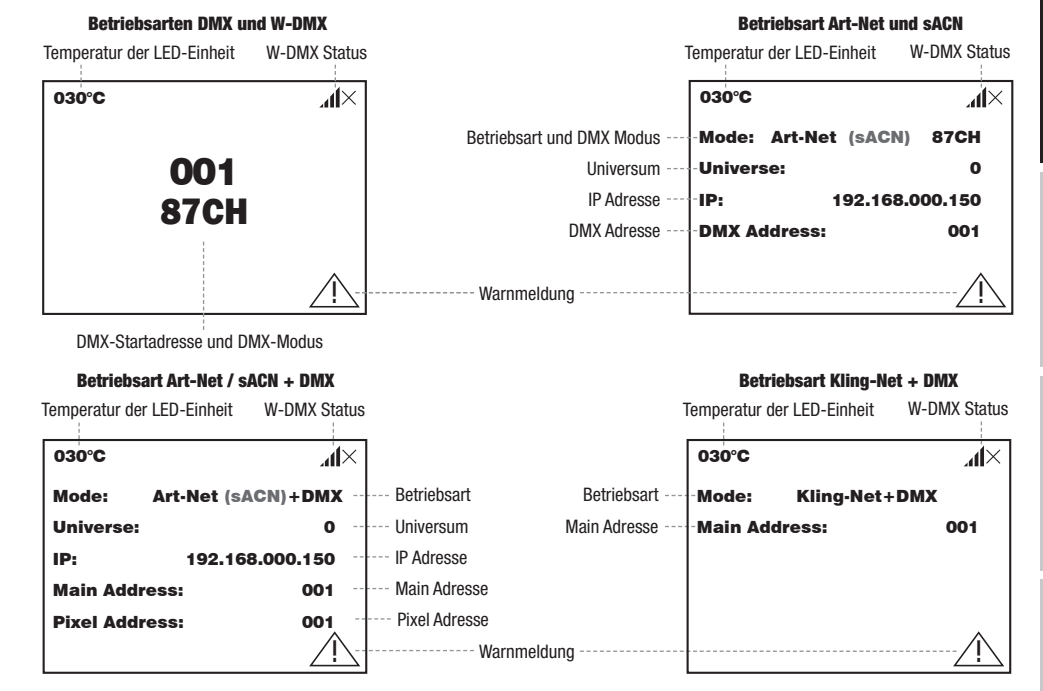

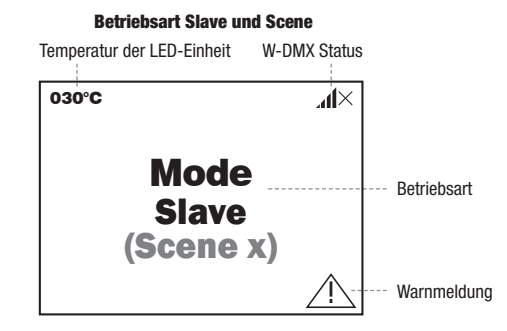

nweis zur Hauptanzeige in den Betriebsarten mit externer Steuerung: Sobald das Steuer-Signal unterbrochen v<br>S Bieglav zu blieken, liggt des Stauer Signal wieder an, atopt des Blieken Finiweis zur Hauptanzeige in den Betriebsarten ihm externer Steuerung. Soba Hinweis zur Hauptanzeige in den Betriebsarten mit externer Steuerung: Sobald das Steuer-Signal unterbrochen wird, beginnen die Zeichen

ein Fehler vor. Welche Komponenten dabei betroffen sind, kann im **Info-Menü** unter Error-Info eingesehen werden. Falls sich der Fehler nn bisplay zu biliken, negt das Steuer-Sighal wieder an, stoppt das Biliken.<br>Warnmeldung: Erscheint das Warnsymbol (Dreieck mit Ausrufezeichen) im Display, liegt bei einer oder mehreren Komponenten des Geräts nicht durch einen Neustart bzw. Reset beheben lässt, wenden Sie sich bitte an ein autorisiertes Service-Center.

Universe:

sACN

## W-DMX™

## W-DMX™ STATUS<br>———————————————————

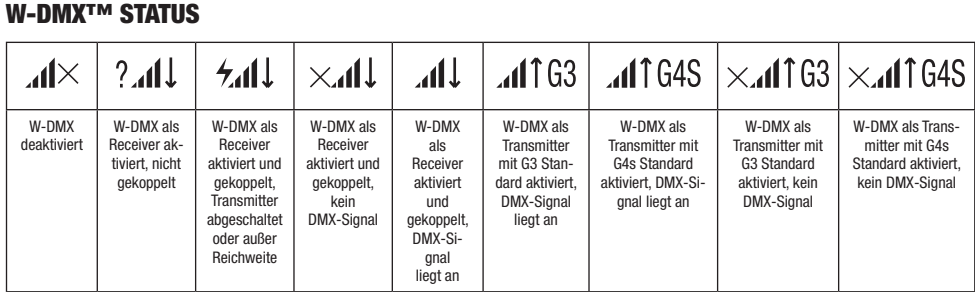

## KONTROLLMENÜ (Control)

.<br>Das Kontrollmenü ermöglicht die Auswahl der verschiedenen Betriebsarten und deren Einstelloptionen in den entsprechenden Untermenüs. DMX-Adresse, DMX-Betriebsart, Universum, IP Adresse und Subnetzmaske werden in jeder Betriebsart betriebsartübergreifend eingestellt, sofern relevant.

## DMX-BETRIEB VIA XLR-KABEL

Pixel Address: 001 Ausgehend von der Hauptanzeige gelangen Sie durch Drücken auf den Dreh-Drück-Encoder in das Hauptmenü (Main Menu). Wählen Sie under Drenen des Encoders das Kondommend **Condro**r aus din drucken auf den Encoder. Daher brenen des Encoders wanien die han de<br>Menüpunkt **DMX** aus und bestätigen abermals durch Drücken auf den Encoder. Informationen zu de durch Drehen des Encoders das Kontrollmenü Control aus und drücken auf den Encoder. Durch Drehen des Encoders wählen Sie nun den und den entsprechenden Einstelloptionen finden Sie in untenstehender Tabelle.

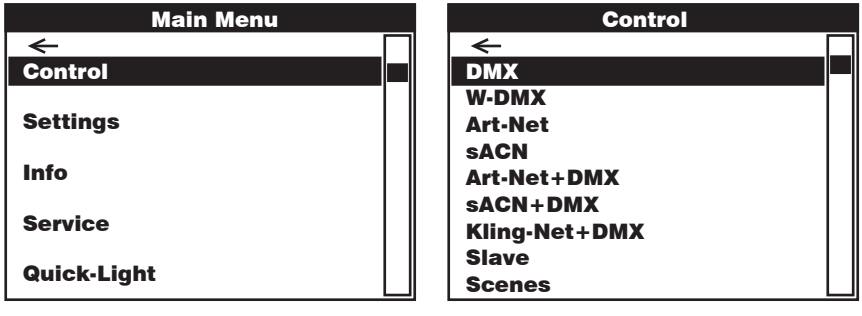

### DMX

Control Control Auswahl durch Drehen des Encoders, bestätigen durch Drücken, Wert bzw. Status ändern durch Drehen, bestätigen durch Drücken. Zurück mit $\leftarrow$ 

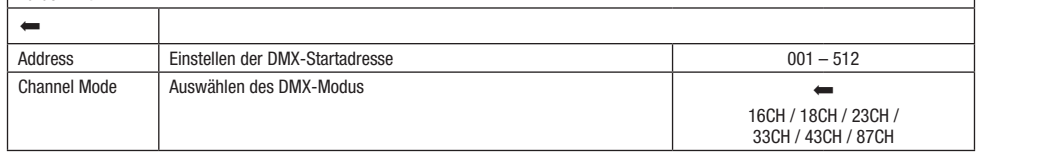

DEUTSCH

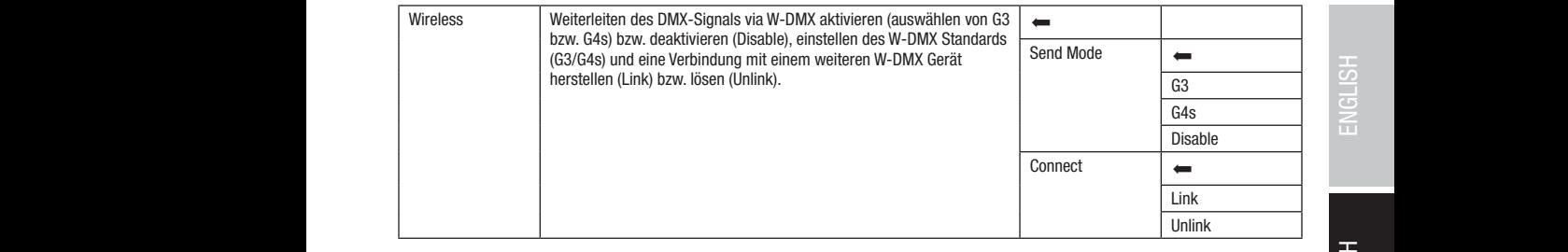

## DMX-BETRIEB VIA W-DMX

----- --------- ----- -----<br>Ausgehend von der Hauptanzeige gelangen Sie durch Drücken auf den Dreh-Drück-Encoder in das Hauptmenü. Wählen Sie durch Drehen des Encoders das Kontrommend **vond or** aus und urbeken auf den Encoder. Durch Drehen des Encoders wahlen die hun den Mendpunkt<br>**W-DMX** aus und bestätigen abermals durch Drücken auf den Encoder. Informationen zu den Unterme des Encoders das Kontrollmenü Control aus und drücken auf den Encoder. Durch Drehen des Encoders wählen Sie nun den Menüpunkt entsprechenden Einstelloptionen finden Sie in untenstehender Tabelle.

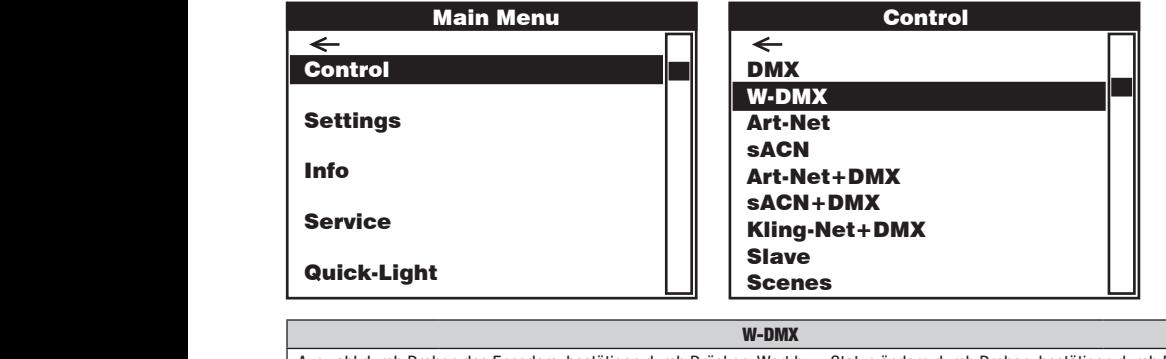

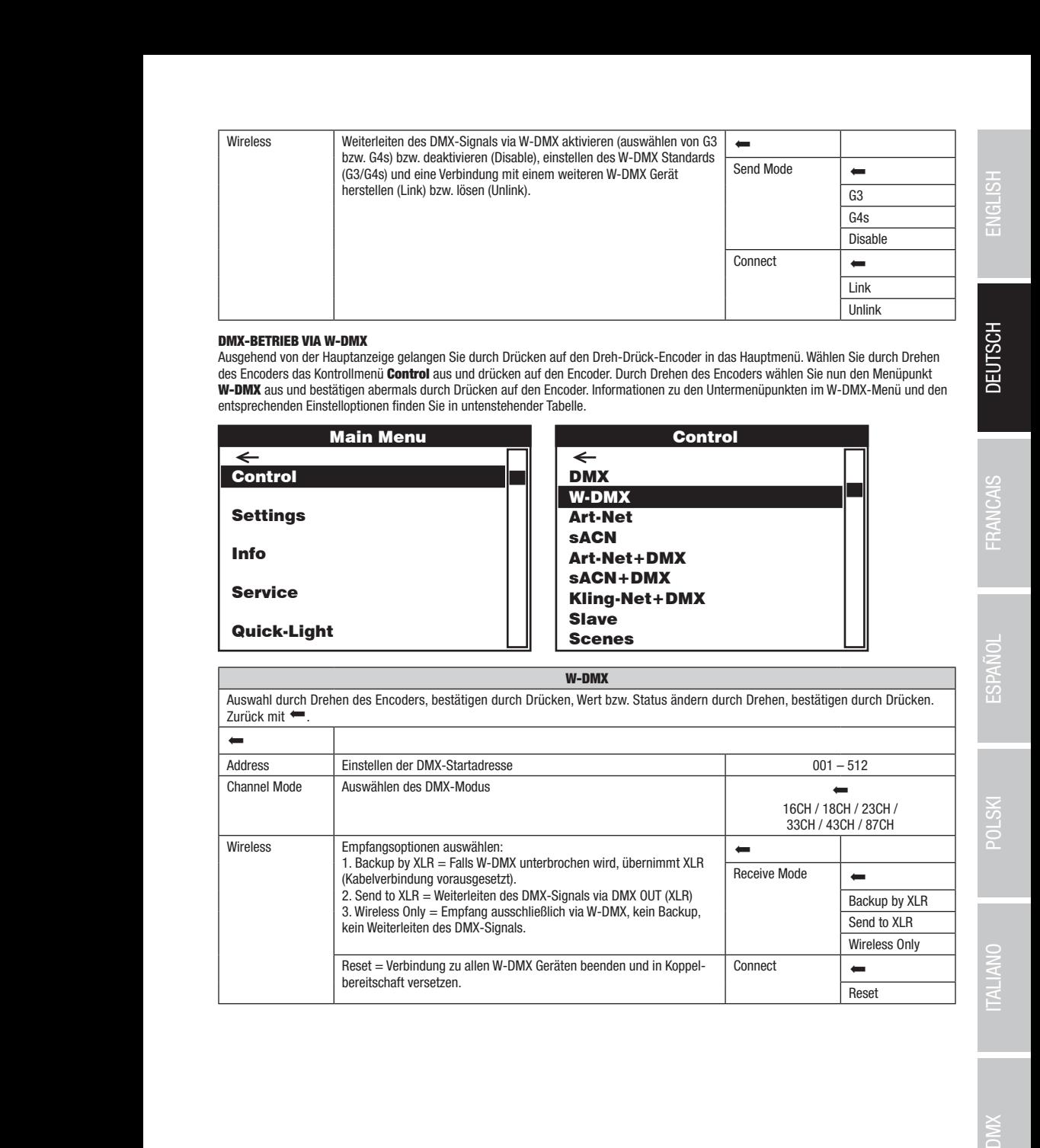

Control

sACN+DMX

Art-Net+DMX sACN+DMX Kling-Net+DMX

#### BETRIEB VIA ART-NET

i<br>I

DEUTSCH FRANCAIS ESPAÑOL POLSKI TALIANO DMX

 $\overline{\phantom{0}}$ 

36

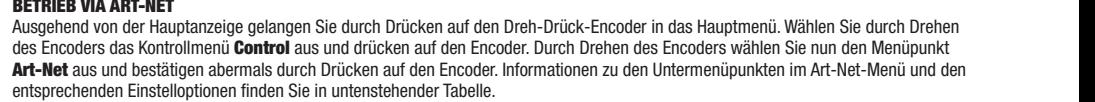

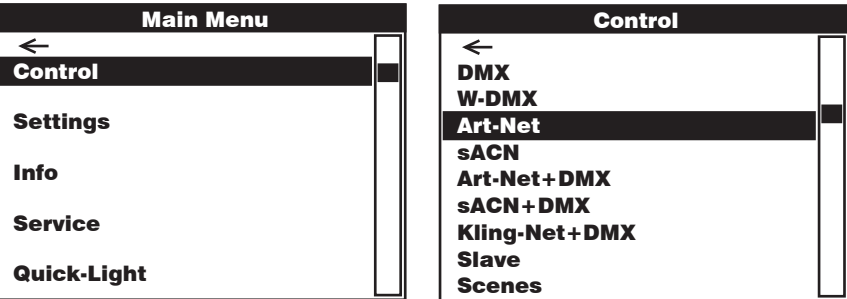

Art-Net

Auswahl durch Drehen des Encoders, bestätigen durch Drücken, Wert bzw. Status ändern durch Drehen, bestätigen durch Drücken. Control Control Zurück mit  $\leftarrow$ . DMX DMX DMX

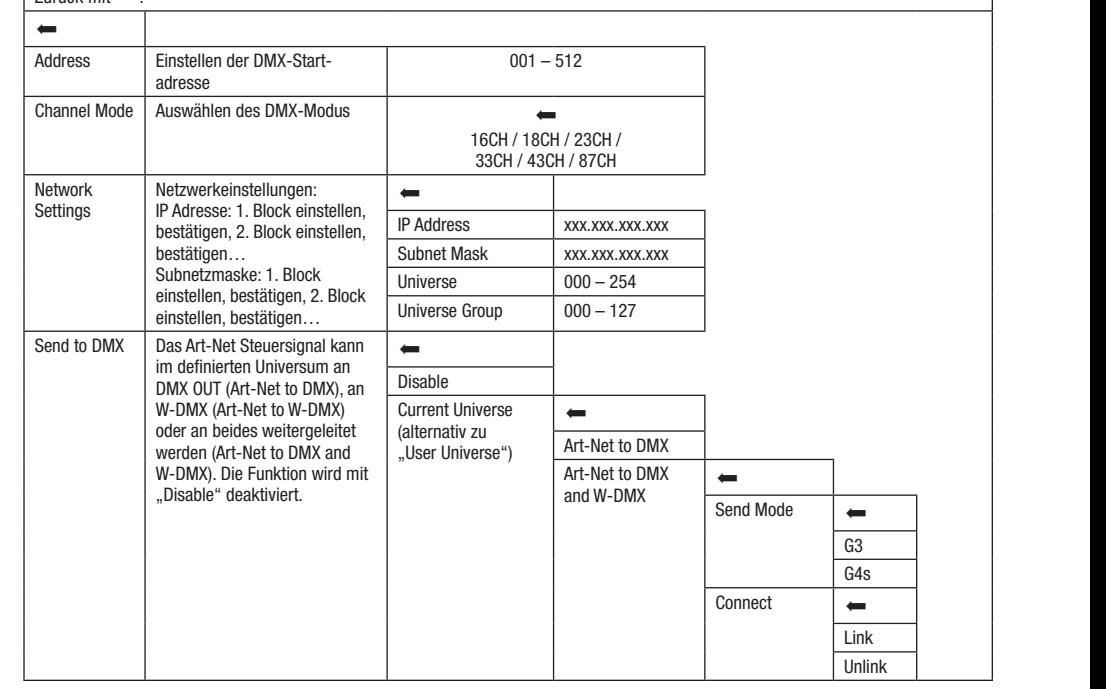
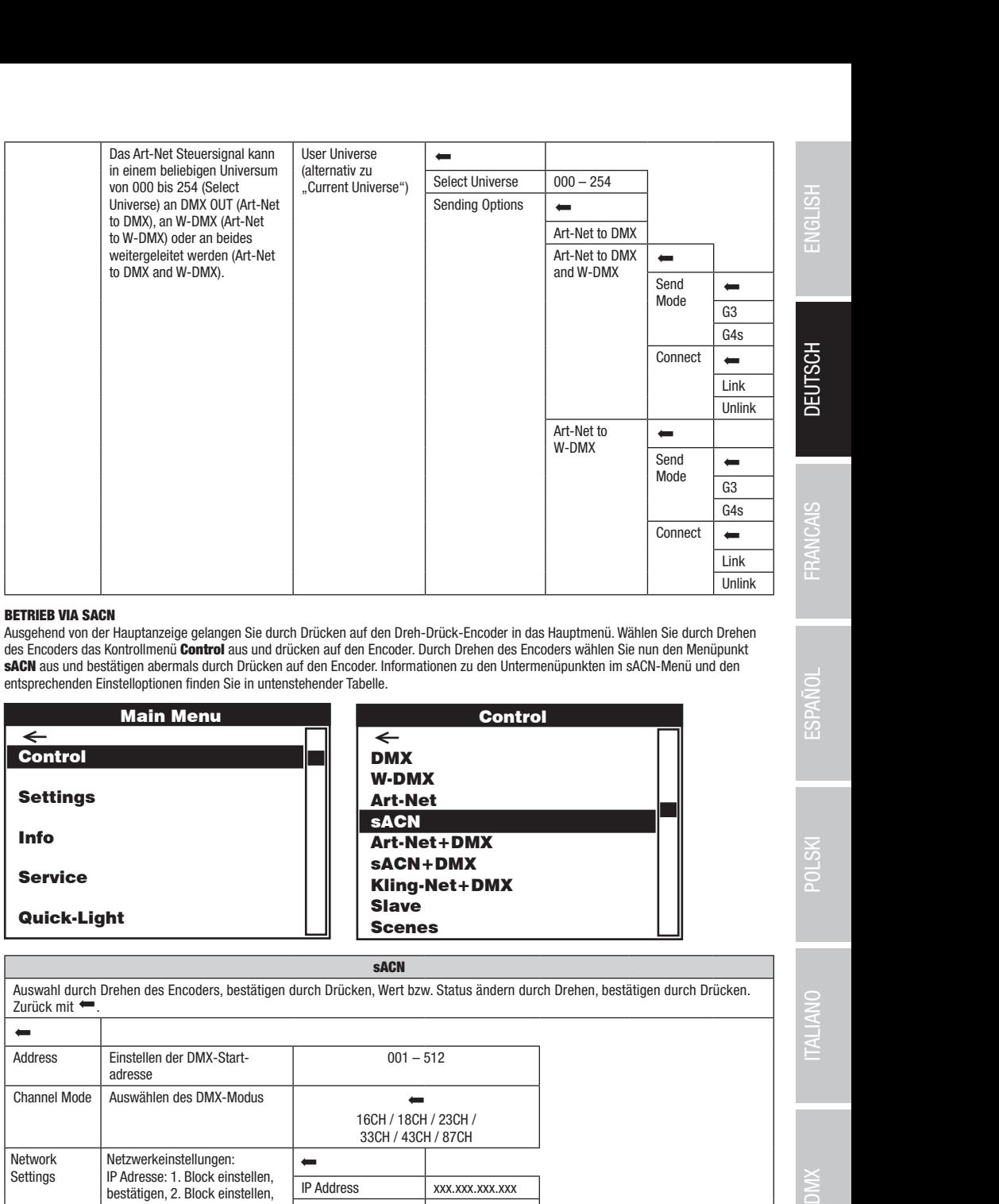

#### BETRIEB VIA SACN

Pixel Address: 001 Ausgehend von der Hauptanzeige gelangen Sie durch Drücken auf den Dreh-Drück-Encoder in das Hauptmenü. Wählen Sie durch Drehen Kling-Net+DMX Kling-Net+DMX des Encoders das Kontrommend **Contron** aus und urbeken auf den Encoder. Durch Dienen des Encoders wahlen bie han den Menapunkt<br>SACN aus und bestätigen abermals durch Drücken auf den Encoder. Informationen zu den Untermenüp des Encoders das Kontrollmenü **Control** aus und drücken auf den Encoder. Durch Drehen des Encoders wählen Sie nun den Menüpunkt entsprechenden Einstelloptionen finden Sie in untenstehender Tabelle.

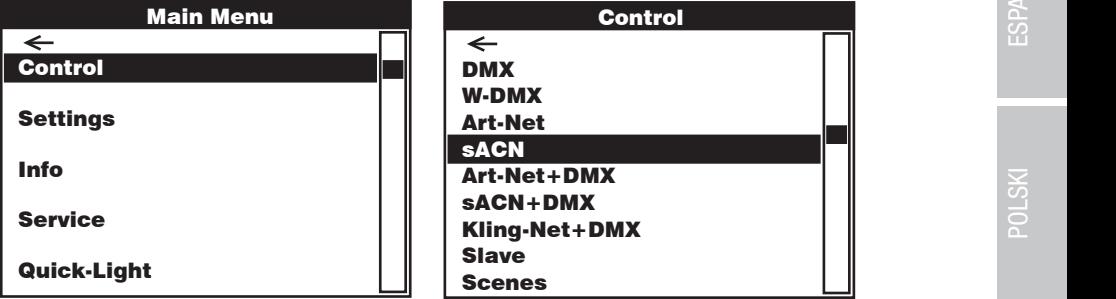

#### sACN

Control Control Auswahl durch Drehen des Encoders, bestätigen durch Drücken, Wert bzw. Status ändern durch Drehen, bestätigen durch Drücken.  $\frac{\frac{1}{2}}{2}$  $\equiv$   $\equiv$ *Address* s<br>Acordination  $\kappa$ nannel Mode  $\mid$  Ausw sACN+DMX etwork Netzwerkeinstellungen: elwurk<br>\*\*\*\*\*\*\* network<br>Settings <u>D</u> W-DMX  $001 - 51$ s<br>Acordination Art-Net+DMX  $16CH / 18CH / 23CH /$ 33CH / 43CH / 87CH Scenes <u>D</u> W-DMX Art-Net Art-Net+DMX sACN+DMX Kling-Net+DMX Scenes odpriedzmaske. 1. block<br>einstellen, bestätigen, 2. Block DMX Universe  $000 - 254$ DMX DMX Demandia<br>
ddress<br>
ddress  $\frac{1}{2}$  Auswa DMXW-DMXArt-NetsACN uswahl durch Drehen des Encoders, bestätigen durch Drücken, Wert bzw. Status ändern durch<br>
urück mit ●.<br>
Instellen der DMX-Start2001 – 512<br>
adresse<br>
channel Mode Auswählen des DMX-Modus<br>
16CH / 18CH / 23CH /<br>
33CH / 43C  $\frac{001-51}{\sqrt{01}}$ Next bzw. Status ändern durch Drehen, bestätigen durch Drücken.<br>
001 – 512<br>
CH / 18CH / 23CH /<br>
SCH / 43CH / 87CH<br>
SXX.XXX.XXX.XXX.XXX DMXW-DMXArt-NetsACN Art-Net+DMXsACN+DMX Kling-Net+DMX Zurück mit $\leftarrow$  $\overline{ }$ Einstellen der DMX-Startadresse 001 – 512 Auswählen des DMX-Modus Network IP Adresse: 1. Block einstellen, bestätigen, 2. Block einstellen, bestätigen… Subnetzmaske: 1. Block einstellen, bestätigen…  $\leftarrow$ IP Address xxx.xxx.xxx.xxx Subnet Mask xxx.xxx.xxx.xxx Universe Group | 000 – 127

sACN+DMX

Control

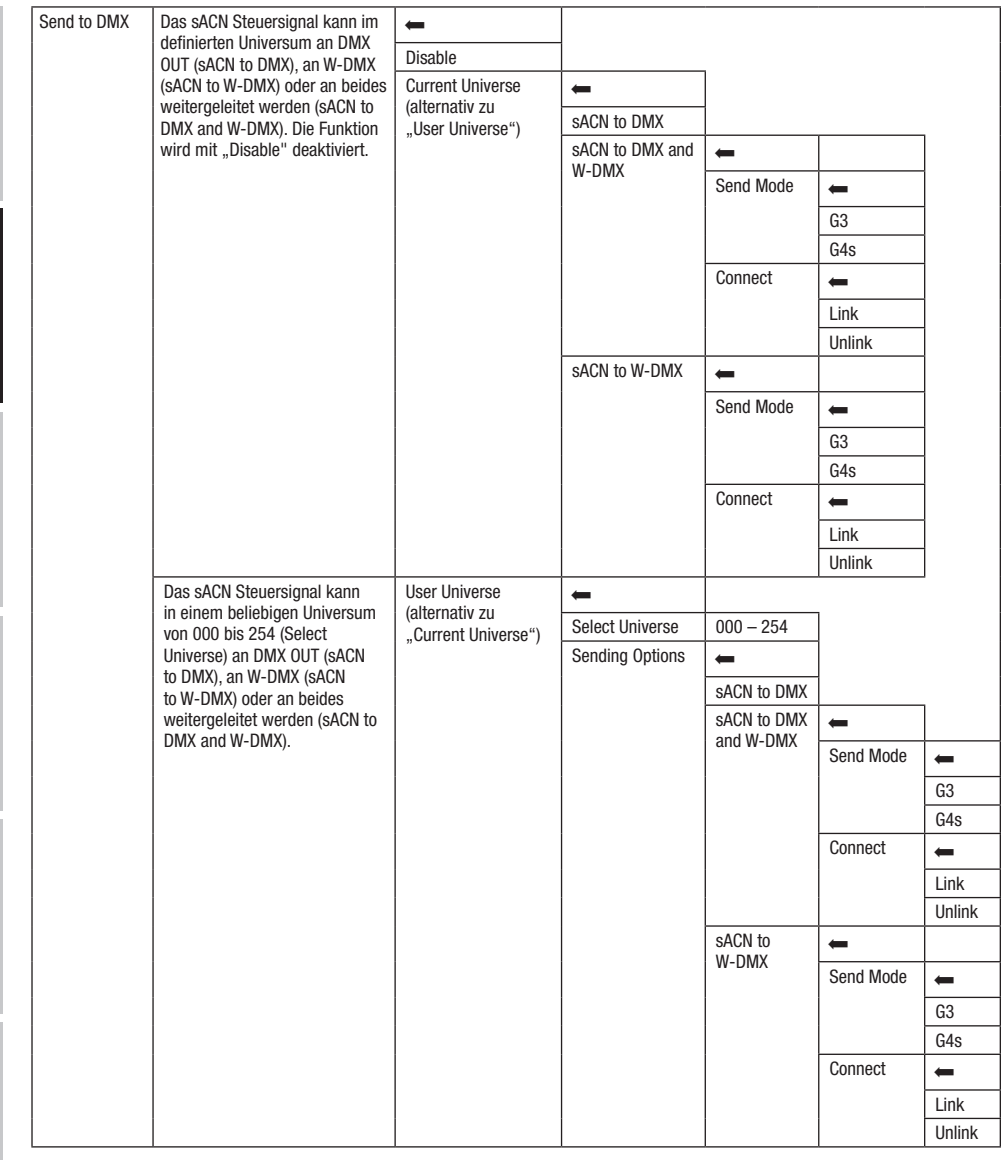

#### BETRIEB VIA ART-NET UND DMX

Slave

**BETRIEB VIA ART-NET UND DMX**<br>Die Betriebsart Art-Net+DMX bietet die Möglichkeit, die LEDs und die Kopfbewegung separat über Art-Net und DMX zu steuern. Hierbei kann ausgewählt werden, ob die Steuerung der LEDs über Art-Net und die Steuerung der Kopfbewegung über DMX geschieht, oder umgekehrt. ausgewannt werden, op die steuerung der LEDs doer Art-Net und die Steuerung der Kopn<br>Beim Auswählen dieser Betriebsart wird automatisch der 87-Kanal DMX-Modus aktiviert.

zum Address: Den bester Addressen von der der den Addressen auf den Dreh-Drück-Encoder in das Hauptmenü. Wählen Sie durch Drehen Drehen Drehen auf den Drehen Drehen Drehen Drehen Drehen Drehen Drehen Drehen Drehen Drehen D aber Encodere das Nehrenheime **schlest** das and drahen dar den Encoder. Baren Stehen des Encodere nahmen sie han den menispankt<br>Art-Net+DMX aus und bestätigen abermals durch Drücken auf den Encoder. Informationen zu den Un des Encoders das Kontrollmenü **Control** aus und drücken auf den Encoder. Durch Drehen des Encoders wählen Sie nun den Menüpunkt Menü und den entsprechenden Einstelloptionen finden Sie in untenstehender Tabelle.

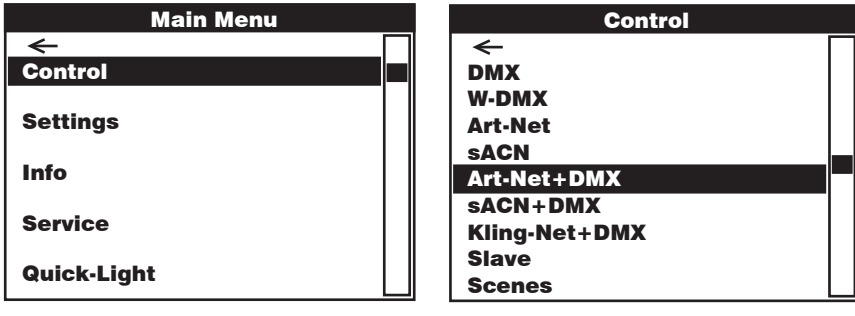

#### Art-Net + DMX

Control Control Control Control Auswahl durch Drehen des Encoders, bestätigen durch Drücken, Wert bzw. Status ändern durch Drehen, bestätigen durch Drücken.  $\frac{\frac{1}{2}}{2}$ DMX Zurück mit  $\leftarrow$ .

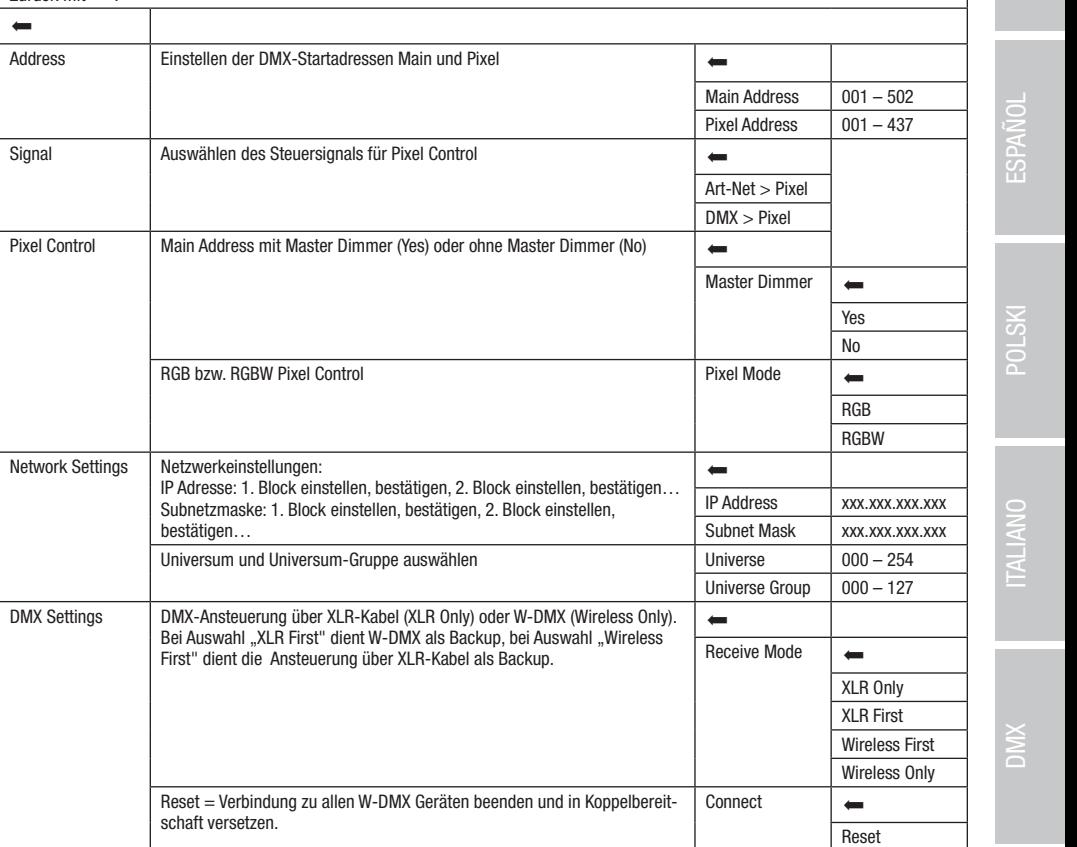

sACN+DMX Kling-Net+DMX

Control

#### BETRIEB VIA SACN UND DMX

ausgewählt werden, ob die Steuerung der LEDs über sACN und die Steuerung der Kopfbewegung über DMX geschieht, oder umgekehrt.<br>Beim Auswählen dieses Betriebentwird auternationhalen 97 Karel DMX Madue ehriviert. Die Betriebsart sACN+DMX bietet die Möglichkeit, die LEDs und die Kopfbewegung separat über sACN und DMX zu steuern. Hierbei kann Beim Auswählen dieser Betriebsart wird automatisch der 87-Kanal DMX-Modus aktiviert.

zum Address: Deutssaht wird addrination der O7-Naharzmix-modes aktivert.<br>Ausgehend von der Hauptanzeige gelangen Sie durch Drücken auf den Dreh-Drück-Encoder in das Hauptmenü. Wählen Sie durch Drehen so Encoder das Northerment Control and Charles auf den Encoder. Daten Breich des Encoders wahren der auf neinspanne des Encoders das Kontrollmenü **Control** aus und drücken auf den Encoder. Durch Drehen des Encoders wählen Sie nun den Menüpunkt und den entsprechenden Einstelloptionen finden Sie in untenstehender Tabelle.

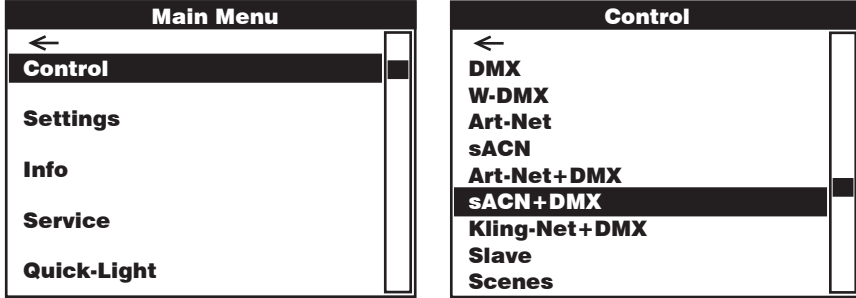

#### sACN + DMX

Control Control Auswahl durch Drehen des Encoders, bestätigen durch Drücken, Wert bzw. Status ändern durch Drehen, bestätigen durch Drücken. Zurück mit $\leftarrow$ .

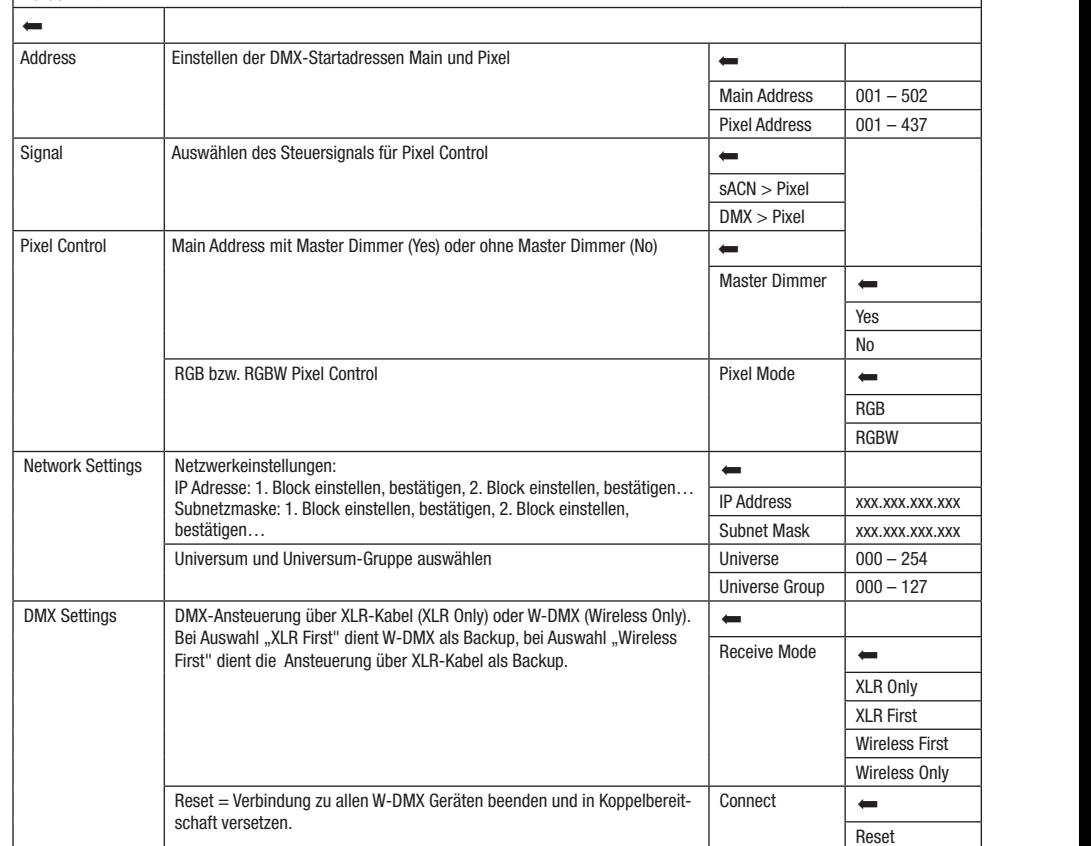

Slave

# **ENGLISH**

Kling-Net+DMX

## .<br>Betrieb via Kling-Net und DMX

Die Betriebsart Kling-Net+DMX bietet die Möglichkeit, die LEDs über Kling-Net und die Kopfbewegung separat über DMX zu steuern. Beim<br>Auswählte dieses Retriebsart wird submatisch des 87 Kaarl DMX Madus aldivisti Auswählen dieser Betriebsart wird automatisch der 87-Kanal DMX-Modus aktiviert. er Kling-Net und die Kopfbewegung separat über DMX zu steuern. Beim der Kling-Net und die Kopfbewegung separat Art-Net+DMX

klistikanden dieser Bethebelart ihnd dalematisen der en klanar blink insdas aktiviert.<br>Ausgehend von der Hauptanzeige gelangen Sie durch Drücken auf den Dreh-Drück-Encoder in das Hauptmenü. Wählen Sie durch Die modern des Encoders das Nemenmenta **Control** das and aractem auf den Encoder. Daten Bronden dos Encoders Namen och han den Intermentipunkten im<br>Menüpunkt **Kling-Net+DMX** aus und bestätigen abermals durch Drücken auf de Drehen des Encoders das Kontrollmenü **Control** aus und drücken auf den Encoder. Durch Drehen des Encoders wählen Sie nun den Kling-Net+DMX-Menü und den entsprechenden Einstelloptionen finden Sie in untenstehender Tabelle.

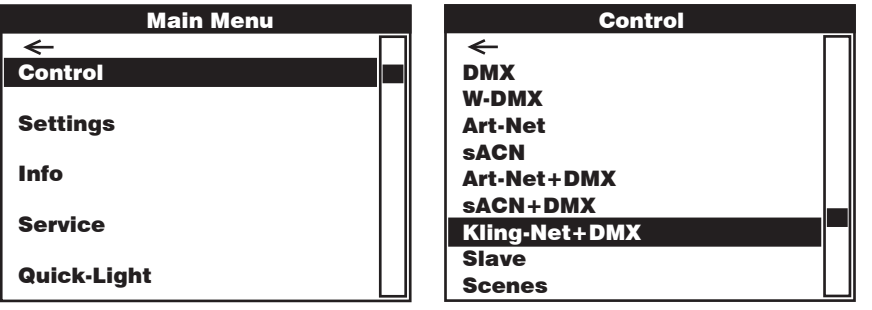

#### Kling-Net + DMX

مستطع العربية ويستطعم Auswahl durch Drehen des Encoders, bestätigen durch Drücken, Wert bzw. Status ändern durch Drehen, bestätigen durch Drücken. Zurück mit  $\leftarrow$ . DMX DMX

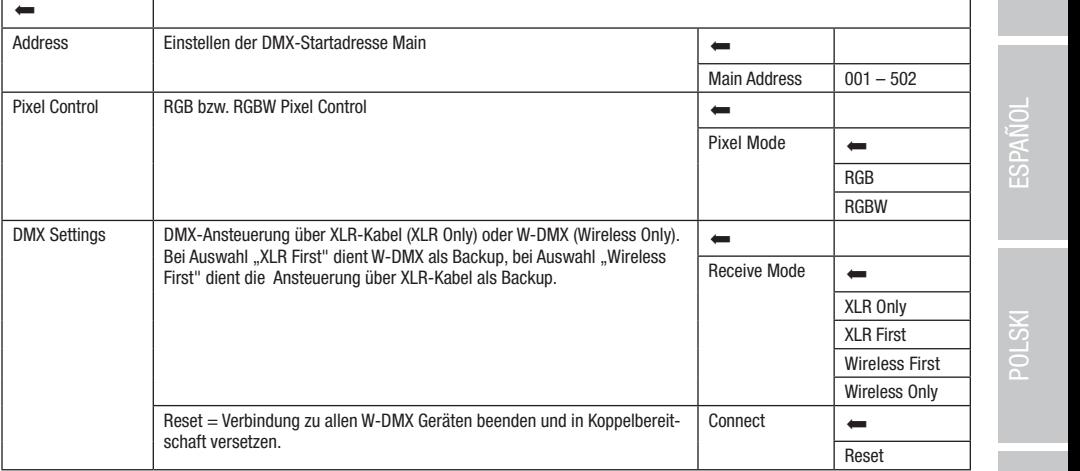

## SLAVE-BETRIEB (Slave)

**DEUTSCH** 

**SLAVE-BETRIEB (Slave)**<br>Ausgehend von der Hauptanzeige gelangen Sie durch Drücken auf den Dreh-Drück-Encoder in das Hauptmenü. Wählen Sie durch Drehen sie Encodere das Kondommend Control des and dreeken auf den Encoder. Baren Brenen des Encodere wahen der network<br>Slave aus und bestätigen abermals durch Drücken auf den Encoder. Informationen zu den Untermenüpunkten im Sla entepromonion Einotemphonon miton of in Einonotemental Tabolic. Vorsinden og die ottve and die master-Einhort<br>gleicher Softwarestand) mit Hilfe eines DMX-Kabels (Master DMX OUT – Slave DMX IN) oder per W-DMX und aktivieren ausgenena von der nauptanzeige geiangen sie durch Drucken auf den Dren-Druck-Encoder in das nauptmenu, wanien sie durch Drene<br>des Encoders das Kontrollmenü **Control** aus und drücken auf den Encoder. Durch Drehen des Encode entsprechenden Einstelloptionen finden Sie in untenstehender Tabelle. Verbinden Sie die Slave- und die Master-Einheit (gleiches Modell, Slave Slave die Stand-Alone Betriebsart Scenes. Nun folgt die Slave-Einheit der Master-Einheit.

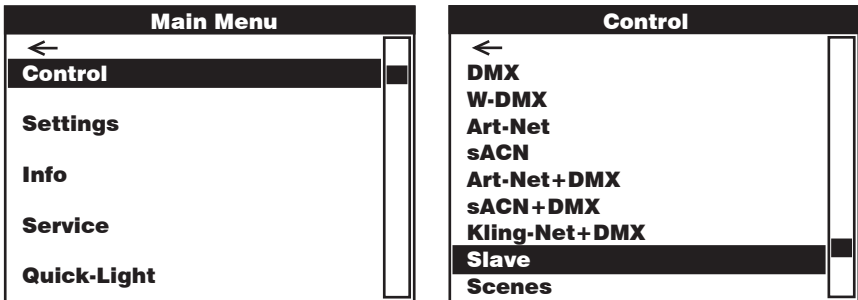

#### Slave

Control Control Auswahl durch Drehen des Encoders, bestätigen durch Drücken, Wert bzw. Status ändern durch Drehen, bestätigen durch Drücken. Zurück mit  $\leftarrow$ .

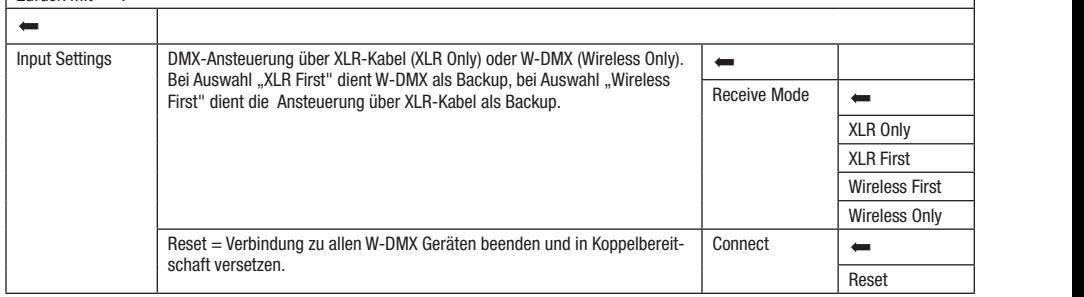

#### STAND-ALONE-BETRIEB (Scenes)

**STAND-ALONE-BETRIEB (Scenes)**<br>Der Stand-Alone-Betrieb Scenes ermöglicht es, ähnlich wie mit einem DMX-Steuergerät, Pan, Tilt, Dimmer, RGBW, Zoom, Pan/Tilt Makros **produstionen** usw. direkt am Gerät mit Werten von 000 bis 255 einzustellen. Insgesamt 8 individuelle Szenen (Scene 1–8) können so erstellt, editiert, gespeel and asgetach werden. Adagemend von der nachdanzeige gelangen eie daher Encoder dar eine Encoder Encoder<br>Hauptmenü. Wählen Sie durch Drehen des Encoders das Kontrollmenü Control aus und drücken auf den Encoder. Durc Entstacht wahren der handen mondpannt **Scenes** das and sostatigen dosmals dahn Breeden der einstehenden Tabellen Scenes und<br>Untermenüpunkten im Scenes-Menü und den entsprechenden Einstelloptionen finden Sie in den untenste usw. unekt am derat inn werten von doo bis zoo einzustenen, insgesamt o murviquene Szenen (Scene 1–6) kommen so erstein, eunert<br>gespeichert und abgerufen werden. Ausgehend von der Hauptanzeige gelangen Sie durch Drücken au Encoders wählen Sie nun den Menüpunkt **Scenes** aus und bestätigen abermals durch Drücken auf den Encoder. Informationen zu den Edit Scene.  $\frac{\text{supp}(x)}{x}$  $\frac{du}{dt}$ 

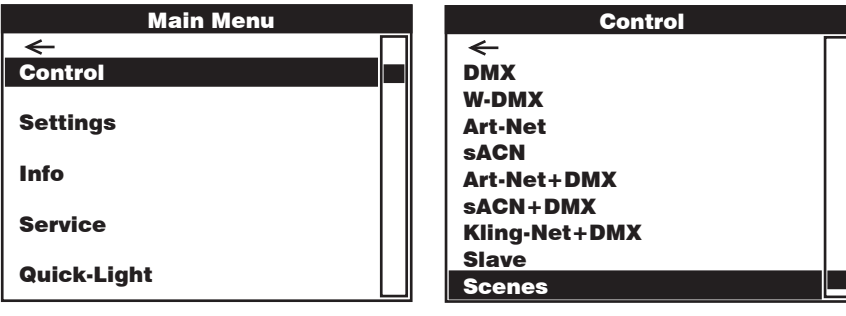

Scenes

Control Control Auswahl durch Drehen des Encoders, bestätigen durch Drücken, Wert bzw. Status ändern durch Drehen, bestätigen durch Drücken. Zurück mit  $\leftarrow$ . DMX DMX

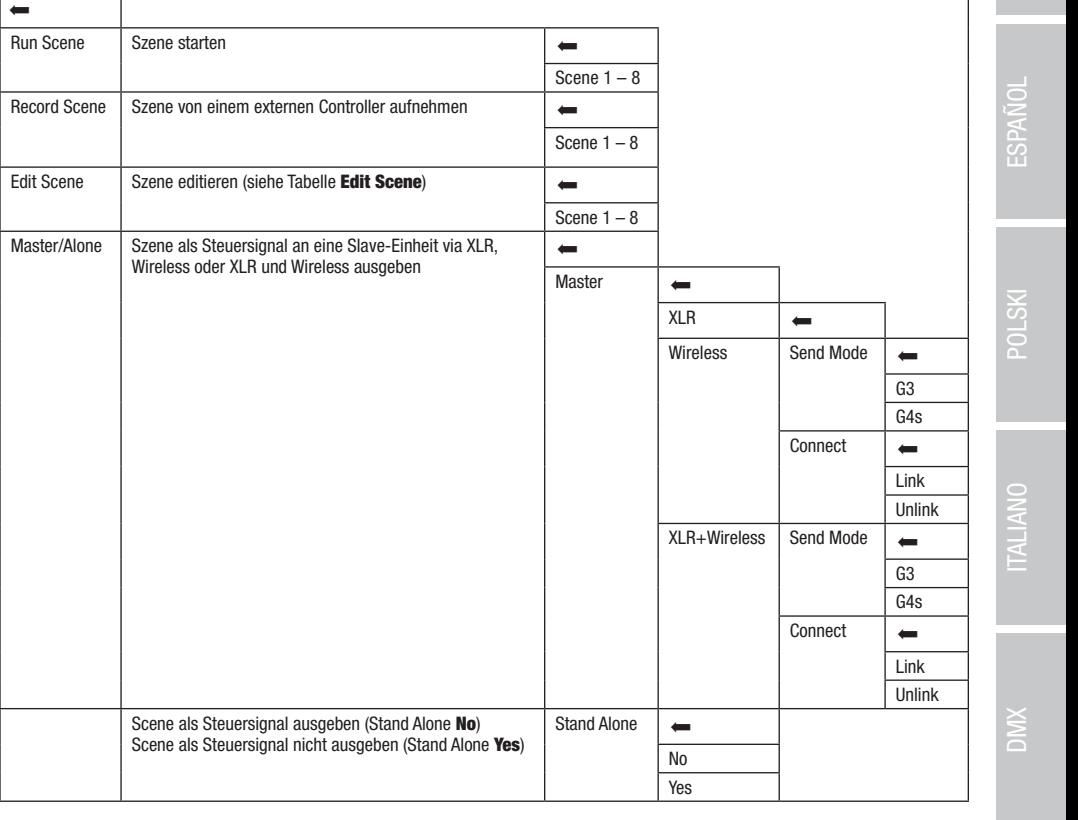

sACN+DMX Kling-Net+DMX

Control

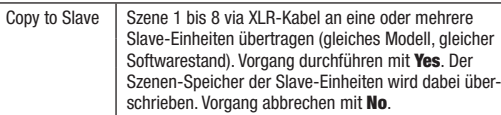

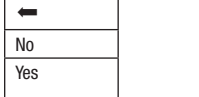

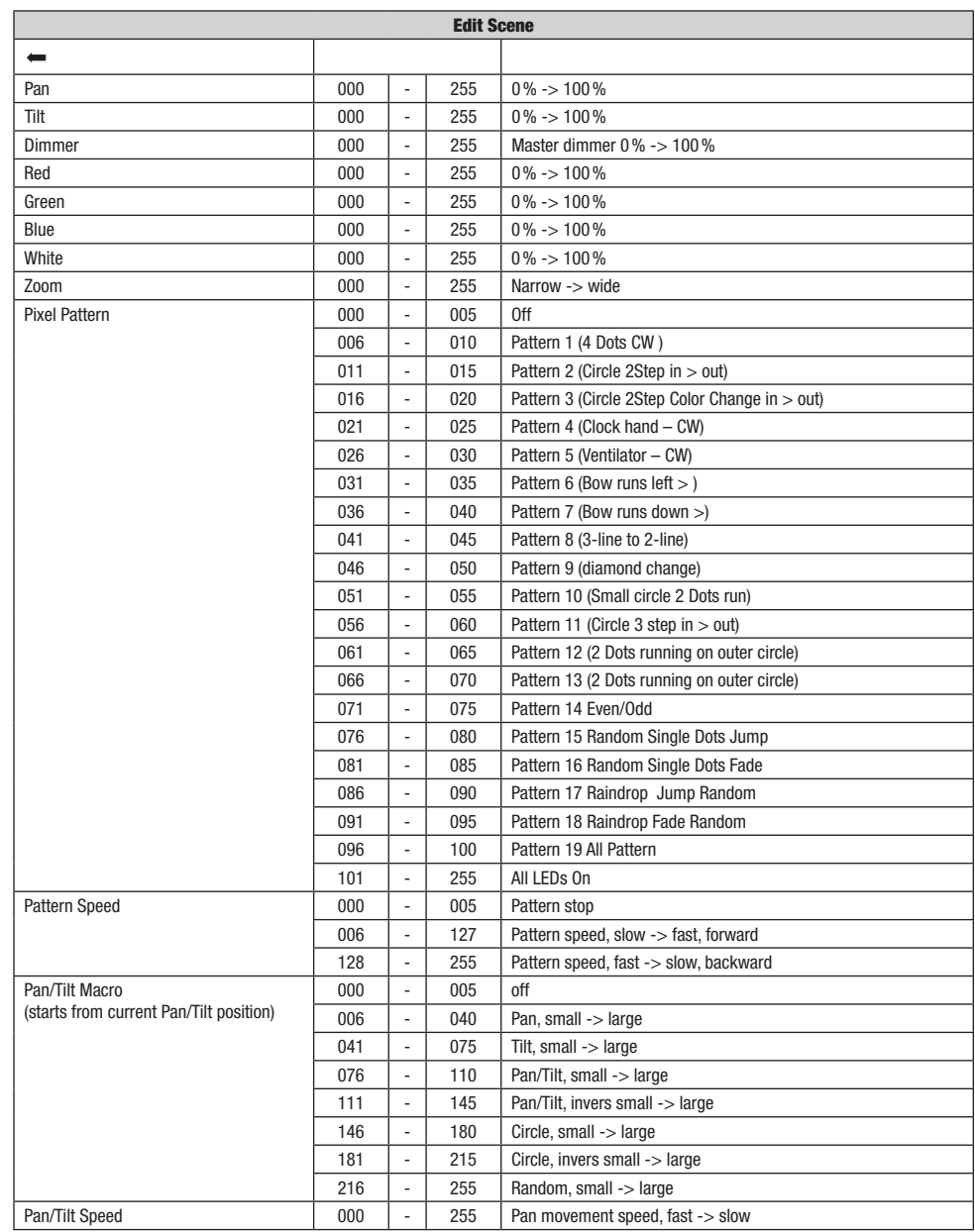

Ausgehend von der Hauptanzeige gelangen Sie durch Drücken auf den Dreh-Drück-Encoder in das Hauptmenü. Wählen Sie durch Drehen des Encoders das Menü für die Systemeinstellungen **Settings** aus und drücken auf den Encoder.

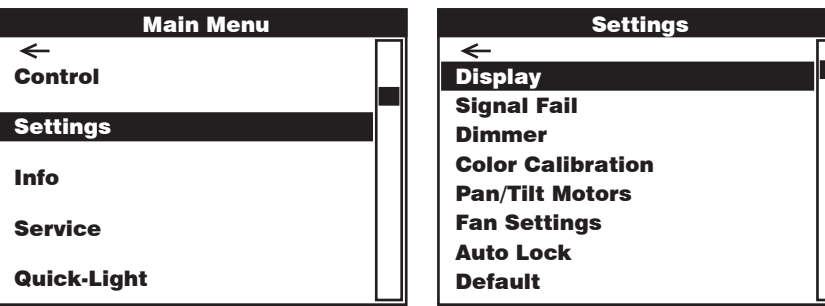

Daraufhin gelangen Sie in das Untermenü zum Einstellen der Untermenüpunkte, siehe Tabelle:

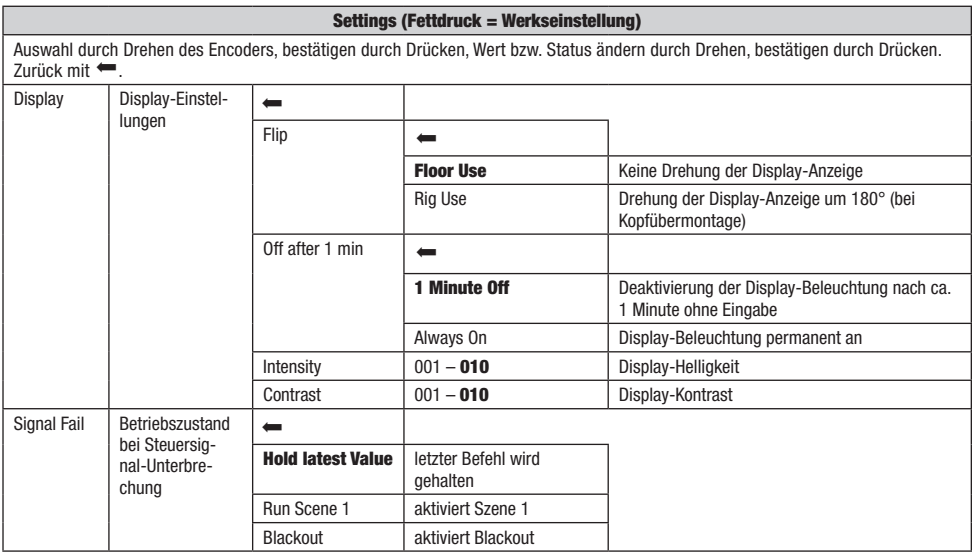

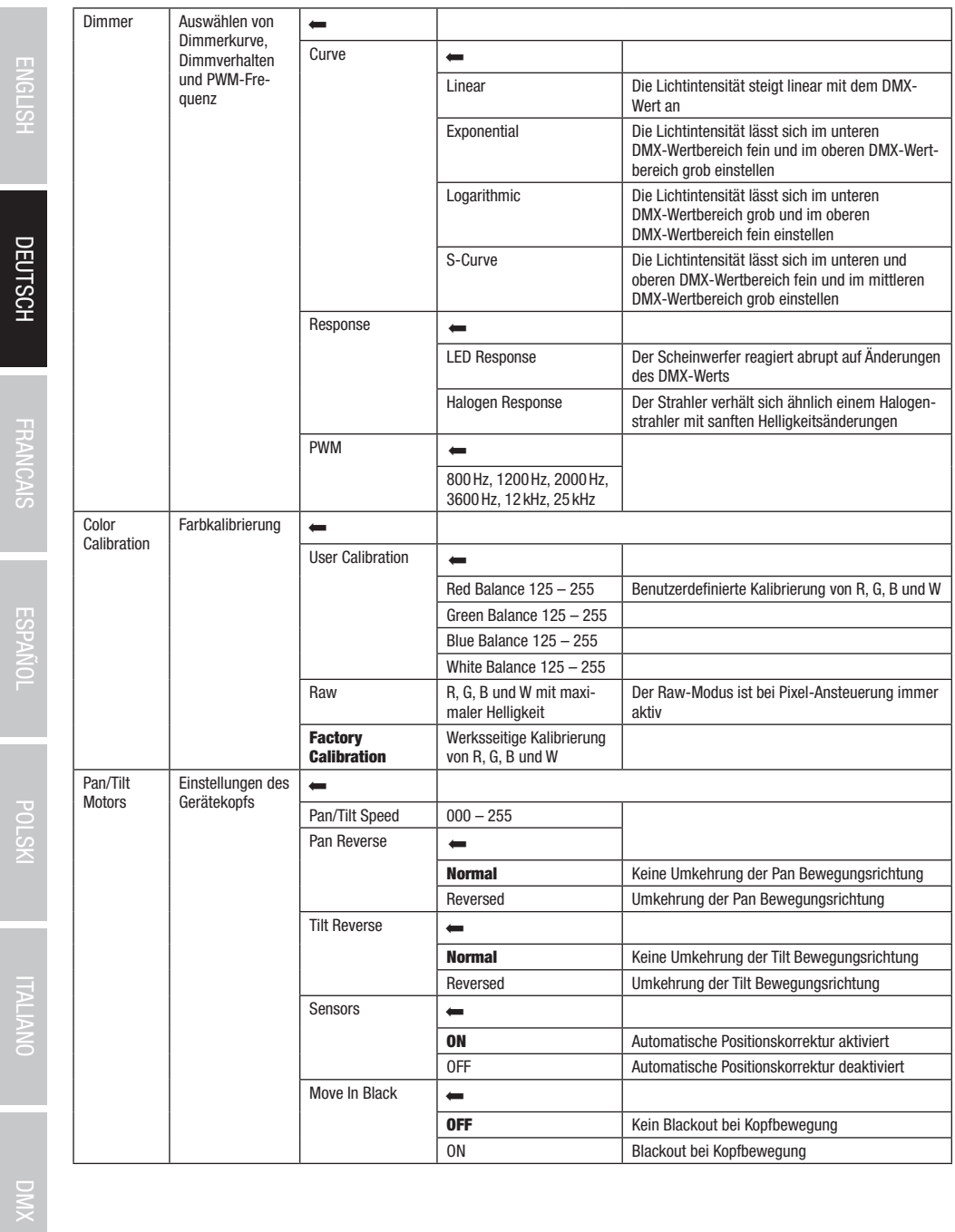

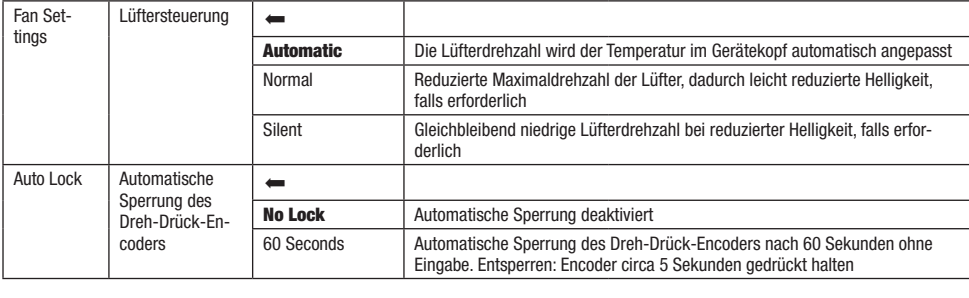

## GERÄTEINFORMATIONEN (Info)

des Encoders das Menü für die Geräteinformationen **Info** aus und drücken auf den Encoder. Um die gewünschten Informationen anzeigen .<br>Ausgehend von der Hauptanzeige gelangen Sie durch Drücken auf den Dreh-Drück-Encoder in das Hauptmenü. Wählen Sie durch Drehen zu lassen, wählen Sie den entsprechenden Menüpunkt durch Drehen des Encoders aus und bestätigen durch Drücken auf den Encoder.

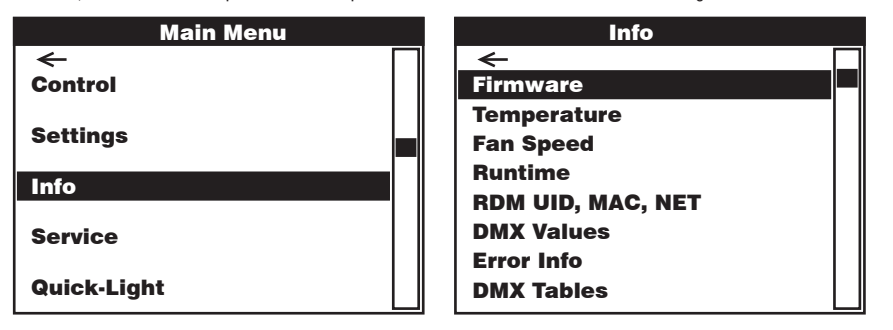

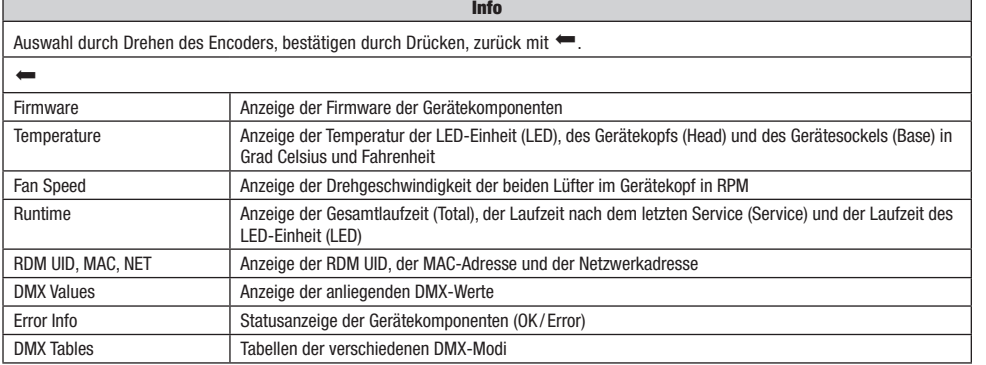

**DEUTSCH** 

ENGLISH

## SERVICEMENÜ (Service)

.<br>Ausgehend von der Hauptanzeige gelangen Sie durch Drücken auf den Dreh-Drück-Encoder in das Hauptmenü. Wählen Sie durch Drehen des Encoders aus ermosmond UP TEU das dha dramm dar den Encoder. Hamm des den genansenden entermentpannt daren Brenen<br>des Encoders aus und bestätigen durch Drücken auf den Encoder. Informationen zu den Untermenüpunkten im Ausgenenu von der Hauptanzeige gelangen sie uurch Drucken auf den Dren-Druck-Encoder in das Hauptmenu. wanen sie durch Drehen<br>des Encoders das Servicemenü **Service** aus und drücken auf den Encoder. Wählen Sie den gewünscht untenstehender Tabelle Service.

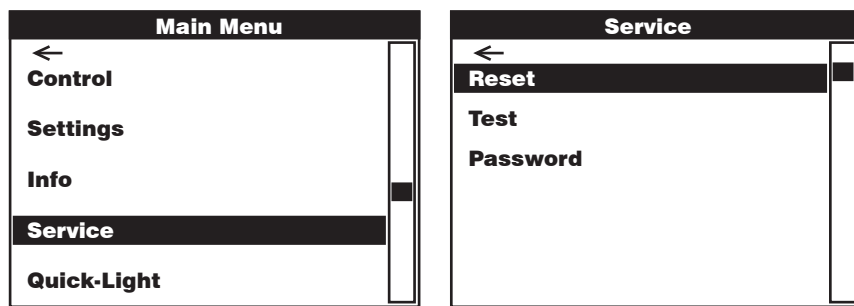

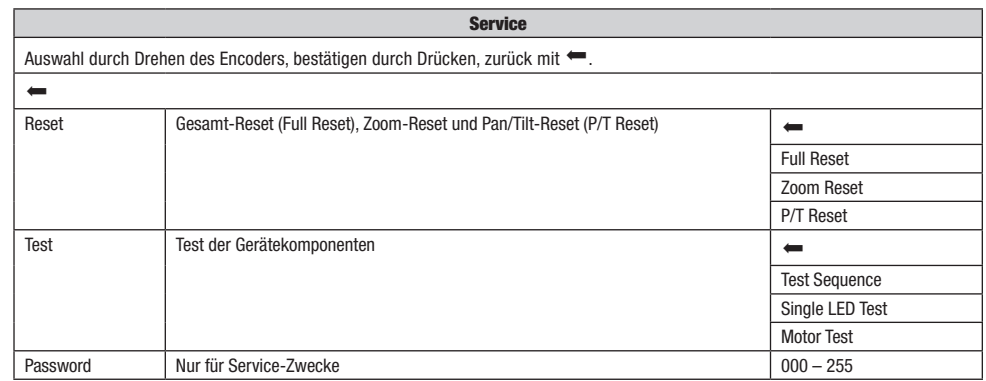

DEUTSCH

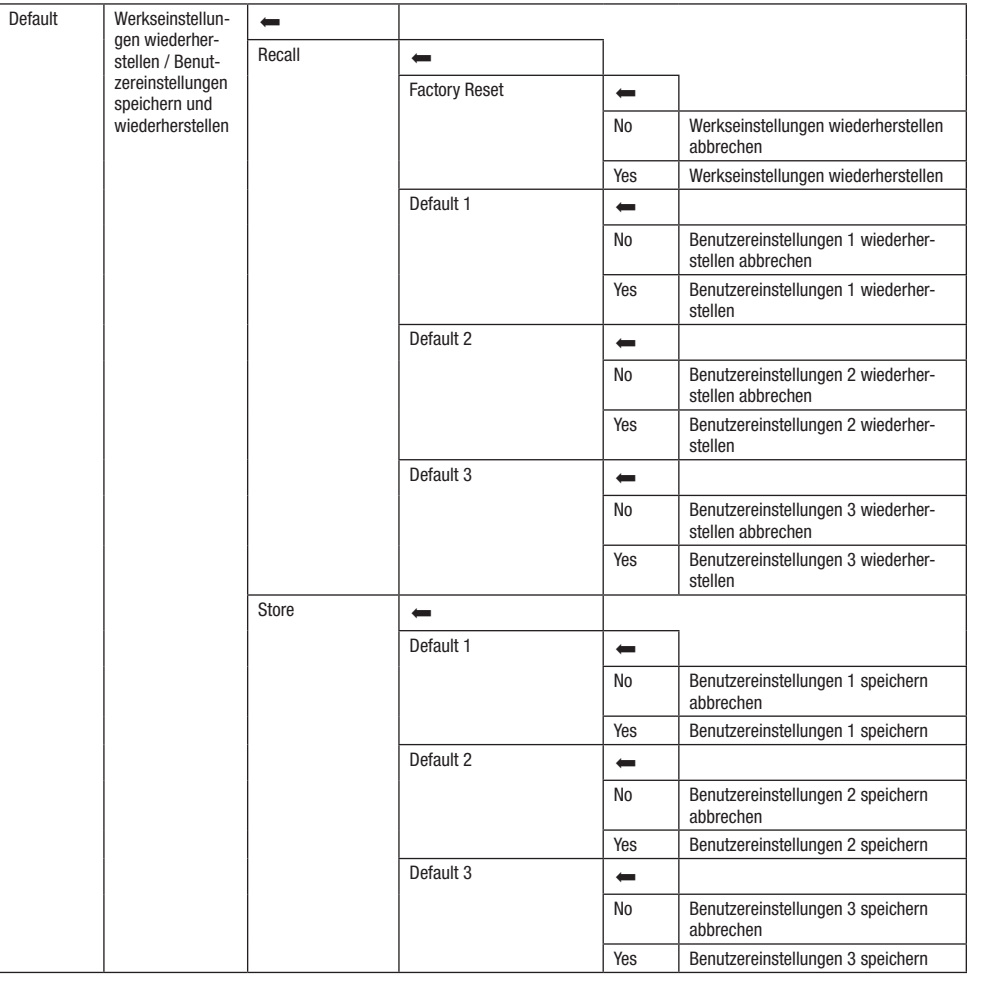

## QUICK-LIGHT

.<br>Um schnell und unkompliziert eine statische Szene einzustellen, nutzen Sie die Funktion Quick-Light. Ausgehend von der Hauptanzeige Quick-Light Quick-Light aus und drücken abermals auf den Encoder. Informationen zu den Untermenüpunkten im Quick-Light-Menü finden Sie in gelangen Sie durch Drücken auf den Dreh-Drück-Encoder in das Hauptmenü. Wählen Sie durch Drehen des Encoders das Quick Light-Menü untenstehender Tabelle Quick-Light.

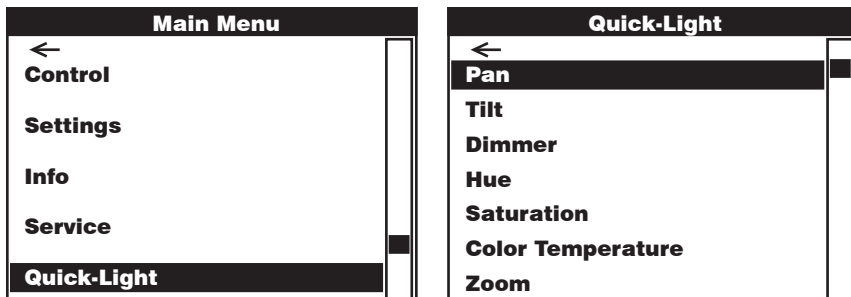

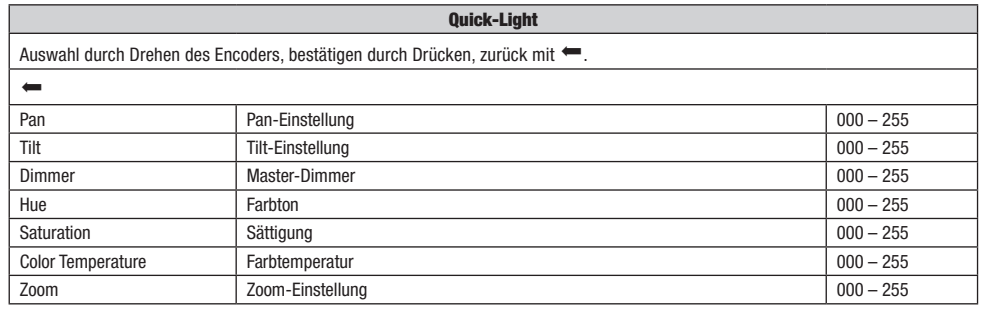

### BEAM SHAPER

Der Beam Shaper befindet sich im Lieferumfang und kann optional auf die Linseneinheit geschraubt werden, um dem Lichtkegel einen ellipsenförmigen Charakter zu geben. Legen Sie den Beam Shaper in einem von sechs sinnvollen Drehwinkeln auf die Linseneinheit und schrauben ihn mit Hilfe eines geeigneten Werkzeugs und den vier mitgelieferten Schrauben fest.

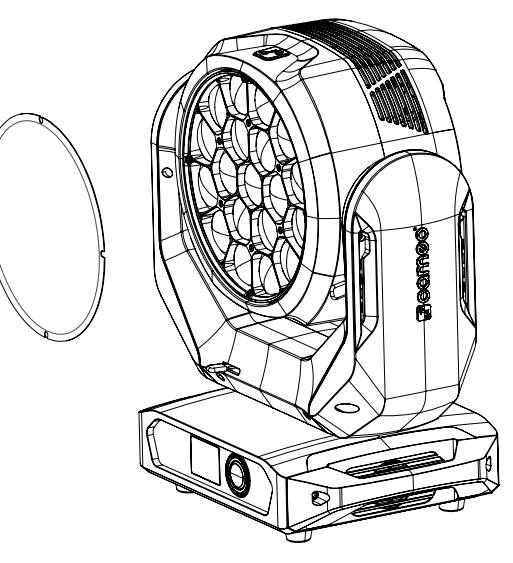

# **ENGLISH**

## AUFSTELLUNG UND MONTAGE

Dank der integrierten Gummifüße kann der Scheinwerfer an einer geeigneten Stelle auf eine ebene Fläche gestellt werden. Die Montage an einer Traverse erfolgt mit Hilfe zweier Omega-Bügel, die an der Gerätebasis befestigt werden (A). Zwei Omega-Bügel sind im Lieferumfang enthalten, geeignete Traversenklemmen sind optional erhältlich. Sorgen Sie für feste Verbindungen und sichern Sie den Scheinwerfer mit einem geeigneten Sicherungsseil an einer der dafür vorgesehenen Stellen (B).

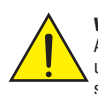

Wichtiger Hinweis: Überkopfmontage erfordert umfassende Erfahrung, einschließlich der Berechnung der Grenzwerte für die Arbeitslast, des verwendeten Installationsmaterials und der regelmäßigen Sicherheitsüberprüfung aller Installationsmaterialien und Scheinwerfer. Wenn Sie diese Qualifikationen nicht haben, versuchen Sie nicht, eine Installation selbst durchzuführen, sondern nutzen Sie die Hilfe von professionellen Unternehmen.

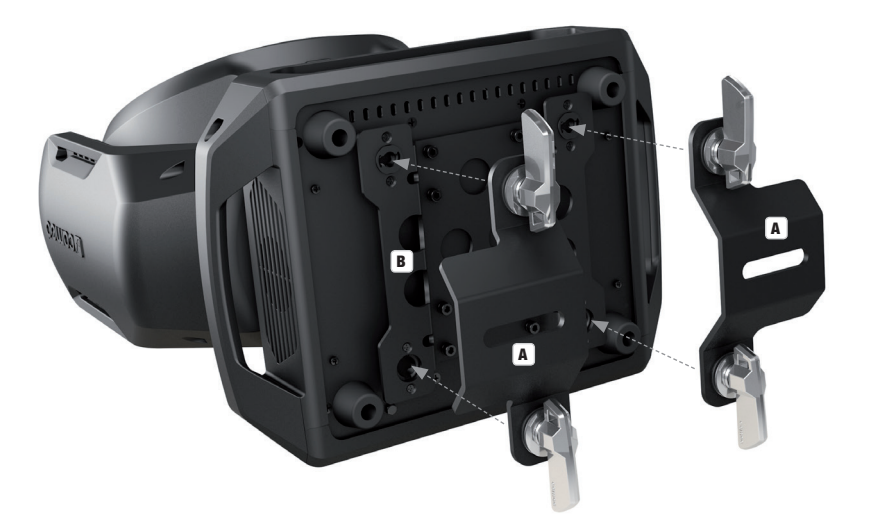

#### DMX TECHNIK

#### DMX-512

DMX (Digital Multiplex) ist die Bezeichnung für ein universelles Übertragungsprotokoll für die Kommunikation zwischen entsprechenden Geräten und Controllern. Ein DMX-Controller sendet DMX-Daten an das/die angeschlossene(n) DMX-Gerät(e). Die DMX-Datenübertragung erfolgt stets als serieller Datenstrom, der über die an jedem DMX-fähigen Gerät vorhandenen DMX IN- und DMX OUT-Anschlüsse (XLR-Steckverbinder) von einem angeschlossenen Gerät an das nächste weitergeleitet wird, wobei die maximale Anzahl der Geräte 32 nicht überschreiten darf. Das letzte Gerät der Kette ist mit einem Abschlussstecker (Terminator) zu bestücken.

## DMX-VERBINDUNG:

DMX ist die gemeinsame "Sprache", über die sich die unterschiedlichsten Gerätetypen und Modelle verschiedener Hersteller miteinander verkoppeln und über einen zentralen Controller steuern lassen, sofern sämtliche Geräte und der Controller DMXkompatibel sind. Für eine optimale Datenübertragung ist es erforderlich, die Verbindungskabel zwischen den einzelnen Geräten so kurz wie möglich zu halten. Die Reihenfolge, in der die Geräte in das DMX-Netzwerk eingebunden sind, hat keinen Einfluss auf die Adressierung. So kann sich das Gerät mit der DMX-Adresse 1 an einer beliebigen Position in der (seriellen) DMX-Kette befinden, am Anfang, am Ende oder irgendwo in der Mitte. Wird einem Gerät die DMX-Adresse 1 zugewiesen, "weiß" der Controller, dass er alle der Adresse 1 zugeordneten Daten an dieses Gerät senden soll, ungeachtet seiner Position im DMX-Verbund.

#### SERIELLE VERKOPPLUNG MEHRERER SCHEINWERFER

1. Verbinden Sie den männlichen XLR-Stecker (3-Pol oder 5-Pol) des DMX-Kabels mit dem DMX-Ausgang (weibliche XLR-Buchse) des ersten DMX-Geräts (z.B. DMX-Controller).

2. Verbinden Sie den weibliche XLR-Stecker des an den ersten Scheinwerfer angeschlossenen DMX-Kabels mit dem DMX-Eingang (männliche XLR-Buchse) des nächsten DMX-Geräts. Verbinden Sie den DMX-Ausgang dieses Geräts in der gleichen Weise mit dem DMX-Eingang des nächsten Geräts und so weiter. Bitte beachten Sie, dass DMX-Geräte grundsätzlich seriell verschaltet werden und die Verbindungen nicht ohne aktiven Splitter geteilt werden können. Die maximale Anzahl der DMX-Geräte einer DMX-Kette darf 32 nicht überschreiten.

Eine umfangreiche Auswahl geeigneter DMX-Kabel finden Sie in den Adam Hall Produktlinien 3 STAR, 4 STAR und 5 STAR.

#### DMX-KABEL:

Beachten Sie bei der Anfertigung eigener Kabel unbedingt die Abbildungen auf dieser Seite. Verbinden Sie auf keinen Fall die Abschirmung des Kabels mit dem Massekontakt des Steckers, und achten Sie darauf, dass die Abschirmung nicht mit dem XLR-Steckergehäuse in Kontakt kommt. Hat die Abschirmung Massekontakt, kann dies zu Systemfehlern führen.

Steckerbelegung:<br>DMX-Kabel mit 3-Pol XLR-Steckern:

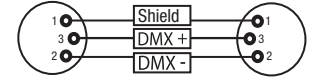

#### DMX-ABSCHLUSSSTECKER (TERMINATOR):

Um Systemfehler zu vermeiden, ist das letzte Gerät einer DMX-Kette mit einem Abschlusswiderstand zu bestücken (120 Ohm, 1/4 Watt). 3-Pol XLR-Stecker mit Abschlusswiderstand: K3DMXT3 5-Pol XLR-Stecker mit Abschlusswiderstand: K3DMXT5

 $10^2$ 5  $5\bullet$ 

Shield

 $DMX +$ 

DMX-

## **Steckerbelegung:**<br>3-Pol XLR-Stecker:

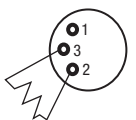

#### DMX-ADAPTER:

Die Kombination von DMX-Geräten mit 3-Pol Anschlüssen und DMX-Geräten mit 5-Pol Anschlüssen in einer DMX-Kette ist mit Hilfe von Adaptern ebenso möglich.

#### Steckerbelegung

DMX-Adapter 5-Pol XLR male auf 3-Pol XLR female: K3DGF0020 Pin 4 und 5 sind nicht belegt.

#### **Steckerbelegung**

DMX-Adapter 3-Pol XLR male auf 5-Pol XLR female: K3DHM0020 Pin 4 und 5 sind nicht belegt.

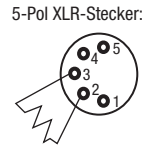

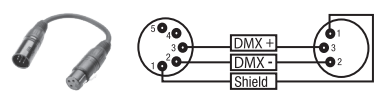

DMX-Kabel mit 5-Pol XLR-Steckern (Pin 4 und 5 sind nicht belegt.):

 $^2\!{\mathbf{o}}_1$  $\bullet$  $\bullet$  ,  $\bullet$ 

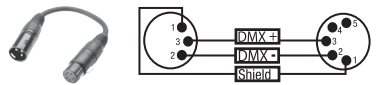

## TECHNISCHE DATEN

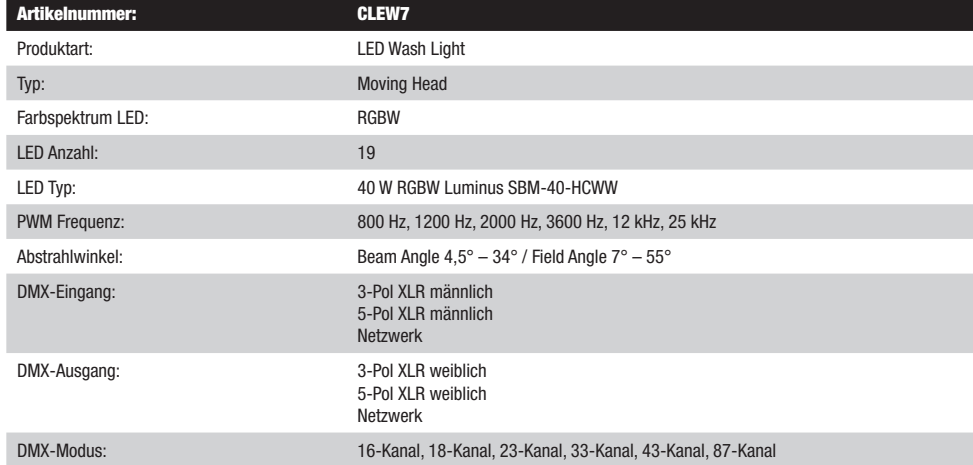

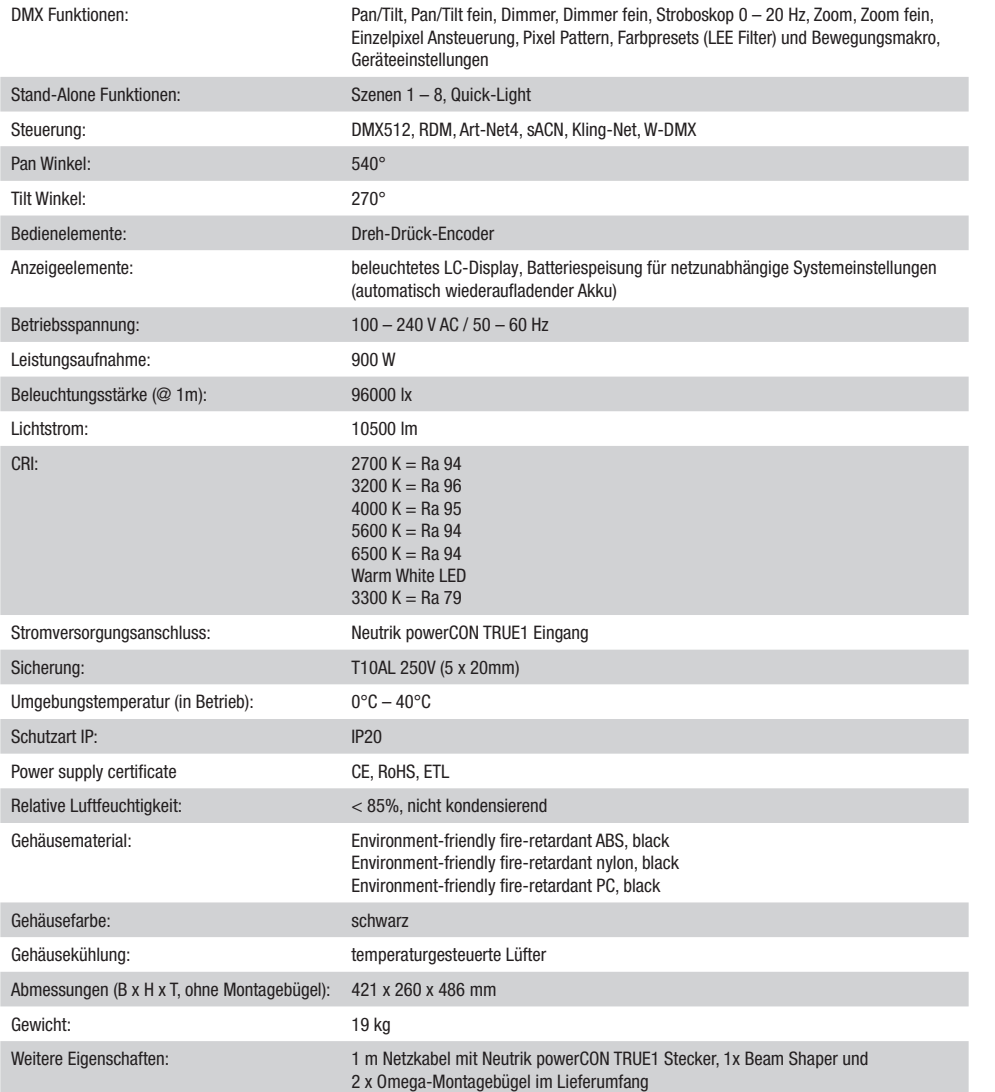

## HERSTELLERERKLÄRUNGEN

HERSTELLERGARANTIE & HAFTUNGSBESCHRÄNKUNG

61267 Neu Anspach / E-Mail Info@adamhall.com / +49 (0)6081 / 9419-0.

## CE-Konformität

Abfällen entsorgt werden.

Hiermit erklärt die Adam Hall GmbH, dass dieses Produkt folgenden Richtlinien entspricht (soweit zutreffend): R&TTE (1999/5/EG) bzw. RED (2014/53/EU) ab Juni 2017 Niederspannungsrichtlinie (2014/35/EU) EMV-Richtlinie (2014/30/EU) RoHS (2011/65/EU) Die vollständige Konformitätserklärung finden Sie unter www.adamhall.com.

Unsere aktuellen Garantiebedingungen und Haftungsbeschränkung finden Sie unter: [https://cdn-shop.adamhall.com/media/pdf/](https://cdn-shop.adamhall.com/media/pdf/MANUFACTURERS-DECLARATIONS_CAMEO.pdf) [MANUFACTURERS-DECLARATIONS\\_CAMEO.pdf.](https://cdn-shop.adamhall.com/media/pdf/MANUFACTURERS-DECLARATIONS_CAMEO.pdf) Im Service Fall wenden Sie sich bitte an Adam Hall GmbH, Adam-Hall-Str. 1,

**KORREKTE ENTSORGUNG DIESES PRODUKTS**<br>(Gültig in der Europäischen Union und anderen europäischen Ländern mit Mülltrennung) Dieses Symbol auf dem Produkt oder dazugehörigen Dokumenten weist darauf hin, dass das Gerät am Ende der Produktlebenszeit nicht zusammen mit dem normalen Hausmüll entsorgt werden darf, um Umwelt- oder Personenschäden durch unkontrollierte Abfallentsorgung zu vermeiden. Bitte entsorgen Sie dieses Produkt getrennt von anderen Abfällen und führen es zur Förderung nachhaltiger Wirtschaftskreisläufe dem Recycling zu. Als Privatkunde erhalten Sie Informationen zu umweltfreundlichen Entsorgungsmöglichkeiten über den Händler, bei dem das Produkt erworben wurde, oder über die entsprechenden regionalen Behörden. Als gewerblicher Nutzer kontaktieren Sie bitte Ihren Lieferanten und prüfen die ggf. vertraglich vereinbarten Konditionen zur Entsorgung der Geräte. Dieses Produkt darf nicht zusammen mit anderen gewerblichen

Des Weiteren können Sie diese auch unter info@adamhall.com anfragen.

## FRANCAIS

#### Vous avez fait le bon choix!

Cet appareil a été développé et fabriqué en appliquant des exigences de qualité très élevées: il garantit des années de fonctionnement sans problème.Veuillez lire attentivement ce Manuel Utilisateur : vous apprendrez rapidement à utiliser votre appareil Cameo Light de façon optimale. Vous trouverez davantage d'informations à propos de Cameo Light sur notre site Web: WWW.CAMEOLIGHT.COM.

#### MESURES PRÉVENTIVES

1. Veuillez lire attentivement ce manuel.

- 2. Rangez tous les documents d'information et d'instructions en lieu sûr.
- 3. Veuillez suivre toutes les instructions
- 4. Observez tous les messages d'avertissement N'enlevez pas de l'appareil les étiquettes de sécurité ou autres informations.
- 5. N'utilisez l'appareil que pour des applications et de la façon appropriées.

6. Utilisez exclusivement des pieds et des dispositifs de fixation stables et adaptés lorsque l'appareil est utilisé en installation fixe. Assurez-vous que les fixations murales ont été montées correctement, et qu'elles sont sécurisées. Vérifiez que l'appareil est installé en toute sécurité, et qu'il ne peut pas tomber.

7. Lors de l'installation, observez les règlementations de sécurité en vigueur dans votre pays.

8. N'installez et n'utilisez pas l'appareil à proximité de radiateurs, d'accumulateurs de chaleur, de fours ou de toute autre source de chaleur. Vérifiez que l'appareil est installé de façon à bénéficier en permanence d'un refroidissement efficace et qu'il ne peut pas chauffer de façon excessive.

9. Ne placez aucune source de flamme sur l'appareil – par exemple, une bougie allumée.

10. Ne bloquez pas les ouïes d'aération.

11. Cet appareil a été exclusivement conçu pour une utilisation en intérieur. N'utilisez pas l'appareil à proximité immédiate d'eau (à moins qu'il ne s'agisse d'un appareil conçu pour une utilisation en extérieur – dans ce cas, respectez les instructions correspondantes ci après) Ne mettez pas l'appareil en contact avec des matériaux, des liquides ou des gaz inflammables.

13. Vérifiez qu'aucun petit objet ne puisse tomber à l'intérieur de l'appareil.

14. N'utilisez avec cet appareil que des accessoires recommandés et approuvés par le fabricant.

15. N'ouvrez pas l'appareil, et n'essayez pas de le modifier.

16. Lors du branchement de l'appareil, sécurisez le passage du câble secteur, afin d'éviter tout dommage ou accident, par exemple quelqu'un qui trébuche sur le câble.

17. Lors du transport, vérifiez que l'appareil ne peut tomber, ce qui pourrait provoquer des dommages matériels et/ou corporels.

18. Si votre appareil ne fonctionne plus correctement, que de l'eau ou des objets ont pénétré à l'intérieur, ou qu'il a été endommagé de quelque façon que ce soit, éteignez-le immédiatement et débranchez sa prise secteur (s'il s'agit d'un appareil alimenté). Cet appareil ne doit être réparé que par un personnel autorisé.

19. Pour le nettoyage de l'appareil, utilisez un chiffon sec.

20. Observez toutes les réglementations en vigueur dans votre pays pour mettre l'appareil au rebut. Lorsque vous jetez l'emballage de l'appareil, veuillez séparer plastique, papier et carton.

21. Les films plastique doivent être mis hors de portée des enfants.

#### APPAREILS RELIÉS AU SECTEUR :

22. ATTENTION : Si le câble de l'appareil est muni d'un fil de terre, il doit être relié à une prise murale avec terre. Ne désactivez jamais la mise à la terre d'un appareil.

23. N'allumez pas l'appareil immédiatement s'il a subi une grande différence de température ambiante (par exemple, lors du transport). L'humidité et la condensation pourraient l'endommager. Ne mettez l'appareil sous tension que lorsqu'il est parvenu à la température de la pièce. 24. Avant de relier l'appareil à la prise murale, vérifiez que la valeur et la fréquence de tension secteur sur laquelle il est réglé correspondent bien à la valeur et à la fréquence de la tension secteur locale. Si l'appareil possède un sélecteur de tension, ne le branchez sur la prise murale qu'après avoir vérifié que la valeur réglée correspond à la valeur effective de la tension secteur. Si la fiche du cordon secteur ou du bloc adaptateur livré avec votre appareil ne correspond pas au format de votre prise murale, veuillez consulter un électricien.

25. Ne piétinez pas le câble secteur. Assurez-vous que le câble secteur n'est pas trop pincé, notamment au niveau de l'arrière de l'appareil (ou de son adaptateur secteur) et de la prise murale.

26. Lors du branchement de l'appareil, vérifiez que l'accès au câble secteur ou au bloc adaptateur reste facile. Sortez la fiche secteur de la prise murale dès que vous n'utilisez pas l'appareil pendant un certain temps, ou si vous désirez nettoyer l'appareil. Pour ce faire, tirez toujours sur la fiche elle-même, ou sur le bloc secteur lui-même ; ne tirez jamais sur le câble. Ne manipulez jamais le câble secteur ou l'adaptateur secteur avec des mains mouillées.

27. N'éteignez/rallumez pas l'appareil rapidement plusieurs fois de suite : vosu risquez de réduire la longévité de ses composants internes. 28. CONSEIL IMPORTANT : Ne remplacez le fusible que par un fusible de même type et du même calibre. Si le fusible fond de façon répétée, veuillez consulter un centre de réparations agréé.

29. Pour séparer complètement l'appareil du secteur, débranchez le cordon secteur ou l'adaptateur de la prise murale.

30. Si votre appareil est muni d'un connecteur secteur verrouillable (Volex), il faut d'abord déverrouiller le mécanisme avant d'enlever le cordon secteur. Attention, lorsque vous retirez le câble secteur, à ne pas faire bouger l'appareil, ce qui pourrait se traduire par un risque de chute, de blesser quelqu'un, ou tout autre dommage. Manipulez toujours le cordon secteur avec soin.

31. Débranchez la fiche secteur ou l'adaptateur de la prise murale en cas d'orage, ou si vous n'utilisez pas l'appareil pendant une longue période. 32. L'appareil ne doit pas être alimenté lors de son installation (cordon secteur non relié à la prise murale).

33. Poussière et autres dépôts à l'intérieur de l'appareil sont susceptibles de l'endommager. Si les conditions environnementales sont difficiles (présence de poussière, de nicotine, de gouttelettes d'eau...), il est recommandé de le confier à un personnel spécialisé pour entretien et nettoyage (non pris en charge par la garantie), afin d'éviter toute surchauffe et défaillance.

34. Respectez une distance minimale de 0,5m par rapport à des matériaux inflammables.

35. Si vous désirez alimenter plusieurs projecteurs simultanément, les conducteurs du câble secteur doivent posséder une section minimale de 1,5 mm². Dans l'Union Européenne, les câbles électriques doivent être de type H05VV-F ou équivalent. Adam Hall propose des câbles secteur adaptés. De tels câbles permettent d'alimenter plusieurs appareils par renvoi secteur de l'un à l'autre, Power Out vers Power In. Assurez-vous que la consommation totale de tous les appareils connectés ne dépasse pas la valeur correspondante en ampères (A) indiquée sur l'appareil. Essayez de maintenir les câbles secteur aussi courts que possible.

36. L'appareil ne peut pas être utilisé par des personnes (y compris des enfants) ayant des capacités physiques, sensorielles ou mentales limitées ou un manque d'expérience et de connaissances.

37. On doit interdire aux enfants de jouer avec l'appareil.

38 Si le câble d'alimentation de l'appareil est endommagé, l'appareil ne peut pas être utilisé. Le cordon d'alimentation doit être remplacé par un câble approprié ou un module spécial provenant d'un centre de service agréé.

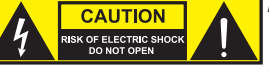

#### ATTENTION :

Ne démontez jamais le couvercle de l'appareil, vous risquez de recevoir un choc électrique. L'appareil ne renferme aucune pièce ni composant réparable ou remplaçable par l'utilisateur. Ne confiez l'entretien et la réparation qu'à un personnel qualifié.

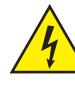

Le pictogramme en forme de triangle équilatéral contenant un éclair terminé d'une flèche avertit l'utilisateur de la présence d'une tension dangereuse à l'intérieur de l'appareil, tension susceptible de provoquer un choc électrique.

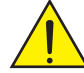

Le pictogramme en forme de triangle équilatéral renfermant un point d'exclamation signale à l'utilisateur la présence d'instructions importantes concernant l'utilisation ou l'entretien de l'appareil.

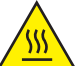

ATTENTION ! Ce symbole correspond à des surfaces chaudes. En cours de fonctionnement, certaines parties de l'appareil peuvent devenir chaudes. Après utilisation, ne manipulez ou ne transportez l'appareil qu'au bout de 10 minutes de refroidissement.

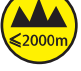

Attention ! Cet appareil est conçu pour une utilisation à une altitude maximale de 2000 m au-dessus du niveau de la mer.

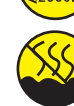

Attention ! Ce produit ne convient pas à une utilisation dans les climats tropicaux.

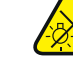

Attention ! Source lumineuse LED intense ! Risque de lésions oculaires. Ne pas regarder directement la source lumineuse.

#### ATTENTION ! CONSEILS IMPORTANTS POUR LES PRODUITS D'ÉCLAIRAGE

1. Ce produit est conçu pour une utilisation professionnelle dans le domaine du spectacle vivant : il n'est pas prévu pour une utilisation en éclairage domestique.

2. Ne regardez jamais directement le faisceau lumineux, même brièvement.

3. Ne regardez jamais le faisceau lumineux par l'intermédiaire d'un appareil optique grossissant (jumelles par exemple).

4. Dans certaines circonstances, les effets Stroboscope sont susceptibles de provoquer des crises d'épilepsie auprès de personnes sensibles. Il est donc conseillé aux personnes épileptiques d'éviter les lieux où sont installés des stroboscopes.

#### INTRODUCTION

LYRE EVOS® W7 CLEW<sub>7</sub>

#### FONCTIONS DE PILOTAGE

Pilotage DMX sur 16 canaux, 18 canaux, 23 canaux, 33 canaux, 43 canaux et 87 canaux Art-Net4 **cACN** Kling-Net W-DMX™ Compatible RDM Mode Master/Slave Fonctions Standalone

#### CARACTÉRISTIQUES

19 LED RGBW 40 W. Fonction zoom. Stroboscope. Moteurs des axes Pan et Tilt dotés d'une résolution de 16 bits. Correction automatique de la position. Ventilateurs thermorégulés. Connecteurs DMX à 3 et 5 broches. Ports réseau. Raccordement réseau Neutrik powerCON TRUE1. 2 omégas de fixation et Beam Shaper inclus. Tension de fonctionnement : 100-240 V CA. Puissance absorbée : 900 W

Le projecteur intègre la technologie standard RDM (Remote Device Management). Ce système de gestion à distance des appareils permet de consulter l'état de fonctionnement des terminaux RDM et de les configurer via un contrôleur compatible RDM.

### RACCORDEMENTS, ÉLÉMENTS DE COMMANDE ET D'AFFICHAGE

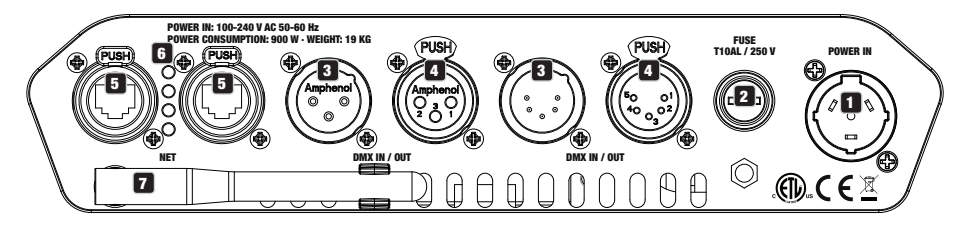

#### 1 POWER IN (entrée d'alimentation)

Embase secteur d'entrée Neutrik powerCON TRUE1. Tension de fonctionnement : 100 - 240 V CA / 50 - 60 Hz. Un câble réseau approprié avec connecteur powerCON TRUE1 est fourni.

#### **2** FUSE (fusible)

Porte-fusible pour fusibles à courant faible de 5 x 20 mm. REMARQUE IMPORTANTE : Remplacer le fusible exclusivement par un fusible de même type et de même valeur. Si le fusible saute de façon récurrente, contacter un centre de réparation agréé.

#### **3** DMX IN (entrée DMX)

Connecteurs XLR mâles à 3 et 5 broches pour le raccordement d'un contrôleur DMX (par ex. une console DMX).

#### **4 DMX OUT (sortie DMX)**

4 DMX OUT (sortie DMX)<br>Connecteurs XLR femelles à 3 et 5 broches pour le renvoi du signal de pilotage DMX.

#### **6** NET

Connecteurs réseau RJ45 permettant de connecter l'appareil à un réseau Art-Net, sACN ou KlingNet et de raccorder d'autres appareils compatibles Art-Net, sACN ou KlingNet au réseau. Pour la configuration du réseau, utiliser des câbles de catégorie CAT-5e ou de qualité supérieure.

#### **6 LED D'ÉTAT NET**

La LED d'état jaune s'allume = connexion au réseau. La LED d'état verte clignote = présence d'un signal de pilotage.

#### **EZ** ANTENNE W-DMX™

L'antenne pour le pilotage par W-DMX™ reste sur son support pendant le fonctionnement (= position de fonctionnement).

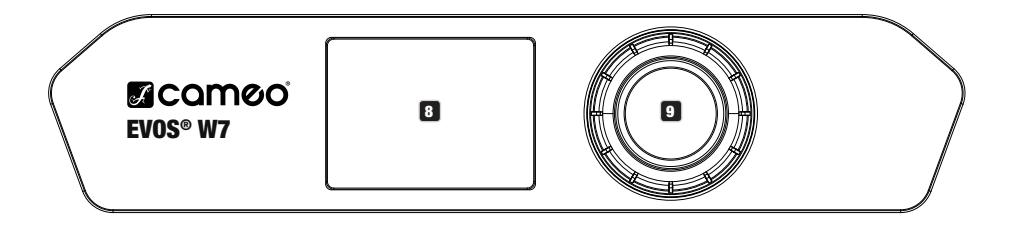

#### **83 ÉCRAN LCD**

L'écran LCD rétroéclairé affiche le mode de fonctionnement actuellement activé (affichage principal), les options du menu de sélection et la valeur numérique ou l'état de fonctionnement dans certaines options de menu. Au bout d'environ une minute d'inactivité, l'écran principal s'affiche automatiquement. Remarque concernant l'affichage principal dans les modes de fonctionnement avec pilotage externe : si le signal de pilotage est interrompu, les caractères à l'écran se mettent à clignoter, puis cessent de clignoter dès que le signal de pilotage est de nouveau reçu.

L'écran alimenté par batterie peut être activé, même si l'appareil n'est pas raccordé au réseau électrique. Pour ce faire, appuyer sur l'encodeur et le maintenir enfoncé durant environ 5 secondes. Il est alors possible de consulter les informations sur l'appareil, mais aussi de modifier et de sauvegarder les paramètres du système sans raccordement au réseau électrique. Dans ce cas, le pilotage externe du projecteur n'est pas activé. De ce fait, même en présence d'un signal de pilotage, l'écran indique que l'appareil ne recoit aucun signal de pilotage. pareil n'est pas raccord<br>les. Il est alors possible<br>is raccordement au rése<br>gnal de pilotage, l'écran

#### **9 ENCODEUR ROTATIF À BOUTON POUSSOIR**

Encodeur rotatif à bouton poussoir permettant de parcourir le menu d'édition, d'ajuster les paramètres du système et de modifier les valeurs des options de menu correspondantes. À partir de l'affichage principal, appuyer sur l'encodeur pour accéder au menu principal. Sélectionner les différentes options de menu dans le menu principal (Control, Settings, Info, etc.) et dans les sous-menus en tournant l'encodeur, puis appuyer sur l'encodeur pour valider. Modifier la valeur ou l'état dans une option de menu en tournant l'encodeur, puis appuyer sur l'encodeur pour valider la modification.

#### 10 PAN LOCK

Dispositif de verrouillage mécanique pour empêcher la rotation de la tête sur le plan horizontal lors du transport. Débrancher l'appareil du secteur, orienter la tête de sorte qu'elle soit parallèle à la base (4 positions possibles) et appuyer sur le levier de blocage en direction de l'axe de rotation Pan pour procéder au verrouillage. Déverrouiller le dispositif avant la mise en service de l'appareil.

#### **11 TILT LOCK**

Dispositif de verrouillage mécanique pour empêcher la rotation de la tête sur le plan vertical lors du transport (5 positions possibles). Débrancher l'appareil du secteur et pousser le levier de blocage en direction de l'axe de rotation Tilt pour procéder au verrouillage. Pour ce faire, déplacer la tête de l'appareil sur le plan vertical jusqu'à ce que l'une des 5 positions de blocage soit atteinte et que le levier de blocage s'enclenche. Déverrouiller le dispositif avant la mise en service de l'appareil.

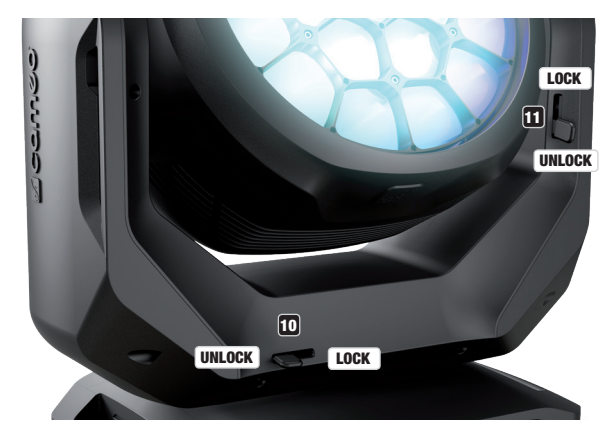

### **UTILISATION**

#### **REMARQUES**

Dès que le projecteur est correctement raccordé à l'alimentation secteur, un message de bienvenue (« Welcome to Cameo »), la désignation du modèle et la version du logiciel s'affichent successivement à l'écran pendant la phase de démarrage. À l'issue de cette phase, le projecteur est opérationnel et passe au mode précédemment activé.

#### AFFICHAGE PRINCIPAL DE L'ÉCRAN

L'affichage principal de l'écran présente, dans les différents modes de fonctionnement, diverses informations pertinentes pour le mode de<br>fonctionnement concerné fonctionnement concerné.

#### Modes de fonctionnement DMX et W-DMX Modes de fonctionnement Art-Net et sACN

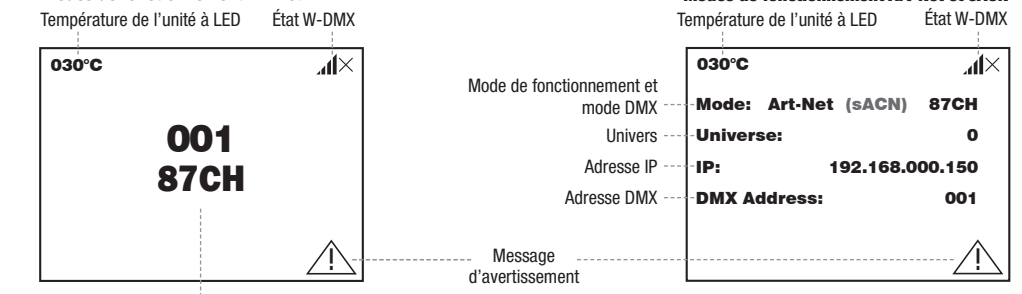

esse de départ DMX et mode DMX

#### Mode: Art-Net (sACN)+DMX Mode de fonctionnement Art-Net / sACN + DMX Mode de fonctionnement Kling-Net + DMX

or *: or* o<br>tat W-DN Température de l'unité à LED État W-DMX  $\blacksquare$ État W-DMX de l'unité à LED État W-DMX  $\overline{\phantom{0}}$ 192.168.000.150 030°C 030°C лİХ  $\sim$  $\mathbb{R}$  $\frac{1}{2}$ 001 Mode de  $\begin{bmatrix} 1 & 0 \\ 0 & 1 \end{bmatrix}$ Mode: Kling-Net+DMX | Mode: Art-Net (sACN)+DMX moue ue<br>fonctionnement Univers Universe: Universe: ! 0 Univers Adresse Main ---Main Address: 001 ! IP: Adresse IP 192.168.000.150 192.168.000.150 IP: **Main Address:** 001 ----- Adresse Main Pixel Address: 001 -- Adresse Pixel Message W-DMX W-DMX W-DMX !<br>! ! ! d'avertissement Settings Art-Net Art-Net

#### Modes de fonctionnement Slave et Scene DMX

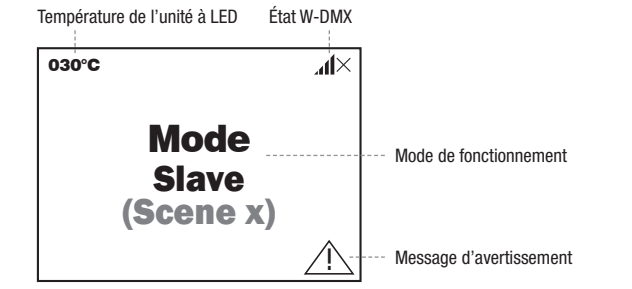

Remarque concernant l'affichage principal dans les modes de fonctionnement avec pilotage externe : si le signal de pilotage est interrompu, les caractères à l'écran se mettent à clignoter, puis cessent de clignoter dès que le signal de pilotage est de nouveau reçu. Message d'avertissement : si le symbole d'avertissement (triangle avec point d'exclamation) apparaît à l'écran, cela signifie qu'un ou plusieurs composants de l'appareil présente une erreur. Les composants concernés peuvent être consultés dans le menu Info sous Error Info. Si l'erreur n'est pas corrigée par un redémarrage ou une réinitialisation, contacter un centre de réparation agréé.

Universe:

ede de fouetiennement Kling-Net - D

sACN

#### W-DMX™

n pour le mode Master/Slave). Une liaison W-DMX est généralement maintenue jusqu'à ce que la liaison soit coupée par la commande Reset Pour coupler un récepteur W-DMX à un émetteur compatible W-DMX, il est nécessaire d'exécuter la commande Reset dans le menu du récepteur sous Connect (sélectionner Reset et valider). Le récepteur est maintenant prêt pour le couplage et attend la demande de couplage d'un émetteur. Démarrer le couplage en sélectionnant Link dans le menu de l'émetteur et en validant ; le couplage s'effectue alors automatiquement. De la même manière, il est possible de coupler plusieurs récepteurs simultanément ou l'un après l'autre à un émetteur (par ex. dans le récepteur ou la commande Unlink dans l'émetteur, même si un appareil a été déconnecté de l'alimentation électrique entre-temps.

### ÉTAT W-DMX™

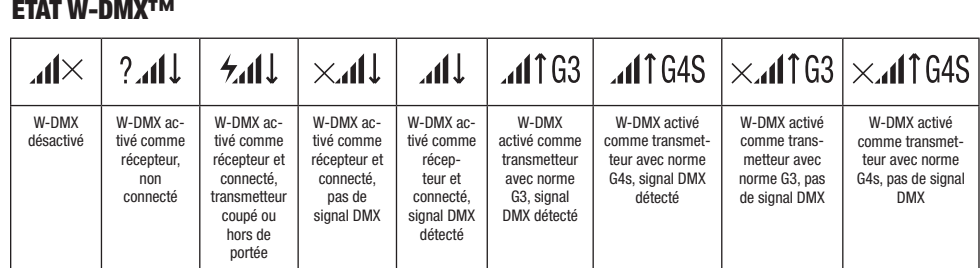

## PANNEAU DE COMMANDE (Control)

.<br>Le panneau de commande permet de sélectionner les différents modes de fonctionnement et leurs options de réglage dans les sous-menus correspondants. L'adresse DMX, le mode de fonctionnement DMX, l'univers, l'adresse IP et le masque de sous-réseau sont réglés dans DMX Address: chaque mode de fonctionnement pour tous les modes de fonctionnement, le cas échéant.

#### FONCTIONNEMENT DMX VIA UN CÂBLE XLR

Pixel Address: 001 À partir de l'affichage principal, appuyer sur l'encodeur rotatif à bouton poussoir pour accéder au menu principal (Main Menu). Tourner l'option de menu DMX, puis appuyer une nouvelle fois sur l'encodeur pour valider. Les informations sur les options de sous-menu du menu l'encodeur pour sélectionner le panneau de commande Control, puis appuyer sur l'encodeur. Tourner l'encodeur pour sélectionner ensuite DMX et les options de réglage correspondantes sont disponibles dans le tableau ci-dessous.

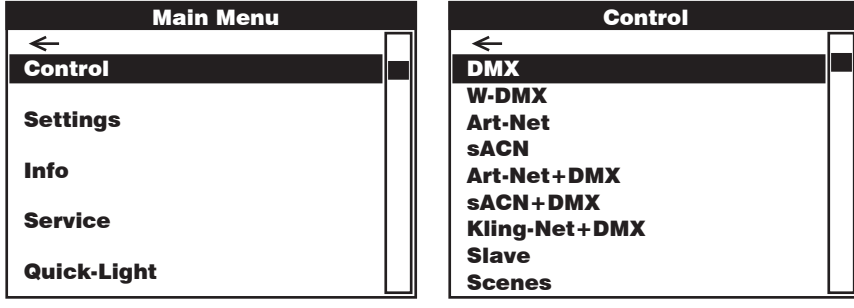

Control Control Tourner l'encodeur pour sélectionner, appuyer pour valider, tourner pour modifier la valeur ou l'état, appuyer pour valider. Revenir en arrière avec  $\leftarrow$ .

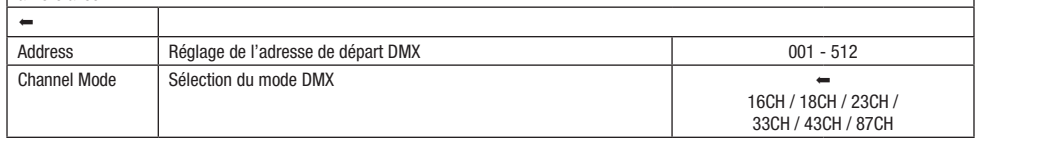

DMX

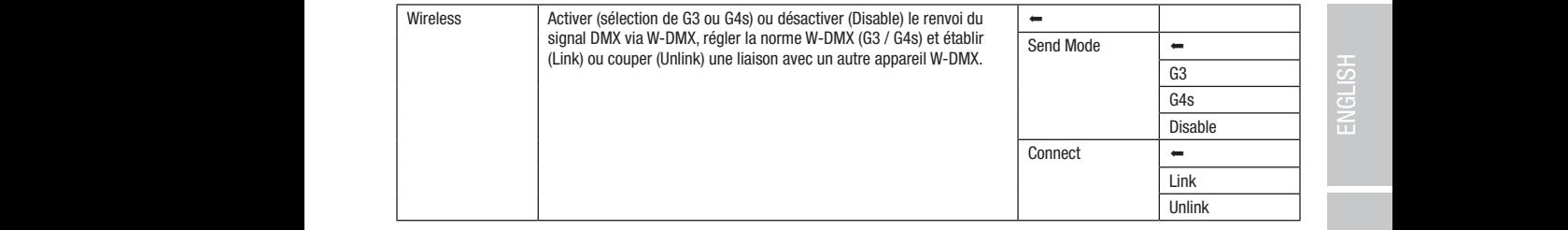

#### FONCTIONNEMENT DMX VIA W-DMX

Pixel Address: 001 Pixel Address: 001 À partir de l'affichage principal, appuyer sur l'encodeur rotatif à bouton poussoir pour accéder au menu principal. Tourner l'encodeur pour **W-DMX**, puis appuyer une nouvelle fois sur l'encodeur pour valider. Les informations sur les options de sous-menu du menu W-DMX et les sélectionner le panneau de commande Control, puis appuyer sur l'encodeur. Tourner l'encodeur pour sélectionner ensuite l'option de menu options de réglage correspondantes sont disponibles dans le tableau ci-dessous.

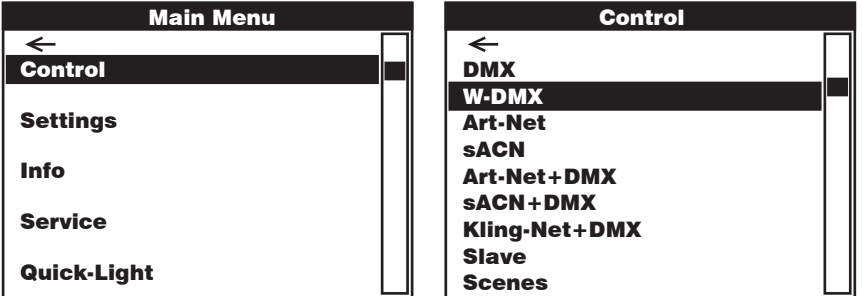

#### W-DMX

Control Control Control Tourner l'encodeur pour sélectionner, appuyer pour valider, tourner pour modifier la valeur ou l'état, appuyer pour valider. Revenir en arrière avec  $\leftarrow$ 

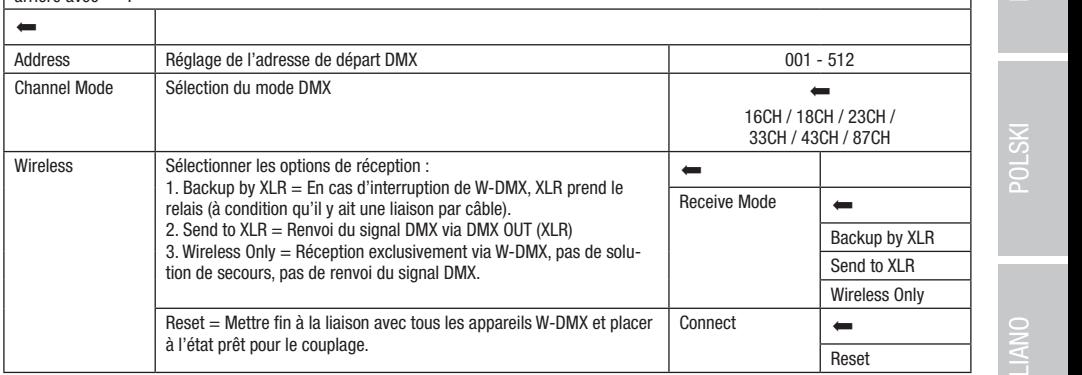

Kling-Net+DMX

Kling-Net+DMX

#### FONCTIONNEMENT VIA ART-NET

**FUNCTIUNNEMENT VIA ART-NET**<br>À partir de l'affichage principal, appuyer sur l'encodeur rotatif à bouton poussoir pour accéder au menu principal. Tourner l'encodeur pour Scenemer le parmeta de commande **Control**, pais appayer sur remodeur. Former remodeur pour seccedemer chadic repain de menu<br>Art-Net, puis appuyer une nouvelle fois sur l'encodeur pour valider. Les informations sur les opti sélectionner le panneau de commande Control, puis appuyer sur l'encodeur. Tourner l'encodeur pour sélectionner ensuite l'option de menu options de réglage correspondantes sont disponibles dans le tableau ci-dessous.

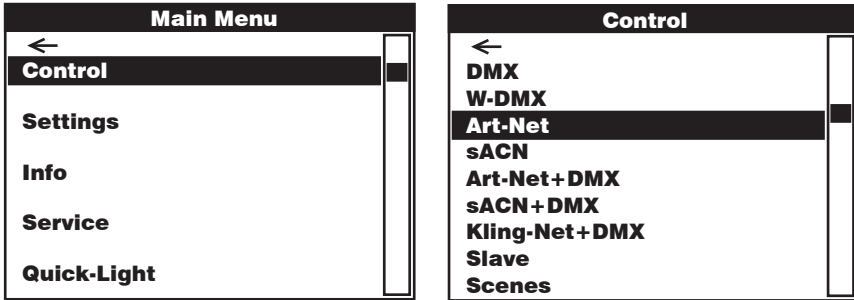

Art-Net

Control Control Control Tourner l'encodeur pour sélectionner, appuyer pour valider, tourner pour modifier la valeur ou l'état, appuyer pour valider. Revenir en  $\overline{\text{arrière avec}}$ . DMX DMX <u>D</u> <u>D</u>

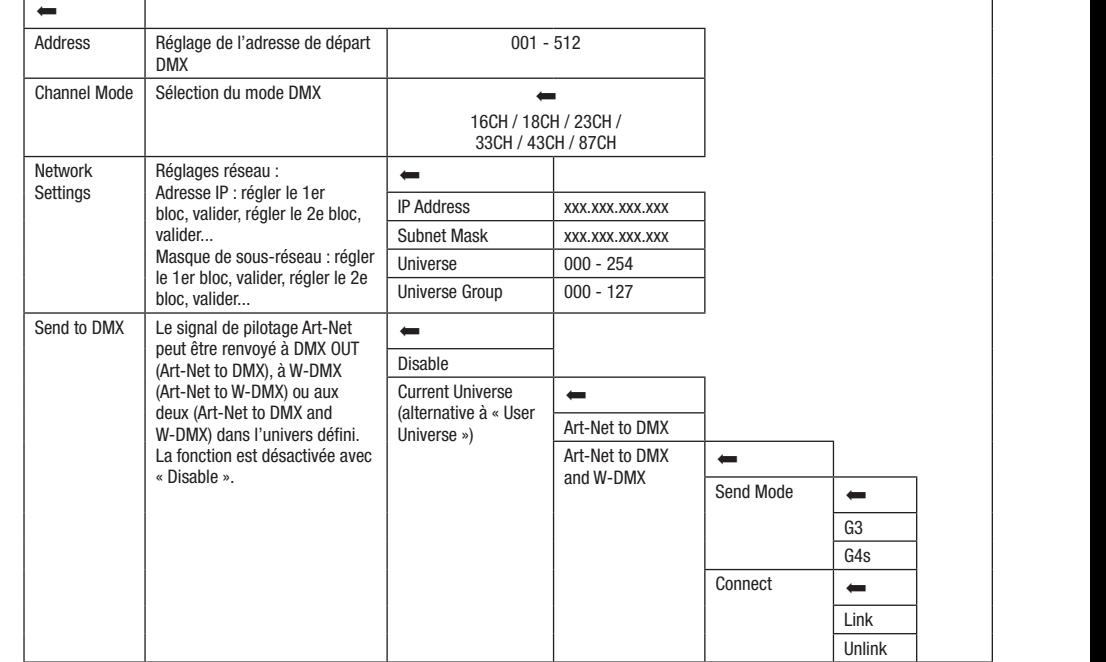

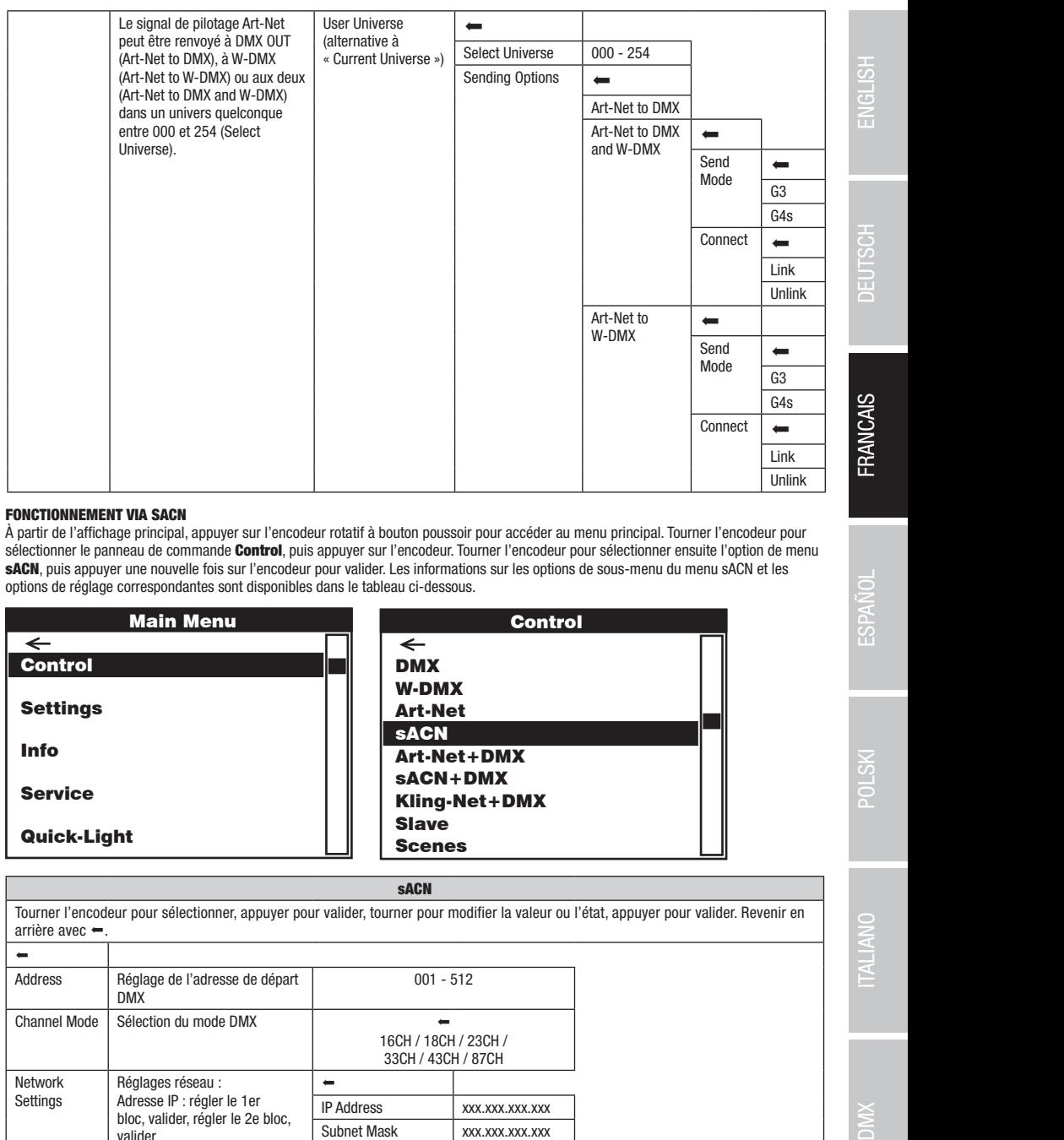

#### FONCTIONNEMENT VIA SACN

, ono nommement vix sion<br>À partir de l'affichage principal, appuyer sur l'encodeur rotatif à bouton poussoir pour accéder au menu principal. Tourner l'encodeur pour **principal** sacciatione le parmeta de commande **correct**, para appayer sur renodeur, former renodeur pour seccedemier ensaite repairt de menu<br>SACN, puis appuyer une nouvelle fois sur l'encodeur pour valider. Les informations sur les o sélectionner le panneau de commande **Control**, puis appuyer sur l'encodeur. Tourner l'encodeur pour sélectionner ensuite l'option de menu options de réglage correspondantes sont disponibles dans le tableau ci-dessous.

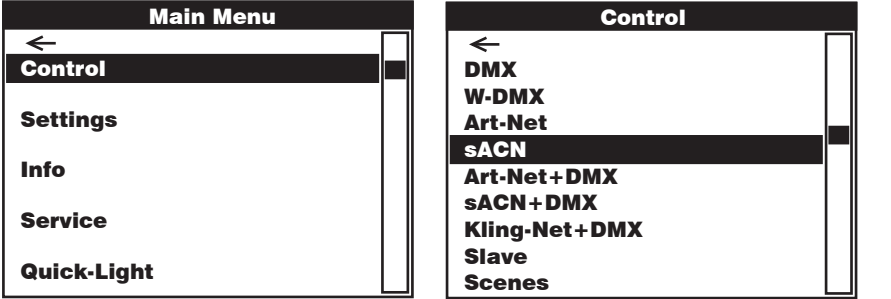

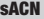

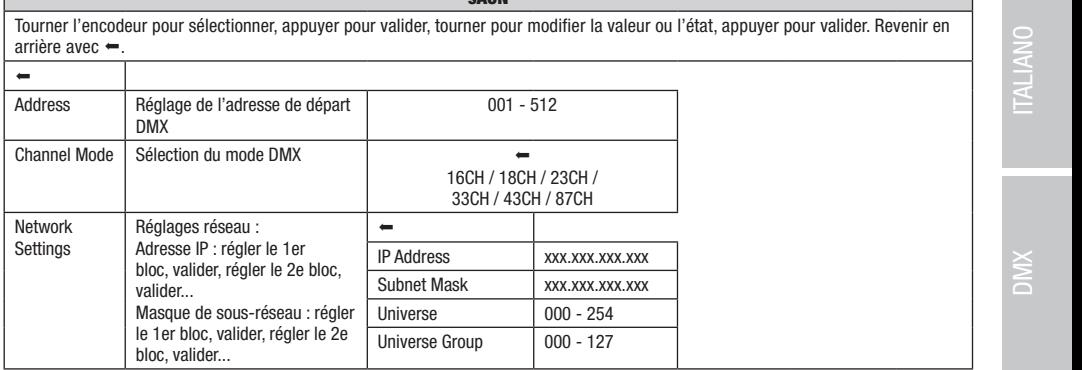

Control

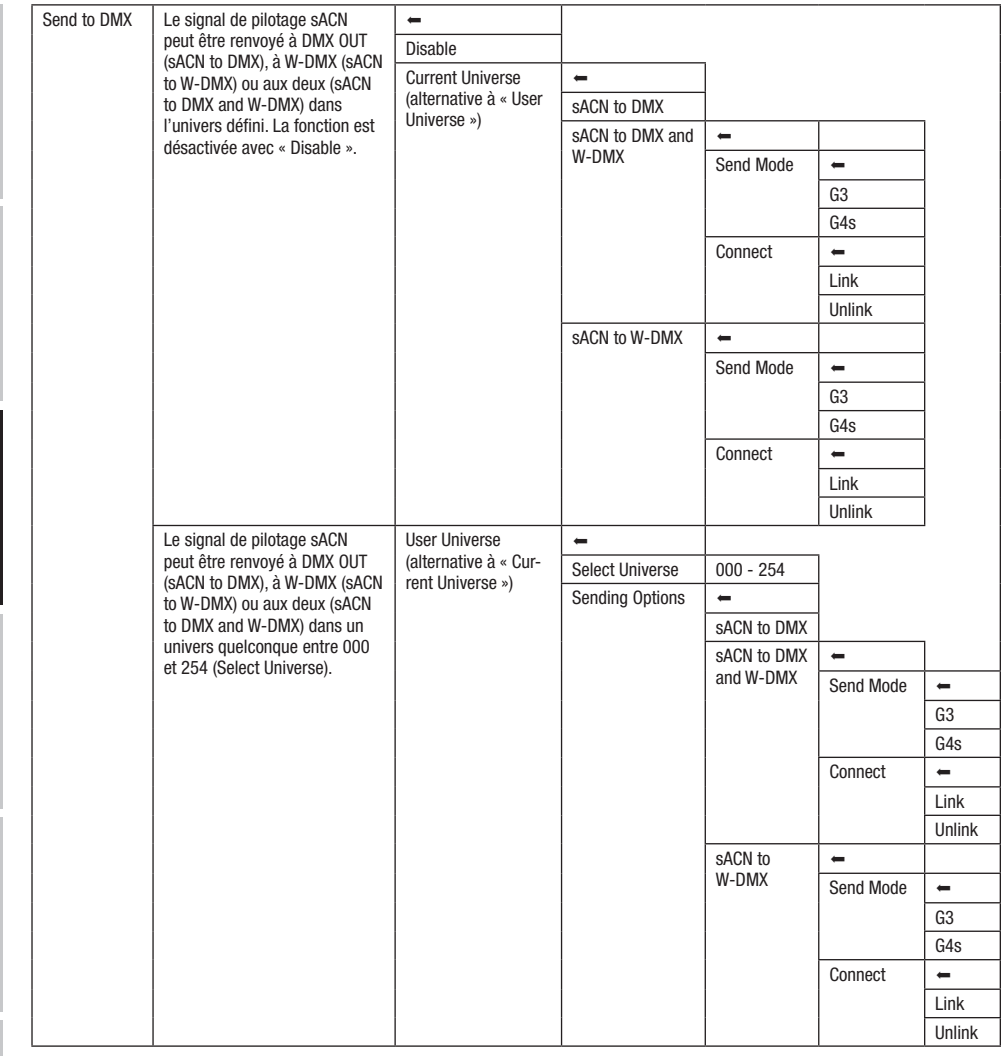

# ENGLISH

sACN+DMX Kling-Net+DMX

# TALIANO

#### FONCTIONNEMENT VIA ART-NET ET DMX

Il est alors possible de choisir de piloter les LED par Art-Net et le mouvement de la tête par DMX, ou inversement. Lorsque ce mode de Le mode de fonctionnement Art-Net+DMX offre la possibilité de piloter séparément les LED et le mouvement de la tête via Art-Net et DMX. n est alors possible de choisir de piloter les LED par Art-wet et le mouvement de la tete<br>fonctionnement est sélectionné, le mode DMX 87 canaux est automatiquement activé.

encummement eet eclectame, le meas ont er canaax eet aaconadquement actre.<br>À partir de l'affichage principal, appuyer sur l'encodeur rotatif à bouton poussoir pour accéder au menu principal. Tourner l'encodeur pour Scenesismer le parmeau de commande Corruct, pale appuyer car l'encodeur. Teamer l'encodeur pour colocionier encale l'époch de<br>menu Art-Net+DMX, puis appuyer une nouvelle fois sur l'encodeur pour valider. Les informations s sélectionner le panneau de commande Control, puis appuyer sur l'encodeur. Tourner l'encodeur pour sélectionner ensuite l'option de Art-Net+DMX et les options de réglage correspondantes sont disponibles dans le tableau ci-dessous.

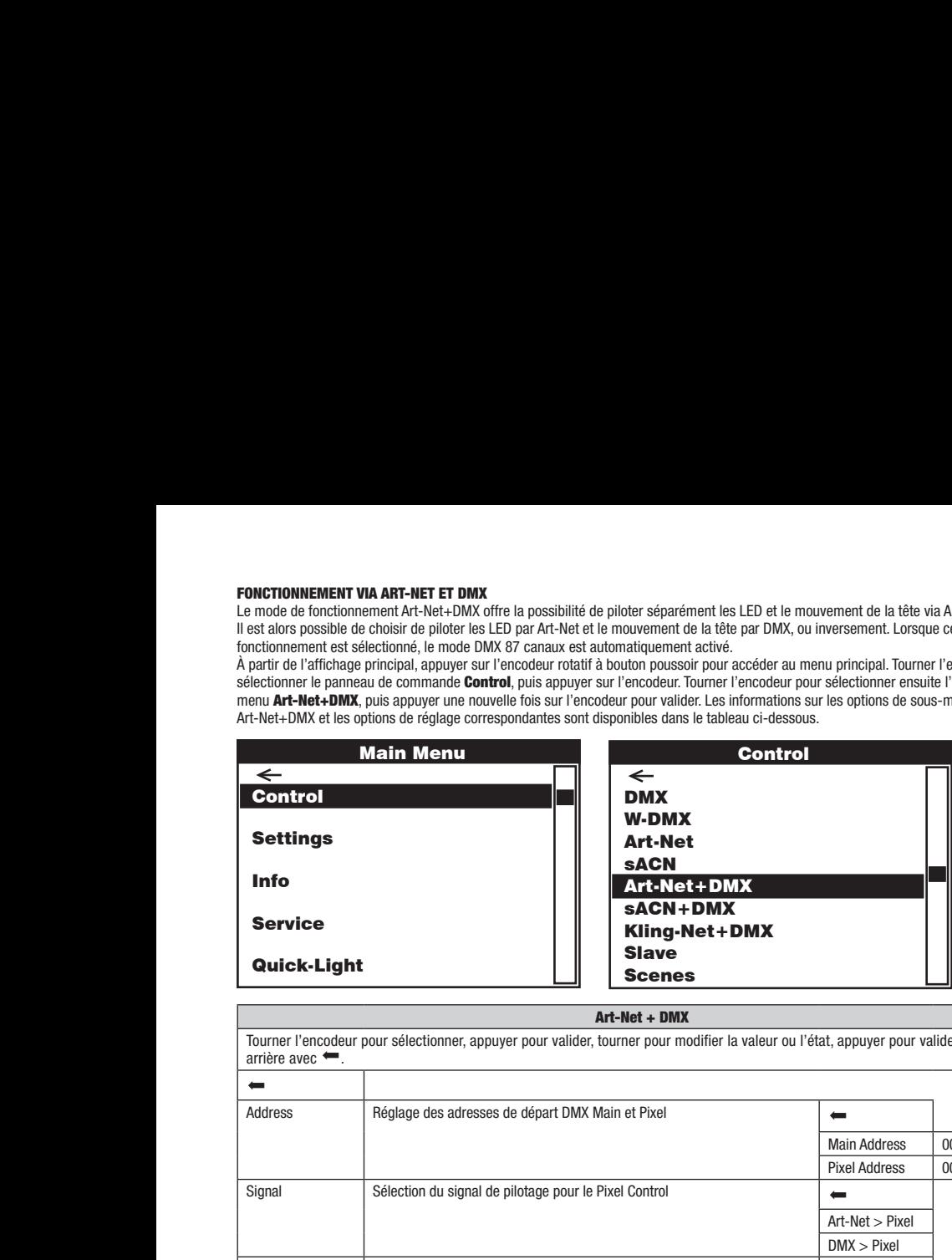

#### Art-Net + DMX

Tourner l'encodeur pour sélectionner, appuyer pour valider, tourner pour modifier la valeur ou l'état, appuyer pour valider. Revenir en<br>arrière avec • . arrière avec  $\leftarrow$ .

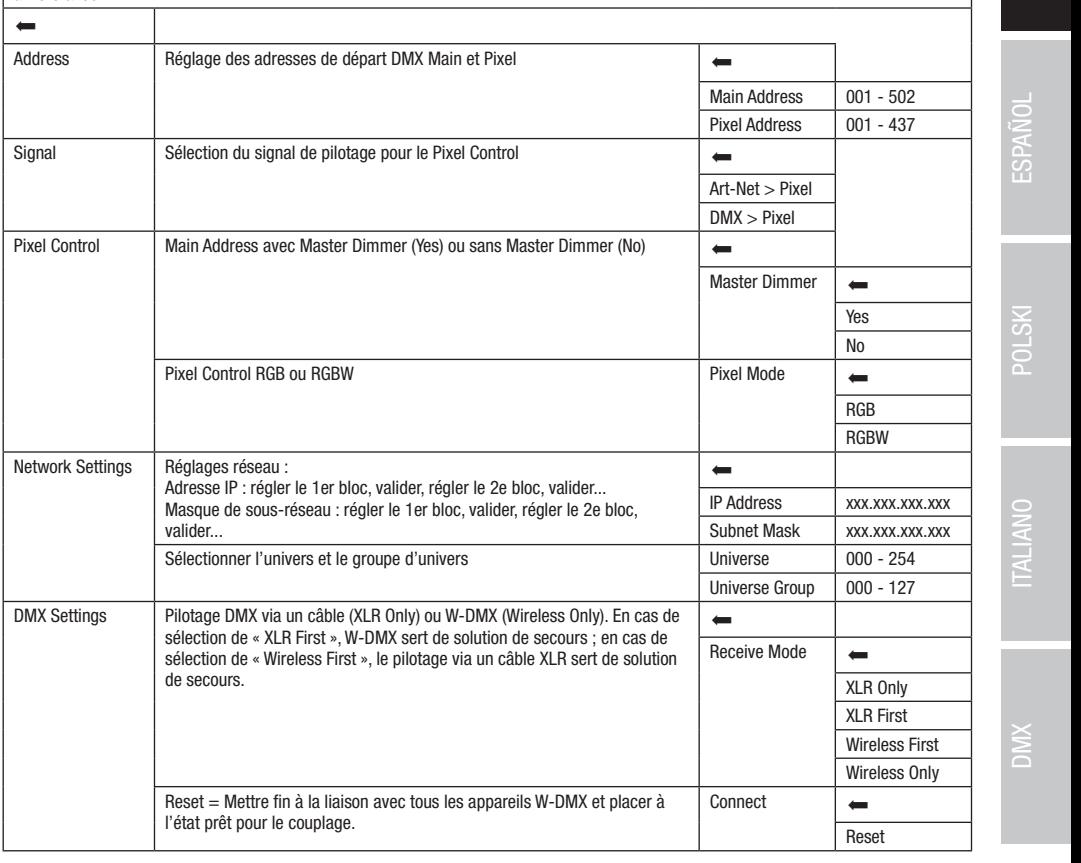

#### FONCTIONNEMENT VIA SACN ET DMX

Control

Main Address: 001 DMX Address: 001 sACN+DMX sACN+DMX alors possible de choisir de piloter les LED par sACN et le mouvement de la tête par DMX, ou inversement. Lorsque ce mode de fonctionne-Le mode de fonctionnement sACN+DMX offre la possibilité de piloter séparément les LED et le mouvement de la tête via sACN et DMX. Il est ment est sélectionné, le mode DMX 87 canaux est automatiquement activé.

ment est estetanne, le mode binx er canabil est adomandatment deuve.<br>À partir de l'affichage principal, appuyer sur l'encodeur rotatif à bouton poussoir pour accéder au menu principal. Tourner l'encodeur pour SACN+DMX, puis appuyer une nouvelle fois sur l'encodeur pour valider. Les informations sur les options de sous-menu du menu sACN+Dsélectionner le panneau de commande **Control**, puis appuyer sur l'encodeur. Tourner l'encodeur pour sélectionner ensuite l'option de menu MX et les options de réglage correspondantes sont disponibles dans le tableau ci-dessous.

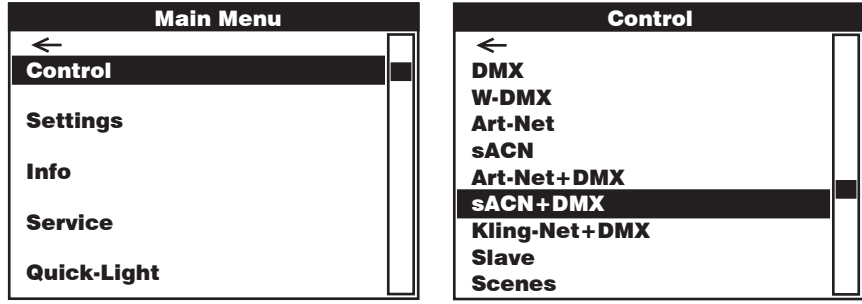

sACN + DMX

 $\overline{\text{arrière avec}}$ . DMX DMX Tourner l'encodeur pour sélectionner, appuyer pour valider, tourner pour modifier la valeur ou l'état, appuyer pour valider. Revenir en DMX

Control

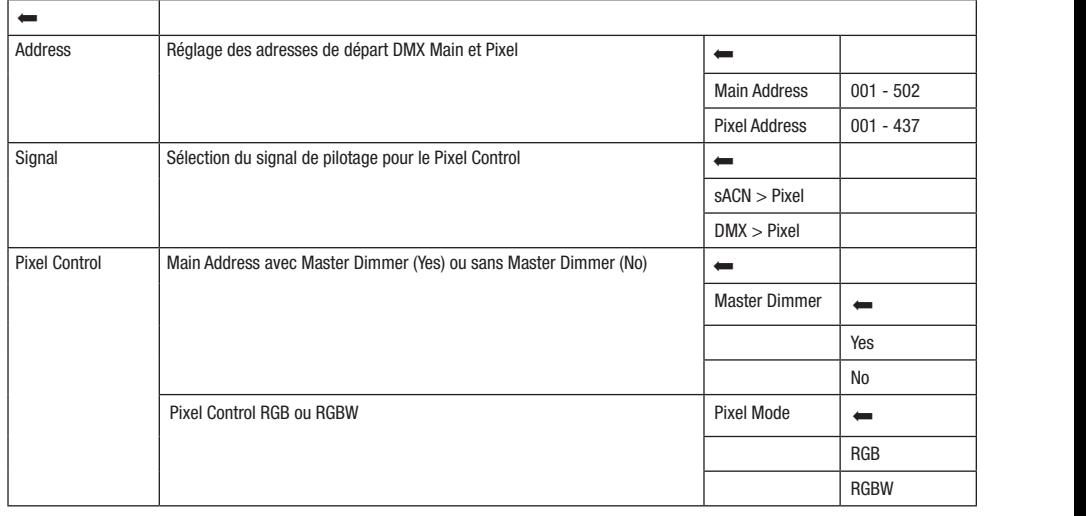

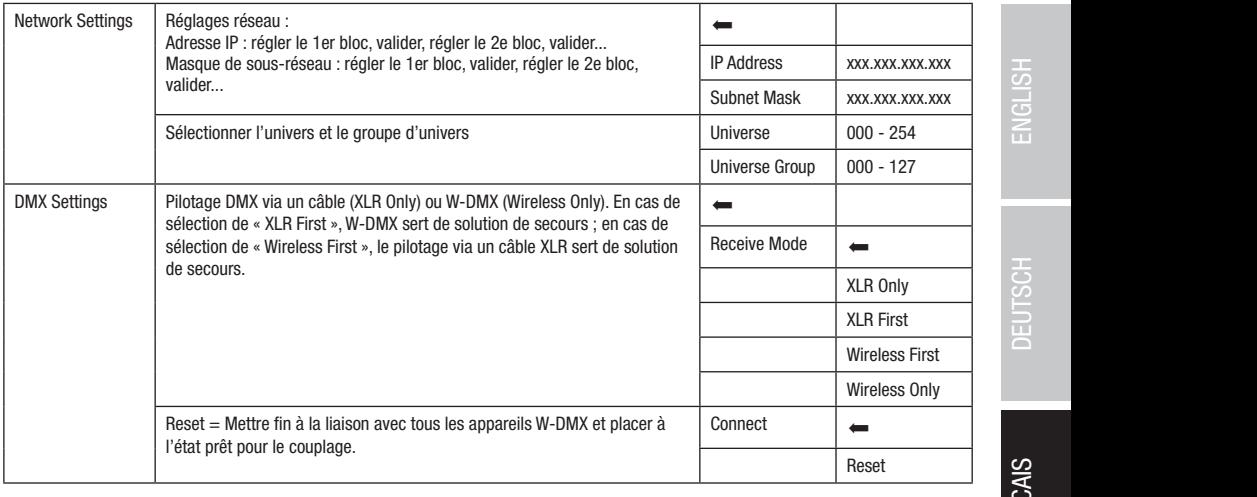

#### FONCTIONNEMENT VIA KLING-NET ET DMX

**FONCTIONNEMENT VIA KLING-NET ET DMX**<br>Le mode de fonctionnement Kling-Net+DMX offre la possibilité de piloter séparément les LED via Kling-Net et le mouvement de la tête via Le mode de foncuonnement Kiing-Net+DMX offre la possibilité de piloter séparement les LED via Kiing-Net et le i<br>DMX. Lorsque ce mode de fonctionnement est sélectionné, le mode DMX 87 canaux est automatiquement activé.  $\sum_{\text{left}}$  via

onne cosque de mous de midiomentament de document, le mous onner canadx de durantaquement deuve.<br>À partir de l'affichage principal, appuyer sur l'encodeur rotatif à bouton poussoir pour accéder au menu principal. Tourner l Scenes inter le parmeta de commande Control, para appuyer car remodeur. Ioanner remodeur pour concedement encant repair de menu<br>Kling-Net+DMX, puis appuyer une nouvelle fois sur l'encodeur pour valider. Les informations su sélectionner le panneau de commande Control, puis appuyer sur l'encodeur. Tourner l'encodeur pour sélectionner ensuite l'option de menu Kling-Net+DMX et les options de réglage correspondantes sont disponibles dans le tableau ci-dessous.

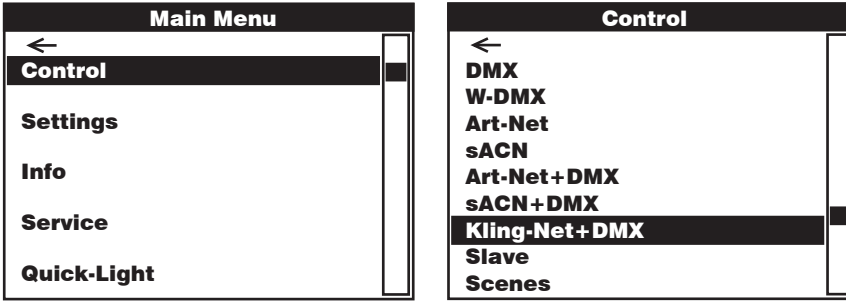

#### Kling-Net + DMX

Control Control Tourner l'encodeur pour sélectionner, appuyer pour valider, tourner pour modifier la valeur ou l'état, appuyer pour valider. Revenir en arrière avec <sup>•</sup>.

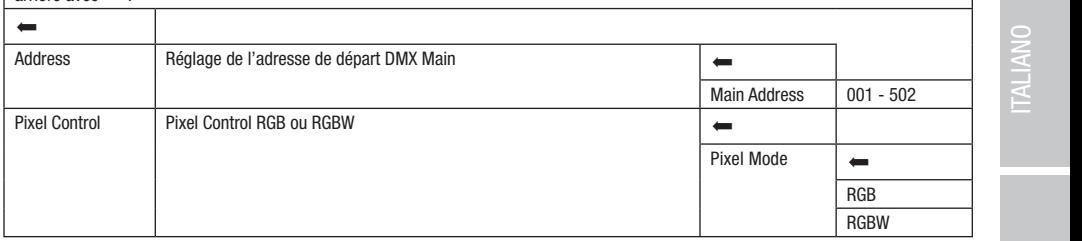

Control

Art-Net+DMX

**67** 

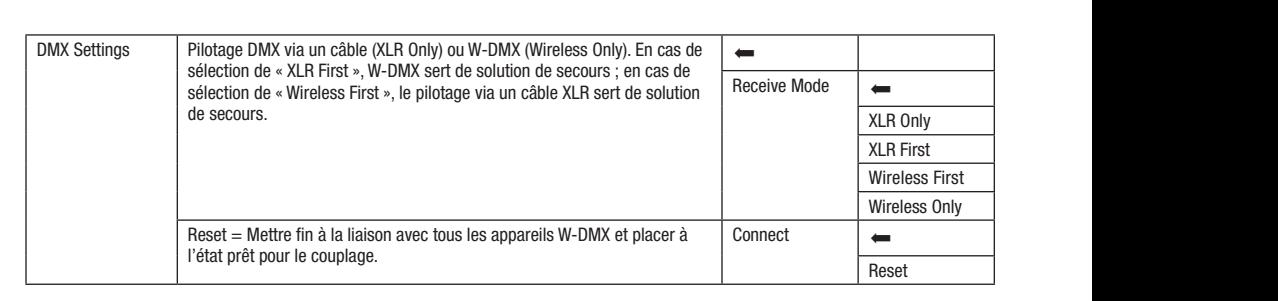

#### IP: MODE SLAVE (Slave)

**MODE SLAVE (Slave)**<br>À partir de l'affichage principal, appuyer sur l'encodeur rotatif à bouton poussoir pour accéder au menu principal. Tourner l'encodeur pour Soccionmer le parmeta de commande **controi**, pais appayer sur l'encodeur. Ioanner l'encodeur pour seccedemier chamer i eparmeta de<br>menu Slave, puis appuyer une nouvelle fois sur l'encodeur pour valider. Les informations su ! ! Scenes Scenes même version de logiciel) à l'aide d'un câble DMX (Master DMX OUT - Slave DMX IN) ou par W-DMX et activer le mode de fonctionnement a parur de ramichage principai, appuyer sur i encodeur rotaur a bouton poussoir pour acceder au menu principai.<br>sélectionner le panneau de commande **Control**, puis appuyer sur l'encodeur. Tourner l'encodeur pour sélectionn et les options de réglage correspondantes sont disponibles dans le tableau ci-dessous. Relier les unités Slave et Master (même modèle, Standalone Scenes sur l'unité Master. L'unité Slave suit alors l'unité Master.

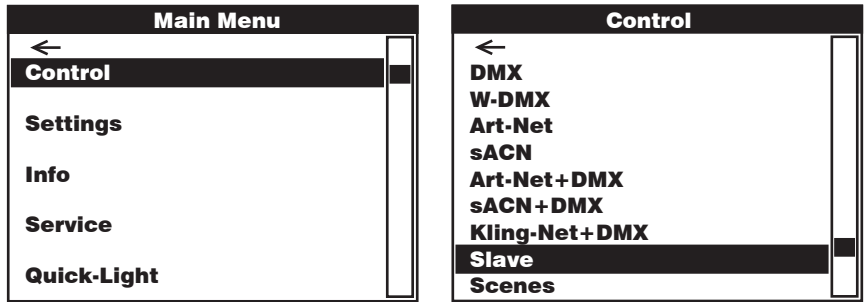

Slave

Control Control Tourner l'encodeur pour sélectionner, appuyer pour valider, tourner pour modifier la valeur ou l'état, appuyer pour valider. Revenir en  $\frac{\ldots}{\ldots}$ DMX DMX arrière avec  $\leftarrow$ 

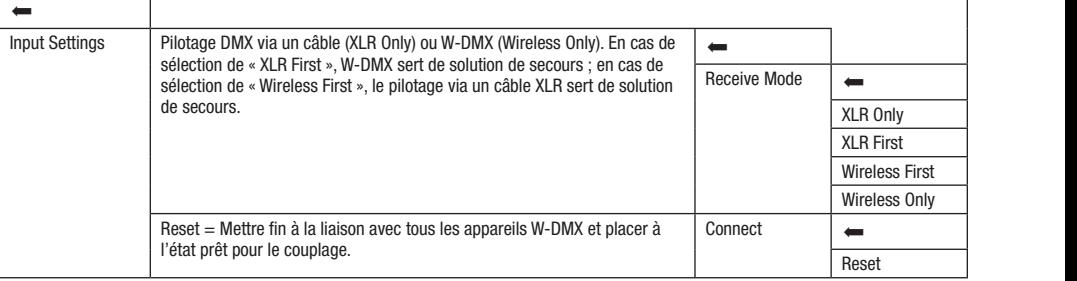

#### FONCTIONNEMENT STANDALONE (Scenes)

Pan, Tilt, Dimmer, RGBW, Zoom, les macros Pan/Tilt, etc., avec des valeurs comprises entre 000 et 255. 8 scènes individuelles au total rotatif à bouton poussoir pour accéder au menu principal. Tourner l'encodeur pour sélectionner le panneau de commande **Control**, puis appour valider. Les informations sur les options de sous-menu du menu Scenes et les options de réglage correspondantes sont disponibles De façon similaire à un dispositif de pilotage DMX, le fonctionnement Standalone permet de régler directement sur l'appareil les fonctions ran, nit, binimer, Kobw, Zoom, les macros ranzint, etc., avec des valeurs compises entre ovo et 255. 8 scenes muividuenes au total<br>(Scene 1–8) peuvent ainsi être créées, modifiées, enregistrées et sélectionnées. À partir d puyer sur l'encodeur. Tourner l'encodeur pour sélectionner ensuite l'option de menu Scenes, puis appuyer une nouvelle fois sur l'encodeur dans les tableaux Scenes et Edit Scene ci-dessous.

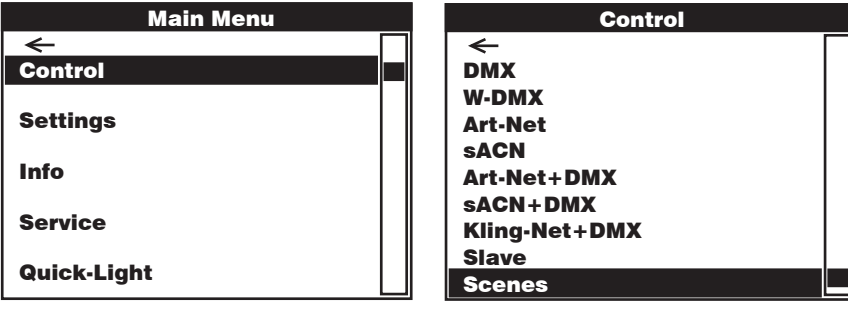

#### Scenes

.<br>Tourner l'encodeur pour sélectionner, appuyer pour valider, tourner pour modifier la valeur ou l'état, appuyer pour valider. Revenir en arrière avec  $\leftarrow$ 

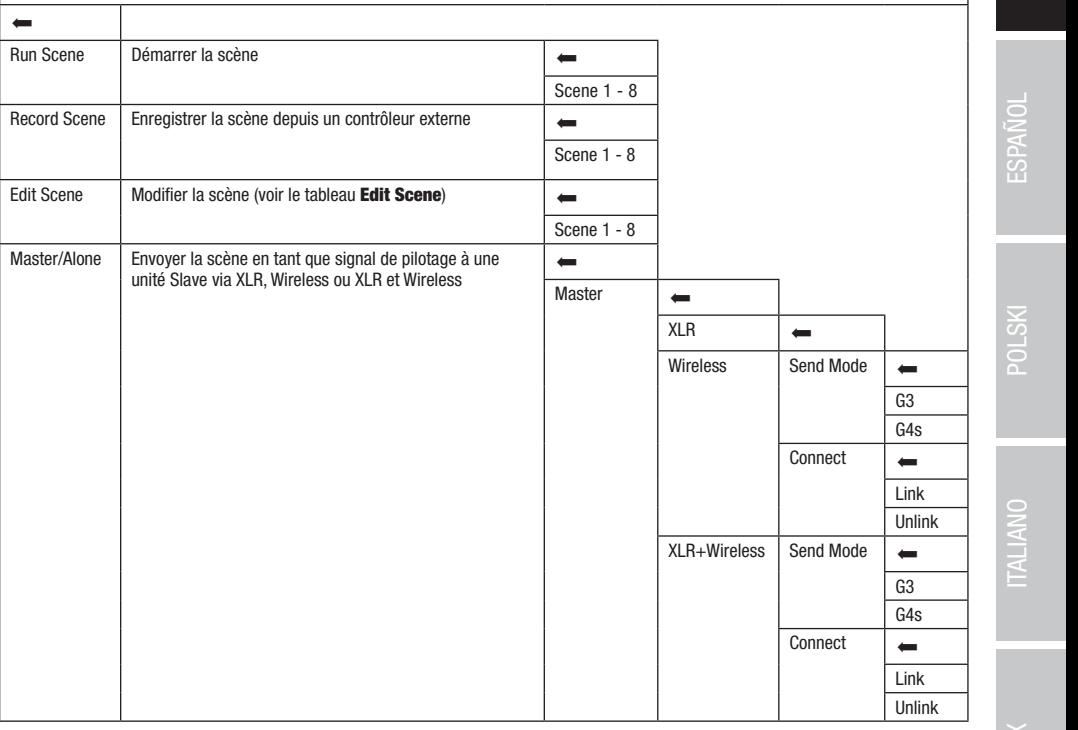

sACN+DMX Kling-Net+DMX

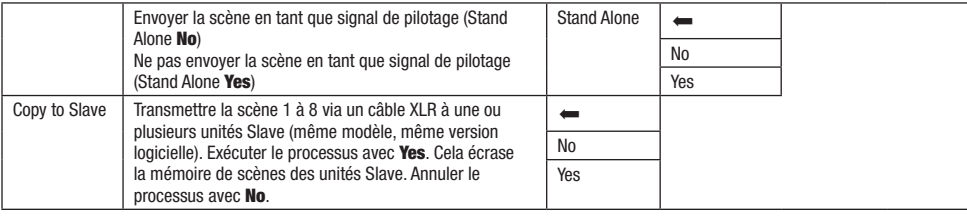

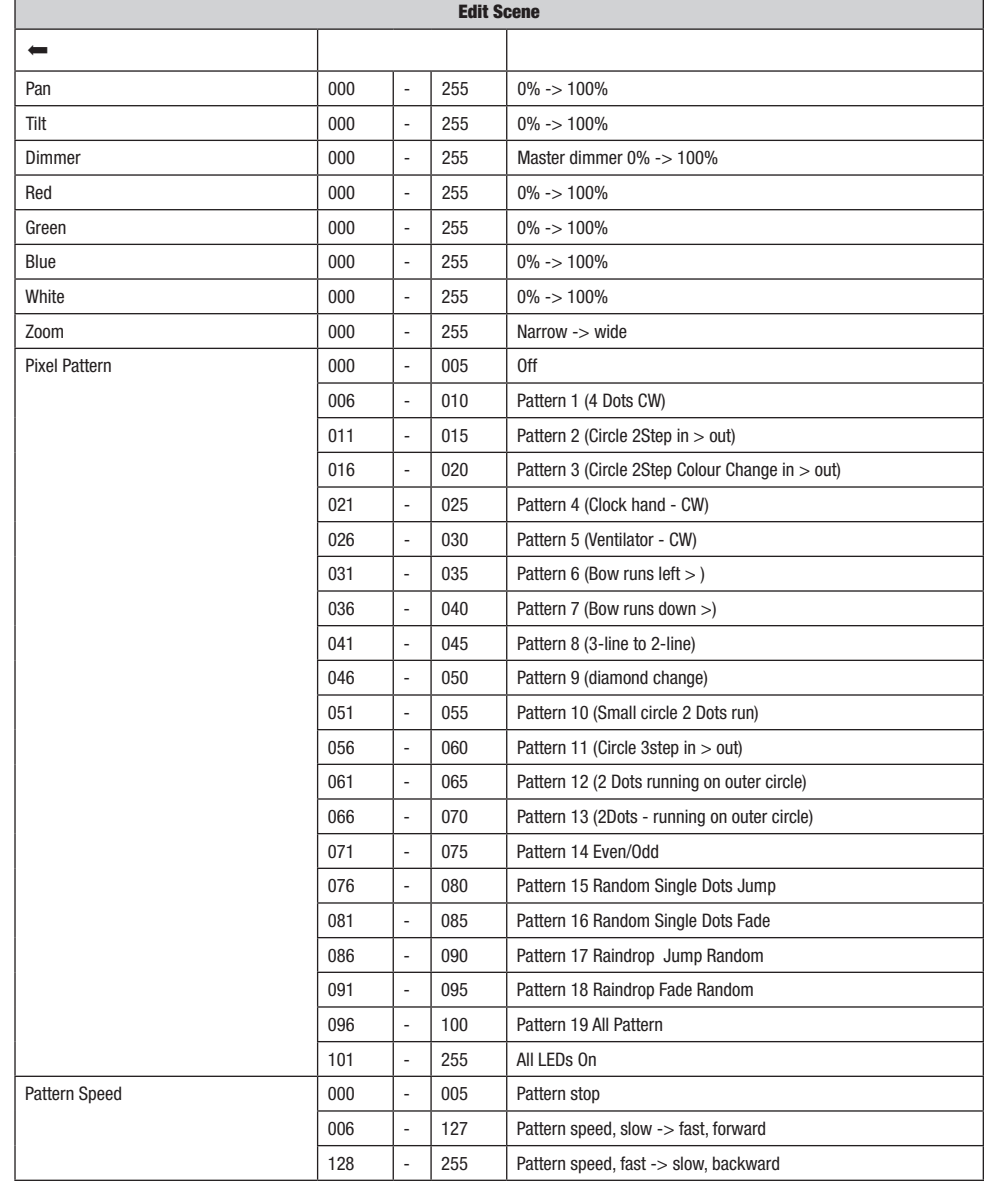

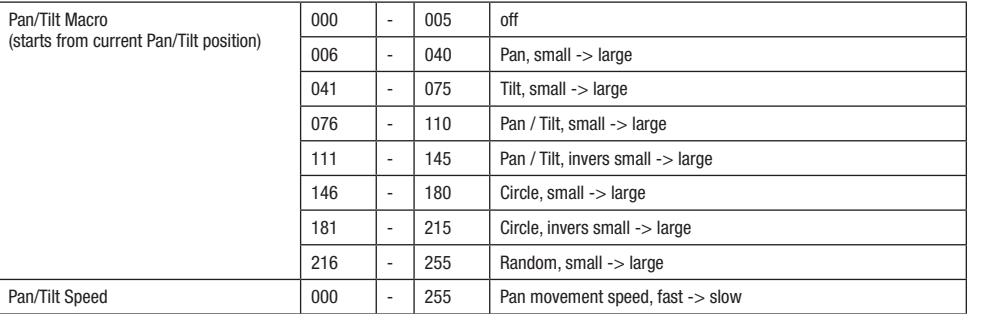

## PARAMÈTRES DU SYSTÈME (Settings)

À partir de l'affichage principal, appuyer sur l'encodeur rotatif à bouton poussoir pour accéder au menu principal. Tourner l'encodeur pour sélectionner le menu des paramètres du système Settings, puis appuyer sur l'encodeur.

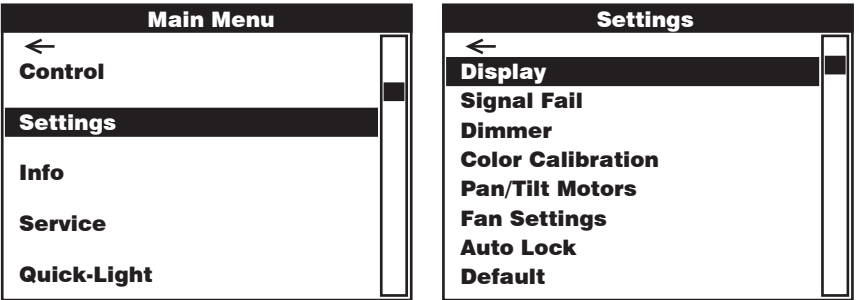

Info Cette action permet d'accéder au sous-menu pour le réglage des options de sous-menu, voir tableau :

#### Settings (en gras = réglage d'usine)

.<br>Tourner l'encodeur pour sélectionner, appuyer pour valider, tourner pour modifier la valeur ou l'état, appuyer pour valider. Revenir en arrière avec

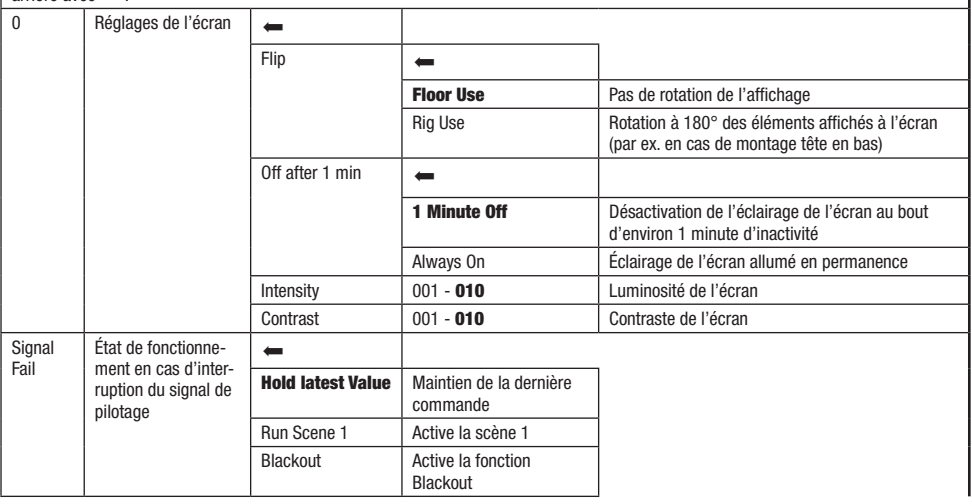

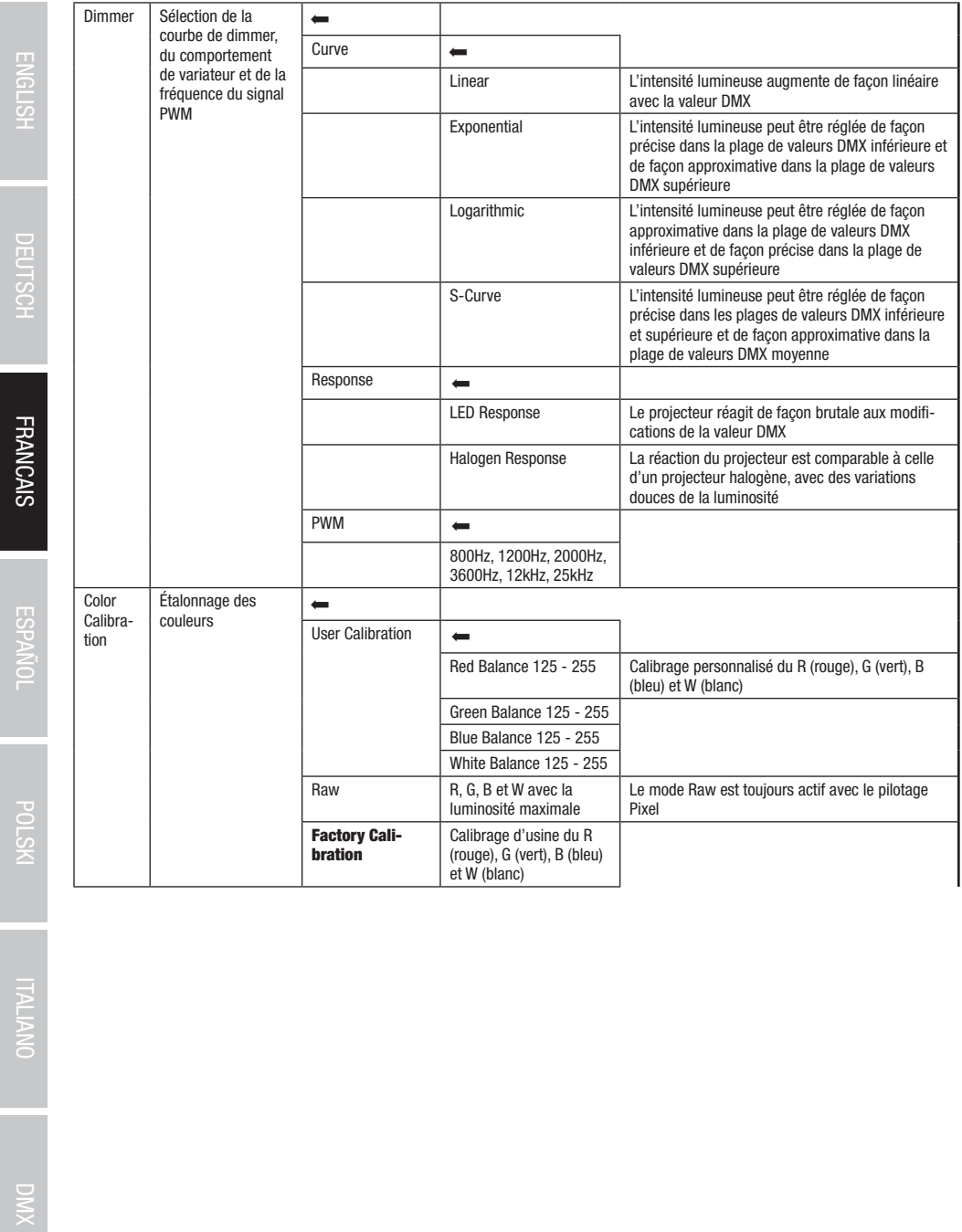
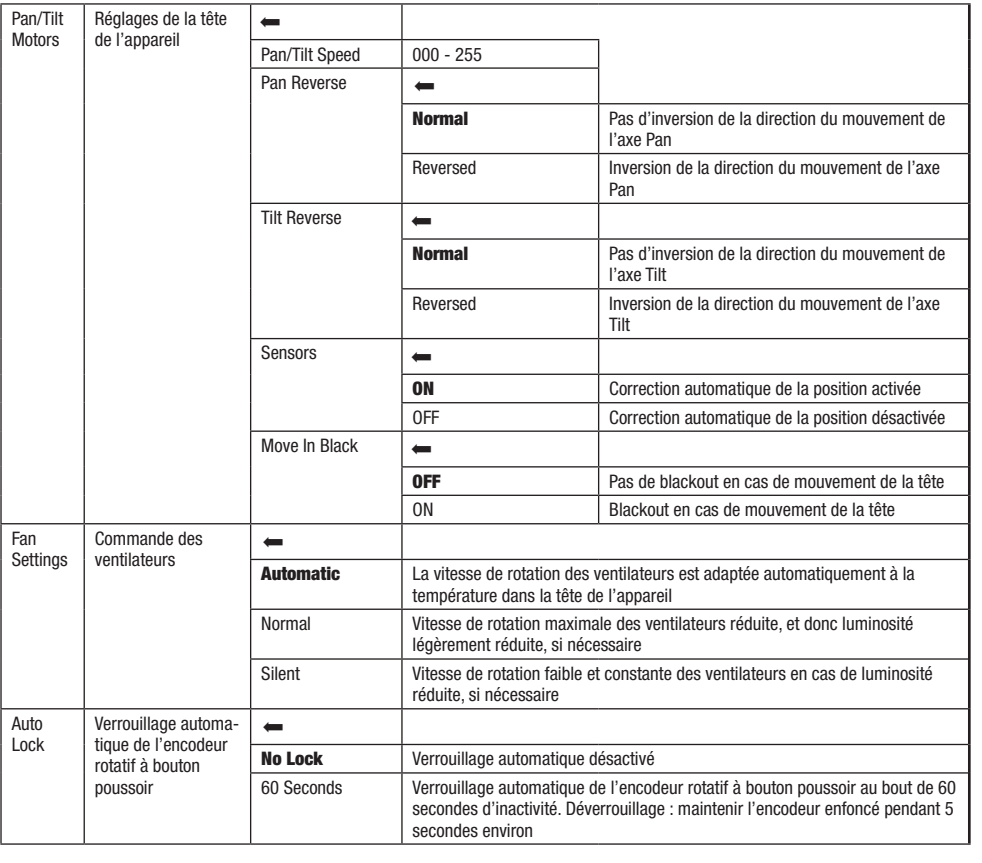

# INFORMATIONS SUR L'APPAREIL (Info)

<sub>partin</sub> ao Famonago<br>Iectionner le menu i .<br>Autores autores de la cons À partir de l'affichage principal, appuyer sur l'encodeur rotatif à bouton poussoir pour accéder au menu principal. Tourner l'encodeur pour<br>sélectionner le menu des informations sur l'appareil **Info**. puis appuver sur l'en sélectionner le menu des informations sur l'appareil **Info**, puis appuyer sur l'encodeur. Pour afficher les informations souhaitées, sélectionner l'option de menu correspondante en tournant l'encodeur, puis appuyer sur l'encodeur pour valider.

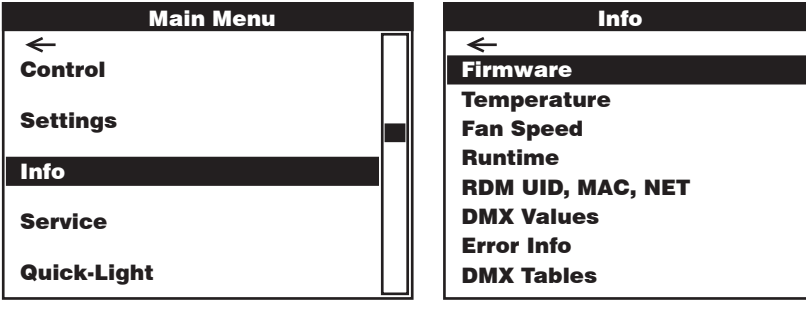

**DIMX** 

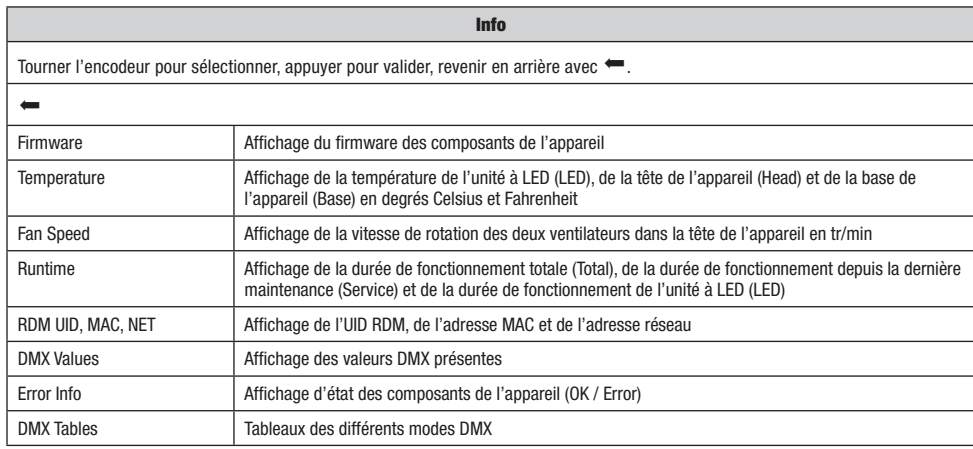

# **MENU DE SERVICE (Service)**

.<br>À partir de l'affichage principal, appuyer sur l'encodeur rotatif à bouton poussoir pour accéder au menu principal. Tourner l'encodeur pour puis appuyer sur l'encodeur pour valider. Les informations sur les options de sous-menu du menu de service sont disponibles dans le a parur de ramonage principal, appuyer sur rencodeur rotaura bouton poussoir pour acceder au menu principal. Tourner rencodeur pour<br>sélectionner le menu de service **Service**, puis appuyer sur l'encodeur. Sélectionner l'opt tableau ci-dessous Service.

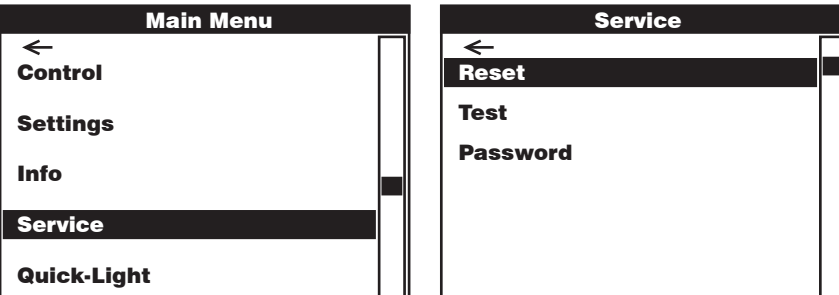

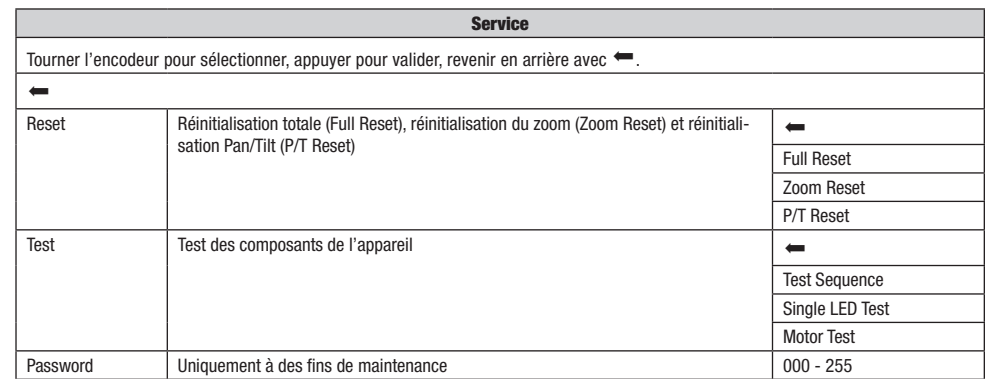

DEUTSCH<br> **FRANCAIS** 

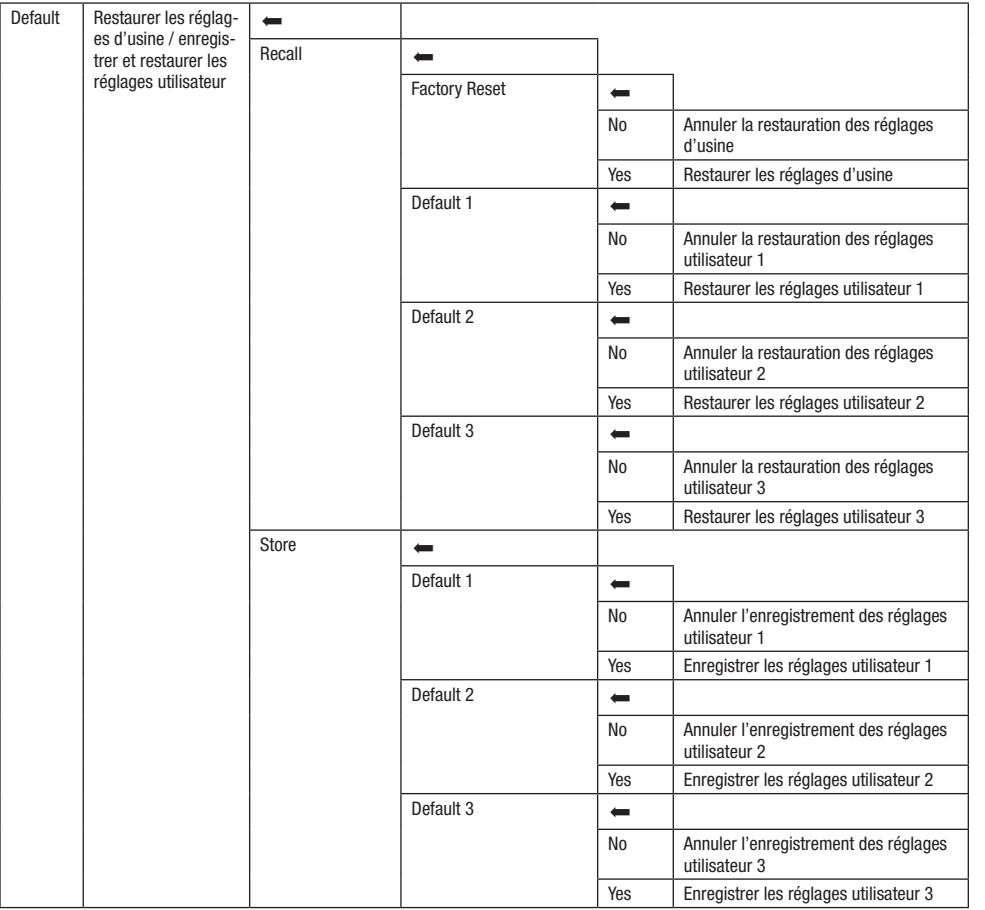

# QUICK-LIGHT

.<br>Pour régler une scène statique rapidement et facilement, utiliser la fonction Quick-Light. À partir de l'affichage principal, appuyer sur l'en-Quick-Light puis appuyer une nouvelle fois sur l'encodeur. Les informations sur les options de sous-menu du menu Quick-Light sont disponibles dans le codeur rotatif à bouton poussoir pour accéder au menu principal. Tourner l'encodeur pour sélectionner le menu Quick Light Quick-Light, tableau ci-dessous **Quick-Light.** 

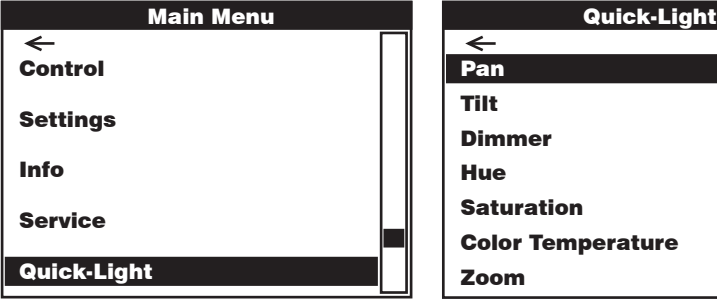

**FRANCAIS** 

**DIMX** 

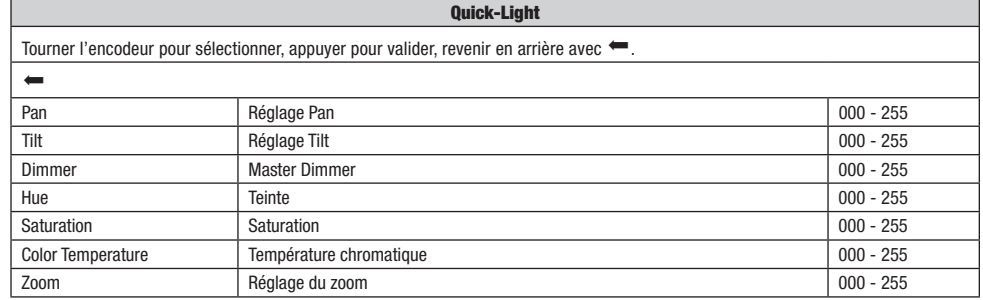

### BEAM SHAPER

Le Beam Shaper est fourni avec l'appareil et peut être vissé en option sur l'unité de lentille pour donner au faisceau un caractère elliptique. Placer le Beam Shaper dans l'un des six angles de rotation pertinents sur l'unité de lentille et le visser à l'aide d'un outil adapté et des quatre vis fournies.

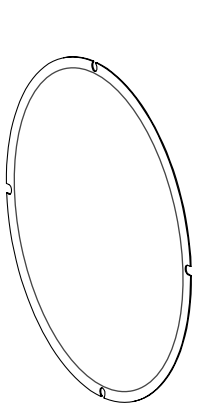

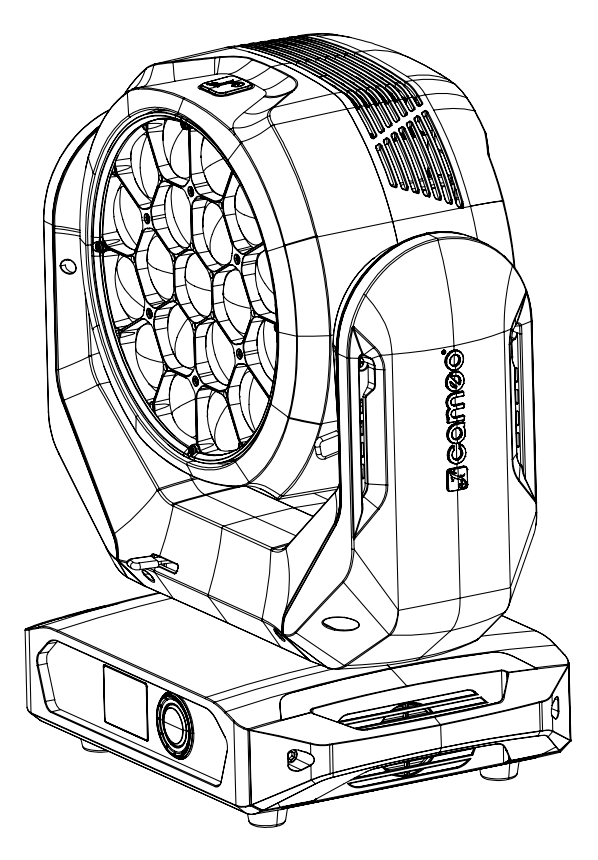

# **ENGLISH**

Grâce aux pieds en caoutchouc intégrés, le projecteur peut être placé à un endroit approprié sur une surface plane. Le montage sur traverse s'effectue à l'aide de deux omégas de fixation à installer sur la base de l'appareil (A). Deux omégas de fixation sont fournis, des pinces de serrage sur traverse adaptées sont disponibles en option. Veiller à ce que l'assemblage soit bien serré et sécuriser le projecteur en insérant un câble de retenue adapté dans l'un des œillets de sécurité prévus à cet effet (B).

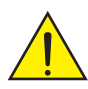

Remarque importante : Le montage tête en bas requiert des compétences poussées, notamment pour le calcul des valeurs limites pour la charge de service, le matériel d'installation utilisé et le contrôle de sécurité effectué régulièrement sur l'ensemble du matériel d'installation et sur le projecteur. Sans les qualifications requises, ne pas essayer d'effectuer soi-même l'installation mais faire appel à une entreprise professionnelle.

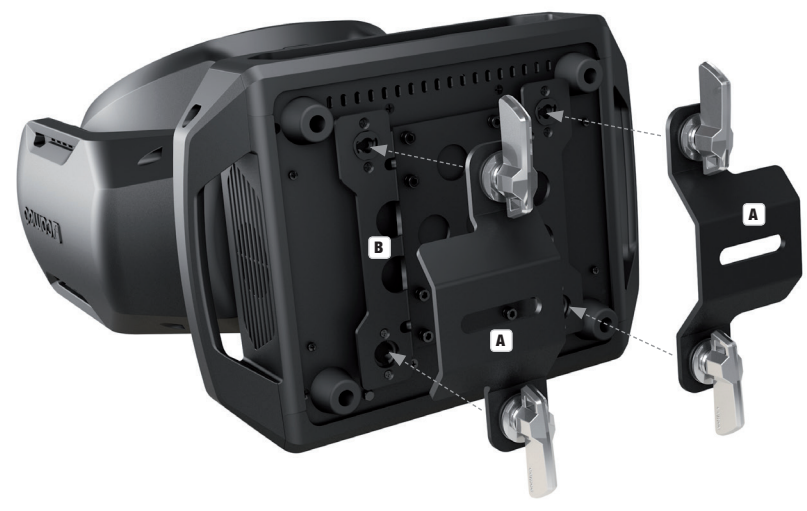

# TECHNIQUE DMX

#### DMX-512

Le terme DMX (Digital Multiplex) désigne un protocole de transport universel permettant la communication entre des appareils et des contrôleurs à ce format. Un contrôleur DMX envoie des données DMX aux appareils DMX qui lui sont connectés. Les données DMX sont transportées sous forme d'un flux série, renvoyé d'un appareil au suivant via des connecteurs XLR repérés "DMX IN" et "DMX OUT". Le nombre total d'appareils ainsi connectés ne doit pas dépasser 32. Le dernier appareil de la chaîne doit posséder une résistance de terminaison (Terminator).

PROTOCOLE DMX

Il s'agit d'un langage universel, permettant d'interconnecter des appareils DMX de type différents, de marques différentes, et de tous les piloter depuis un contrôleur DMX central. Pour un transport optimal des données, il est recommandé d'utiliser les câbles les plus courts possibles pour interconnecter les appareils. L'ordre dans lequel les différents appareils sont connectés au sein d'un réseau DMS n'a aucune influence sur l'adressage. Autrement dit, vous pouvez placer l'appareil possédant l'adresse DMX 1 où vous le désirez dans la chaîne DMX : au début, à la fin, au milieu... Si un appareil s'est vu affecter l'adresse DMX 1, le contrôleur "sait" qu'il doit lui envoyer toutes les données destinées à l'adresse 1, quelle que soit la position dudit appareil dans la chaîne DMX.

#### CONNEXION EN SÉRIE DE PLUSIEURS PROJECTEURS

1. Reliez la fiche XLR mâle (3 ou 5 points) du câble DMX à la sortie DMX (embase XLR femelle) du premier appareil DMX (par exemple, un contrôleur DMX).

2. Reliez le connecteur XLR femelle du câble DMX relié au premier projecteur à l'entrée DMX (connecteur XLR mâle) de l'appareil DMX suivant. Reliez la sortie DMX de cet appareil, selon le même méthode, à l'entrée DMX de l'appareil DMX suivant, et ainsi de suite. Veillez à ce que tous les appareils DMX soient reliés en série, et n'oubliez pas que les liaisons ne peuvent être partagées sans utiliser de splitter actif. Ne pas dépasser le nombre maximal d'appareils par chaîne DMX, soit 32.

Vous trouverez un choix complet de câbles compatibles DMX dans les gammes Adam Hall 3 STAR, 4 STAR et 5 STAR. Si vous fabriquez vous-mêmes vos câbles, respectez les modalités de câblage DMX. En particulier : Ne reliez jamais le blindage du câble à la masse du connecteur, et vérifiez bien qu'en aucun cas le blindage du câble n'entre en contact avec le corps du connecteur XLR. Si le blindage entre en contact avec la masse, cela peut provoquer des courts-circuits et des défaillances système.

**Assignation des contacts<br>Câble DMX avec connecteurs XLR 3 points :** 

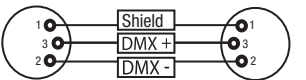

Pour éviter tout dysfonctionnement, le dernier appareil d'une chaîne DMX doit être équipé d'une résistance de terminaison (120 Ohms, 1/4 Watt).

 $10^2$ 3  $\ddot{\bullet}_\bullet$ 

Connecteur XLR 3 points avec résistance de terminaison : K3DMXT3 Connecteur XLR 5 points avec résistance de terminaison : K3DMXT5

#### Assignation des contacts

Connecteur XLR 3 points Connecteur XLR 5 points

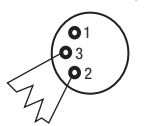

Pour utiliser des appareils DMX munis de connecteurs 3 points avec des appareils DMX munis de connecteurs 5 points, il faut utiliser un adaptateur.

#### Assignation des contacts

Adaptateur XLR 5 points mâle vers XLR 3 points femelle K3DGF0020 Les points 4 et 5 ne sont pas connectés.

#### Assignation des contacts

Adaptateur XLR 3 points mâle vers XLR 5 points femelle K3DHM0020 Les points 4 et 5 ne sont pas connectés.

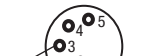

 $^2$ o 1

Câble DMX avec connecteurs XLR 5 points (les points 4 et 5 ne sont pas câblés):

Shield

**DMY** 

 $DMX$ 

 $^2\!$ 3  $\alpha$ 

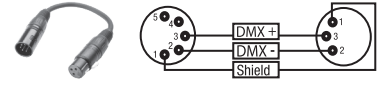

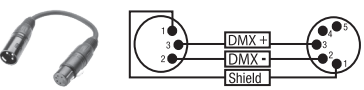

### CARACTÉRISTIQUES TECHNIQUES

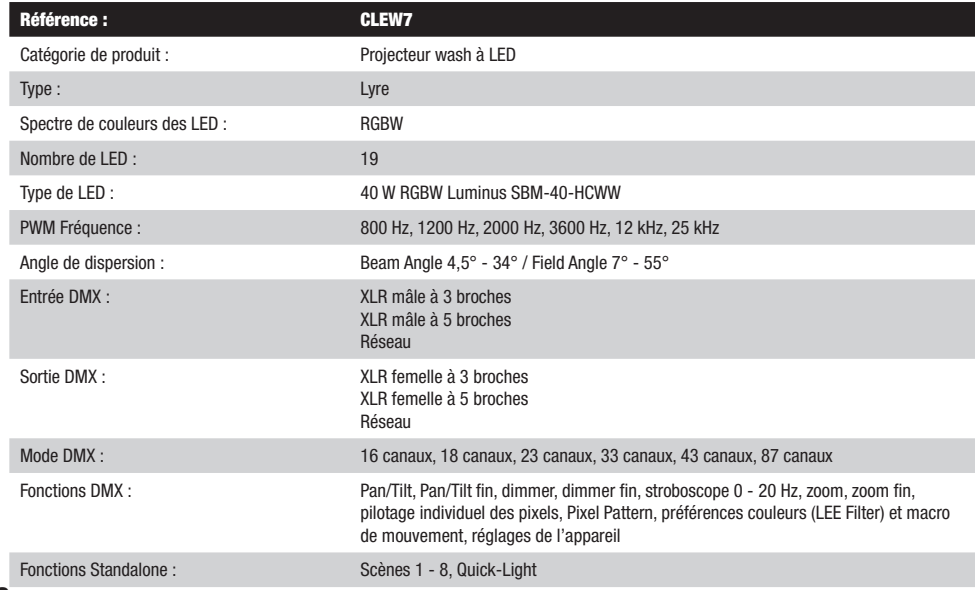

**FRANCAIS** 

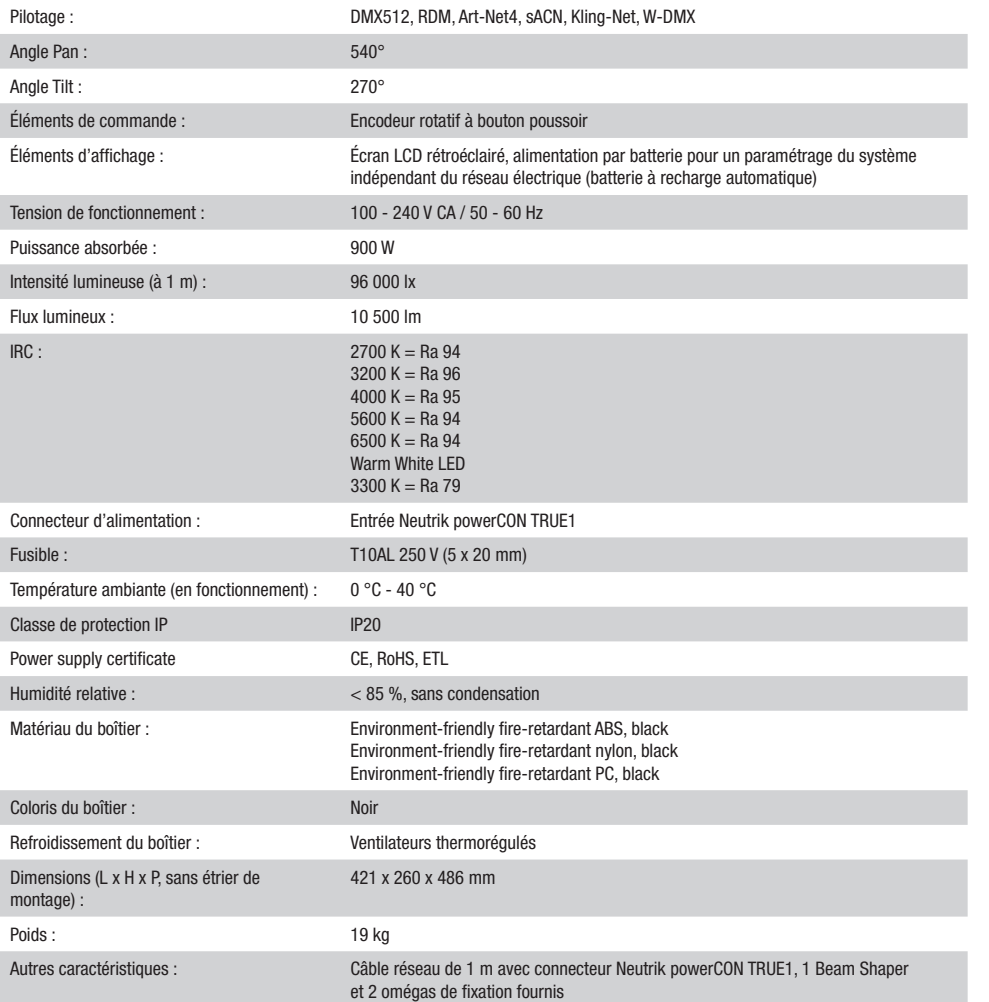

### **DECLARATIONS**

#### GARANTIE FABRICANT & LIMITATION DE RESPONSABILITÉ

Nos conditions actuelles de garantie et de limitation de responsabilité sont disponibles à l'adresse suivante : [https://cdn-shop.adamhall.com/](https://cdn-shop.adamhall.com/media/pdf/MANUFACTURERS-DECLARATIONS_CAMEO.pdf) [media/pdf/MANUFACTURERS-DECLARATIONS\\_CAMEO.pdf](https://cdn-shop.adamhall.com/media/pdf/MANUFACTURERS-DECLARATIONS_CAMEO.pdf). Pour les réparations, veuillez contacter Adam Hall GmbH, Adam-Hall-Str. 1, 61267 Neu Anspach / E-Mail Info@adamhall.com / +49 (0)6081 / 9419-0.

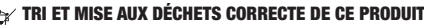

TRI ET MISE AUX DÉCHETS CORRECTE DE CE PRODUIT (Valid in the European Union and other European countries with waste separation)

(Applicable dans l'Union Européenne et les autres pays européens pratiquant le tri des déchets) La présence de ce symbole sur le produit ou sur la documentation correspondante indique qu'en fin de vie, le produit ne doit pas être jeté avec les déchets normaux, afin d'éviter tout dommage à l'environnement ou aux personnes consécutive à une élimination non contrôlée des déchets. Séparez-le des autres types de déchets et recyclez-le, afin de promouvoir la réutilisation durable des ressources naturelles. Nous conseillons aux utilisateurs non professionnels de contacter le revendeur chez qui ils ont acheté le produit, ou un représentant gouvernemental local, pour plus de détails sur le lieu de collecte et la façon de recycler cet appareil dans le meilleur respect de l'environnement possible.. Nous invitons les utilisateurs professionnels à contacter leur fournisseur et à vérifier les termes et conditions de leur contrat d'achat. Ce produit ne doit pas être mélangé à d'autres déchets commerciaux lors de la collecte.

DMX DEUTSCH FRAN**CAIS ENGLISH ENGLISH IN DEUTSCH ENGLISH IN DEUTSCHLAND POLSKI DEUTSCHLAND POLSKI DEUTSCHLAND POLSKI DEUTSCHLAND POLSKI DEUTSCHLAND POLSKI DEUTSCHLAND POLSKI DEUTSCHLAND POLSKI DEUTSCHLAND POLSKI DEUTSCHLAN** 

**FRANCAIS** 

ENGLISH

#### Conformité CE

La société Adam Hall GmbH déclare par la présente que ce produit est compatible avec les régulations suivantes (le cas échéant) : R&TTE (1999/5/EG) et RED (2014/53/EU) à partir de juin 2017 Directive basse tension (2014/35/EU) Directive CEM (2014/30/EU) RoHS (2011/65/EU) La Déclaration de Conformité complète est disponible sur le site Web www.adamhall.com. Pour toute information complémentaire, contactez-nous : info@adamhall.com.

**ESPANOL** 

# ESPAÑOL

#### ¡GRACIAS POR ELEGIR CAMEO LIGHT!

Este equipo está diseñado y fabricado con los estándares de calidad más exigentes, para garantizar un correcto funcionamiento durante muchos años.Lea atentamente este manual de usuario para poder aprovechar rápidamente toda la funcionalidad de su nuevo producto de Cameo Light. Más información sobre Cameo Light en la web WWW.CAMEOLIGHT.COM.

# MEDIDAS DE SEGURIDAD

- 1. Lea atentamente las instrucciones de este manual.
- 2. Guarde toda la información en un lugar seguro para futuras consultas.
- 3. Siga las instrucciones indicadas.
- 4. Siga todas las advertencias. No quite las instrucciones de seguridad ni cualquier otra información indicada en el equipo.
- 5. Utilice el equipo únicamente según la finalidad prevista.

6. Utilice solo soportes y fijaciones que sean robustos y adecuados cuando instale el equipo en instalaciones fijas. Asegúrese de que los soportes de pared están correctamente instalados y firmemente fijados. Asegúrese de que el equipo está sólidamente instalado y no se puede caer.

7. Al instalar el equipo, respete las normas de seguridad aplicables en su país.

8. Evite instalar el equipo cerca de radiadores, acumuladores de calor, estufas o cualquier otra fuente de calor. Asegúrese de que el equipo esté instalado en un lugar con ventilación suficiente para evitar cualquier sobrecalentamiento.

9. No coloque sobre el equipo fuentes de llamas sin protección, por ejemplo, velas encendidas.

10. Evite bloquear las rejillas de ventilación.

11. El equipo está diseñado para uso en interiores; no lo utilice cerca del agua (excepto los equipos específicamente diseñados para uso en exterior, en cuyo caso tenga en cuenta las indicaciones mencionadas a continuación). No exponga este equipo a materiales, líquidos o gases inflamables.

12. Evite exponer el equipo a gotas o salpicaduras que puedan caer dentro del mismo. No coloque recipientes llenos de líquido, como floreros o vasos, sobre el equipo.

13. Asegúrese de no dejar caer ningún objeto dentro del equipo.

14. Emplee el equipo únicamente con los accesorios recomendados por el fabricante.

15. No abra el equipo ni intente modificarlo.

16. Una vez conectado el equipo, compruebe que en toda la longitud del cableado no hay peligro de que provoque una caída, por ejemplo.

17. Durante el transporte, asegúrese de que el equipo no se caiga y pueda causar daños personales o materiales.

18. Si el equipo no funciona correctamente, o si se ha vertido líquido sobre él, o si un objeto ha caído en su interior o si ha sufrido algún desperfecto, apague inmediatamente el equipo y desenchufe el cable eléctrico (si se trata de un equipo activo). Únicamente un técnico especialista debe reparar el equipo.

19. Para limpiar el equipo utilice un paño seco.

20. Procure seguir las normas vigentes en su país sobre reciclaje de desechos. Separe los componentes de plástico, papel y cartón del paquete para reciclarlos en sus contenedores respectivos.

21. No deje las bolsas de plástico al alcance de los niños.

#### PARA LOS EQUIPOS CON TOMA ELÉCTRICA:

22. ADVERTENCIA: Si el cable eléctrico está provisto de un contacto de protección, debe conectarse a una toma eléctrica con conexión a tierra. No desactivar nunca esta conexión de protección a tierra del cable eléctrico.

23. Si el equipo ha estado expuesto a un cambio brusco de temperatura (por ejemplo, después del transporte), no lo encienda inmediatamente. La condensación o la humedad podrían dañar el equipo. Deje que el equipo alcance la temperatura ambiente antes de encenderlo. 24. Antes de conectar el cable eléctrico a la toma de corriente, compruebe si la tensión y la frecuencia del suministro eléctrico coinciden

con las especificaciones de este equipo. Si el equipo dispone de un selector de tensión, antes de enchufarlo a la red eléctrica, asegúrese de que el valor seleccionado coincide con la tensión de suministro. Si el enchufe o el adaptador de corriente no encajan en la toma eléctrica, consulte a un electricista.

25. Asegúrese de que el cable eléctrico no está pinzado. Evite que el cable resulte pellizcado, sobre todo en los extremos de conexión al equipo y en la toma eléctrica.

26. Al conectar el equipo, asegúrese de que el cable eléctrico o el adaptador de corriente estén siempre accesibles. Desconecte el equipo de la toma de corriente cuando no esté en uso o antes de limpiarlo. Para ello, desconecte el cable eléctrico y el adaptador de corriente del conector del equipo en vez de desenchufar el cable de la toma eléctrica. No tocar el cable eléctrico ni el adaptador de corriente con las manos húmedas.

27. No encienda y apague el equipo en cortos intervalos de tiempo, ya que se reduce así la vida útil del sistema.

28. NOTA IMPORTANTE: Sustituya los fusibles únicamente por otros del mismo tipo y de las mismas características. Si el fusible se funde continuamente, póngase en contacto con un servicio técnico autorizado.

29. Para desconectar completamente el equipo de la tensión eléctrica, desenchufe el cable eléctrico o el adaptador de corriente de la toma eléctrica.

30. Si el equipo dispone de un enchufe eléctrico Volex, deberá desbloquearse el Volex del equipo para desenchufarlo. Esto implica que un tirón en el cable eléctrico puede desplazar el equipo y provocar daños personales o materiales. Por tanto, asegúrese de instalar los cables con sumo cuidado.

31. Si es probable que caiga un rayo por una tormenta eléctrica o si no va a emplear el equipo durante mucho tiempo, desenchufe el cable eléctrico y el adaptador de corriente.

32. Al montar el equipo, asegúrese de que no está alimentado eléctricamente (el enchufe no debe estar conectado a la red eléctrica).

33. La acumulación de polvo y otras partículas en el interior del equipo puede causar daños. Dependiendo de las condiciones ambientales

(polvo, nicotina, niebla, etc.), deberá realizarse periódicamente el mantenimiento o la limpieza del equipo por personal especializado, para evitar cualquier sobrecalentamiento o fallo de funcionamiento (mantenimiento y limpieza no cubiertos por la garantía). 34. Asimismo, deberá dejarse una distancia mínima de 0,5 metros con cualquier material inflamable.

35. Los cables eléctricos que sirven para alimentar a varios equipos deben tener una sección mínima de 1,5 mm². En la Unión Europa debe emplearse un cable de tipo H05VV-F, o similar. Adam Hall dispone de cables adecuados. Con estos cables podrá alimentar eléctricamente varios equipos conectando el enchufe de salida POWER OUT de un equipo al de entrada POWER IN de otro equipo. Asegúrese de que el

consumo total de todos los equipos conectados no supere los amperios especificados del equipo (serigrafiado en el equipo). Además, procure que las tiradas de cable sean lo más cortas posible.

36. El equipo no debe ser utilizado por personas (incluidos niños) con capacidades físicas, sensoriales o mentales reducidas o sin la experiencia y los conocimientos necesarios.

37. Se debe advertir a los niños que no jueguen con el equipo.

38. Si el cable de alimentación del equipo está dañado, el equipo no debe utilizarse. El cable de alimentación debe ser sustituido por un cable adecuado o un conjunto de piezas especial en un centro de servicio autorizado.

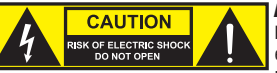

#### ATENCIÓN:

Para evitar el riesgo de descarga eléctrica, no retire la tapa. El equipo no contiene elementos que el usuario pueda reparar o sustituir. Para cualquier tarea de mantenimiento o reparación, acuda a un técnico cualificado.

El símbolo de rayo dentro de un triángulo equilátero advierte al usuario de la presencia de tensiones peligrosas sin aislamiento dentro del equipo que pueden causar una descarga eléctrica.

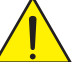

El símbolo de exclamación dentro de un triángulo equilátero advierte al usuario de la existencia de importantes instrucciones de uso y mantenimiento.

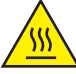

ATTENTION ! Ce symbole correspond à des surfaces chaudes. En cours de fonctionnement, certaines parties de l'appareil peuvent devenir chaudes. Après utilisation, ne manipulez ou ne transportez l'appareil qu'au bout de 10 minutes de refroidissement.

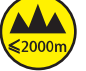

¡Advertencia! Este equipo está diseñado para ser utilizado a una altura que no supere los 2000 metros sobre el nivel del mar.

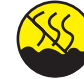

¡Advertencia! Este equipo no está diseñado para funcionar en climas tropicales.

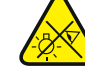

Precaución. Fuente de luz LED intensiva. Peligro de lesiones oculares. No mirar directamente la fuente de luz.

#### ¡ATENCIÓN: INFORMACIÓN IMPORTANTE SOBRE LOS PRODUCTOS DE ILUMINACIÓN!

- 1. Este producto ha sido desarrollado para uso profesional en el sector de eventos y no está diseñado para la iluminación doméstica.
- 2. No mire directamente el haz de luz, ni siquiera momentáneamente.
- 3. No mire directamente el haz de luz con instrumentos ópticos, como lentes de aumento.

4. ¡Los efectos estroboscópicos pueden a veces causar convulsiones en personas fotosensibles! Las personas con epilepsia deben evitar los lugares en los que se usan luces estroboscópicas.

**TALIANO** 

82

# INTRODUCCIÓN

#### CABEZA MÓVIL EVOS® W7 CLEW<sub>7</sub>

#### MODOS DE CONTROL

Control DMX de 16 canales, 18 canales, 23 canales, 33 canales, 43 canales y 87 canales Art-Net4 sACN Kling-Net W-DMX™ Habilitado para RDM Modo maestro/esclavo Funciones autónomas

#### CARACTERÍSTICAS

19 LED RGBW de 40 W. Función de zoom. Estrobo. Motores de giro horizontal y vertical con resolución de 16 bits. Corrección automática de la posición. Ventiladores controlados por temperatura. Conexiones DMX de 3 y 5 pines. Conexiones de red. Conexión de alimentación Neutrik powerCON TRUE1. Incluye 2 soportes de montaje Omega y Beam Shaper. Tensión operativa: 100-240 V CA. Consumo de potencia 900W

El foco dispone del protocolo RDM (Remote Device Management, administración remota de dispositivos). Este sistema de administración de dispositivos a distancia permite consultar el estado y configurar terminales RDM mediante un controlador con función RDM.

### CONEXIONES, ELEMENTOS DE MANEJO Y ELEMENTOS DE VISUALIZACIÓN

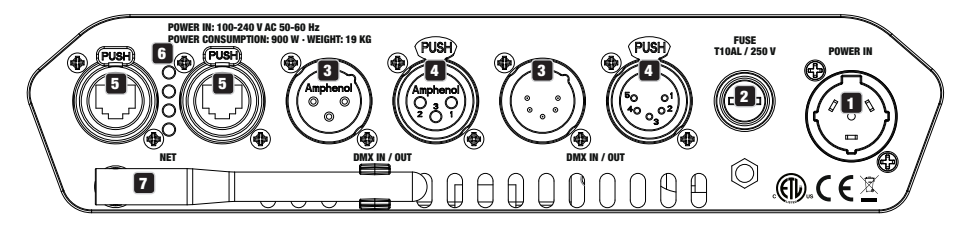

#### **1** POWER IN

Toma de entrada de alimentación Neutrik powerCON TRUE1. Tensión operativa: 100-240 V CA / 50-60 Hz. El volumen de suministro incluye un cable de alimentación adecuado con conector powerCON TRUE1.

#### **2** FUSE

Portafusibles para fusibles sensibles de 5 x 20 mm. NOTA IMPORTANTE: El fusible deberá sustituirse exclusivamente por otro del mismo tipo y con las mismas características técnicas. Si el fusible salta de forma recurrente, diríjase a un centro de servicio técnico autorizado.

#### **3** DMX IN

Conectores XLR macho de 3 y 5 pines para conectar un controlador DMX (por ejemplo, una mesa DMX).

#### **EX DMX OUT**

4 DMX OUT<br>Conectores XLR hembra de 3 y 5 pines para transmitir la señal de control DMX.

5 Conexiones de red RJ45 para conectarse a una red Art-Net, sACN o KlingNet y para conectar a la red otros equipos compatibles con Art-Net, sACN o KlingNet. Para establecer la red, utilice cables de categoría CAT 5e o superior.

#### **6 LEDS DE ESTADO DE LA RED**

 $LED$  de estado amarillo iluminado = conexión a la red. LED de estado verde parpadeando = señal de control presente.

#### **2** ANTENA W-DMX™

La antena para el control por W-DMX™ permanece en el soporte durante el funcionamiento (= posición de funcionamiento).

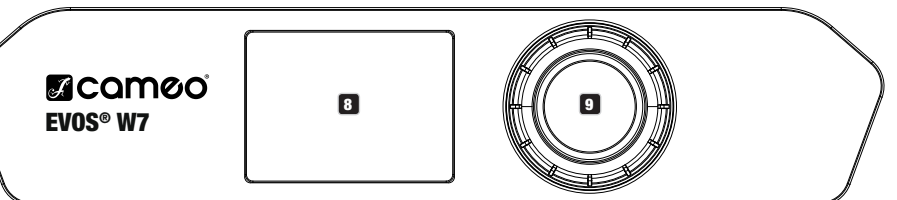

#### **8 PANTALLA LCD**

La pantalla LCD retroiluminada muestra el modo operativo activado actualmente (pantalla principal), las opciones del menú de selección y el valor numérico o el estado operativo en determinadas opciones del menú. Si durante aproximadamente un minuto no se detecta ninguna actividad, la indicación en pantalla cambia automáticamente a la pantalla principal. Aviso sobre la pantalla principal en los modos operativos con control externo: en el momento en que se interrumpe la señal de control, los caracteres de la pantalla comienzan a parpadear. Dejarán de hacerlo al restablecerse la señal de control.

La pantalla a batería se puede activar incluso si el equipo no está conectado a la red eléctrica. Para ello, mantenga pulsado el botón el mando giratorio durante unos 5 segundos. Ahora puede consultar la información del equipo independientemente de la red eléctrica y modificar y guardar ajustes en el sistema. El control externo del foco no se activa en este cas guardar ajustes en el sistema. El control externo del foco no se activa en este caso. Por este motivo, incluso si llega una señal de control al equipo, en la pantalla se muestra que no hay ninguna señal de control.

#### **9** MANDO GIRATORIO Y PULSABLE

Mando giratorio y pulsable para navegar por el menú de edición, adaptar los ajustes del sistema y modificar valores en las opciones de menú correspondientes. Partiendo de la pantalla principal, si pulsa el mando giratorio accederá al menú principal. Gire el mando giratorio para seleccionar las distintas opciones del menú principal (Control, Settings, Info, etc.) y de los submenús y púlselo para confirmar la selección. Gire el mando giratorio para cambiar el valor o el estado de una de las opciones del menú y púlselo para confirmar el cambio.

#### 10 PAN LOCK

Dispositivo de bloqueo mecánico para evitar que la cabeza gire horizontalmente durante el transporte. Desconecte el equipo de la red eléctrica, coloque la cabeza en paralelo a la base (4 posiciones posibles) y presione la palanca de bloqueo para bloquear la cabeza en la dirección del eje de giro horizontal. Desbloquee el dispositivo antes de poner el equipo en funcionamiento.

#### **11** TILT LOCK

Dispositivo de bloqueo mecánico para evitar que la cabeza gire verticalmente durante el transporte (5 posiciones posibles). Desconecte el equipo de la red eléctrica y deslice la palanca de bloqueo para bloquear la cabeza en la dirección del eje de giro vertical, moviendo la cabeza del equipo verticalmente hasta encontrar una de las 5 posiciones de enclavamiento y enclavar la palanca de bloqueo. Desbloquee el dispositivo antes de poner el equipo en funcionamiento.

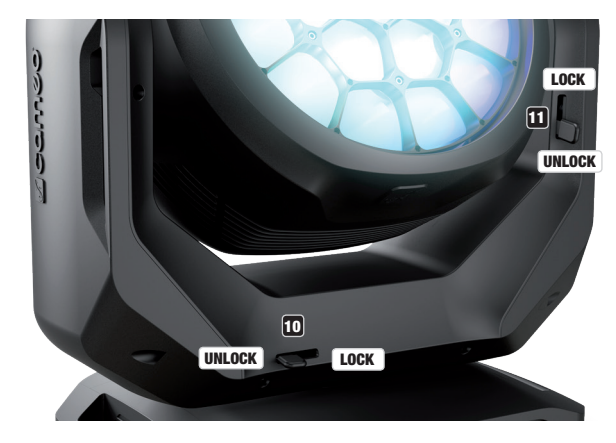

### FUNCIONAMIENTO

#### **OBSERVACIONES**

En cuanto el foco esté correctamente conectado a la red eléctrica, durante el proceso de arranque se mostrarán de forma consecutiva en pantalla el mensaje «Welcome to Cameo» (Bienvenidos a Cameo), así como la denominación de modelo y la versión del software. Tras este procedimiento, el foco estará listo para funcionar y se activará en el último modo operativo empleado.

#### PANTALLA PRINCIPAL

La pantalla principal muestra la información pertinente dependiendo del modo operativo.

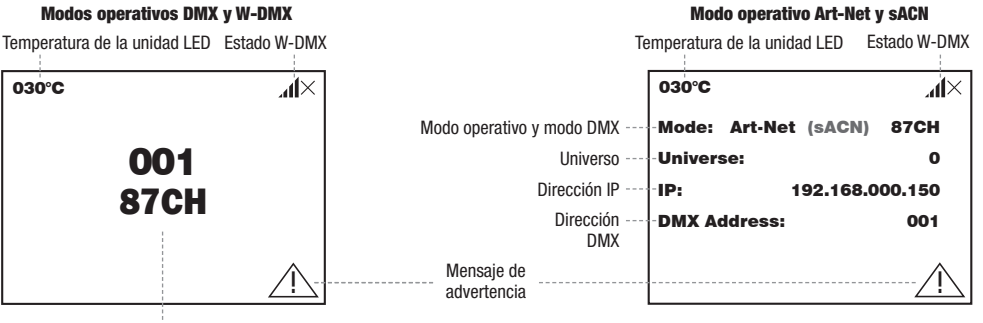

**Dirección inicial DMX y modo DMX** 

<u>001 - 101</u>

030°C

030°C

#### Modo operativo Art-Net / sACN + DMX Modo operativo Kling-Net + DMX Modo operativo Art-Net / sACN + DN

! Universe: 0 ! Temperatura de la unidad LED Temperatura de la unidad LED

# Estado W-DMX **Caracterists** Temperatura de la unidad LED Estado W-DMX

#### $\overline{\phantom{0}}$ 192.168.000.150 030°C 030°C ⊿Ւ  $\sim$  $\mathbb{R}$   $\mathbb{R}$  $\frac{1}{2}$ Modo de Modo de fun-Mode: Kling-Net+DMX | Mode: Art-Net (sACN)+DMX  $\frac{1}{\sqrt{1-\frac{1}{\pi}}}$  funcionamiento cionamiento cionamiento<sup>---</sup> **Universo** Universe: Universe: ! 0 Universo Dirección Main ---Main Address: 001 ! Dirección IP IP: 192.168.000.150 192.168.000.150 IP: Dirección **Main Address:** 001  $Main$ Pixel Address: 001 ---- Dirección Pixel Mensaje de adver-!<br>! ! ! tencia Settings Art-Net Art-Net

#### Modo operativo Slave y Scene

Temperatura de la unidad LED Estado W-DMX<br>E

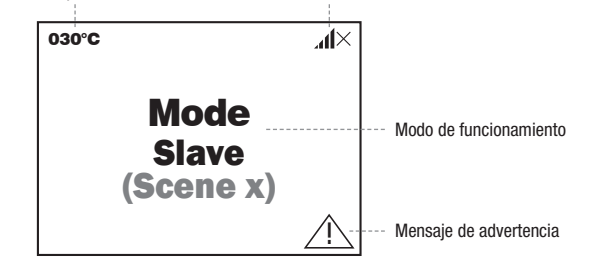

Aviso sobre la pantalla principal en los modos operativos con control externo: en el momento en que se interrumpe la señal de control, los caracteres de la pantalla comienzan a parpadear. Dejarán de hacerlo al restablecerse la señal de control.

caracteres de la pantana connenzan a parpadear. Dejaran de naceno al restablecerse la senal de control.<br>Mensaje de advertencia: si aparece el símbolo de advertencia (triángulo con signo de exclamación) en la pantalla, sign fallo en uno o varios componentes del equipo. Puede ver qué componentes están afectados en el menú Info, yendo a Error-Info. Si el error no se soluciona reiniciando o restableciendo el equipo, diríjase a un centro de servicio autorizado. W-DMX

Universe:

sACN

### W-DMX™

030°C 030°C consecutiva de la misma forma (p. ej., para el funcionamiento maestro/esclavo). Por lo general, la conexión W-DMX se mantiene hasta que Para emparejar un receptor W-DMX a un transmisor W-DMX compatible, es necesario ejecutar el comando Reset en la opción Connect del menú del receptor (seleccione Reset y confirme). Ahora el receptor está listo para el emparejamiento y a la espera de la solicitud de emparejamiento de un transmisor, Inicie el emparejamiento seleccionando y confirmando Link en el menú del transmisor, tras lo cual se realizará el emparejamiento automáticamente. Es posible emparejar varios receptores con un transmisor al mismo tiempo o de forma se interrumpe mediante el comando Reset del receptor o el comando Unlink del transmisor, independientemente de si, entretanto, se desconecta un equipo de la red eléctrica.

# ESTADO W-DMX™

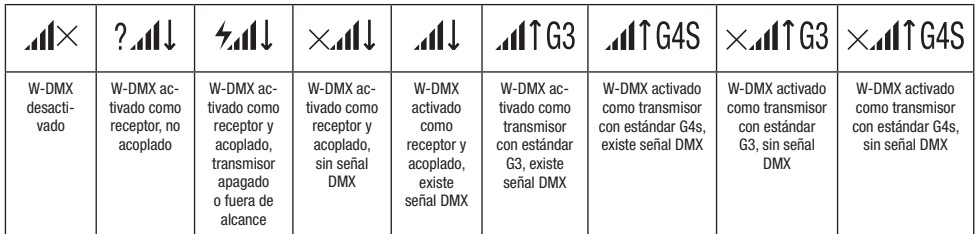

# MENÚ DE CONTROL (Control)

e<br>El menú de control permite seleccionar los distintos modos operativos y sus opciones de ajuste en los submenús correspondientes. En cada modo operativo, la dirección DMX, el modo operativo DMX, el universo, la dirección IP y la máscara de subred se ajustan a todos los modos operativos en caso de que sean relevantes.

#### MODO DMX MEDIANTE CABLE XLR

.<br>Partiendo de la pantalla principal, si pulsa el mando giratorio y pulsable accederá al menú principal (Main Menu). Gire el mando giratorio para serecentar el men**ú contror** y paselo: ell'antio el mando griadilo, selecente anora la opcion de menú **pina** y comme pasando<br>dicho mando. Encontrará información sobre las subopciones del menú DMX y las opciones de aju para seleccionar el menú **Control** y púlselo. Girando el mando giratorio, seleccione ahora la opción de menú DMX y confirme pulsando

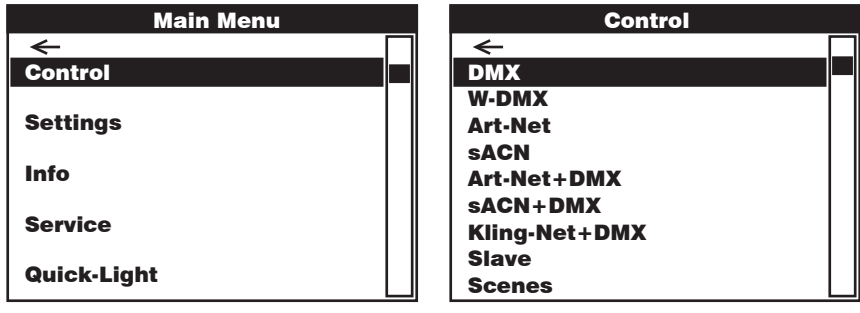

#### DMX

Control Control Girar el mando giratorio para seleccionar, pulsar para confirmar, girar para cambiar valores o estados, pulsar para confirmar. Volver con  $\overline{\phantom{0}}$ Address Art-Net shahh<del>c</del>hw Art-Net+DMX DMX W-DMX Art-Net DMX W-DMX  $\overline{\phantom{a}}$ Art-Net+DMX  $\leftarrow$ Ajuste de la dirección inicial DMX  $\vert$  001 - 512 Selección del modo DMX 16CH / 18CH / 23CH / 33CH / 43CH / 87CH

sACT And the Contract of

sACN+DMX

sACT And the Contract of

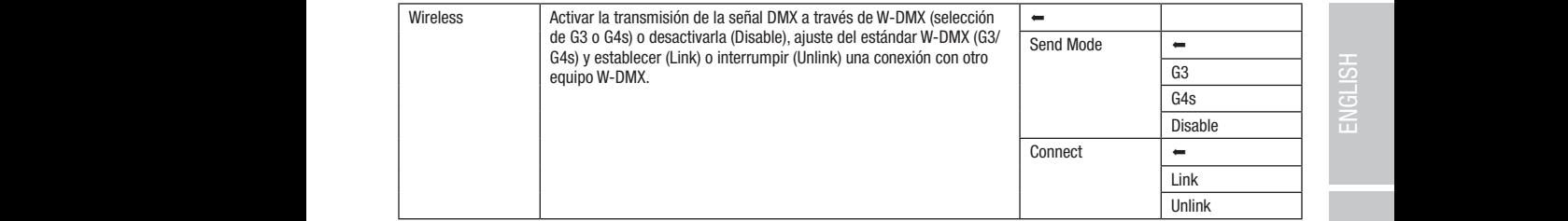

### FUNCIONAMIENTO DMX MEDIANTE W-DMX

Art-Net+DMX

Art-Net+DMX

**FUNCIONAMIENTO DMX MEDIANTE W-DMX**<br>Partiendo de la pantalla principal, si pulsa el mando giratorio y pulsable accederá al menú principal. Gire el mando giratorio para seleccionar el menú **Control** y púlselo. Girando el mando giratorio, seleccione ahora la opción de menú **W-DMX** y confirme pulsando dicho mando.<br>Encontrará información sobre las subopciones del menú W-DMX y las opciones de ajuste corr

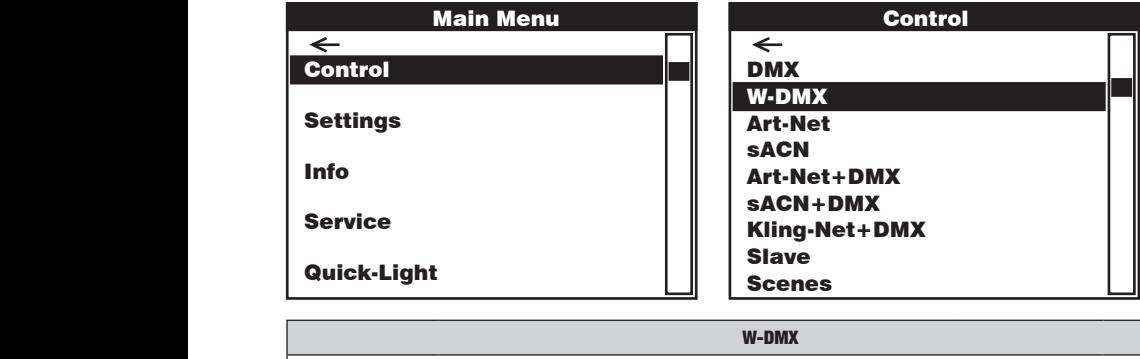

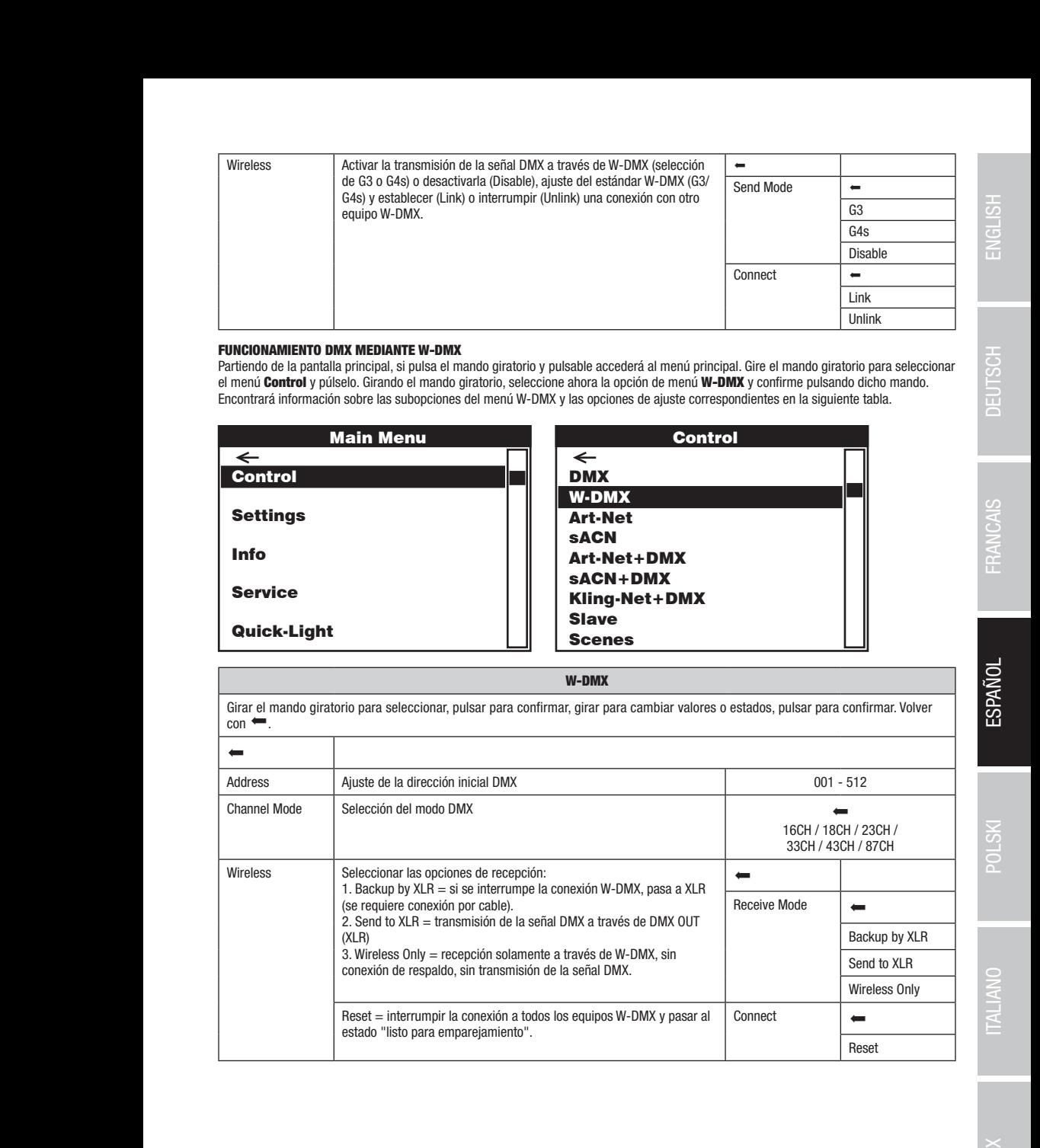

Art-Net+DMX

sACN+DMX Kling-Net+DMX

sACN+DMX Kling-Net+DMX

#### FUNCIONAMIENTO MEDIANTE ART-NET

**FUNCIONAMIENTO MEDIANTE ART-NET**<br>Partiendo de la pantalla principal, si pulsa el mando giratorio y pulsable accederá al menú principal. Gire el mando giratorio para seleccionar el menú **Control** y púlselo. Girando el mando giratorio, seleccione ahora la opción **Art-Net** y confirme pulsando dicho mando. Encontrará<br>información sobre las subopciones del menú Art-Net y las opciones de aiuste correspo el menú **como c**ry passio. Canando el mando gridono, soleccióne anora la opcioni**amente y comune passando dion**<br>Información sobre las subopciones del menú Art-Net y las opciones de ajuste correspondientes en la siguiente t

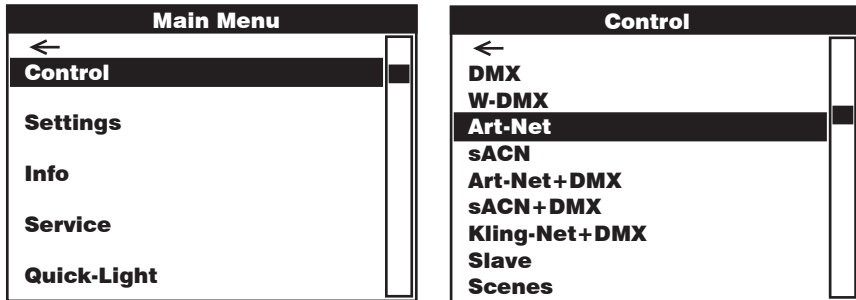

Control Control Girar el mando giratorio para seleccionar, pulsar para confirmar, girar para cambiar valores o estados, pulsar para confirmar. Volver  $\cos \leftarrow$ .  $\equiv$   $\equiv$ Address sACN  $\kappa$ nannel Mode  $\mid$  Selec sACN+DMX Kling-Net-Defense of the Defense of the Defense of the Defense of the Defense of the Defense of the Defense of IELWUIK<br>Sellisee Settings <u>D</u> W-DMX  $001 - 5^{\circ}$ sACN Art-Net+DMX sACN+DMX Art-Net+DMXsACN+DMX 16CH / 18CH / 23CH / Kling-Net+DMX Kling-Net+DMX 33CH / 43CH / 87CH Scenes <u>D</u> W-DMX Art-Net Art-Net+DMX sACN+DMX Kling-Net+DMX Scenes mascara de subreu: 1. Ajusta<br>bloque, confirmar, 2. Ajustar Send to DMX  $(Art-Net to DMX and W-DMX).$  $\overline{\phantom{a}}$  La función se desactiva con | "Disable".  $54$ DMX  $\overline{\phantom{0}}$ Disable<br>Current Universe current oniverse<br>(alternativa a "User  $\overline{\phantom{a}}$  Art-Net to DMX Art-Net to DMX<br>Art-Net to DMX Art-Net to DMX  $\leftarrow$ <br>and W-DMX  $\leftarrow$ Scenes W-DMX Art-Net Art-Net+DMX sACN+DMX Kling-Net+DMX Scenes  $\frac{001-51}{2}$  $\overline{\phantom{0}}$ erse<br>erse SlaveScenes DMX W-DMX Art-Net Art-Net+DMX sACN+DMX Kling-Net+DMX Scenes Art-Net  $\blacksquare$ Ajuste de la dirección inicial DMX 001 - 512 Selección del modo DMX antiga de la contra del modo DMX antiga de la contra de la contra de la contra de la co Network Ajustes de red: Dirección IP: 1. Ajustar bloque, confirmar, 2. Ajustar bloque, confirmar… Máscara de subred: 1. Ajustar bloque, confirmar…  $\leftarrow$ IP Address xxx.xxx.xxx.xxx Subnet Mask xxx.xxx.xxx.xxx Universe 000 - 254 Universe Group 000 - 127 La señal de control de Art-Net se puede transmitir en el universo definido a DMX OUT (Art-Net to DMX), a W-DMX (Art-Net to W-DMX) o a ambos  $\leftarrow$ Disable Universe")  $\overline{ }$ Send Mode  $\left| \right|$ G3 G4s Connect and Link

Unlink

**TALIANO** 

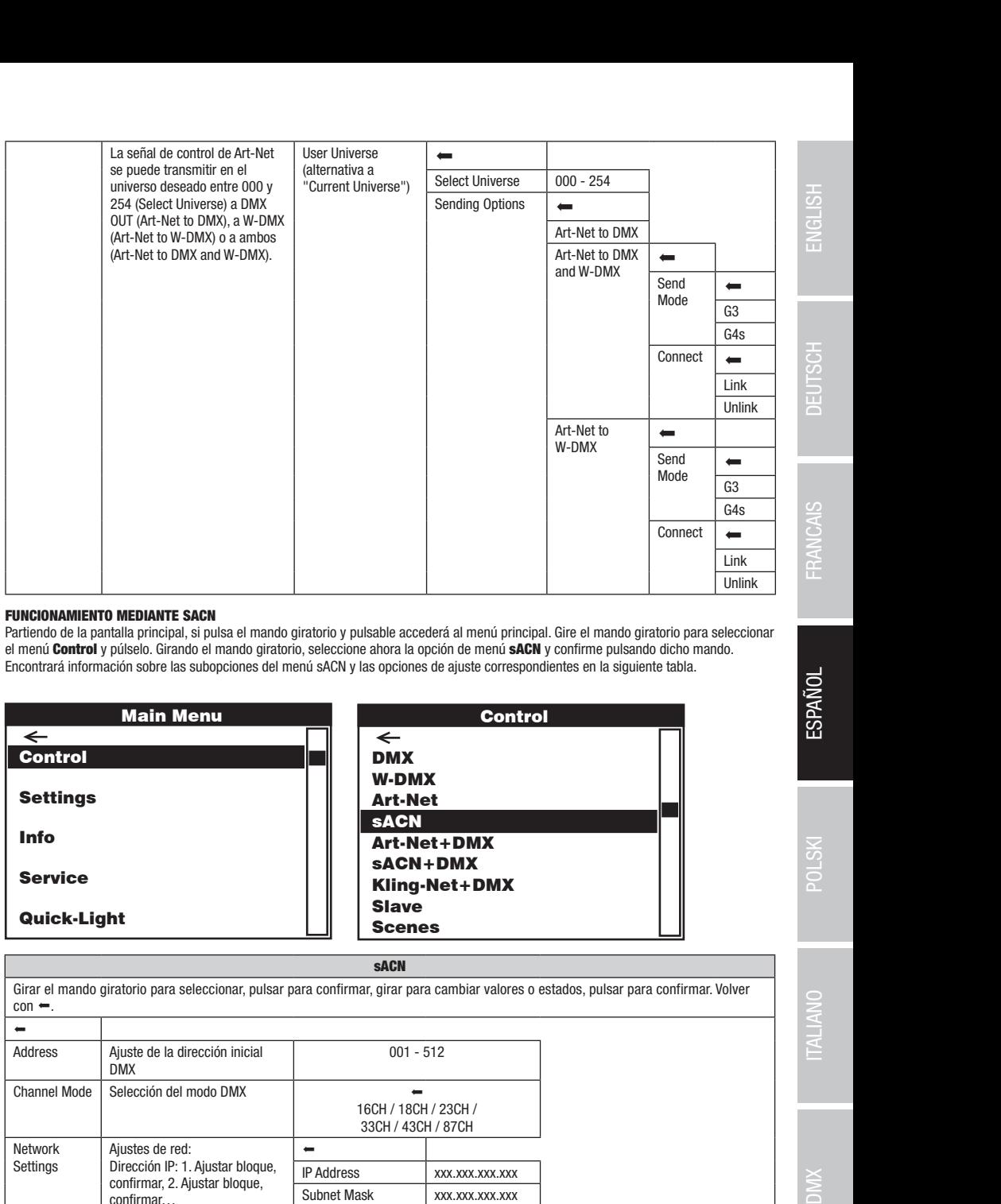

### FUNCIONAMIENTO MEDIANTE SACN

ronotonamiento mediante sion:<br>Partiendo de la pantalla principal, si pulsa el mando giratorio y pulsable accederá al menú principal. Gire el mando giratorio para seleccionar **contra la contra de la contra de la con** encontrará información sobre las subopciones del menú sACN y las opciones de ajuste correspondientes en la siguiente tabla. el menú **Control** y púlselo. Girando el mando giratorio, seleccione ahora la opción de menú **sACN** y confirme pulsando dicho mando.

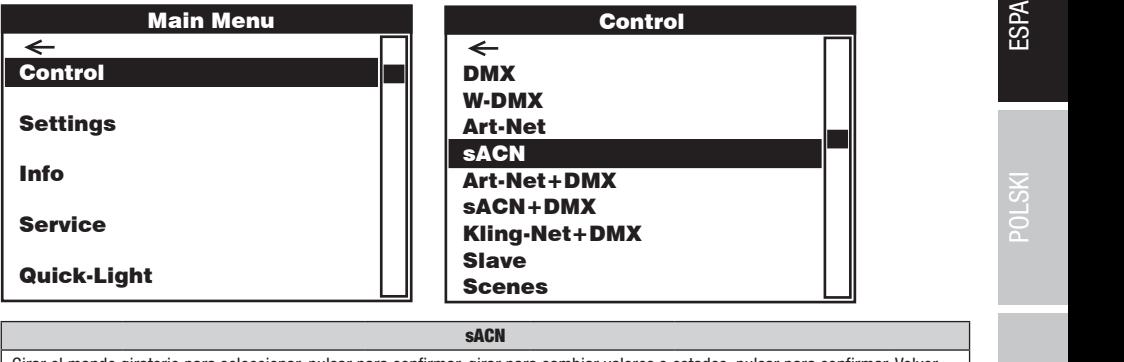

### sACN

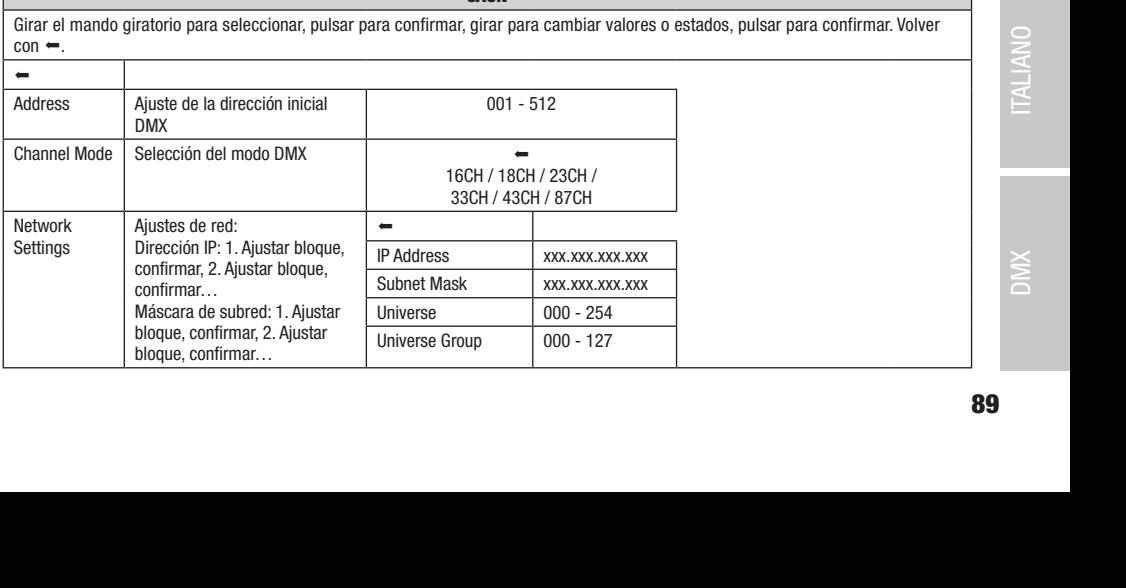

sACN+DMX

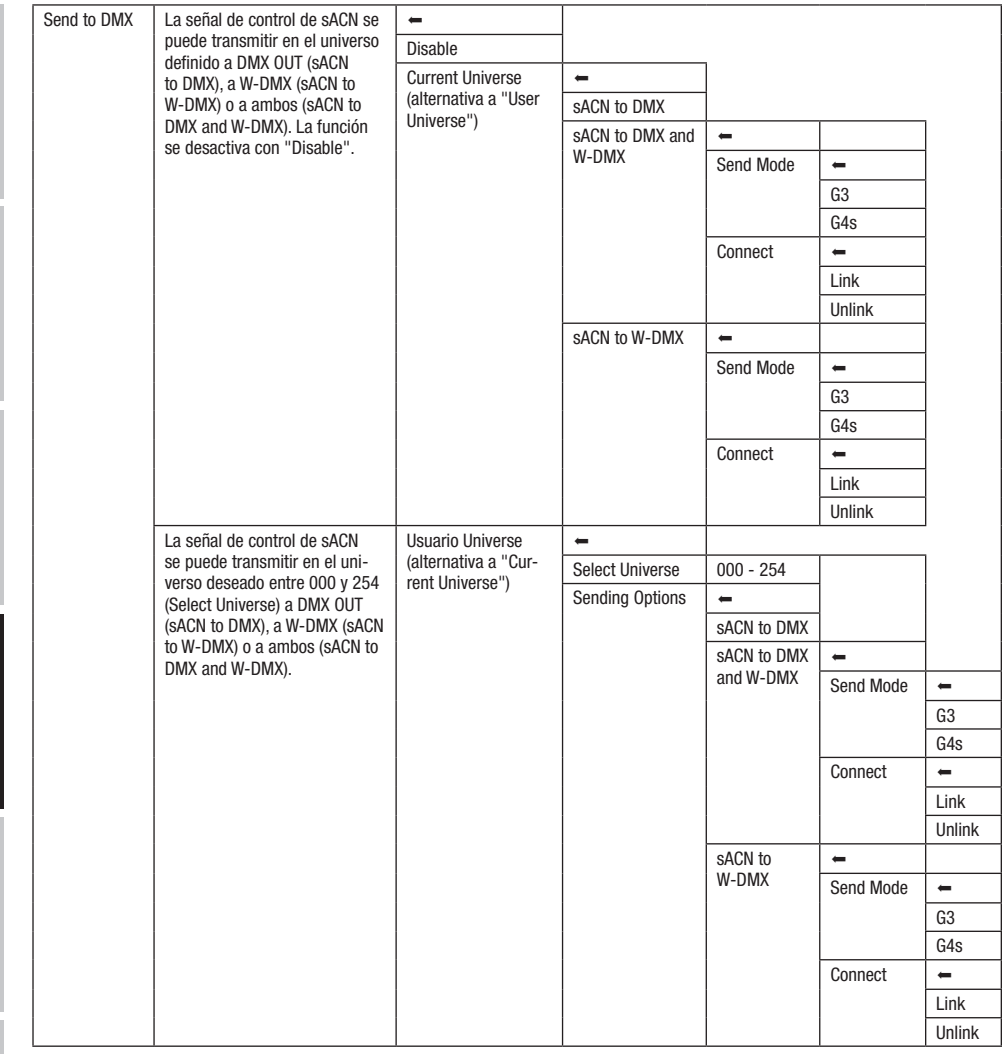

#### FUNCIONAMIENTO MEDIANTE ART-NET Y DMX

Control

y DMX. Se puede elegir si los LED se controlan mediante Art-Net y el movimiento de la cabeza, mediante DMX, o viceversa. Al seleccionar<br>esta mede energius, se estiva externáticamente el mede DMX de 97 espeles. El modo operativo Art-Net+DMX ofrece la posibilidad de controlar los LED y el movimiento de la cabeza por separado a través de Art-Net y pivix. Se puede elegir si los LED se controlan inediante Art-Net y el movimie<br>este modo operativo, se activa automáticamente el modo DMX de 87 canales.

ecte mete epertare, se teara tatomateamente el mete emixito el cantace.<br>Partiendo de la pantalla principal, si pulsa el mando giratorio y pulsable accederá al menú principal. Gire el mando giratorio para seleccionar si mena contrará información sobre las subopciones del menú Art-Net + DMX y las opciones de ajuste correspondientes en la siguiente el menú Control y púlselo. Ahora, gire el mando giratorio para seleccionar la opción de menú Art-Net+DMX y confirme pulsando el modo tabla.

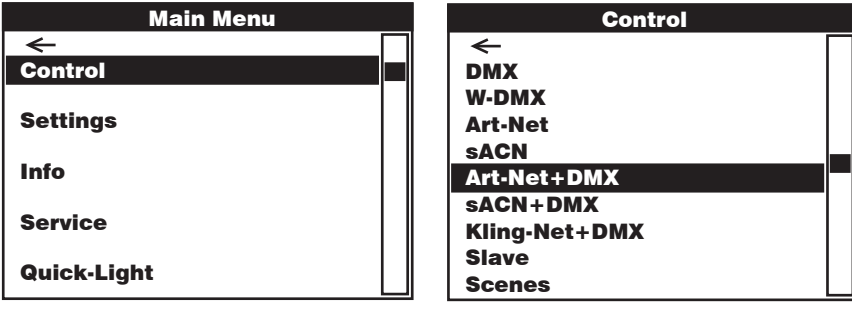

#### **Control Control Prince Prince Prince Prince Prince Prince Prince Prince Prince Prince Prince Prince Prince Pri** Art-Net + DMX

Control

 $con \ \blacksquare$ . DMX DMX <u>d</u> Girar el mando giratorio para seleccionar, pulsar para confirmar, girar para cambiar valores o estados, pulsar para confirmar. Volver

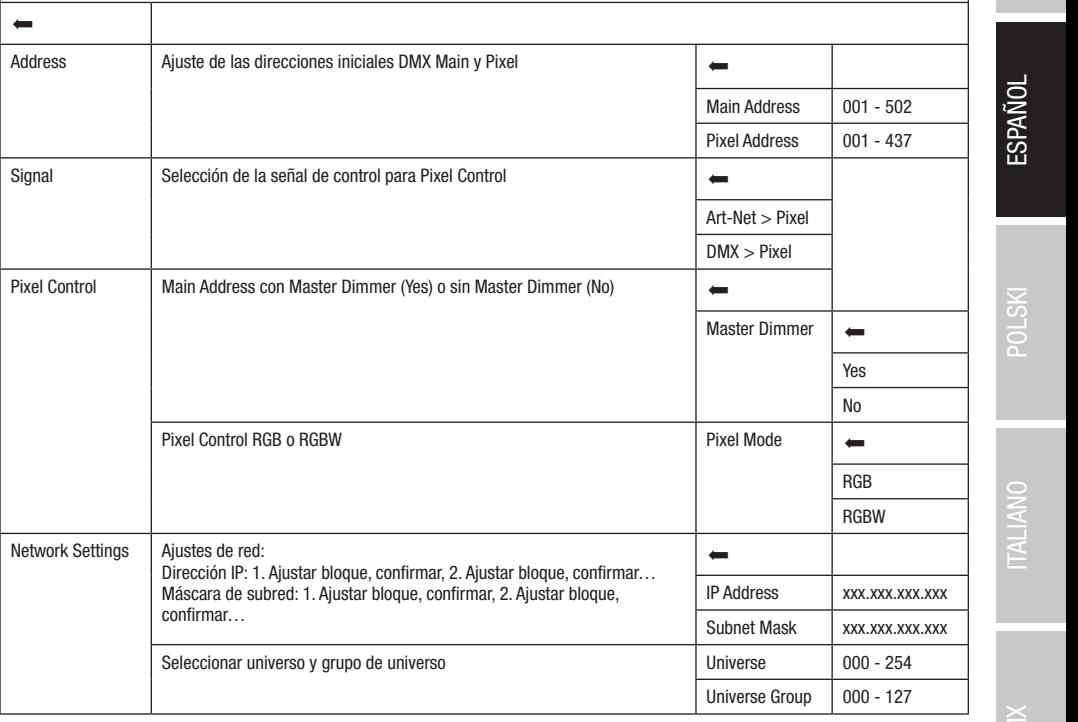

sACN+DMX Kling-Net+DMX

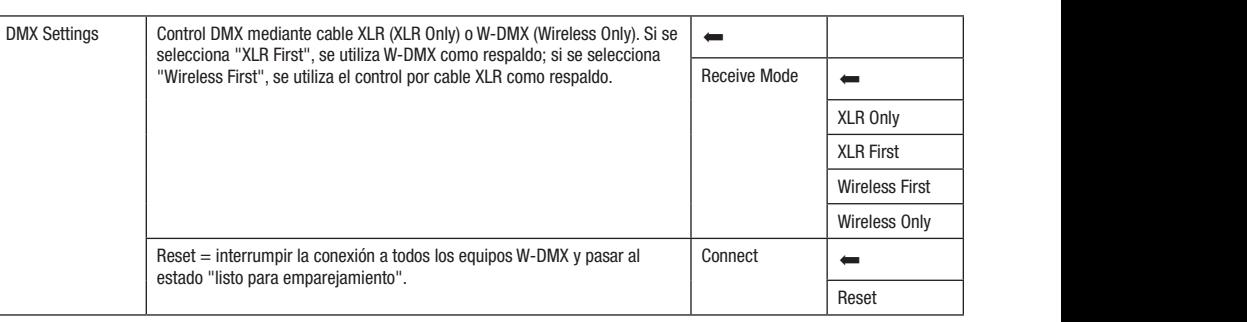

#### FUNCIONAMIENTO MEDIANTE SACN Y DMX

DMX. Se puede elegir si los LED se controlan mediante sACN y el movimiento de la cabeza, mediante DMX, o viceversa. Al seleccionar este El modo operativo sACN+DMX ofrece la posibilidad de controlar los LED y el movimiento de la cabeza por separado a través de sACN y modo operativo, se activa automáticamente el modo DMX de 87 canales.

modo operano, se adna adomadamente el modo pinx de or canales.<br>Partiendo de la pantalla principal, si pulsa el mando giratorio y pulsable accederá al menú principal. Gire el mando giratorio para seleccionar ! ! Scenes Scenes atorio. Encontrará información sobre las subopciones del menú sACN+DMX y las opciones de ajuste correspondientes en la siguiente tabla. el menú Control y púlselo. Ahora, gire el mando giratorio para seleccionar la opción de menú sACN+DMX y confirme pulsando el modo gir-

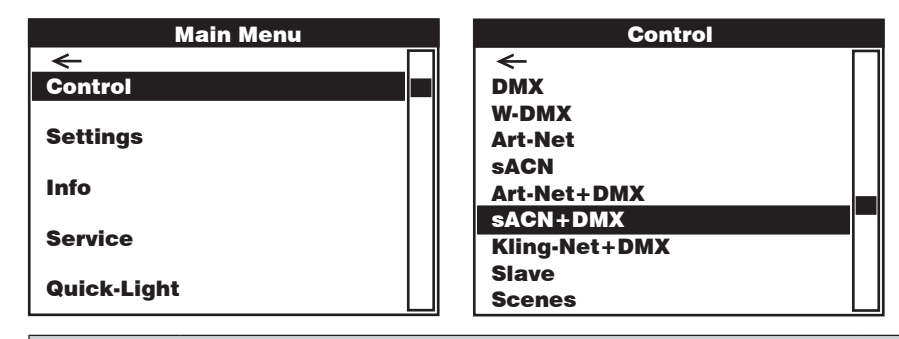

#### sACN + DMX

Control Control Girar el mando giratorio para seleccionar, pulsar para confirmar, girar para cambiar valores o estados, pulsar para confirmar. Volver  $con \blacksquare$ 

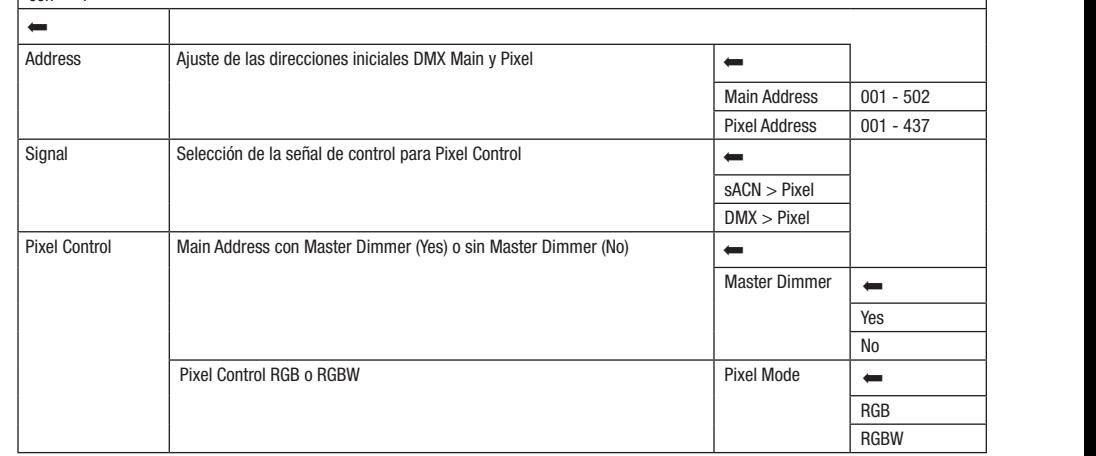

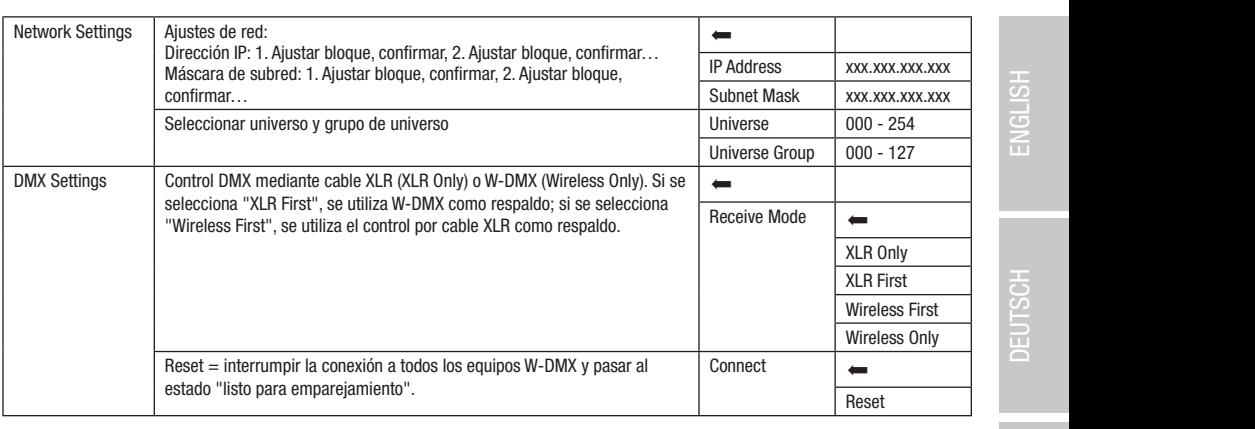

#### <u>IP: 192.168.000.150.168.000.168.000.168.000.168.000.168.000.168.000.168.000.168.000.168.000.168.000.168.000.16</u> FUNCIONAMIENTO MEDIANTE KLING-NET Y DMX

sACT DESCRIPTION

IP: modo operativo Kling-Net+DMX ofrece la posibilidad de controlar los LED y el movimiento de la cabeza por separad<br>2010 DMX Al selecciones esta prede escritius es estius extensitiones de actor DMX de 27 separados El modo operativo Kling-Net+DMX ofrece la posibilidad de controlar los LED y el movimiento de la cabeza por separado a través de Kling-<br>Nature NMX el selecciones esta meda en sativo es estiva extensíticamente el meda PMX d Art-Net+DMX s Kiing-<br>مرح Net y DMX. Al seleccionar este modo operativo, se activa automáticamente el modo DMX de 87 canales.

192.168.000.150

net y pinx: Al seleccional este medo operativo, se activa datomaledamente el medo pinx, de or canales.<br>Partiendo de la pantalla principal, si pulsa el mando giratorio y pulsable accederá al menú principal. Gire el mando gi e modo giratorio. Encontrará información sobre las subopciones del menú Kling-Net + DMX y las opciones de ajuste correspondientes en la el menú Control y púlselo. Ahora, gire el mando giratorio para seleccionar la opción de menú Kling-Net+DMX y confirme pulsando el siguiente tabla.

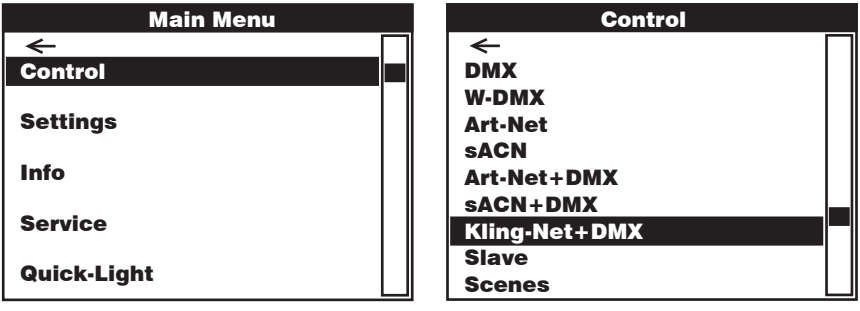

#### Kling-Net + DMX

Control Control Control Girar el mando giratorio para seleccionar, pulsar para confirmar, girar para cambiar valores o estados, pulsar para confirmar. Volver  $\frac{\cos \left( \frac{\pi}{2} \right)}{\sin \left( \frac{\pi}{2} \right)}$ 

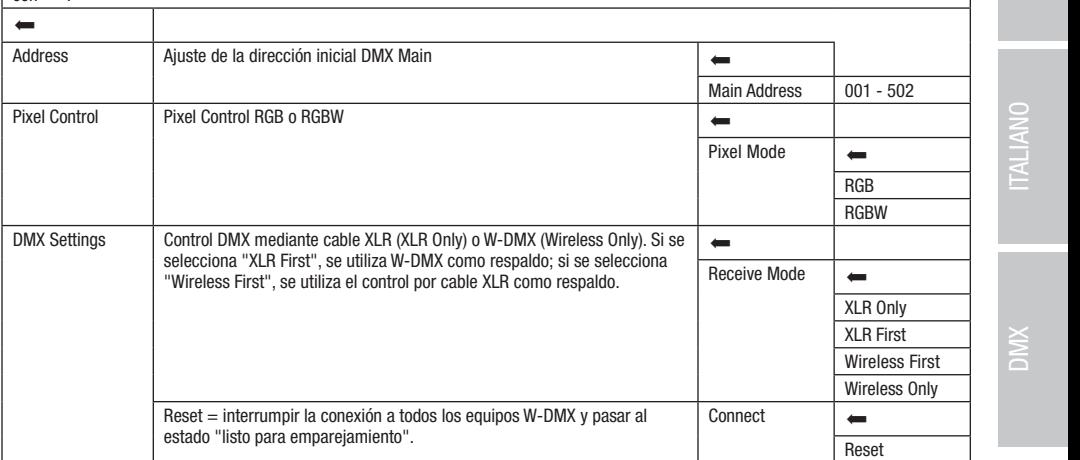

sACT DESCRIPTION

Control

Control

sACN+DMX Kling-Net+DMX

#### MODO ESCLAVO (Slave)

artiendo de la pantalla principal, si pulsa el mando giratorio y pulsable accederá al menú principal. Gire el mando giratoria el premio de la pantalla principal de la cerca de la cerca de la cerca de la cerca de la cerca d encontrará información sobre las subopciones del menú Slave y las opciones de ajuste correspondientes en la siguiente tabla. Conecte las andados scenere y masca a dormento modole, con la mema versión de servidas, modiante an dable binx (masca a = binx cor, sec<br>= DMX IN) o por W-DMX y active en la unidad maestra el modo autónomo **Scenes**. A partir de ese mom unidades esclava y maestra (del mismo modelo, con la misma versión de software) mediante un cable DMX (maestra = DMX OUT; esclava Partiendo de la pantalla principal, si pulsa el mando giratorio y pulsable accederá al menú principal. Gire el mando giratorio para seleccionar el menú Control y púlselo. Girando el mando giratorio, seleccione ahora la opción de menú Slave y confirme pulsando dicho mando. sincronizada con la unidad maestra.

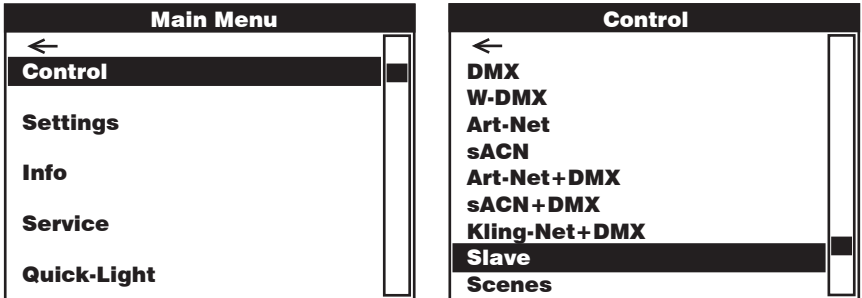

Control  $con \blacksquare$ . Control DMX DMX Slave Girar el mando giratorio para seleccionar, pulsar para confirmar, girar para cambiar valores o estados, pulsar para confirmar. Volver

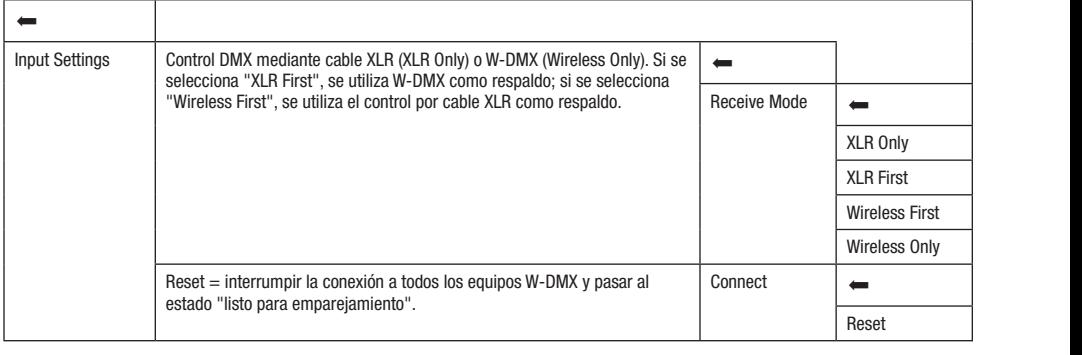

#### IPS) and the contract of the contract of the contract of the contract of the contract of the contract of the contract of the contract of the contract of the contract of the contract of the contract of the contract of the c IP: MODO AUTÓNOMO (Scenes)

horizontal, giro vertical, atenuador, RGBW, zoom, macros de giro horizontal y vertical, etc., directamente en el dispositivo, seleccionando Neto o chino coo y Eco. Do cola forma, co posibio crea, canta, galadar y apricar an citar do o cocondo mamadado (cocho r o c). Ta dente de la pantalla principal, si pulsa el mando giratorio para seleccionar el menú de la p **University participal in the set of market grading, sobsoling and a spoon de mond Scenes y committe participal device inconduitation**<br>Información sobre las subopciones del menú Scenes y las opciones de ajuste correspondie De forma similar a la configuración con un equipo de control DMX, el modo operativo autónomo permite ajustar las funciones de giro nonzoniai, giro verucai, atenuatioi, Rubw, Zoom, macros de giro nonzoniar y verucai, etc., directamente en el dispositivo, seleccionando<br>valores entre 000 y 255. De esta forma, es posible crear, editar, guardar y aplicar u Control y púlselo. Girando el mando giratorio, seleccione ahora la opción de menú Scenes y confirme pulsando dicho mando. Encontrará Art-Net+DMX continuación.

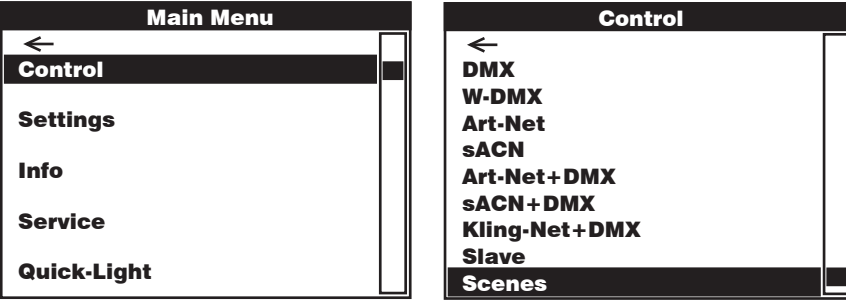

#### Scenes

.<br>Girar el mando giratorio para seleccionar, pulsar para confirmar, girar para cambiar valores o estados, pulsar para confirmar. Volver DMX <u>D</u> <u>D</u>  $con \leftarrow$ 

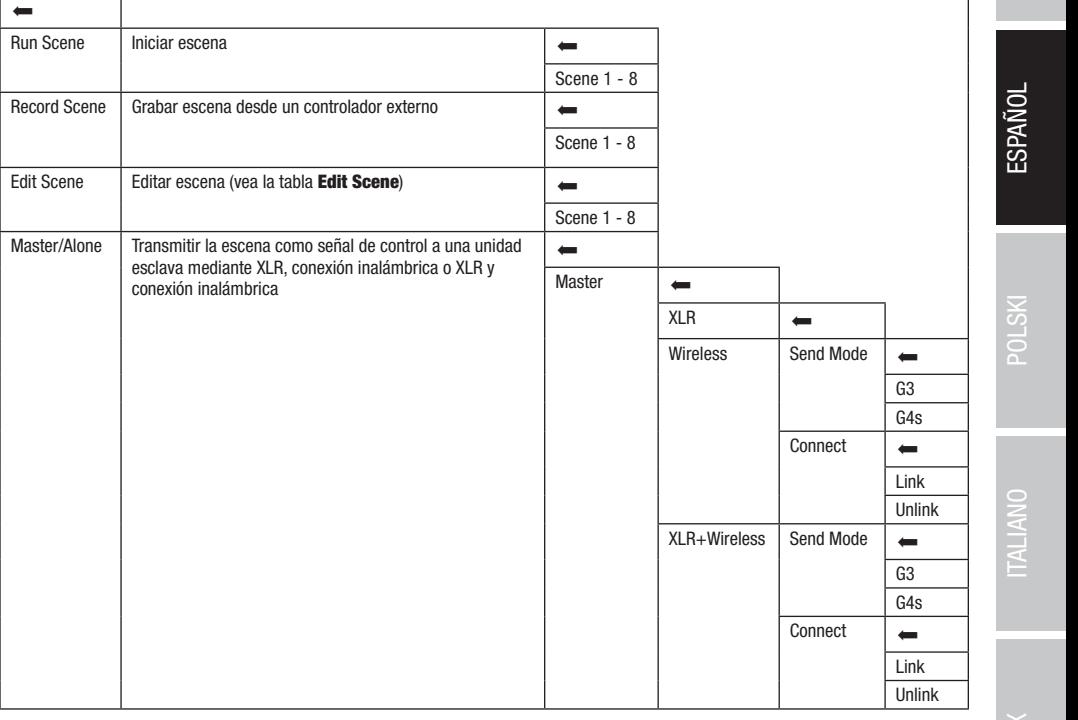

sACN+DMX Kling-Net+DMX

**FRANCAIS** 

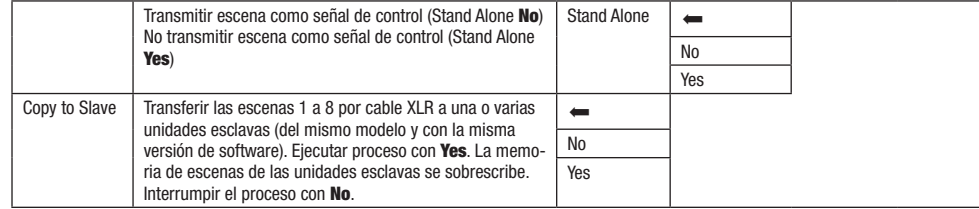

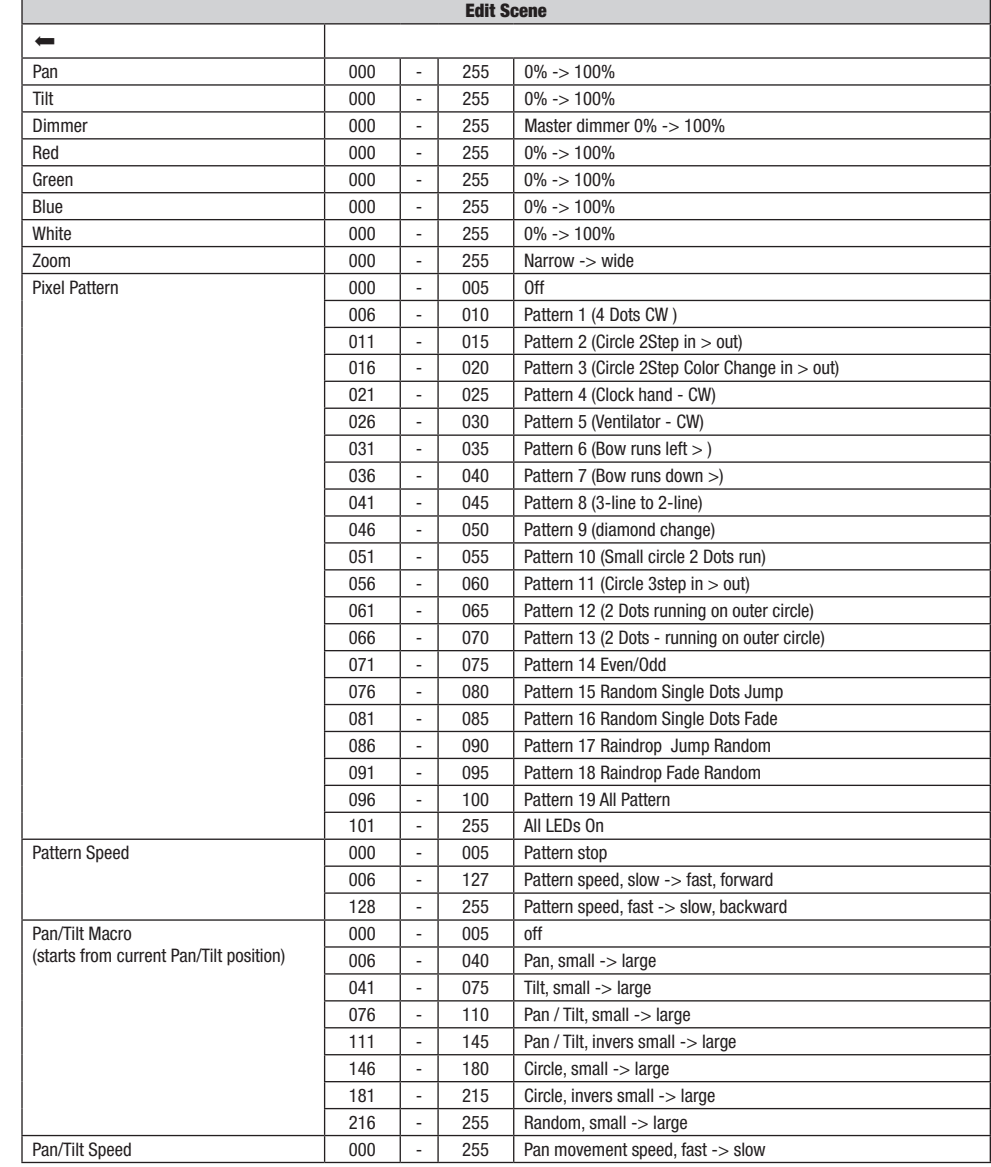

 $DMX$ 

# CONFIGURACIÓN DEL SISTEMA (Settings)

Partiendo de la pantalla principal, si pulsa el mando giratorio y pulsable accederá al menú principal. Gire el mando giratorio para seleccionar el menú de ajustes de sistema **Settings** y púlselo.

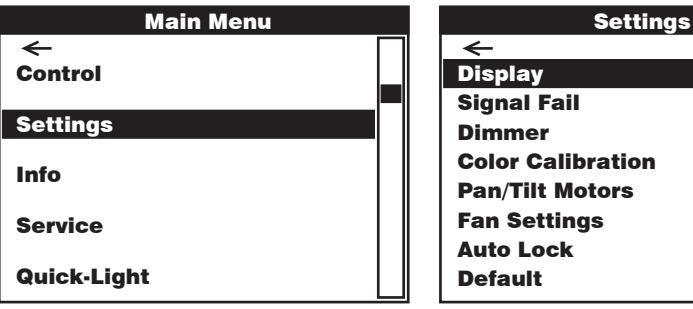

Después, accederá al submenú para la configuración de las opciones del submenú, vea la tabla:<br>.

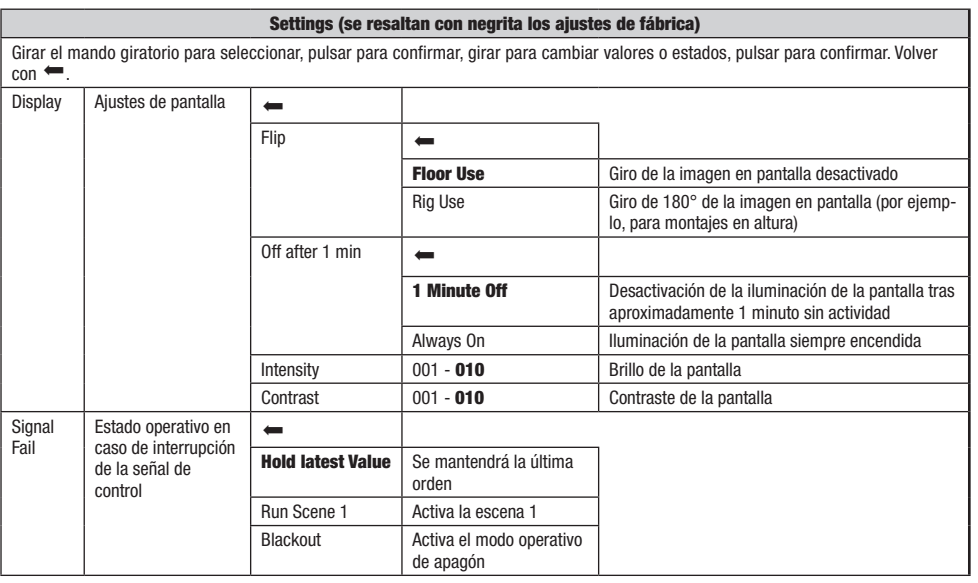

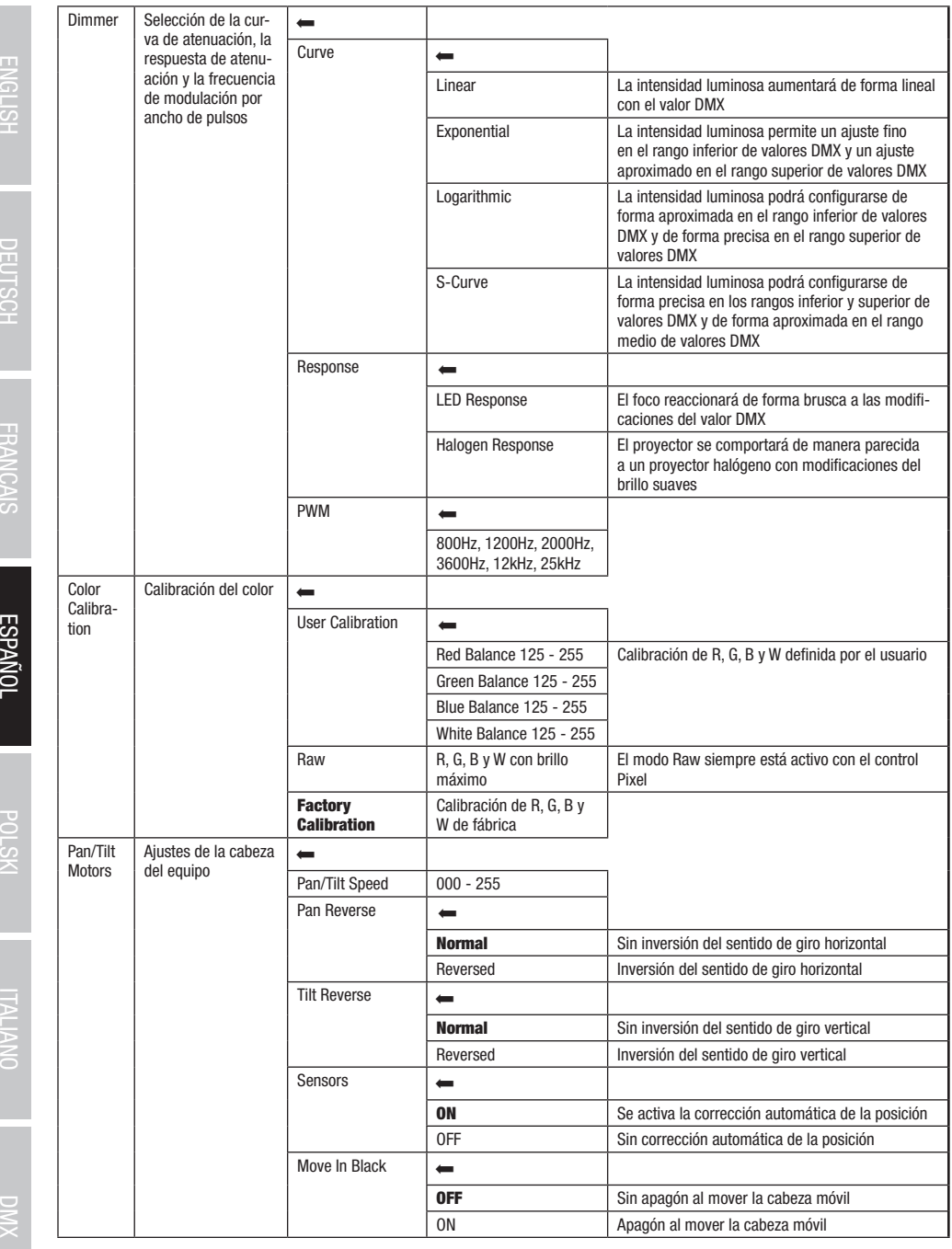

ENGLISH DEUTSCH FRANCAIS

**ESPANOL** 

BOLSKI INALIANO ITALIANO DINX

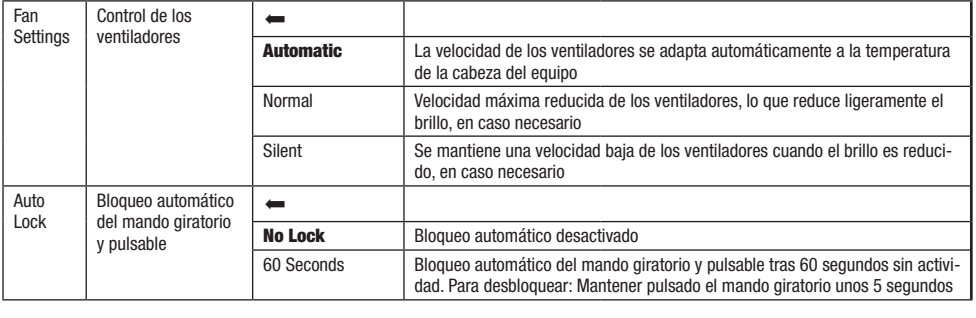

# INFORMACION DEL EQUIPO (Info)

defación de información del equipo **Info** y púlselo. Para que aparezca la información deseada, gire el mando giratorio para seleccionar la .<br>Partiendo de la pantalla principal, si pulsa el mando giratorio y pulsable accederá al menú principal. Gire el mando giratorio para seleccionar opción de menú correspondiente y púlselo para confirmar.

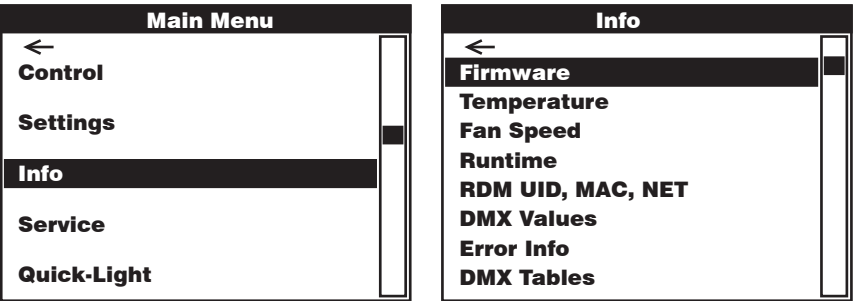

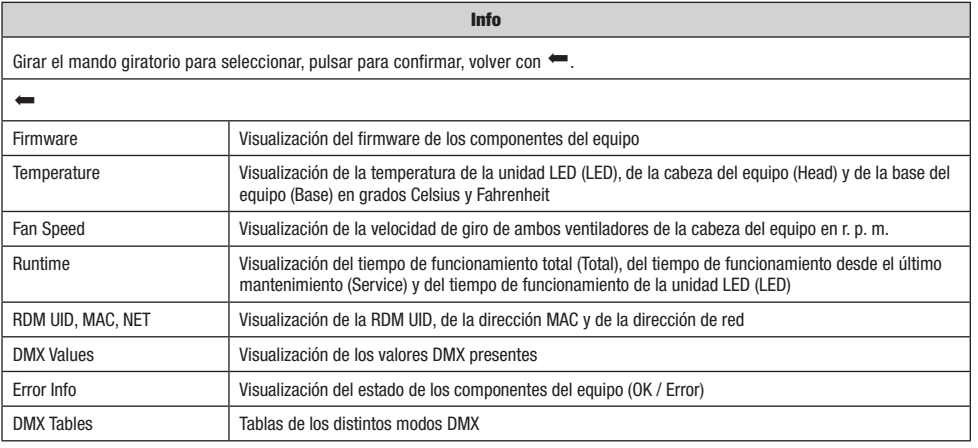

DEUTSCH

# Info MENÚ DE SERVICIO (Service)

services<br>Die valueste die verschieden volgende eine die verschieden die verschieden volgende die verschieden die volge Información sobre las subopciones del menú de servicio en la tabla **Service** a continuación. Partiendo de la pantalla principal, si pulsa el mando giratorio y pulsable accederá al menú principal. Gire el mando giratorio para seleccionar<br>el manú **Servicio** y púlselo. Cire el mando giratorio para seleccionar la enci el menú Servicio y púlselo. Gire el mando giratorio para seleccionar la opción de submenú deseada y púlselo para confirmar. Encontrará

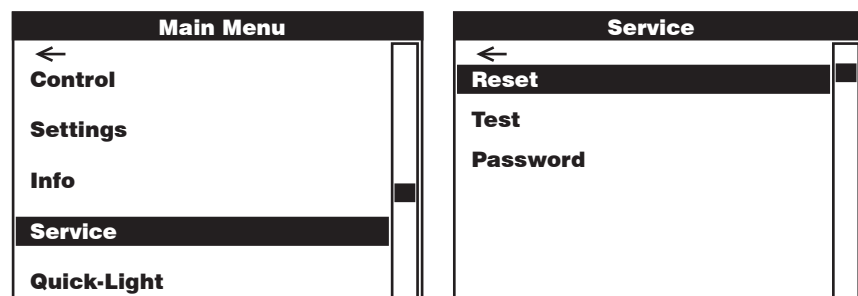

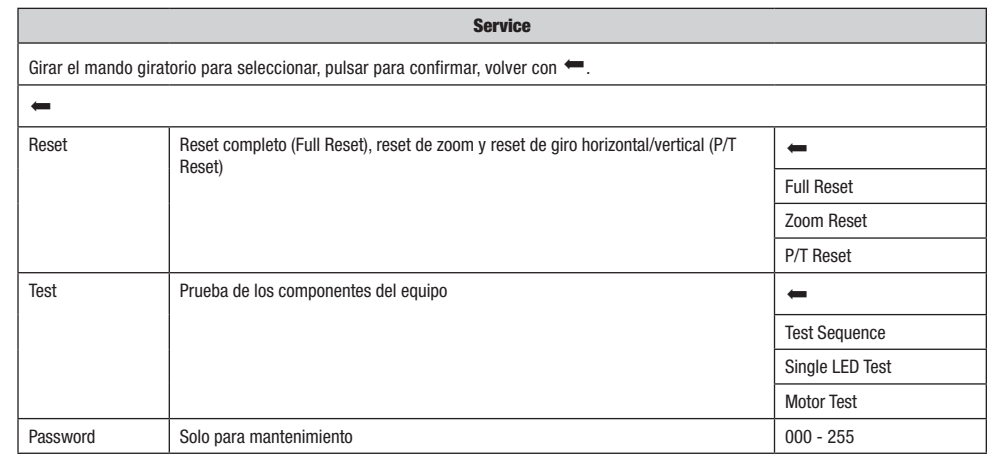

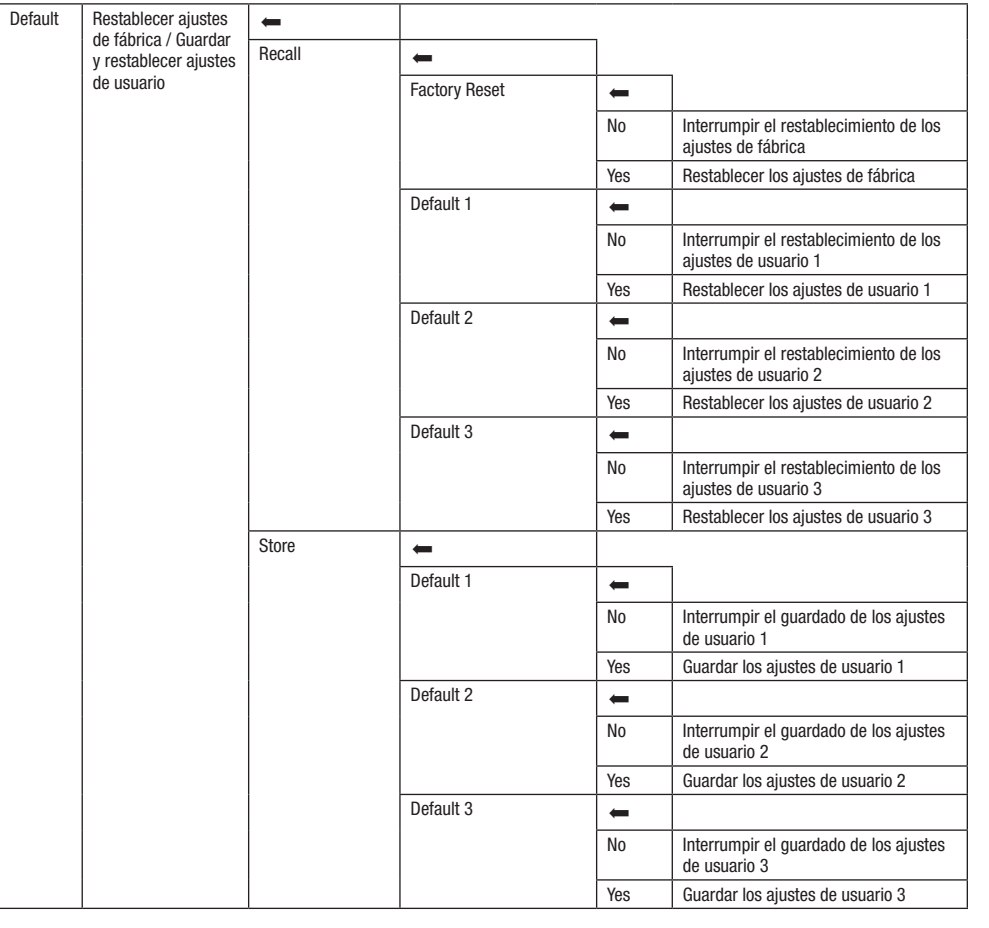

# QUICK-LIGHT

.<br>Utilice la función Quick-Light para ajustar una escena estática de forma fácil y rápida. Partiendo de la pantalla principal, si pulsa el mando guilante y parameter de continua mente procepto una comunica guilante punction sobre las subopciones del menú Quick-Light en la tabla **Quick-Light a continuación.** giratorio y pulsable accederá al menú principal. Gire el mando giratorio para seleccionar el menú Quick-Light y púlselo. Encontrará infor-

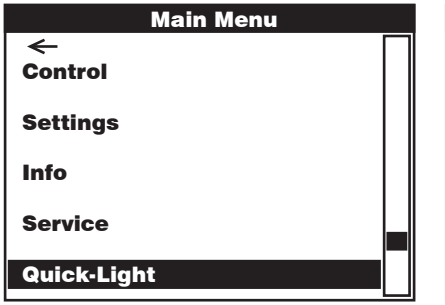

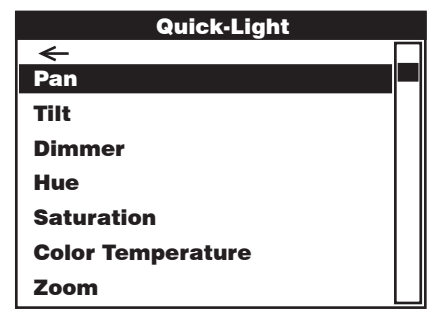

**ESPAÑOL** 

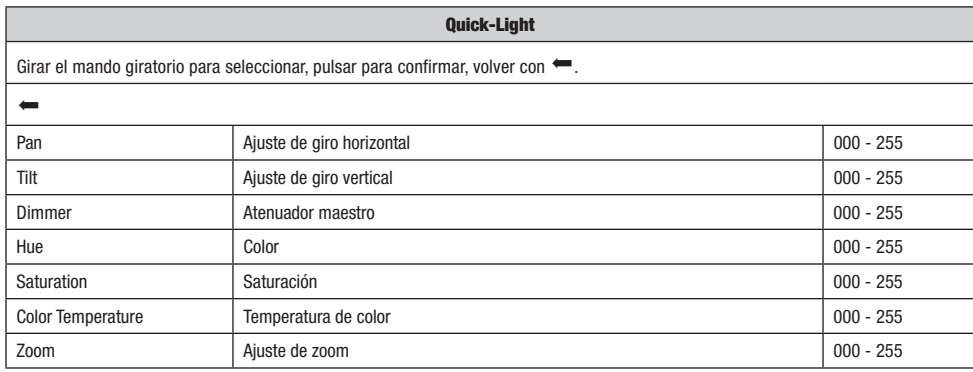

### BEAM SHAPER

El Beam Shaper está incluido en el volumen de suministro y se puede atornillar opcionalmente a la lente para que el cono de luz adquiera una forma elíptica. Coloque el Beam Shaper sobre la lente en uno de los seis prácticos ángulos de giro y atorníllelo con una herramienta adecuada y los cuatro tornillos suministrados.

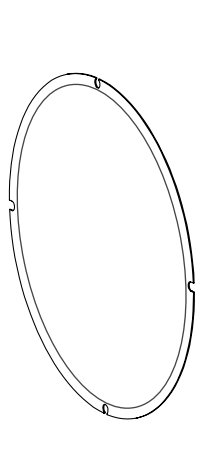

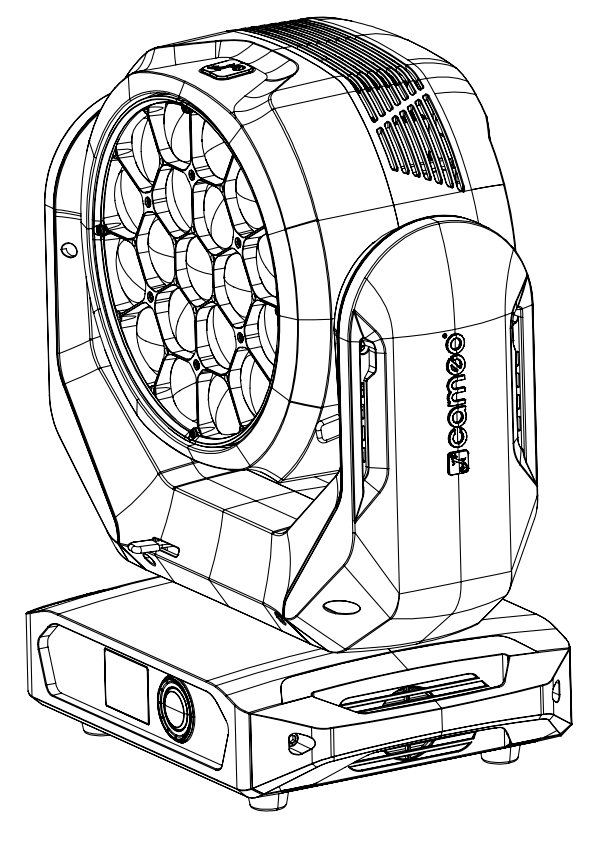

# INSTALACIÓN Y MONTAJE

Gracias a los pies de goma integrados, el foco puede instalarse en un lugar adecuado sobre una superficie nivelada. El montaje en travesaño se realiza fijando dos soportes de montaje Omega en la base del equipo (A). El volumen de suministro incluye dos soportes de montaje Omega; las abrazaderas aptas para travesaño se pueden pedir por separado. Asegúrese de acoplar bien el equipo y de fijar el foco con un cable de seguridad adecuado en el punto previsto a tal efecto (B).

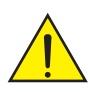

Nota importante: El montaje en altura requiere mucha experiencia, incluido el cálculo de los valores límite de la carga de trabajo, el material de instalación utilizado y las comprobaciones de seguridad periódicas de todos los focos y materiales de instalación. Si no está cualificado para ello, no intente realizar la instalación por su cuenta, recurra a una empresa profesional.

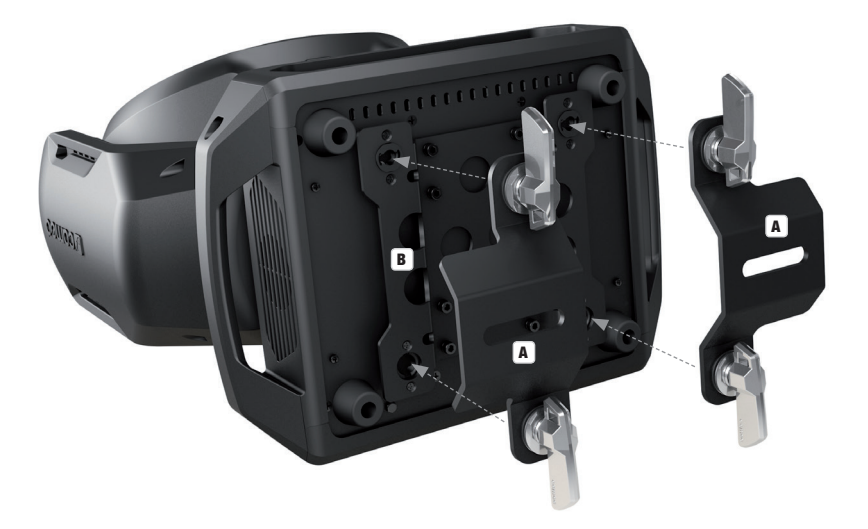

# TECNOLOGÍA DMX

#### DMVE<sub>12</sub>

DMX (Digital Multiplex) es el nombre de un protocolo universal utilizado como medio de comunicación entre dispositivos y controladores. El controlador DMX envía datos DMX a los equipos DMX conectados. Los datos DMX se envían como datos serie que se transmiten de equipo a equipo a través de los conectores XLR «DMX IN» y «DMX OUT» que se encuentran en todos los equipos DMX, siendo 32 el número máximo de equipos conectados. El último equipo de la cadena irá equipado con una terminación (terminador).

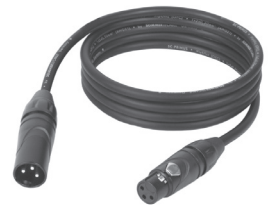

#### CONEXIONADO DMX

DMX es un lenguaje que permite que todas las marcas y modelos de diferentes fabricantes

puedan conectarse entre sí y funcionar desde un mismo controlador, siempre y cuando todos los equipos y el controlador sean compatibles con DMX. Para garantizar la correcta transmisión de los datos DMX, el cable de conexión entre los equipos debe mantenerse lo más corto posible. El orden en que se conectan los equipos en una cadena DMX no influye en el direccionamiento DMX. Por ejemplo, un equipo al que se le asigna la dirección DMX 1 puede colocarse en cualquier lugar de la cadena DMX, ya sea al principio, al final, o en cualquier lugar intermedio. Cuando a un equipo se le asigna la dirección DMX 1, el controlador DMX enviará los datos asignados a la dirección 1 a dicho equipo, independientemente de dónde se encuentre en la cadena DMX.

#### CONEXIÓN EN CADENA DE VARIOS FOCOS

1. Conecte el conector XLR macho de (3 o 5 pines) del cable DMX a la salida DMX (conector de chasis hembra) del primer equipo DMX (p. e. un controlador DMX).

2. Conecte ahora el conector XLR hembra del cable DMX del primer foco a la entrada DMX del equipo siguiente (conector de chasis macho). Conecte la salida DMX de este último equipo a la entrada DMX del equipo siguiente, y así sucesivamente. Tenga en cuenta que los dispositivos DMX están conectados en serie y que las conexiones no se pueden dividir sin un splitter activo. El número máximo de equipos DMX conectados en cadena es de 32.

Las series 3 STAR, 4 STAR y 5 STAR de Adam Hall ofrecen una amplia gama de cables DMX apropiados.

#### CABLE DMX:

Si fabrica sus propios cables, tenga en cuenta las figuras de esta página. No conecte la malla del cable al contacto de masa del conector ni permita que la malla entre en contacto con la carcasa del conector XLR. Si se produce un contacto de la malla con la masa, puede producir un funcionamiento inestable del equipo.

**Asignación de pines:**<br>Cable DMX con XLR de 3 pines:

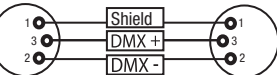

#### TERMINACIÓN DMX (TERMINADOR):

Para evitar errores de sistema, debe conectarse una resistencia de terminación (120 ohmios, 1/4 W) en el último equipo de la cadena DMX. XLR aéreo de 3 pines con resistencia de terminación: K3DMXT3 XLR aéreo de 5 pines con resistencia de terminación: K3DMXT5

**Asignación de pines:**<br>Conector XLR aéreo de 3 pines:

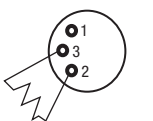

#### ADAPTADOR DMX:

Gracias a los adaptadores, es posible instalar en una misma cadena DMX tanto equipos DMX con conexiones DMX de 3 pines como equipos con conectores de 5 pines.

#### Asignación de pines

Adaptador DMX de XLR macho 5 pines a XLR hembra 3 pines: K3DGF0020 Los pines 4 y 5 no se utilizan.

#### Asignación de pines

Adaptador DMX de XLR macho 3 pines a XLR hembra 5 pines: K3DHM0020 Los pines 4 y 5 no se utilizan.

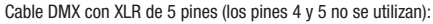

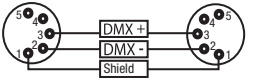

 $^2$ o 1 3  $_4$ O 5

Conector XLR aéreo de 5 pines:

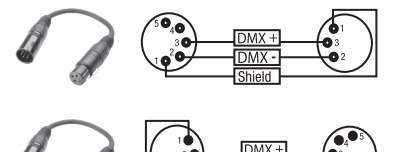

DMX · Shield

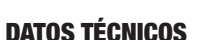

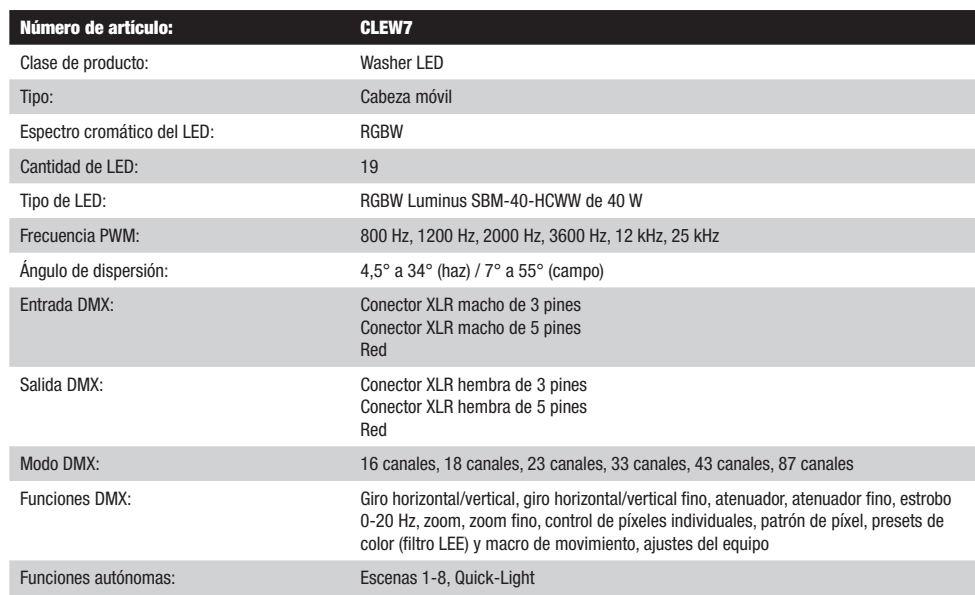

**FRANCAIS** 

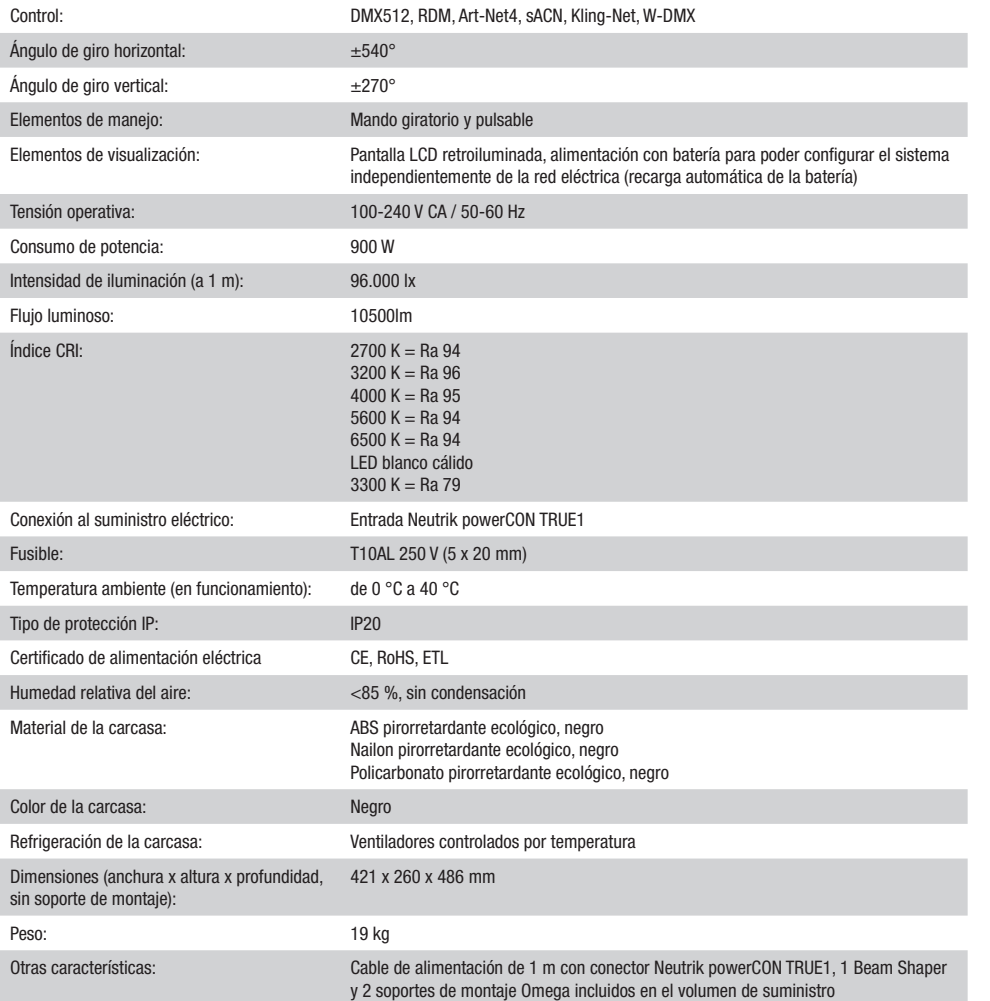

# DECLARACIÓN DEL FABRICANTE

#### GARANTÍA DEL FABRICANTE Y LIMITACIÓN DE RESPONSABILIDAD

Consulte nuestras condiciones de garantía y limitaciones de responsabilidad en: [https://cdn-shop.adamhall.com/media/pdf/MANUFACTU-](https://cdn-shop.adamhall.com/media/pdf/MANUFACTURERS-DECLARATIONS_CAMEO.pdf)[RERS-DECLARATIONS\\_CAMEO.pdf](https://cdn-shop.adamhall.com/media/pdf/MANUFACTURERS-DECLARATIONS_CAMEO.pdf)[.](https://cdn-shop.adamhall.com/media/pdf/Manufacturers-Declarations-CAMEO_DE_EN_ES_FR.pdf.) En caso de necesitar servicio técnico, póngase en contacto con Adam Hall GmbH, Adam-Hall-Str. 1, 61267 Neu Anspach (Alemania); correo electrónico Info@adamhall.com; +49 (0)6081 / 9419-0.

**ELIMINACIÓN CORRECTA DE ESTE PRODUCTO**<br>(Aplicable en la Unión Europea y en los países europeos que dispongan de un sistema de recogida selectiva) El símbolo que aparece sobre el producto o en la documentación adjunta indica que al final de la vida útil del equipo, no deberá desecharlo con los demás residuos domésticos, con el fin de evitar posibles efectos negativos en el medio ambiente y en la salud humana debidos al vertido incontrolado de desechos. La recogida selectiva ayuda a su posterior reciclaje y fomenta la reutilización sostenible de los componentes de este equipo. Si es un particular, póngase en contacto con el distribuidor donde adquirió este producto, o con el ayuntamiento, para informarse sobre el reciclaje adecuado de este equipo. Si es una empresa, póngase en contacto con su proveedor para informarse sobre los términos y condiciones de su contrato de compra-venta. Este producto no debe mezclarse con otros residuos industriales.

DMX DEUTSCH FRANCAIS ESPAÑOL ESPAÑOL ENGLISH ITALIANO POLSKI ENGLISH ITALIANO POLSKI ENGLISH

**ESPAÑOL** 

ENGLISH

DEUTSCH

FRANCAIS

#### Conformidad CE

Adam Hall GmbH declara por la presente que este producto es conforme con las siguientes directivas (según sea aplicable): R&TTE (1999/5/CE) o RED (2014/53/UE) a partir de junio de 2017 Directiva de baja tensión (2014/35/UE) Directiva EMC (2014/30/UE) RoHS (2011/65/UE) Puede consultar la declaración de conformidad completa en www.adamhall.com. También puede solicitarla a info@adamhall.com.

# POLSKI

#### Gratulujemy wyboru!

To urządzenie zostało zaprojektowane i wyprodukowane przy zastosowaniu najwyższych kryteriów jakościowych w celu zapewnienia wieloletniej bezawaryjnej eksploatacji. Proszę starannie przeczytać niniejszą instrukcję obsługi, aby móc jak najszybciej zacząć użytkować ten produkt marki Cameo Light. Więcej informacji na temat Cameo Light znajdą Państwo na naszej stronie internetowej pod adresem WWW.CAMEOLIGHT.COM.

# ŚRODKI OSTROŻNOŚCI

1. Należy dokładnie przeczytać niniejszą instrukcję.

2. Wszystkie informacje i instrukcje przechowywać w bezpiecznym miejscu.

3. Należy przestrzegać zaleceń.

4. Należy przestrzegać wszystkich wskazówek ostrzegawczych. Nie wolno usuwać wskazówek bezpieczeństwa ani innych informacji znajdujących się na urządzeniu.

5. Używać urządzenia wyłącznie w sposób zgodny z jego przeznaczeniem.

6. Stosować wyłącznie stabilne i pasujące statywy, ew. elementy mocujące (w przypadku instalacji stałych). Należy zadbać o prawidłowa instalację uchwytów ściennych i ich odpowiednie zabezpieczenie. Zapewnić bezpieczną instalację urządzenia i upewnić się, że urządzenie nie spadnie.

7. Podczas instalacji przestrzegać obowiązujących w danym kraju przepisów bezpieczeństwa.

8. Urządzenie instalować i eksploatować z dala od grzejników, zasobników ciepła, pieców i innych źródeł ciepła. Zadbać o zainstalowanie urządzenia w taki sposób, aby zawsze było ono wystarczająco chłodzone i nie mogło ulec przegrzaniu.

9. Nie umieszczać na urządzeniu źródeł zapłonu, takich jak np. palące się świece.

10. Nie wolno blokować szczelin wentylacyjnych.

11. Urządzenie zostało zaprojektowane wyłącznie do użytku w pomieszczeniach. Nie używać urządzenia w bezpośrednim sąsiedztwie wody (nie dotyczy specjalnych urządzeń do stosowania na zewnątrz – w takim przypadku należy przestrzegać podanych poniżej wskazówek specjalnych). Urządzenie nie może mieć kontaktu z palnymi materiałami, płynami ani gazami.

12. Zabezpieczyć urządzenie przed wniknięciem kapiącej lub pryskającej wody. Nie wolno stawiać na urządzeniu pojemników napełnionych płynami, takich jak wazony czy naczynia z piciem.

13. Należy zadbać o to, aby do urządzenia nie wpadały żadne przedmioty.

14. Urządzenie można eksploatować tylko przy użyciu akcesoriów zalecanych i przewidzianych przez producenta.

15. Nie otwierać urządzenia ani nie dokonywać w nim zmian.

16. Po podłączeniu urządzenia sprawdzić wszystkie ciągi kablowe, aby zapobiec szkodom lub wypadkom np. w wyniku potknięcia.

17. Podczas transportu zadbać o to, aby urządzenie nie upadło, gdyż może to spowodować uszkodzenie mienia i obrażenia ciała.

18. Jeśli urządzenie nie działa prawidłowo, do jego wnętrza dostały się płyny lub przedmioty lub jeśli urządzenie zostało uszkodzone w inny sposób, należy je natychmiast wyłączyć i odłączyć od gniazda sieciowego (jeśli urządzenie jest aktywne). Naprawę takiego urządzenia może wykonać tylko autoryzowany personel specjalistyczny.

19. Do czyszczenia urządzenia stosować suchą ściereczkę.

20. Przestrzegać obowiązujących w danym kraju przepisów dotyczących usuwania odpadów. Podczas utylizacji opakowania oddzielić tworzywo sztuczne od papieru i tektury.

21. Worki z tworzywa sztucznego należy przechowywać w miejscu niedostępnym dla dzieci.

#### DOTYCZY URZĄDZEŃ Z ZASILANIEM SIECIOWYM:

22. UWAGA: jeśli kabel sieciowy urządzenia jest wyposażony w zestyk ochronny, należy go podłączyć do gniazda z przewodem uziemiającym. Nigdy nie wolno dezaktywować przewodu uziemiającego kabla sieciowego.

23. Nie włączać urządzenia bezpośrednio po narażeniu go na silne wahania temperatury (np. po transporcie). Wilgoć i skropliny mogą uszkodzić urządzenie. Włączyć urządzenie dopiero wtedy, gdy osiągnie temperaturę pokojową.

24. Przed podłączeniem urządzenia do gniazda elektrycznego należy sprawdzić, czy napięcie i częstotliwość sieci elektrycznej odpowiada wartościom podanym na urządzeniu. Jeśli urządzenie jest wyposażone w przełącznik napięcia, należy podłączyć je do gniazda tylko wówczas, gdy wartości urządzenia odpowiadają wartościom sieci elektrycznej. Jeśli dołączony kabel sieciowy lub dołączony adapter sieciowy nie pasuje do gniazda elektrycznego, należy skontaktować się z elektrykiem.

25. Nie stawać na kablu sieciowym. Należy zadbać o to, aby kable przewodzące napięcie nie były zagięte przy gnieździe sieciowym, przy adapterze sieciowym ani przy gnieździe urządzenia.

26. Przy podłączaniu urządzenia zawsze należy zadbać o to, aby kabel sieciowy lub adapter sieciowy był zawsze łatwo dostępny. Odłączyć urządzenie od źródła zasilania, gdy nie jest ono używane lub gdy ma zostać poddane czyszczeniu. Zawsze należy wyjmować kabel sieciowy i adapter sieciowy z gniazda, chwytając za wtyczkę lub adapter, a nie za kabel. Nigdy nie dotykać kabla sieciowego i adaptera sieciowego mokrymi dłońmi.

9. W miarę możliwości nie włączać i wyłączać urządzenia w krótkich odstępach czasu, gdyż może to mieć negatywny wpływ na jego żywotność.

28. WAŻNA INFORMACJA: bezpieczniki należy wymieniać wyłącznie na bezpieczniki tego samego typu i o takich samych wartościach. Jeśli bezpiecznik stale się przepala, należy skontaktować się z autoryzowanym centrum serwisowym.

29. Aby całkowicie odłączyć urządzenie od sieci, należy wyjąć kabel sieciowy lub adapter sieciowy z gniazda.

30. Jeśli urządzenie jest wyposażone w przyłącze sieciowe Volex, konieczne jest odblokowanie odpowiedniej wtyczki urządzenia Volex, zanim będzie możliwe jej odłączenie. Oznacza to także, iż w wyniku pociągnięcia za kabel urządzenie może się przesunąć i spaść, co może spowodować obrażenia ciała i/lub inne szkody, dlatego ważne jest, aby przewody były odpowiednio poprowadzone.

31. W przypadku zagrożenia uderzeniem pioruna lub jeśli urządzenie przez dłuższy czas nie jest używane, należy wyjąć kabel sieciowy i adapter sieciowy z gniazda.

32. Instalacja urządzenia powinna odbywać się, gdy urządzenie nie jest podłączone do źródła zasilania (należy wyjąć wtyczkę z gniazda).

33. Kurz i inne osady wewnątrz urządzenia mogą je uszkodzić. W zależności od warunków otoczenia (kurz, nikotyna, opary itp.) urządzenie powinno być konserwowane lub czyszczone przez wykwalifikowanego specjalistę (usługa nieobjęta gwarancją), aby zapobiec przegrzaniu i nieprawidłowemu działaniu.

34: Odstęp od materiałów łatwopalnych musi wynosić co najmniej 0,5 m.

35. Powierzchnia przekroju poprzecznego przewodów zasilających większą liczbę urządzeń musi wynosić co najmniej 1,5 mm². W krajach Unii Europejskiej przewody muszą spełniać wymagania normy H05VV-F lub podobne wytyczne. Adam Hall oferuje odpowiednie przewody. Używając tych przewodów można podłączyć większą liczbę urządzeń przez złącze Power out i Power in kolejnego urządzenia. Należy upewnić się, że całkowity pobór mocy wszystkich podłączonych urządzeń nie przekracza wartości podanej w amperach na urządzeniu. Należy dopilnować, aby kable łączące poszczególne urządzenia były możliwie jak najkrótsze.

36. Urządzenie nie może być używane przez osoby (w tym dzieci) o ograniczonych możliwościach fizycznych, sensorycznych lub umysłowych, a także nieposiadające doświadczenia i wiedzy.

37. Należy poinstruować dzieci, aby nie bawiły się urządzeniem.

38. Jeśli przewód zasilający jest uszkodzony, nie należy używać urządzenia. Przewód zasilający należy wymienić na odpowiedni lub specjalny podzespół, który można uzyskać w autoryzowanym centrum serwisowym.

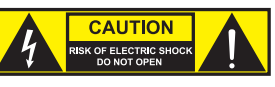

UWAGA:

Nigdy nie zdejmować pokrywy, gdyż grozi to porażeniem prądem. We wnętrzu urządzenia nie ma żadnych części, które mogłyby zostać naprawione bądź poddane czynnościom konserwacyjnym przez użytkownika. Czynności konserwacyjne i naprawy może przeprowadzać wyłącznie wykwalifikowany personel serwisowy.

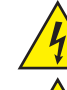

Trójkąt równoboczny z symbolem błyskawicy sygnalizuje nieizolowane, niebezpieczne napięcie we wnętrzu urządzenia, które może spowodować porażenie prądem.

Trójkąt równoboczny z wykrzyknikiem oznacza ważne wskazówki dotyczące obsługi i konserwacji.

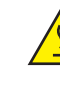

Ostrzeżenie! Ten symbol ostrzega przed gorącymi powierzchniami. Podczas użytkowania niektóre elementy mogą się nagrzać. Urządzenie można dotykać lub transportować dopiero po jego ostygnięciu (po odczekaniu co najmniej 10 minut).

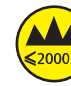

Ostrzeżenie! To urządzenie przeznaczone jest do użytku do maksymalnej wysokości 2000 m n.p.m.

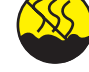

Ostrzeżenie! To urządzenie nie jest przewidziane do użytku w tropikalnych strefach klimatycznych.

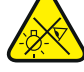

Uwaga! Intensywne źródło światła LED! Niebezpieczeństwo uszkodzenia wzroku. Nie spoglądaj na źródło światła.

#### OSTROŻNIE! WAŻNE WSKAZÓWKI DOTYCZĄCE PRODUKTÓW OŚWIETLENIOWYCH!

1. Produkt przeznaczony jest do zastosowań profesjonalnych podczas organizacji imprez i nie nadaje się do oświetlania pomieszczeń w gospodarstwie domowym.

2. Nigdy nie spoglądać bezpośrednio w stronę promienia świetlnego, nawet przez krótką chwilę.

3. Nigdy nie spoglądać w stronę promienia świetlnego przy pomocy urządzeń optycznych, takich jak np. szkło powiększające.

4. Efekty stroboskopowe mogą wywołać ataki epilepsji u osób wrażliwych na pulsujące światło! Dlatego osoby chorujące na epilepsję powinny unikać miejsc, w których stosowane są stroboskopy.
# **ENGLISH**

**MSTOc** 

# MOVING HEAD EVOS® W7

CLEW<sub>7</sub>

# FUNKCJE STEROWANIA

Sterowanie DMX 16-kanałowe, 18-kanałowe, 23-kanałowe, 33-kanałowe, 43-kanałowe i 87-kanałowe Art-Net4 **cACN** KlingNet W-DMX™ Możliwość pracy w standardzie RDM Tryb pracy master / slave Funkcje standalone

# **CHARAKTERYSTYKA**

19 diod LED RGBW, każda o mocy 40 W. Funkcja zoom. Stroboskop. Silniki do napędu obrotu w poziomie i pionie, rozdzielczość 16-bitowa. Automatyczna korekta pozycji. Wentylatory sterowane temperaturą. 3- i 5-pinowe złącza DMX. Złącza sieciowe. Sieciowe gniazdo Neutrik powerCON TRUE1. W zestawie 2 uchwyty montażowe Omega oraz filtr Beam Shaper. Napięcie robocze 100–240 V AC. pobór mocy 900 W

Reflektor może pracować w standardzie RDM (Remote Device Management). Jest to system zdalnego sterowania urządzeniem, który umożliwia sprawdzanie statusu i konfigurowanie urządzeń końcowych RDM za pomocą kontrolera z funkcją RDM.

# PRZYŁĄCZA, ELEMENTY OBSŁUGI I WSKAŹNIKI

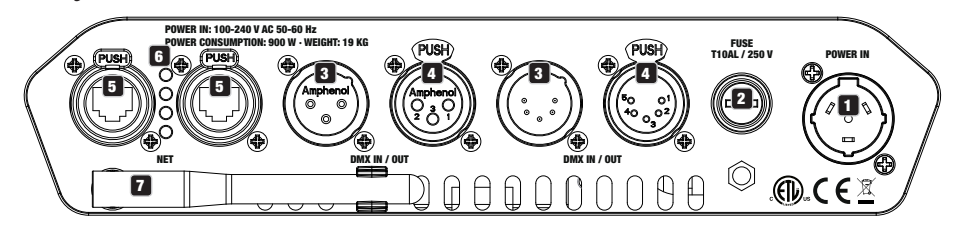

# **1** POWER IN

Sieciowe gniazdo wejściowe Neutrik powerCON TRUE1. Napięcie robocze 100–240 V AC / 50–60 Hz. W zestawie znajduje się także odpowiedni kabel sieciowy.

# **2** FUSE

Oprawa na czułe bezpieczniki 5 x 20 mm. WAŻNA WSKAZÓWKA: Bezpiecznik wymieniaj wyłącznie na bezpiecznik tego samego typu i o tych samych parametrach. Jeżeli bezpiecznik zadziała powtórnie, należy zwrócić się do autoryzowanego centrum serwisowego.

# **3 DMX IN**

3- i 5-stykowe złącze męskie XLR do podłączenia kontrolera DMX (np. pulpitu DMX).

# **ET DMX OUT**

2 DMX OUT<br>3- i 5-stykowe złącze żeńskie XLR do przekazywania sygnału sterującego DMX.

# 5 NET

Złącza sieciowe RJ45 do połączenia urządzenia z siecią Art-Net, sACN lub KlingNet oraz do podłączenia do sieci dodatkowych urządzeń kompatybilnych ze standardem Art-Net, sACN lub KlingNet. Do utworzenia sieci należy użyć kabli sieciowych kategorii CAT-5e lub wyższej.

# **6** DIODY STANU NET

Żółta dioda stanu świeci = jest połączenie z siecią. Zielona dioda stanu miga = jest sygnał sterujący.

# **EZ** ANTENA W-DMX™

Antena do sterowania za pośrednictwem W-DMX™ pozostaje w uchwycie (= pozycja robocza) podczas pracy.

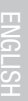

**9 POKRETŁO ENKODERA** 

**83 WYŚWIETLACZ LCD** 

EVOS® W7

**Macameo** 

migać, a gdy sygnał zostanie ponownie włączony, przestaną migać.

o urządzeniu. Można także zmieniać i zapisywać ustawienia systemowe. W tym przypadku zewnętrzne sterowanie reflektora nie zostanie<br>włączone. Dlatego nawet jeśli na wejściu urządzenia będzie sygnał, wyświetlacz będzie infor Pokrętło enkodera do nawigacji w menu edycji oraz do wprowadzania ustawień systemu i zmiany wartości w odpowiednich pozycjach menu. Rozpoczynając od ekranu głównego, należy nacisnąć pokrętło enkodera, aby wejść do menu głównego. Wybierać poszczególne pozycje menu w menu głównym (Sterowanie, Ustawienia, Informacje itd.) oraz w podmenu, obracając pokrętło i potwierdzając wybór przez jego naciśnięcie. Zmienić wartość lub stan w pozycji menu, obracając pokrętło i potwierdzić zmianę, naciskając je.

Podświetlany wyświetlacz LCD pokazuje bieżący tryb pracy (widok główny), pozycje z menu wyboru oraz wartość liczbową lub tryb pracy w poszczególnych pozycjach menu. Po ok. 1 minucie bezczynności wyświetlacz automatycznie wraca do widoku głównego. Wskazówka w widoku głównym w trybach pracy z zewnętrznym sterowaniem: Gdy sygnał sterujący zostanie przerwany, znaki na wyświetlaczu zaczną

8 9

Wyświetlacz jest zasilany baterią, dlatego działa nawet wtedy, gdy urządzenie nie jest podłączone do sieci zasilania. Aby włączyć wyświetlacz, nacisnąć pokrętło enkodera i przytrzymać go przez ok. 5 sekund. Teraz, niezależnie od zasilania sieciowego, będą dostępne informacje

włączone. Dlatego nawet jeśli na wejściu urządzenia będzie sygnał, wyświetlacz będzie informował o jego braku.

# 10 PAN LOCK

Mechaniczna blokada zapobiegająca obróceniu się głowicy w poziomie podczas transportu. Odłączyć urządzenie od zasilania, ustawić głowicę równolegle do podstawy (4 możliwe pozycje) i nacisnąć dźwignię blokującą w celu zatrzaśnięcia w kierunku osi obrotowej. Odblokować urządzenie przed jego ponownym użyciem.

# **11 TILT LOCK**

Mechaniczna blokada zapobiegająca obróceniu się głowicy w pionie podczas transportu (7 możliwych pozycji). Odłączyć urządzenie od sieci elektrycznej i przesunąć dźwignię blokującą w kierunku osi obrotu, przemieszczając głowicę urządzenia w pionie aż do znalezienia jednej z 5 pozycji blokady i zatrzaśnięcia dźwigni blokującej. Odblokować urządzenie przed jego ponownym użyciem.

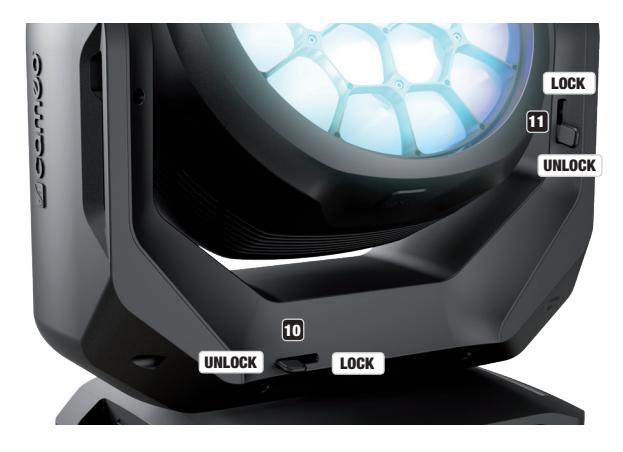

# OBSŁUGA

# UWAGI

DMX

Kling-Net+DMX

Po prawidłowym podłączeniu reflektora do sieci zasilania podczas procesu uruchamiania jest wyświetlana następująca sekwencja komunikatów: "Welcome to Cameo", nazwa modelu oraz wersja oprogramowania. Następnie reflektor jest gotowy do pracy i przełącza się na ostatnio wybrany tryb.

# WIDOK GŁÓWNY WYŚWIETLACZA

Na głównym widoku wyświetlacza są wyświetlane różne informacje dotyczące trybów pracy.

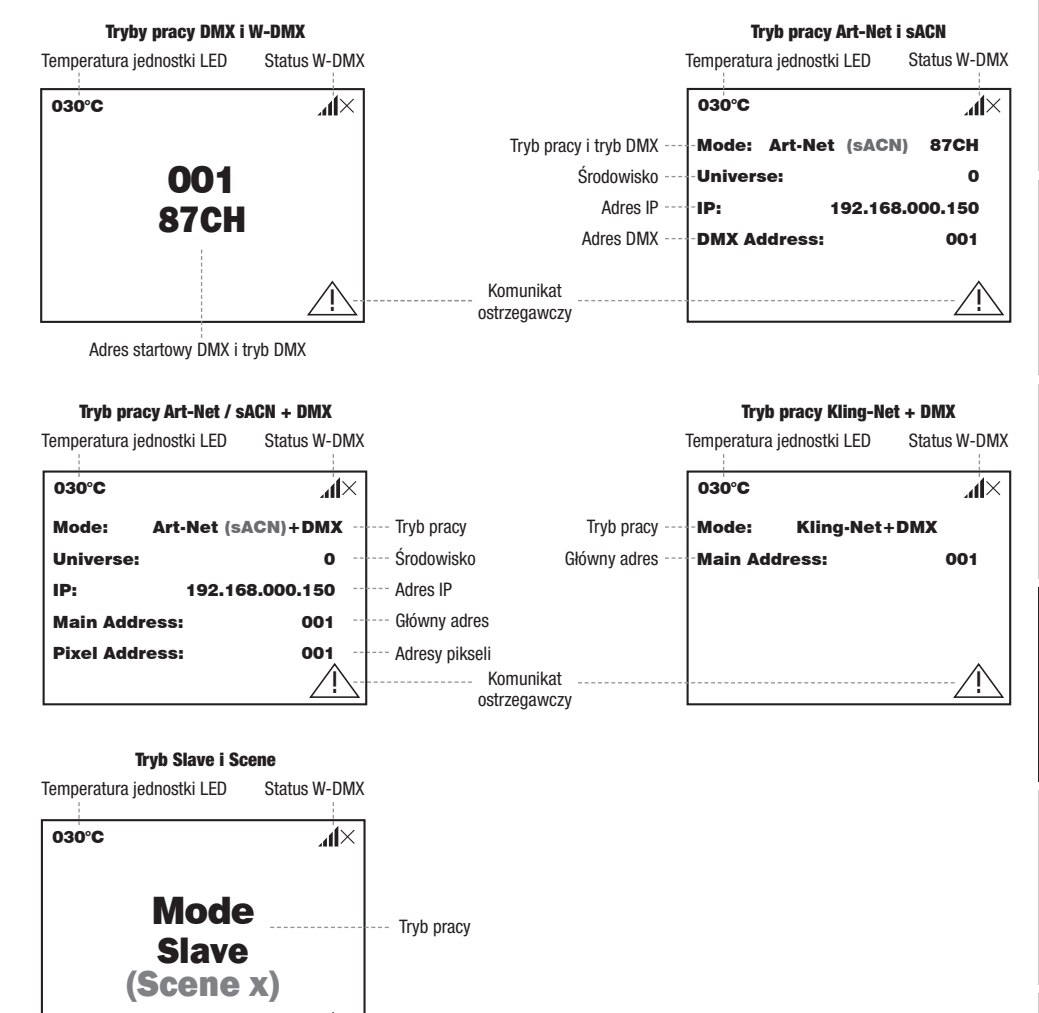

wskazówka w widoku głównym w trybach pracy z zewnętrznym sterowaniem: Gdy sygnał sterujący zostanie prz laczu zaczną migać, a gdy sygnał zostanie ponownie włączony, przestaną migać. .<br>Wskazówka w widoku głównym w trybach pracy z zewnętrznym sterowaniem: Gdy sygnał sterujący zostanie przerwany, znaki na wyświet-

Komunikat ostrzegawczy Kling-Net+DMX

 $\blacksquare$ 

!

Komunikat ostrzegawczy: Jeżeli na wyświetlaczu pojawi się symbol ostrzegawczy (trójkąt z wykrzyknikiem), oznacza to błąd w jednym lub kilku elementach urządzenia. Elementy, w których wystąpił błąd, można zobaczyć w **menu informacji** w części dotyczącej **informacji o błędach**. Jeśli błędu nie da się usunąć przez ponowne uruchomienie lub reset, należy skontaktować się z autoryzowanym centrum<br>serwisowym.<br>. Serwisowym.

sACN

 $\equiv$ 

sACN

# W-DMX™

Aby sparować odbiornik W-DMX z nadajnikiem zgodnym ze standardem W-DMX, należy w menu odbiornika w polu Connect wykonać polecenie Reset (wybrać opcje resetowania i potwierdzić). Odbiornik jest teraz w stanie gotowości do sparowania i czeka na żądanie z nadajnika. Rozpocząć parowanie, wybierając **łącze** w menu nadajnika i potwierdzić. Parowanie nastąpi teraz automatycznie. W ten sam sposób można sparować z nadajnikiem kilka odbiorników jednocześnie lub po kolei (np. do pracy w trybie master/slave). Połączenie W-DMX jest utrzymywane, dopóki nie zostanie przerwane poleceniem Reset w odbiorniku lub poleceniem Unlink w nadajniku, niezależnie od tego, czy urządzenie jest w międzyczasie odłączone od zasilania.

# STATUS W-DMX™

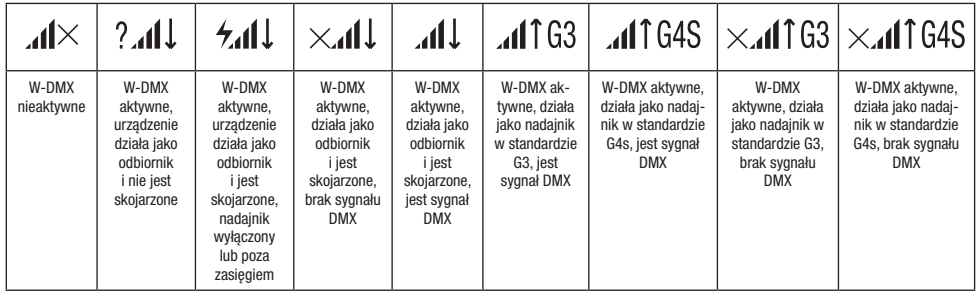

### MENU STEROWANIA (Control)  $\mathbf{r}$

.<br>Menu sterowania umożliwia wybór różnych trybów pracy i ich ustawień w odpowiednich podmenu. Adres DMX, tryb pracy DMX, środowisko, adres IP i maska podsieci są ustawiane dla każdego trybu pracy, którego dotyczą.

# TRYB PRACY DMX PRZEZ KABEL XLR

osa: nysmodary jest skiar glorny i nasamgo zodanie ponigao omodotaj nasąpr przejsolo do mone glornego (main mone).<br>menu sterowania, obracając pokrętło enkodera **Control**, i nacisnąć enkoder. Przez obrócenie enkodera wybrać potwierdzić, naciskając enkoder. Informacje na temat pozycji podmenu w menu DMX i odpowiednich opcji ustawień znajdują się w poniższej<br>tabeli. Jeśli wyświetlany jest ekran główny i naciśnięte zostanie pokrętło enkodera, nastąpi przejście do menu głównego (Main Menu). Wybrać tabeli.

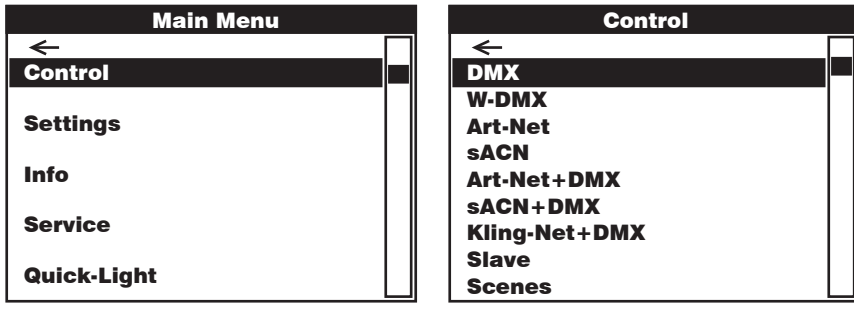

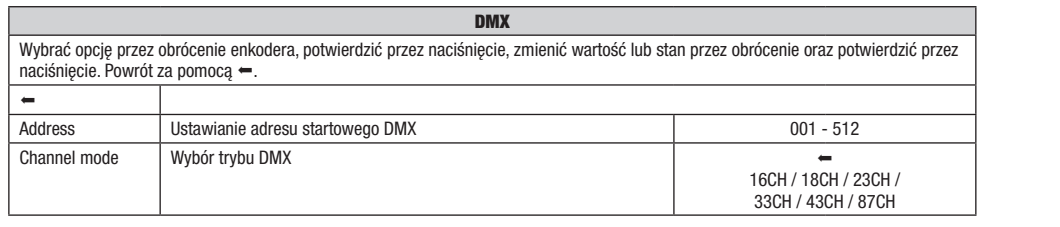

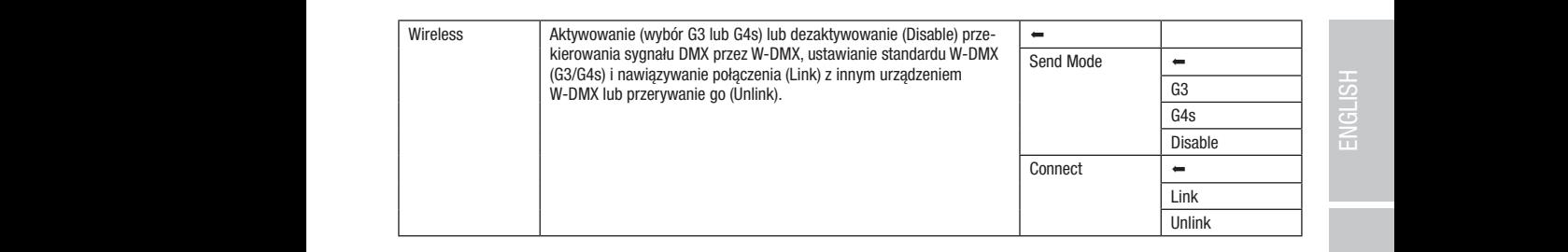

# TRYB DMX ZA POŚREDNICTWEM W-DMX

Pixel Address: 001 Pixel Address: 001 Jeśli wyświetlany jest ekran główny i naciśnięte zostanie pokrętło enkodera, nastąpi przejście do menu głównego. Wybrać menu sterowania, ! ! ! enkoder. Informacje na temat pozycji podmenu w menu W-DMX i odpowiednich opcji ustawień znajdują się w poniższej tabeli. obracając pokrętło enkodera **Control**, i nacisnąć enkoder. Przez obrócenie enkodera wybrać pozycję menu **W-DMX** i potwierdzić, naciskając

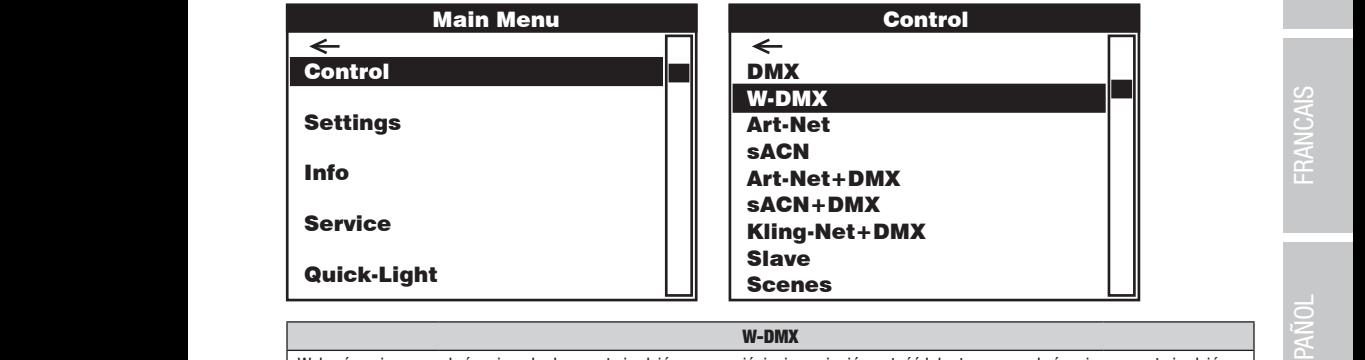

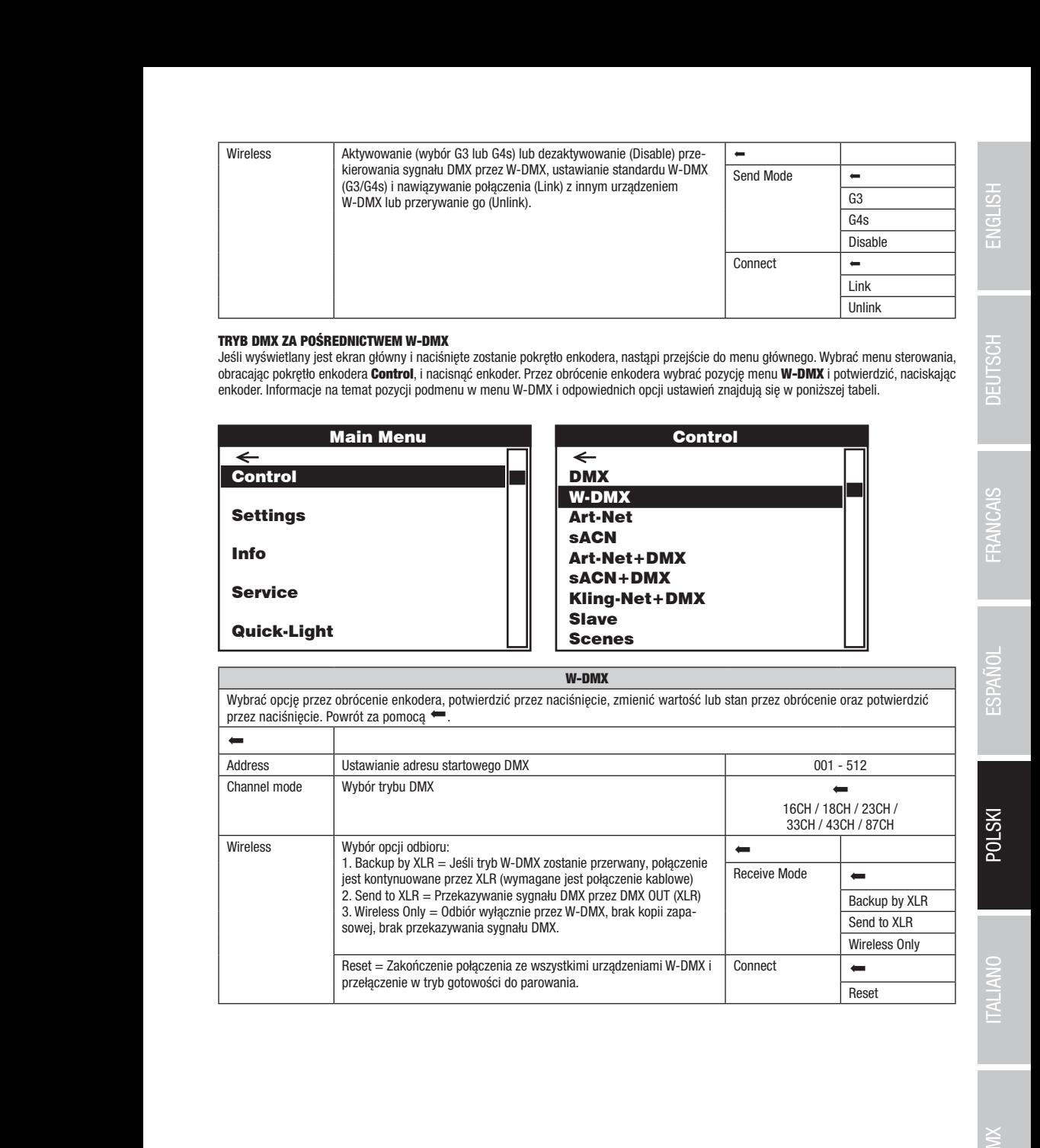

Control

Art-Net+DMX sACN+DMX Kling-Net+DMX

# TRYB PRACY PRZEZ ART-NET

**TRYB PRACY PRZEZ ART-NET**<br>Jeśli wyświetlany jest ekran główny i naciśnięte zostanie pokrętło enkodera, nastąpi przejście do menu głównego. Wybrać menu sterowania, ! ! Quick-Light enkoder. Informacje na temat pozycji podmenu w menu Art-Net i odpowiednich opcji ustawień znajdują się w poniższej tabeli. obracając pokrętło enkodera **Control**, i nacisnąć enkoder. Przez obrócenie enkodera wybrać pozycję menu **Art-Net** i potwierdzić, naciskając

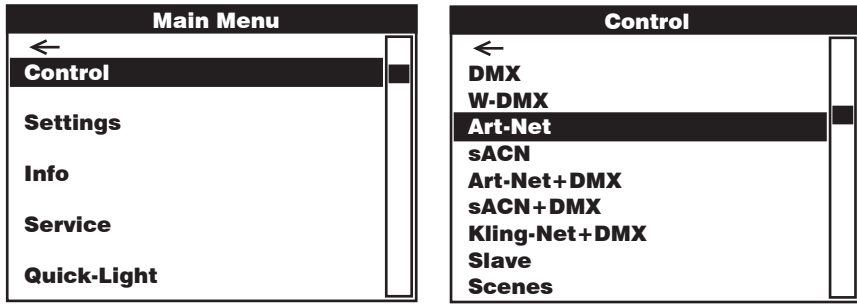

Control Control Wybrać opcję przez obrócenie enkodera, potwierdzić przez naciśnięcie, zmienić wartość lub stan przez obrócenie oraz potwierdzić przez naciśnięcie. Powrót za pomocą ... <u>D</u> <u>D</u> Art-Net

DMX

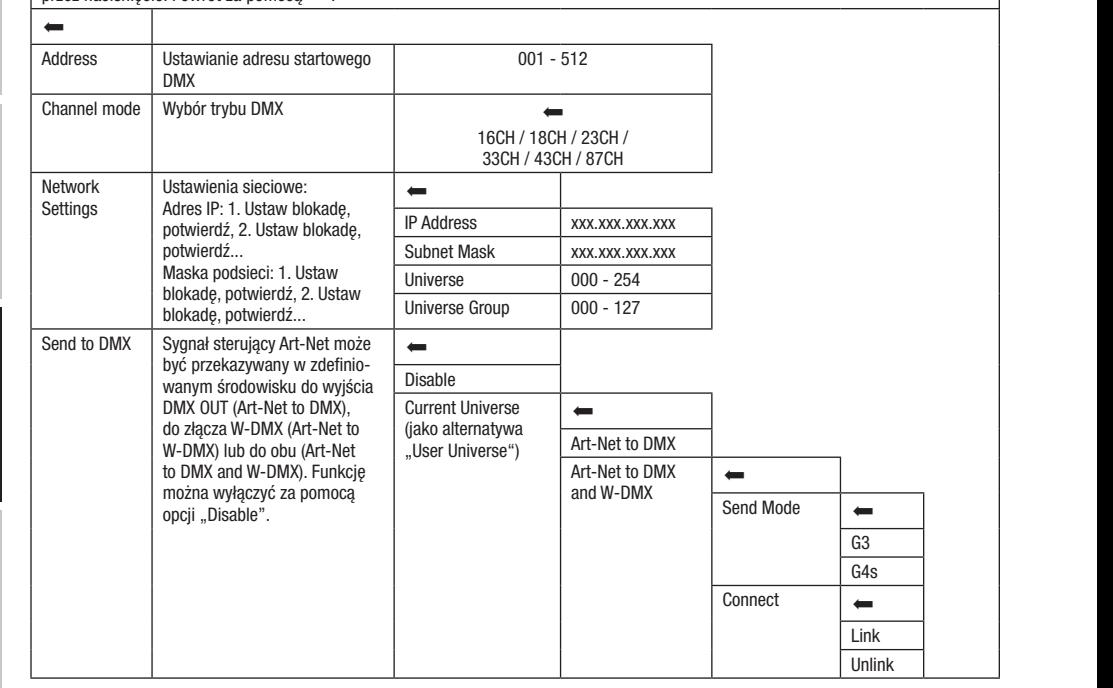

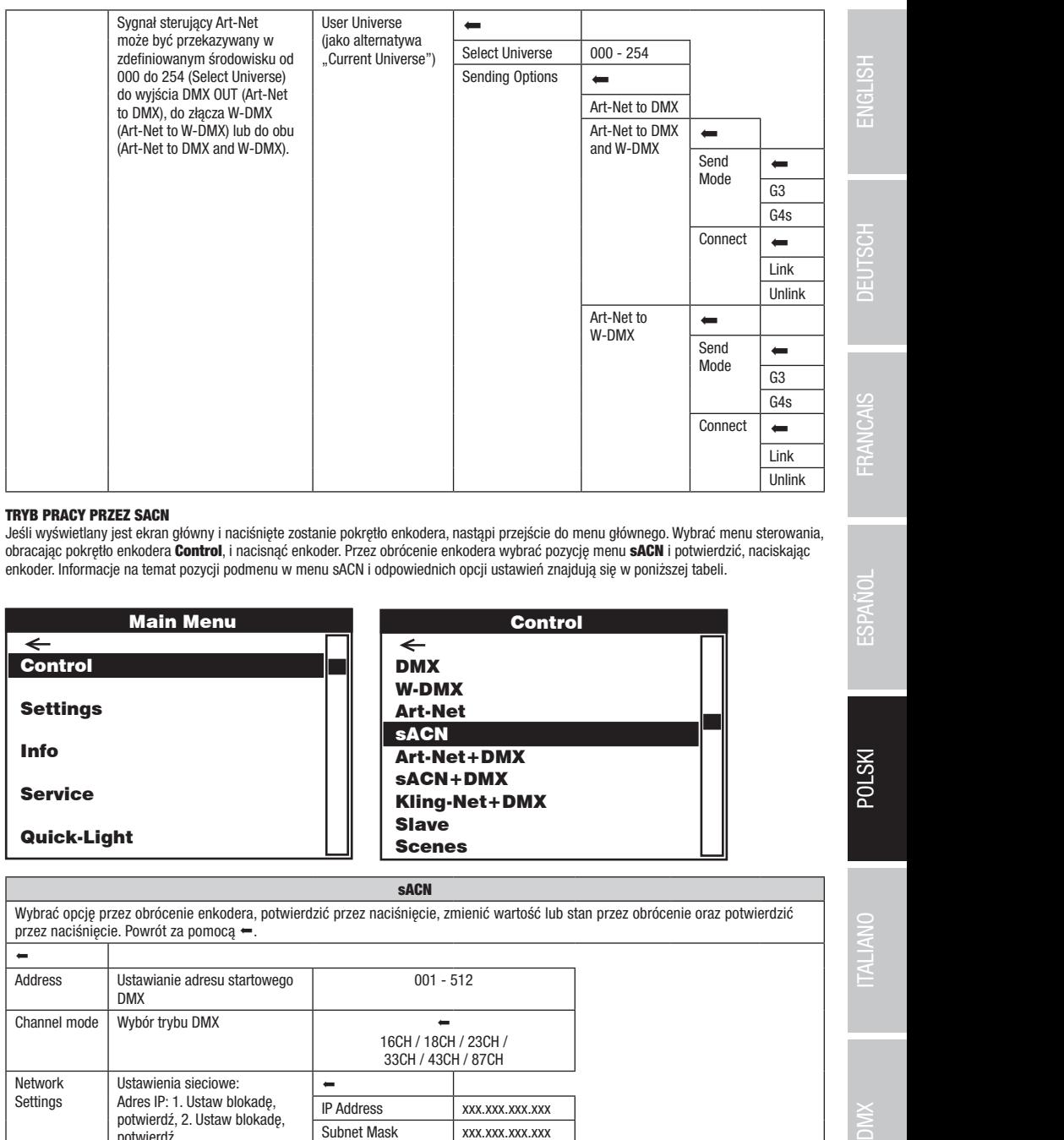

# TRYB PRACY PRZEZ SACN

m z Theo Theo These Gron<br>Jeśli wyświetlany jest ekran główny i naciśnięte zostanie pokrętło enkodera, nastąpi przejście do menu głównego. Wybrać menu sterowania, ! ! Quick-Light Scenes enkoder. Informacje na temat pozycji podmenu w menu sACN i odpowiednich opcji ustawień znajdują się w poniższej tabeli. obracając pokrętło enkodera **Control**, i nacisnąć enkoder. Przez obrócenie enkodera wybrać pozycję menu **sACN** i potwierdzić, naciskając

![](_page_114_Picture_662.jpeg)

### sACN

wybrać opcję przez obrócenie enkodera, potwierdzić przez naciśnięcie, zmienić wartość lub stan przez obrócenie oraz potwierdzić przez naciśnięcie. Powrót za pomocą =.<br>|  $\frac{1}{1+\frac{1}{2}}$ huul BSS  $\overline{\phantom{a}}$  $\frac{M}{2}$   $\frac{M}{2}$ sACN+DMX letwork Ustawienia sieciowe: Settings DMX  $\frac{1}{\sqrt{1-\frac{1}{2}}\sqrt{1-\frac{1}{2}}}$ 001 - 512 s<br>Acord 16CH / 18CH / 23CH / 33CH / 43CH / 87CH Kling-Net-Default Slave  $\overline{\phantom{a}}$ DMX W-DMX Art-Net Art-Net+DMX sACN+DMX Kling-Net+DMX Scenes blokadę, potwierdź, 2. Ustaw  $000 - 127$ sACN+DMX blokadę, potwierdź... DMX  $\leftarrow$ Slavenski kongresu.<br>Slavenski kongresu DMX sACN+DMX  $\leftarrow$ Ustawianie adresu startowego DMX Wybór trybu DMX Network Adres IP: 1. Ustaw blokadę, potwierdź, 2. Ustaw blokadę, potwierdź... Maska podsieci: 1. Ustaw  $\overline{a}$ IP Address xxx.xxx.xxx.xxx Subnet Mask xxx.xxx.xxx.xxx Universe 000 - 254 Universe Group

sACN+DMX

![](_page_115_Picture_230.jpeg)

# TRYB PRACY PRZEZ ART-NET I DMX

diody LED mają być sterowane przez Art-Net, a ruch głowicy przez DMX, czy odwrotnie. Wybranie tego trybu automatycznie aktywuje<br>27 kapalnus tab. DMX Art-Net+DMX Art-Net+DMX Tryb Art-Net+DMX oferuje możliwość sterowania diodami LED i ruchem głowicy oddzielnie przez Art-Net i DMX. Można wybrać, czy uiouy LED mają byc sie<br>87-kanałowy tryb DMX.

or nanaowy cys omx.<br>Jeśli wyświetlany jest ekran główny i naciśnięte zostanie pokrętło enkodera, nastąpi przejście do menu głównego. Wybrać menu sterowanna, ostacjąc pokręto enkodera. Informacje onkoder. Ostacjąc enkoder, mezia wystac pozycję menu Art-**Net+menu DMX**<br>ponownie, naciskając pokrętło enkodera. Informacje na temat pozycji podmenu w menu Art-Net+menu DMX i odpowi ia, obracając pokrętło enkodera **Control**, i nacisnąć enkoder. Obracając enkoder, można wybrać pozycję menu **Art-Net+DMX** i potwierdzić znajdują się w poniższej tabeli.

![](_page_116_Picture_533.jpeg)

# Art-Net + DMX

Control Control Control Control Wybrać opcję przez obrócenie enkodera, potwierdzić przez naciśnięcie, zmienić wartość lub stan przez obrócenie oraz potwierdzić  $\frac{1}{2}$ przez naciśnięcie. Powrót za pomocą  $\leftarrow$ .

![](_page_116_Picture_534.jpeg)

sACN+DMX Kling-Net+DMX

### TRYB PRACY PRZEZ SACN I DMX

mają być sterowane przez sACN, a ruch głowicy przez DMX, czy odwrotnie. Wybranie tego trybu automatycznie aktywuje 87-kanałowy tryb<br>Dłyc Tryb sACN+DMX oferuje możliwość sterowania diodami LED i ruchem głowicy oddzielnie przez sACN i DMX. Można wybrać, czy diody LED DMX.

zm..<br>Jeśli wyświetlany jest ekran główny i naciśnięte zostanie pokrętło enkodera, nastąpi przejście do menu głównego. Wybrać menu sterowana; obrasądę powęto enkodera **Schre**s, Frasionąc enkoder. Soracjąc enkoder można wyprac pozycję mona **chori Pinki** i powiedzie<br>ponownie, naciskając pokrętło enkodera. Informacje na temat pozycji podmenu w menu sACN+menu DM nia, obracając pokrętło enkodera **Control**, i nacisnąć enkoder. Obracając enkoder można wybrać pozycję menu **sACN+DMX** i potwierdzić znajdują się w poniższej tabeli.

![](_page_117_Picture_486.jpeg)

# sACN + DMX

<u>Colora a controlato possesso controlato de controla de controla de controla de controla de controla de controla de controla de controla de controla de controla de controla de controla de controla de controla de controla d</u> **Scenes**<br>CN + DMX<br>śnięcie, zmienić wartość lub sta Wybrać opcję przez obrócenie enkodera, potwierdzić przez naciśnięcie, zmienić wartość lub stan przez obrócenie oraz potwierdzić przez naciśniecie. Powrót za pomoca ...

![](_page_117_Picture_487.jpeg)

Slave

Kling-Net+DMX

# TRYB PRACY PRZEZ KLINGNET I DMX

yb KlingNet+DMX oferuje możliwość sterowania diodami LED i ruchem głowicy oddzielnie przez KlingNet i DMX. Wyl<br>drasskiegii: skłonyje 83 konstanty tych DMX. Tryb KlingNet+DMX oferuje możliwość sterowania diodami LED i ruchem głowicy oddzielnie przez KlingNet i DMX. Wybranie tego trybu<br>... Art-Net+DMX automatycznie aktywuje 87-kanałowy tryb DMX.

unomaryczno antyruje or nanatory a ye emm.<br>Jeśli wyświetlany jest ekran główny i naciśnięte zostanie pokrętło enkodera, nastąpi przejście do menu głównego. Wybrać menu sterowan- - - - - - - na, ostacjąc potręta enkodera. Informacje enkoder. Ostacjąc enkoder można wystac pozycje menu **mingnet i zmi** i pomenuzio<br>ponownie, naciskając pokrętło enkodera. Informacje na temat pozycji podmenu w menu KlingNet+menu DMX ia, obracając pokrętło enkodera **Control**, i nacisnąć enkoder. Obracając enkoder można wybrać pozycję menu **KlingNet+DMX** i potwierdzić znajdują się w poniższej tabeli.

![](_page_118_Picture_400.jpeg)

# KlingNet + DMX

Control Control Wybrać opcję przez obrócenie enkodera, potwierdzić przez naciśnięcie, zmienić wartość lub stan przez obrócenie oraz potwierdzić przez naciśnięcie. Powrót za pomocą ... DMX DMX

![](_page_118_Picture_401.jpeg)

# TRYB SLAVE (Slave)

eśli wyświetlany jest ekran główny i naciśnięte zostanie pokrętło enkodera, nastąpi przejście do menu głównego. Wy<br>Naszejse asluztka saluddara Captack i nasisané arkeder Przez służeszie saluddara wybuć samuje magy Claus i enkoder. Informacje na temat pozycji podmenu w menu Slave i odpowiednich opcji ustawień znajdują się w poniższej tabeli. Połączyć i politycznego z polityczyć w poniższej tabeli. Połączyć i polityczyć w poniższej tabeli. Po przez W-DMX i włączyć w urządzeniu master tryb Standalone Scenes. Praca urządzenia slave jest teraz dostosowana do pracy urządzenia urządzenia slave i master (tego samego modelu i z tym samym oprogramowaniem) kablem DMX (master = DMX OUT, slave = DMX IN) lub Jeśli wyświetlany jest ekran główny i naciśnięte zostanie pokrętło enkodera, nastąpi przejście do menu głównego. Wybrać menu sterowania, obracając pokrętło enkodera Control, i nacisnąć enkoder. Przez obrócenie enkodera wybrać pozycję menu Slave i potwierdzić, naciskając master.

![](_page_119_Picture_671.jpeg)

Slave **State** 

<u>Control</u>

Control Control DMX DMX Wybrać opcję przez obrócenie enkodera, potwierdzić przez naciśnięcie, zmienić wartość lub stan przez obrócenie oraz potwierdzić W-DMX

![](_page_119_Picture_672.jpeg)

# W-DMX TRYB STANDALONE (Scenes)

nyb Standalone Scenes umozuwią, podobnie jak sterownik DMX, ustawienie lunkcji Pan, mt, binimel, Rubw, Zoom, makia Pan / mt<br>http. bezpośrednio w urządzeniu w przedziale od 000 do 255. Można w ten sposób tworzyć, edytować, np. bezposrednio w urządzeniu w przedziale od 000 do 255. można w ten sposob tworzyc, edytowac, zapisywac i pobierac rącznie 8<br>pojedynczych scen (Scene 1–8). Jeśli wyświetlany jest ekran główny i naciśnięte zostanie pokręt pojedynezych ocen poeme i – oj. ocen wyowietany jest cham growny macisnięte zostanie powętro enkodera, nastąpi przejscie do menu<br>głównego. Wybrać menu sterowania, obracając pokrętło enkodera **Control**, i nacisnąć enkoder. menu **Scenes** i potwierdzić, naciskając enkoder. Informacje na temat pozycji podmenu w menu Scenes i odpowiednich opcji ustawień<br>znajduja sie w poniższych tabelach **Scenes i Edit Scene.** znajdują się w poniższych tabelach **Scenes i Edit Scene. TRYB STANDALONE (Scenes)**<br>Tryb Standalone Scenes umożliwia, podobnie jak sterownik DMX, ustawienie funkcji Pan, Tilt, Dimmer, RGBW, Zoom, makra Pan /Tilt Art-Net  $\frac{1}{2}$  $\mathbf t$ 

W-DMX

W-DMX

![](_page_119_Picture_673.jpeg)

DMX ITALIANO POLSKI ESPAÑOL FRANCAIS DEUTSCH ESPAÑOL ESPAÑOL ENGLISH ENGLISH ENGLISH ENGLISH

030°C

**ITALIANO** 

![](_page_120_Picture_275.jpeg)

![](_page_120_Picture_276.jpeg)

 $\frac{1}{2}$ 

![](_page_121_Picture_340.jpeg)

# USTAWIENIA SYSTEMU (Settings)

Jeśli wyświetlany jest ekran główny i naciśnięte zostanie pokrętło enkodera, nastąpi przejście do menu głównego. Obrócić pokrętło enkodera, aby wybrać menu ustawień systemowych Settings, a następnie nacisnąć pokrętło.

![](_page_122_Picture_252.jpeg)

Main Menu Nastąpi przeniesienie do podmenu ustawień elementów podmenu, patrz tabela:

![](_page_122_Picture_253.jpeg)

![](_page_123_Picture_250.jpeg)

![](_page_124_Picture_294.jpeg)

# INFORMACJE DOTYCZĄCE ROZWOJU (Info)

oda wydmaciny jest enkin glowny miasienęte zoodane powędo enkodera, nadąpr przejese do mond glownego. Sereste powędo<br>enkodera, aby wybrać menu informacji o urządzeniu **Info**, a następnie nacisnąć pokrętło. Aby wyświetlić ż .<br>Jeśli wyświetlany jest ekran główny i naciśnięte zostanie pokrętło enkodera, nastąpi przejście do menu głównego. Obrócić pokrętło odpowiednią pozycję menu, obracając pokrętło enkodera, a następnie potwierdzić przez jego naciśnięcie.

![](_page_124_Figure_3.jpeg)

![](_page_124_Picture_295.jpeg)

# **MENU SERWISOWE (Service)**

.<br>Jeśli wyświetlany jest ekran główny i naciśnięte zostanie pokrętło enkodera, nastąpi przejście do menu głównego. Wybrać menu serwisowe, onacyję pomęto omosona UD 1104), matemat pozycji podmenu w menu serwisowym znajdują się w poniższej tabeli Service.<br>Potwierdzić, naciskając je. Informacje na temat pozycji podmenu w menu serwisowym znajdują się w poniższej Jesii wyswienany jest ekran głowny i nacismęte zostanie pokrętło enkodera, nastąpi przejscie do menu głownego. wybrać menu serw<br>obracając pokrętło enkodera **Service**, i nacisnąć enkoder. Wybrać żądaną pozycję menu podrzędn

![](_page_125_Picture_168.jpeg)

![](_page_125_Picture_169.jpeg)

![](_page_126_Picture_312.jpeg)

# QUICK-LIGHT

.<br>Aby szybko i łatwo skonfigurować scenę statyczną, można korzystać z funkcji Quick-Light. Jeśli wyświetlany jest ekran główny i naciśnięte zociane ponięte onkoder. Informacje na temat pozycji podmenu w menu Quick-Light znajdują się w poniższej tabeli **Quick-Light.**<br>nacisnąć enkoder. Informacje na temat pozycji podmenu w menu Quick-Light znajdują się w poniższ zostanie pokrętło enkodera, nastąpi przejście do menu głównego. Wybrać menu Quick Light, obracając pokrętło enkodera, i ponownie

![](_page_126_Figure_3.jpeg)

![](_page_126_Picture_313.jpeg)

DMX DEUTSCH FRANCAIS ESPAÑOL ESPAÑOL ENGLISH ITALIANO POLSKI DEUTSCH ENGLISH ITALIANO POLSKI

**POLSKI** 

![](_page_127_Picture_102.jpeg)

# BEAM SHAPER

Filtr Beam Shaper jest dostarczany w zestawie i może być opcjonalnie przykręcony do soczewki, aby nadać stożkowi świetlnemu eliptyczny kształt. Umieścić Beam Shaper na zespole soczewek pod jednym z sześciu żądanych kątów obrotu i przykręcić go za pomocą odpowiedniego narzędzia i czterech dostarczonych śrub.

![](_page_127_Picture_8.jpeg)

![](_page_127_Picture_9.jpeg)

**POLSKI** 

Gumowe nóżki służą do ustawienia reflektora w odpowiednim miejscu na płaskiej powierzchni. Do montażu reflektora na trawersie służą dwa uchwyty Omega, które należy przymocować do podstawy urządzenia (A). Uchwyty Omega są zawarte w zestawie, natomiast zaciski do trawersu są dostępne jako opcja. Upewnij się, że urządzenie jest solidnie przymocowane. Zabezpiecz reflektor specialną liną, przeciągając ją w jednym z przewidzianych do tego miejsc (B).

![](_page_128_Picture_6.jpeg)

Ważna wskazówka: Montaż na wysokości wymaga dużego doświadczenia w zakresie obliczania limitów obciążenia. stosowanych materiałów instalacyjnych oraz okresowych przeglądów bezpieczeństwa wszystkich materiałów instalacyjnych i reflektorów. Użytkownik bez odpowiednich kwalifikacji nie powinien wykonywać instalacji samodzielnie, lecz skorzystać z pomocy profesjonalnych firm.

![](_page_128_Picture_8.jpeg)

# TECHNIKA DMX

# DMX-512

DMX (Digital Multiplex) to nazwa uniwersalnego protokołu transmisji do komunikacji między odpowiednimi urządzeniami a kontrolerami. Kontroler DMX wysyła dane DMX do podłączonych urządzeń DMX. Transmisja danych DMX następuje zawsze w formie szeregowego strumienia danych, który jest przekazywany z jednego urządzenia do następnego przez znajdujące się w każdym urządzeniu obsługującym standard DMX złącza "DMX IN" i "DMX OUT" (złącza wtykowe XLR), przy czym maksymalna liczba urządzeń nie może przekraczać 32. Ostatnie urządzenie w łańcuchu należy wyposażyć w terminator.

![](_page_128_Picture_12.jpeg)

# ZŁACZE DMX:

DMX to wspólny "język", za pomocą którego różne typy i modele urządzeń różnych producentów porozumiewają się ze sobą i mogą być sterowane przy użyciu centralnego kontrolera, o ile wszystkie urządzenia i kontroler obsługują standard DMX. W celu zapewnienia optymalnej transmisji danych wymagane jest, aby kable połączeniowe między poszczególnymi urządzeniami były możliwie jak najkrótsze. Kolejność, w jakiej urządzenia są podłączone do sieci DMX, nie ma znaczenia dla adresowania. I tak urządzenie z adresem DMX 1 może znajdować się w dowolnym miejscu (szeregowego) łańcucha DMX – na początku, na końcu lub gdzieś pośrodku. Po przydzieleniu urządzeniu adresu DMX 1, kontroler "wie", że ma on wysyłać wszystkie dane przypisane do adresu 1 do tego urządzenia, niezależnie od jego pozycji w sieci DMX.

# POŁĄCZENIE SZEREGOWE KILKU REFLEKTORÓW

1. Męską wtyczkę XLR (3-stykową lub 5-stykową) kabla DMX podłączyć do wyjścia DMX (żeńskie gniazdo XLR) pierwszego urządzenia DMX (np. kontrolera DMX).

2. Żeńską wtyczkę XLR kabla DMX podłączonego do pierwszego reflektora podłączyć do wejścia DMX (męskie gniazdo XLR) następnego urządzenia DMX. Wyjście DMX tego urządzenia podłączyć w taki sam sposób do wejścia DMX następnego urządzenia i tak dalej. Należy pamiętać, że urządzenia DMX podłącza się szeregowo, a połączeń nie można rozdzielać bez aktywnego rozdzielacza. Maksymalna liczba urządzeń DMX w łańcuchu DMX nie może przekraczać 32.

Obszerny wybór odpowiednich kabli DMX oferują linie produktów Adam Hall 3 STAR, 4 STAR i 5 STAR.

# KABEL DMX:

W przypadku stosowania własnych kabli należy bezwzględnie przestrzegać informacji podanych na ilustracjach na tej stronie. W żadnym wypadku nie wolno łączyć osłony kabla z końcówką uziemiającą wtyczki. Należy także pamiętać, aby osłona nie miała kontaktu z obudową wtyczki XLR. Jeśli osłona ma kontakt z uziemieniem, może dojść do awarii systemu.

> $10^2$ 3  $5\bullet$

> > Shield

**YMC** 

3-stykowa wtyczka XLR: 5-stykowa wtyczka XLR:

 $^2\!{\bullet}_1$ 3  $4^{\bullet}$ 

# Przyporządkowanie wtyczek:<br>Kabel DMX z 3-stykowymi wtyczkami XLR:

![](_page_129_Figure_5.jpeg)

# TERMINATOR DMX:

Aby zapobiec awariom systemu, należy wyposażyć ostatnie urządzenie w łańcuchu DMX w terminator (120 Ω, 1/4 W). 3-stykowa wtyczka XLR z terminatorem: K3DMXT3 5-stykowa wtyczka XLR z terminatorem: K3DMXT5

# Przyporządkowanie wtyczek:<br>3-stykowa wtyczka XLR:

![](_page_129_Figure_10.jpeg)

# ADAPTER DMX:

Możliwa jest także kombinacja urządzeń DMX z 3-stykowymi przyłączami i urządzeń DXM z 5-stykowymi przyłączami w jednym łańcuchu DMX przy użyciu adapterów.

# Przyporządkowanie wtyczek

Adapter DMX 5-stykowy XLR, męski, na 3-stykowy XLR, żeński: K3DGF0020 Pin 4 i 5 są niepodłączone.

# Przyporządkowanie wtyczek

Adapter DMX 3-stykowy XLR, męski, na 5-stykowy XLR, żeński: K3DHM0020 Pin 4 i 5 są niepodłączone.

![](_page_129_Picture_17.jpeg)

Kabel DMX z 5-stykowymi wtyczkami XLR (pin 4 i 5 są niepodłączone):

 $^2\!$ 3  $4^{\bullet}$ 

![](_page_129_Figure_18.jpeg)

![](_page_129_Figure_19.jpeg)

# DANE TECHNICZNE

![](_page_129_Picture_294.jpeg)

![](_page_130_Picture_235.jpeg)

# DEKLARACJE PRODUCENTA

# GWARANCJA PRODUCENTA I OGRANICZENIE ODPOWIEDZIALNOŚCI

Nasze aktualne warunki gwarancji i informacje dotyczące ograniczenia odpowiedzialności znajdą Państwo na stronie: [https://cdn-shop.](https://cdn-shop.adamhall.com/media/pdf/MANUFACTURERS-DECLARATIONS_CAMEO.pdf) [adamhall.com/media/pdf/MANUFACTURERS-DECLARATIONS\\_CAMEO.pdf](https://cdn-shop.adamhall.com/media/pdf/MANUFACTURERS-DECLARATIONS_CAMEO.pdf). W razie konieczności skorzystania z serwisu proszę skontaktować się z firmą Adam Hall GmbH, Adam-Hall-Str. 1, 61267 Neu Anspach / e-mail Info@adamhall.com / +49 (0)6081 / 9419-0.

**PRAWIDŁOWA UTYLIZACJA NINIEJSZEGO PRODUKTU**<br>(Obowiązuje w Unii Europejskiej i innych krajach europejskich stosujących system sortowania odpadów) Niniejszy symbol na produkcie lub związanych z nim dokumentach wskazuje, iż urządzenie po zakończeniu okresu użytkowania nie może być utylizowane razem ze standardowymi odpadami domowymi, aby uniknąć szkód w środowisku lub szkód na osobie powstałych w wyniku niekontrolowanego usuwania odpadów. Niniejszy produkt należy utylizować oddzielnie od innych odpadów i przekazać do punktu recyklingu w celu ponownego wykorzystania użytych w nim materiałów w ramach idei zrównoważonego rozwoju. Klienci prywatni otrzymują informacje w zakresie przyjaznych dla środowiska możliwości usuwania odpadów od sprzedawcy, u którego produkt został zakupiony, lub w odpowiednich placówkach regionalnych. Użytkownicy będący przedsiębiorcami proszeni są o kontakt ze swoimi dostawcami i ewentualne sprawdzenie uzgodnionych umownie warunków utylizacji urządzeń. Niniejszy produkt nie może być utylizowany razem z innymi odpadami przemysłowymi.

POLSKI

ENGLISH

DEUTSCH

**FRANCAIS** 

# Deklaracja zgodności CE

Firma Adam Hall GmbH niniejszym oświadcza, że produkt ten jest zgodny z następującymi dyrektywami (o ile mają zastosowanie): dyrektywa w sprawie urządzeń radiowych i końcowych urządzeń telekomunikacyjnych (1999/5/WE) lub dyrektywa w sprawie urządzeń

radiowych (2014/53/UE) od czerwca 2017 r.

dyrektywa niskonapięciowa (2014/35/UE)

dyrektywa w sprawie kompatybilności elektromagnetycznej (2014/30/UE)

dyrektywa w sprawie ograniczenia stosowania niektórych niebezpiecznych substancji w sprzęcie elektrycznym i elektronicznym (2011/65/UE) Pełna wersja deklaracji zgodności znajduje się na stronie internetowej www.adamhall.com. Ponadto zapytania w tej sprawie można przesyłać na adres e-mail info@adamhall.com.

**ENGLISH** 

FRANCAIS

# ITALIANO

# Avete fatto la scelta giusta!

Questo dispositivo è stato sviluppato e prodotto in conformità con elevati standard qualitativi che ne garantiscono il regolare funzionamento per molti anni. Leggete attentamente questo manuale d'uso per utilizzare al meglio il vostro nuovo prodotto Cameo Light. Per maggiori informazioni su Cameo Light consultare la nostra pagina Web WWW.CAMEOLIGHT.COM.

# MISURE PRECAUZIONALI

1. Lesen S1. Leggere attentamente il presente manuale di istruzioni.

- 2. Conservare tutte le indicazioni e le istruzioni in un luogo sicuro.
- 3. Seguire le istruzioni.

4. Rispettare tutte le avvertenze. Non rimuovere dal dispositivo le indicazioni sulla sicurezza o altre informazioni.

5. Utilizzare il dispositivo solo nei modi previsti dal manuale.

6. Utilizzare esclusivamente stativi e fissaggi stabili e adatti (per installazioni fisse). Verificare che i supporti a parete siano installati e fissati a regola d'arte. Verificare che il dispositivo sia installato in modo stabile e non possa cadere.

7. Durante l'installazione, osservare le normative sulla sicurezza in vigore nel proprio Paese.

8. Non installare né azionare il dispositivo in prossimità di radiatori, accumulatori termici, stufe o altre fonti di calore. Accertarsi che il dispositivo sia sempre installato in modo che venga raffreddato a sufficienza e non possa surriscaldarsi.

9. Non appoggiare sul dispositivo fonti di combustione, quali candele accese.

10. Le fessure di areazione non devono essere bloccate.

11. Il dispositivo è destinato all'impiego esclusivamente in ambienti chiusi; non deve essere utilizzato nelle immediate vicinanze di acqua (questo punto non interessa i dispositivi specifici per l'esterno, per i quali valgono le indicazioni speciali riportate di seguito). Non portare mai il dispositivo a contatto con materiali, liquidi o gas infiammabili.

12. Accertarsi che all'interno del dispositivo non possa penetrare acqua per gocciolamento o spruzzo. Non collocare sul dispositivo oggetti contenenti liquidi, quali vasi, tazze o bicchieri.

13. Assicurarsi che non sia possibile la caduta di oggetti nel dispositivo.

14. Azionare il dispositivo esclusivamente con gli accessori appositamente consigliati e previsti dal produttore.

15. Non aprire né modificare il dispositivo.

16. Una volta collegato il dispositivo, verificare tutti i cavi per evitare danni o incidenti, ad esempio per inciampo.

17. Durante il trasporto, assicurarsi che il dispositivo non possa cadere e causare possibili danni a cose e/o persone.

18. Se il dispositivo non funzionasse più correttamente, vi fosse caduto sopra del liquido o un oggetto o fosse stato danneggiato in altro modo, spegnerlo immediatamente e staccare la spina (se si tratta di un dispositivo attivo). La riparazione del dispositivo deve essere affidata esclusivamente a personale qualificato autorizzato.

19. Per la pulizia del dispositivo utilizzare un panno pulito.

20. Rispettare le leggi sullo smaltimento in vigore nel Paese di installazione. Al momento di smaltire l'imballo, separare la plastica dalla carta e dal cartone.

21. I sacchetti di plastica devono essere tenuti lontani dalla portata dei bambini.

# DISPOSITIVI CON ALLACCIAMENTO DI RETE:

22. ATTENZIONE: se il cavo di rete è dotato di contatto di protezione, deve essere collegato a una presa di rete con messa a terra. Non disattivare mai la connessione di messa a terra di un cavo di rete.

23. Non accendere il dispositivo subito dopo essere stato sottoposto a forti variazioni di temperatura (ad esempio dopo il trasporto). Umidità e condensa potrebbero danneggiare il dispositivo. Accendere il dispositivo solo dopo che ha raggiunto la temperatura ambiente.

24. Prima di collegare il dispositivo alla presa, controllare innanzitutto se la tensione e la frequenza della rete elettrica coincidono con i valori indicati sul dispositivo stesso. Nel caso di dispositivo munito di selettore di tensione, collegarlo alla presa unicamente se i valori del dispositivo coincidono con quelli della rete elettrica. Se il cavo di rete o l'adattatore di rete forniti in dotazione non sono compatibili con la presa, rivolgersi a un elettricista.

25. Non calpestare il cavo di rete. Accertarsi che i cavi sotto tensione, in particolare della presa di rete o dell'adattatore di rete, non vengano pizzicati.

26. Durante il cablaggio del dispositivo, verificare sempre che il cavo di rete e l'adattatore di rete siano costantemente accessibili. Staccare sempre il dispositivo dall'alimentazione di rete quando non è utilizzato o durante la pulizia. Per staccare dalla presa il cavo di rete e l'adattatore di rete, tirare sempre dalla spina o dall'adattatore e non dal cavo. Non toccare mai il cavo di alimentazione e l'alimentatore con le mani umide. 27. Evitare per quanto possibile di accendere e spegnere velocemente il dispositivo per non pregiudicarne la durata.

28. NOTA IMPORTANTE: Sostituire i fusibili esclusivamente con fusibili dello stesso tipo e valore. Se un fusibile continua a saltare, rivolgersi a un centro di assistenza autorizzato.

29. Per staccare completamente il dispositivo dalla rete elettrica, rimuovere il cavo di rete o l'adattatore di rete dalla presa.

30. Per staccare un dispositivo provvisto di presa Volex, è prima necessario sbloccare la relativa spina Volex del dispositivo stesso. Tirando il cavo di rete, però, il dispositivo potrebbe spostarsi e cadere, provocando danni alle persone o di altro genere. Prestare quindi la più scrupolosa attenzione durante la posa dei cavi.

31. In caso di pericolo di caduta di fulmine, o se il dispositivo rimane inutilizzato a lungo, staccare sempre il cavo di rete e l'adattatore di rete dalla presa.

32. L'installazione del dispositivo deve essere realizzata unicamente in assenza di tensione (staccare la spina dalla rete elettrica).

33. Polvere e depositi di altra natura all'interno del dispositivo possono danneggiarlo. A seconda delle condizioni ambientali (polvere, nicotina, nebbia ecc.) il dispositivo deve essere sottoposto a regolari interventi di manutenzione e pulizia da parte di personale specializzato (senza garanzia, interventi a carico del proprietario) per evitare surriscaldamento e malfunzionamenti.

34. La distanza dai materiali infiammabili deve essere di almeno 0,5 m.

35. I cavi di rete utilizzati per l'alimentazione elettrica di più dispositivi devono avere una sezione di almeno 1,5 mm². I cavi impiegati nell'Unione Europea devono essere di tipo H05VV-F o simile. Adam Hall offre cavi idonei. Tali cavi consentono di collegare più dispositivi dalla presa di uscita POWER OUT di un apparecchio alla presa POWER IN di un altro dispositivo. La potenza assorbita complessivamente da tutti i dispositivi non deve superare il valore indicato (v. stampigliatura sul dispositivo stesso). Aver cura di mantenere i cavi di rete quanto più possibile corti.

36. Il dispositivo non deve essere utilizzato da persone (compresi i bambini) con capacità fisiche, sensoriali o mentali limitate o con scarsa esperienza e conoscenza.

37. I bambini devono essere istruiti a non giocare con il dispositivo.

38. Se il cavo di alimentazione del dispositivo è danneggiato, quest'ultimo non deve essere utilizzato. Il cavo di alimentazione deve essere sostituito con un cavo appropriato o un'unità speciale da un centro di assistenza autorizzato.

![](_page_133_Picture_5.jpeg)

## ATTENZIONE:

non togliere mai il coperchio di protezione perché sussiste il pericolo di scosse elettriche. L'interno del dispositivo non contiene parti che possono essere riparate o sottoposte a manutenzione da parte dell'utente. Per gli interventi di manutenzione e di riparazione rivolgersi esclusivamente a personale qualificato.

![](_page_133_Picture_8.jpeg)

Il triangolo equilatero con il simbolo del lampo segnala la presenza di tensioni pericolose non isolate all'interno dell'apparecchio che possono causare scosse elettriche.

![](_page_133_Picture_10.jpeg)

Il triangolo equilatero con punto esclamativo segnala la presenza di importanti informazioni relative all'uso e alla manutenzione.

![](_page_133_Picture_12.jpeg)

Avvertimento! Questo simbolo indica superfici calde. Alcune parti della cassa potrebbero scaldarsi durante l'impiego. Dopo aver usato l'apparecchiatura, lasciarla raffreddare per almeno 10 minuti prima di toccarla o trasportarla.

![](_page_133_Picture_14.jpeg)

Avvertimento! Questo dispositivo è destinato per l'utilizzo a un'altitudine non superiore ai 2.000 metri sul livello del mare.

![](_page_133_Picture_16.jpeg)

Avvertimento! Questo dispositivo non è destinato all'uso nei climi tropicali.

![](_page_133_Picture_18.jpeg)

Attenzione! Sorgente luminosa a LED di elevata intensità! Pericolo di lesioni oculari. Non guardare la sorgente luminosa.

# ATTENZIONE! INDICAZIONI IMPORTANTI RELATIVE AI PRODOTTI DI ILLUMINAZIONE!

1. Il prodotto è stato sviluppato per un uso professionale nel settore della tecnologia applicata a spettacoli e non è idoneo all'impiego nell'illuminazione domestica.

- 2. Non fissare mai direttamente il fascio di luce, nemmeno per brevi istanti.
- 3. Non guardare mai il fascio di luce con dispositivi ottici quali le lenti d'ingrandimento.

4. In alcuni casi, in persone sensibili gli effetti stroboscopici possono causare attacchi epilettici! Le persone affette da epilessia devono perciò assolutamente evitare luoghi in cui vengono impiegati effetti stroboscopici.

# **INTRODUZIONE**

### TESTA MOBILE EVOS® W7 CLEW<sub>7</sub>

# FUNZIONI DI CONTROLLO

Controller DMX a 16 canali, 18 canali, 23 canali, 33 canali, 43 canali e 87 canali Art-Net4 sACN Kling-Net W-DMX™ Compatibile con RDM Funzionamento master/slave Funzioni stand-alone

# **CARATTERISTICHE**

19 LED RGBW da 400 W. Funzione di zoom. Stroboscopio. Motori pan e tilt con risoluzione a 16 bit. Correzione automatica della posizione. Ventole termoregolate. Connettori DMX a 3 e 5 poli. Connettori di rete. Collegamento di rete Neutrik powerCON TRUE1. Include 2 staffe di montaggio Omega e Beam-Shaper. Tensione di esercizio 100 V - 240 V AC. Potenza assorbita 900 W

Il proiettore si avvale dello standard RDM (Remote Device Management). Questo sistema di gestione remota dei dispositivi consente di verificare lo stato e configurare i terminali RDM tramite un apposito controller compatibile.

# CONNETTORI, ELEMENTI DI COMANDO E DI VISUALIZZAZIONE

![](_page_134_Figure_8.jpeg)

# **1** POWER IN

Presa di ingresso Neutrik powerCON TRUE1. Tensione di esercizio 100 - 240 V AC / 50 - 60 Hz. Un cavo di alimentazione adatto con presa powerCON TRUE1 in dotazione.

# **2** FUSE

Portafusibili per microfusibili (5 x 20 mm). NOTA IMPORTANTE: Sostituire il fusibile solo con un altro dello stesso tipo e con gli stessi valori. Se il fusibile continua a saltare rivolgersi a un centro di assistenza autorizzato.

# **3 DMX IN**

Connettore XLR maschio a 3 e a 5 poli per il collegamento di un dispositivo di controllo DMX (ad es. mixer DMX).

# **ET DMX OUT**

**CONNECT DE SERVICE SE EN 1999**<br>Connettore XLR femmina a 3 e a 5 poli per il reindirizzamento del segnale di controllo del DMX.

# **6** NET

Collegamenti di rete RJ45 per la connessione di una rete Art-Net, sACN o KlingNet e per il collegamento di altri dispositivi compatibili con Art-Net, sACN o KlingNet alla rete. Per realizzare la rete, utilizzare cavi di classe CAT-5e o superiore.

# **6 STATUS-LEDS NET**

 $LED$  di stato giallo accesso = collegamento di rete. LED di stato verde lampeggiante = presenza del segnale di controllo.

# **EZ** ANTENNA W-DMX™

L'antenna per il controllo tramite W-DMX™ resta nel supporto durante il funzionamento (= posizione di funzionamento).

![](_page_135_Picture_0.jpeg)

# **8** SCHERMO A CRISTALLI LIQUIDI

Il display LCD retroilluminato mostra la modalità di funzionamento attualmente attivata (schermata principale), le voci di menu nel menu di selezione e il valore numerico o lo stato di funzionamento in alcune voci di menu. Se, entro un minuto circa, non avviene alcuna immissione, il display passa automaticamente alla schermata principale. Nota sulla schermata principale delle modalità di funzionamento con comando esterno: non appena il segnale di comando si interrompe, i caratteri sul display iniziano a lampeggiare, quando il segnale si ripristina, smettono di lampeggiare.

Il display a batteria può essere attivato anche quando il dispositivo non è collegato alla rete elettrica. Tenere premuto il codificatore per circa 5 secondi. Ora è possibile leggere le informazioni sul dispositivo e modificare e salvare le impostazioni di sistema indipendentemente dalla 5 secondi. Ora e possibile leggere le informazioni sul dispositivo e modificare e salvare le impostazioni di sistema indipendentemente dalla<br>rete. In questo caso il controllo esterno del proiettore non viene attivato. Per di controllo, il display indica che non è presente alcun segnale.

# **9 CODIFICATORE ROTATIVO/A PRESSIONE**

Codificatore rotativo/a pressione per la navigazione nel menu operativo e per l'adeguamento delle impostazioni di sistema e la modifica dei valori nelle voci di menu corrispondenti. Premere il codificatore per accedere al menu principale dalla schermata principale. Selezionare le singole voci di menu del menu principale (Control, Settings, Info, ecc.) e dei sottomenu ruotando il codificatore e confermare la scelta premendo il codificatore. Modificare il valore o lo stato di una voce di menu ruotando il codificatore e confermare tale modifica premendo il codificatore.

### 10 BLOCCO ORIZZONTALE (PAN)

Dispositivo di blocco meccanico che evita che durante il trasporto la testa giri in senso orizzontale. Scollegare il dispositivo dalla rete elettrica, portare la testa in posizione parallela alla base (4 posizioni possibili) e, per bloccare, premere la leva di arresto nel senso dell'asse di rotazione. Rimuovere il blocco prima di mettere in funzione il dispositivo.

# **11 BLOCCO VERTICALE (TILT)**

Dispositivo di blocco meccanico che evita che durante il trasporto la testa giri in senso verticale (5 posizioni possibili). Scollegare il dispositivo dalla rete elettrica e per bloccare fare scorrere la leva di arresto nel senso dell'asse di rotazione. Muovere la testa del dispositivo in verticale finché non viene trovata una delle 5 posizioni di arresto e la leva si innesta. Rimuovere il blocco prima di mettere in funzione il dispositivo.

![](_page_135_Picture_10.jpeg)

# **UTILIZZO**

# **OSSERVAZIONI**

Non appena il proiettore è correttamente allacciato alla rete elettrica, durante il processo di avvio sul display appaiono in successione il messaggio "Welcome to Cameo", la denominazione del modello e la versione del software. Dopo questo processo il proiettore sarà pronto per l'uso e si avvierà nella modalità di funzionamento precedentemente attivata.

# SCHERMATA PRINCIPALE DEL DISPLAY

87CH La schermata principale del display mostra varie informazioni riguardanti le diverse modalità di funzionamento.

# Modalità di funzionamento DMX e W-DMX Modalità di funzionamento Art-Net e sACN

dalità di funzionamento Kling-Net + D

![](_page_136_Figure_7.jpeg)

87CH Slave Indirizzo di avvio DMX e modalità DMX

### $\mathbf{M}$ Modalità di funzionamento Art-Net / sACN + DMX Modalità di funzionamento Kling-Net + DMX

### not / or<br>tato W-D Temperatura dell'unità LED Temperatura dell'unità LED Stato W-DMX buonesses dell'unità LED Stato W-DMX  $\overline{\phantom{0}}$ 192.168.000.150 030°C 030°C all×  $\sim$ ad $\mathbb{X}$  |  $\mathbb{I}$  $\frac{1}{2}$ Modalità di Modalità di Mode: Kling-Net+DMX funzionamento ---| Mode: Art-Net (sACN)+DMX  $\frac{1}{\sqrt{1-\frac{1}{\pi}}}$ funzionamento funzionamento Universe: Universe: ! 0 ----- Universo Jniverso **Indirizzo** ---Main Address: 001 ! principale Indirizzo IP IP: 192.168.000.150 192.168.000.150 IP: 192.168.000.150 Indirizzo **Main Address:** 001  $\frac{1}{\sqrt{2}}$  principale Pixel Address: 001 ----- Indirizzo pixel Messaggio di W-DMX W-DMX W-DMX !<br>! ! ! avvertimento Settings Art-Net Art-Net

# Modalità di funzionamento slave e scene

![](_page_136_Figure_12.jpeg)

Nota sulla schermata principale delle modalità di funzionamento con comando esterno: non appena il segnale di comando si interrompe, i caratteri sul display iniziano a lampeggiare, quando il segnale si ripristina, smettono di lampeggiare.

caratteri sui uspiay iniziano a iampeggiare, quando il segnale si ripristina, smettono ui iampeggiare.<br>Messaggio di avvertimento: se sul display compare il segnale di avviso (triangolo con punto esclamativo), significa che errore per uno o più componenti del dispositivo. Nel menu Info, alla voce Error-Info, è possibile visualizzare i componenti interessati. Se non è possibile risolvere l'errore con un nuovo avvio o un reset, rivolgersi a un centro assistenza autorizzato.

ENGLISH

sACN

 $\overline{\phantom{a}}$ 

# W-DMX™

Per accoppiare un ricevitore W-DMX (ricevitore) con un trasmettitore W-DMX compatibile (trasmettitore) richiamare il comando Reset (selezionare "Reset" e confermare) dal menu del ricevitore, alla voce "Connect". Il ricevitore è ora pronto per essere accoppiato e aspetta la relativa richiesta di un trasmettitore. Avviare l'accoppiamento selezionando e confermando Link dal menu del trasmettitore. L'accoppiamento verrà quindi effettuato in automatico. Seguendo la medesima procedura è possibile accoppiare, contemporaneamente o in successione, più ricevitori a un trasmettitore (ad es. per il funzionamento master/slave). In linea di massima, un collegamento W-DMX viene mantenuto finché non viene interrotto tramite il comando Reset del ricevitore o il comando Unlink del trasmettitore, indipendentemente dal fatto che un dispositivo vena nel frattempo scollegato dall'alimentazione.

# STATO W-DMX™

![](_page_137_Picture_457.jpeg)

# MENU DI CONTROLLO (Control)

ll menu di controllo consente di selezionare le varie modalità di funzionamento e le relative impostazioni dai sottomenu corrispondenti. Se necessario è possibile impostare da ogni modalità di funzionamento l'indirizzo DMX, la modalità di funzionamento DMX, l'universo, l'indirizzo DMX Address: IP e la subnet mask per più modalità di funzionamento.

# FUNZIONAMENTO DMX TRAMITE CAVO XLR

Premere il codificatore rotativo/a pressione per accedere al menu principale (Main Menu) dalla schermata principale. Selezionare il menu ! ! confermare premendo il codificatore. Le informazioni sulle voci di sottomenu del menu DMX e sulle relative impostazioni si trovano nella di controllo Control ruotando il codificatore, quindi premere il codificatore. Ruotare il codificatore per selezionare la voce di menu DMX e tabella sottostante.

![](_page_137_Picture_458.jpeg)

.<br>Selezionare ruotando il codificatore, confermare premendo, modificare il valore o lo stato ruotando e confermare premendo. Tornare indietro con  $\leftarrow$ .

![](_page_137_Picture_459.jpeg)

![](_page_138_Picture_479.jpeg)

# MODALITÀ DMX TRAMITE W-DMX

Pixel Address: 001 Pixel Address: 001 Premere il codificatore rotativo/a pressione per accedere al menu principale dalla schermata principale. Selezionare il menu di controllo ! ! ! mare premendo il codificatore. Le informazioni sulle voci di sottomenu del menu W-DMX e sulle relative impostazioni si trovano nella tabella Control ruotando e successivamente premendo il codificatore. Ruotare il codificatore per selezionare la voce di menu W-DMX e confersottostante.

![](_page_138_Picture_480.jpeg)

# W-DMX

Control Control Control<br>Control Control Control Control Control Control Control Control Control Control Control Control Control Control<br>Control Control Control Control Control Control Control Control Control Control Contro indietro con  $\leftarrow$ . Control Control Control Control Control Control Control Control Control Control Control Control Control Control Control Control Control Control Control Control Control Control Control Control Control Control Control Contro DMX DMX Control Control Control<br>Control Control Control Control Control Control Control Control Control Control Control Control Control Control<br>Control Control Control Control Control Control Control Control Control Control Contro DMXW-DMX Selezionare ruotando il codificatore, confermare premendo, modificare il valore o lo stato ruotando e confermare premendo. Tornare

![](_page_138_Picture_481.jpeg)

**MIC** 

Control

sACN+DMX Kling-Net+DMX

# FUNZIONAMENTO TRAMITE ART-NET

FUNZIONAMENTO TRAMITE ART-NET<br>Premere il codificatore rotativo/a pressione per accedere al menu principale dalla schermata principale. Selezionare il menu di controllo **CONDET NOCIONALE CONCERCITE DELL'ONE CONCERCITE DELL'ONE DELL'ONE DELL'ONE DELL'ONE DELL'ONE DELL'ONE DELL'ONE**<br>Demendo il codificatore. Le informazioni sulle voci di sottomenu del menu Art-Net e sulle relative impostazio Control ruotando e successivamente premendo il codificatore. Ruotare il codificatore per selezionare la voce di menu Art-Net e confermare sottostante.

![](_page_139_Picture_472.jpeg)

![](_page_139_Picture_473.jpeg)

**UNAIANO** 

W-DMX

![](_page_140_Picture_676.jpeg)

# FUNZIONAMENTO TRAMITE SACN

r charonamanto mamma saon<br>Premere il codificatore rotativo/a pressione per accedere al menu principale dalla schermata principale. Selezionare il menu di controllo **Comportivatività di subcessivatività premendo il codificatore. Novia è necessiva di sottomato di vece di menu s<br>Schemendo il codificatore. Le informazioni sulle voci di sottomenu del menu sACN e sulle relative impostazion** Control ruotando e successivamente premendo il codificatore. Ruotare il codificatore per selezionare la voce di menu sACN e confermare sottostante.

![](_page_140_Picture_677.jpeg)

### sACN

Control Control Selezionare ruotando il codificatore, confermare premendo, modificare il valore o lo stato ruotando e confermare premendo. Tornare indietro con  $\leftarrow$ .  $\frac{1}{\sqrt{2}}$ huul BSS Channel  $mode:$ sACN+DMX letwork Impostazioni di rete: Settings DMX  $\frac{1}{\sqrt{2}}$ 001 - 512 s<br>Acord 16CH / 18CH / 23CH / 33CH / 43CH / 87CH Kling-Net+DMX Slave  $\overline{\phantom{a}}$ DMX W-DMX Art-Net Art-Net+DMX sACN+DMX Kling-Net+DMX Scenes blocco, confermare, impostare  $000 - 127$ DMXsACN+DMX Pettings<br>
Indirizzo IP: imp<br>
blocco, conferm<br>
il 2° blocco, conferm<br>
Subnet mask: in<br>
blocco, conferm Selezionare ruotando il codificatore, confermare premendo, modificare il valore o lo stato ruota<br>
-<br>
-<br>
ddress<br>
Impostazione dell'indirizzo di<br>
2001 - 512<br>
Ahannel<br>
Selezione della modalità DMX<br>
Selezione della modalità DM DMXSlaveControl DMXsACN+DMX  $\rightarrow$ Impostazione dell'indirizzo di avvio DMX Selezione della modalità DMX Network Indirizzo IP: impostare il 1° blocco, confermare, impostare il 2° blocco, confermare... Subnet mask: impostare il 1° il 2° blocco, confermare...  $\leftarrow$ IP Address xxx.xxx.xxx.xxx Subnet Mask xxx.xxx.xxx.xxx Universe 000 - 254 Universe Group

sACN+DMX

![](_page_141_Picture_223.jpeg)

 $XMO$ 

# **ENGLISH**

sACN+DMX Kling-Net+DMX

# FUNZIONAMENTO TRAMITE ART-NET E DMX

È così possibile scegliere se i LED dovranno essere controllati da Art-Net e il movimento della testa tramite DMX o viceversa. Selezionando La modalità di funzionamento Art-Net+DMX consente di controllare i LED e il movimento della testa separatamente, tramite Art-Net e DMX. e così possibile scegliere se i Leb dovranno essere comroilati da Art-Net e il movimento d<br>questa modalità di funzionamento si attiva automaticamente la modalità DMX a 87 canali.

dessa measina aranzonamono orativa adomateamono la modana 5mx a or sanan.<br>Premere il codificatore rotativo/a pressione per accedere al menu principale dalla schermata principale. Selezionare il menu di controllo ! ! Scenes Scenes confermare premendo il codificatore. Le informazioni sulle voci di sottomenu del menu Art-Net+DMX e sulle relative impostazioni si trovano Control ruotando e successivamente premendo il codificatore. Ruotare il codificatore per selezionare la voce di menu Art-Net+DMX e nella tabella sottostante.

![](_page_142_Picture_539.jpeg)

# Art-Net + DMX

Selezionare ruotando il codificatore, confermare premendo, modificare il valore o lo stato ruotando e confermare premendo. Tornare<br>indietro con < . indietro con  $\leftarrow$ .

![](_page_142_Picture_540.jpeg)

# FUNZIONAMENTO TRAMITE SACN E DMX

È così possibile scegliere se i LED dovranno essere controllati da sACN e il movimento della testa tramite DMX o viceversa. Selezionando<br>Europe andellità di funcionamento si ottiva externationale da modellità DMX o 27 cane La modalità di funzionamento sACN+DMX consente di controllare i LED e il movimento della testa separatamente, tramite sACN e DMX. questa modalità di funzionamento si attiva automaticamente la modalità DMX a 87 canali.

dessa modanta aranzismamento si attiva datomaticamente la modanta pinxi a or canan.<br>Premere il codificatore rotativo/a pressione per accedere al menu principale dalla schermata principale. Selezionare il menu di controllo ! ! Scenes Scenes confermare premendo il codificatore. Le informazioni sulle voci di sottomenu del menu sACN+DMX e sulle relative impostazioni si trovano Control ruotando e successivamente premendo il codificatore. Ruotare il codificatore per selezionare la voce di menu sACN+DMX e nella tabella sottostante.

![](_page_143_Picture_465.jpeg)

### sACN + DMX

Control Control Selezionare ruotando il codificatore, confermare premendo, modificare il valore o lo stato ruotando e confermare premendo. Tornare indietro con  $\leftarrow$ .

![](_page_143_Picture_466.jpeg)

Schedule (1989)
# **KIGLISH**

Kling-Net+DMX

a modalità di funzionamento Kling-Net+DMX consente di controllare i LED tramite Kling-Net e il movimento della test<br>satito DMX Cologiananda success modalità di funzionareazzato di attivo submaticamente la modalità DMX e 97 sACN+DMX sACN+DMX La modalità di funzionamento Kling-Net+DMX consente di controllare i LED tramite Kling-Net e il movimento della testa separatamente, Art-Net+DMX tramite DMX. Selezionando questa modalità di funzionamento si attiva automaticamente la modalità DMX a 87 canali.

utimito chinterolonamo quoda modalla al malleollamonto o dura dalomateamonto la modalla chinta en callan.<br>Premere il codificatore rotativo/a pressione per accedere al menu principale dalla schermata principale. Selezionare **Econfermare premendo il codificatore. Le informazioni sulle voci di sottomenu del menu Kling-Net+DMX e sulle relative impostazioni si** Control ruotando e successivamente premendo il codificatore. Ruotare il codificatore per selezionare la voce di menu Kling-Net+DMX trovano nella tabella sottostante.

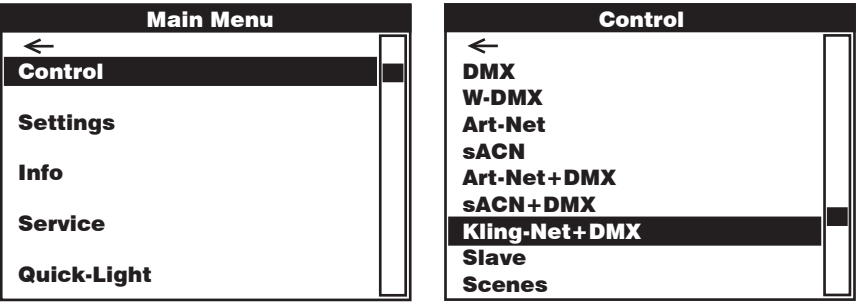

#### Kling-Net + DMX

Control Control Selezionare ruotando il codificatore, confermare premendo, modificare il valore o lo stato ruotando e confermare premendo. Tornare indietro con  $\leftarrow$ . DMX DMX

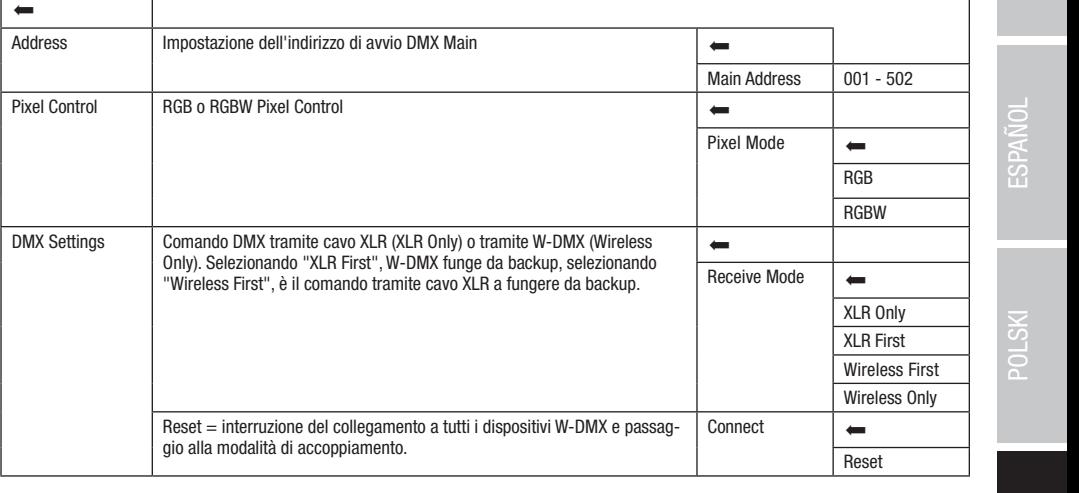

#### IP: 192.168.000.150 MODALITÀ DI FUNZIONAMENTO SLAVE (Slave)

mere il codificatore rotativo/a pressione per accedere al menu principale dalla schermata principale. Selezionare il<br>Delta lundade e europesiumente armendo il selfficatore. Puebre il selfficatore per aclarimente la una di **Connet Rectatore di codificatore.** Le informazioni sulle voci di sottomenu del menu Slave e sulle relative impostazioni si trovano nella tabella sotto-<br>Premendo il codificatore. Le informazioni sulle voci di sottomenu del odino: coneguio i unità stavo e master (desese medene; sessa versione dei corrittary dimezzato di edito emix (master<br>DMX IN) oppure tramite W-DMX e, sull'unità master, attivare la modalità stand-alone **Scenes**. Ora l'unità .<br>stante. Collegare l'unità slave e master (stesso modello, stessa versione del software) utilizzando un cavo DMX (Master DMX OUT - Slave Premere il codificatore rotativo/a pressione per accedere al menu principale dalla schermata principale. Selezionare il menu di controllo Control ruotando e successivamente premendo il codificatore. Ruotare il codificatore per selezionare la voce di menu Slave e confermare

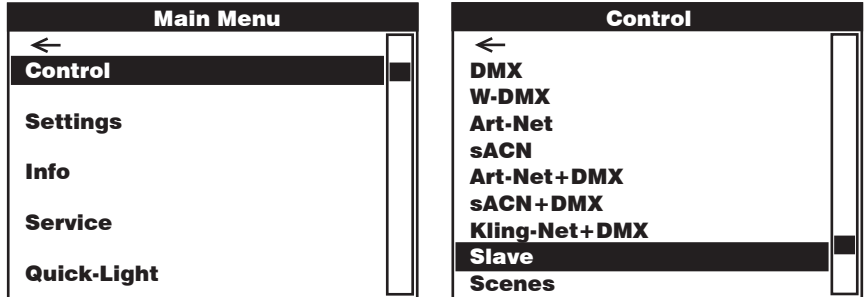

Control indietro con  $\leftarrow$ . W-DMX Art-Net iput setti Art-Net+DMX Kling-Net+DMX Control DMX Input Settings **Comando DMX tramite cavo XLR (XLR Only) o tramite W-DMX (Wireless** Comando Divix tramitie cavo XLR (XLR Only) o tramitie w-Divix (wireless<br>Only). Selezionando "XLR First", W-DMX funge da backup, selezionando Englished The Community of the Cavality of the Superior Computer Services First", è il comando tramite cavo XLR a fungere da backup. DMX W-DMX Art-Net Art-Net+DMX sACN+DMX Kling-Net-Default and Default and Default and Default and Default and Default and Default and Default and Default and Default and Default and Default and Default and Default and Default and Default and Default and Default  $\mathfrak{t}$  slavel  $\mathfrak{t}$ Wireless First Reset = interruzione del collegamento a tutti i dispositivi W-DMX e passag-Slave Selezionare ruotando il codificatore, confermare premendo, modificare il valore o lo stato ruotando e confermare premendo. Tornare  $\overline{ }$  $\overline{\phantom{0}}$ Receive Mode XLR Only XLR First Wireless Only Connect

W-DMX

gio alla modalità di accoppiamento.

W-DMX

Reset

W-DMX

#### FUNZIONAMENTO STAND-ALONE (Scenes)

direttamente sul dispositivo le funzioni pan, tilt, dimmer, RGBW, zoom, macro pan/tilt, ecc., con valori da 000 a 255. È così possibile creare, Modificator, salvare e richiamate o seche in date (ecche 1 %). Fremete il codificatore redativola pressione per accede al memorphic principale.<br>dalla schermata principale. Selezionare il menu di controllo **Control** ruotand ificatore per selezionare la voce di menu **Scenes** e confermare premendo il codificatore. Le informazioni sulle voci di sottomenu del menu<br>Scenes e sulle relative impostazioni si trovano nelle sottostanti tabelle **Scenes e** Medicio per conservato di vece di mondiale sottosi è comormiale premondo il codimedicio. Le ma , la modalità di funzion arrettamente sui uispositivo le funzioni pan, uit, ultimer, Ruswi, Zoom, macro parvint, ecc., con valon da ouo a zoo. È così possibile creare,<br>modificare, salvare e richiamare 8 scene in tutto (Scene 1–8). Premere il codif Analogamente a quanto avviene in un dispositivo di comando DMX, la modalità di funzionamento stand-alone Scenes consente di impostare

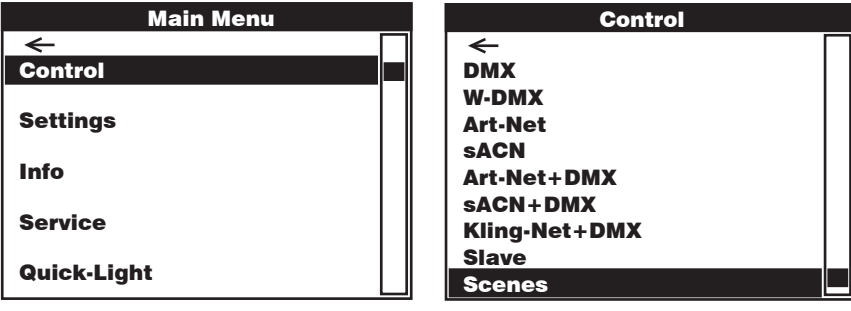

Scenes

Control Control Selezionare ruotando il codificatore, confermare premendo, modificare il valore o lo stato ruotando e confermare premendo. Tornare indietro con  $\leftarrow$ 

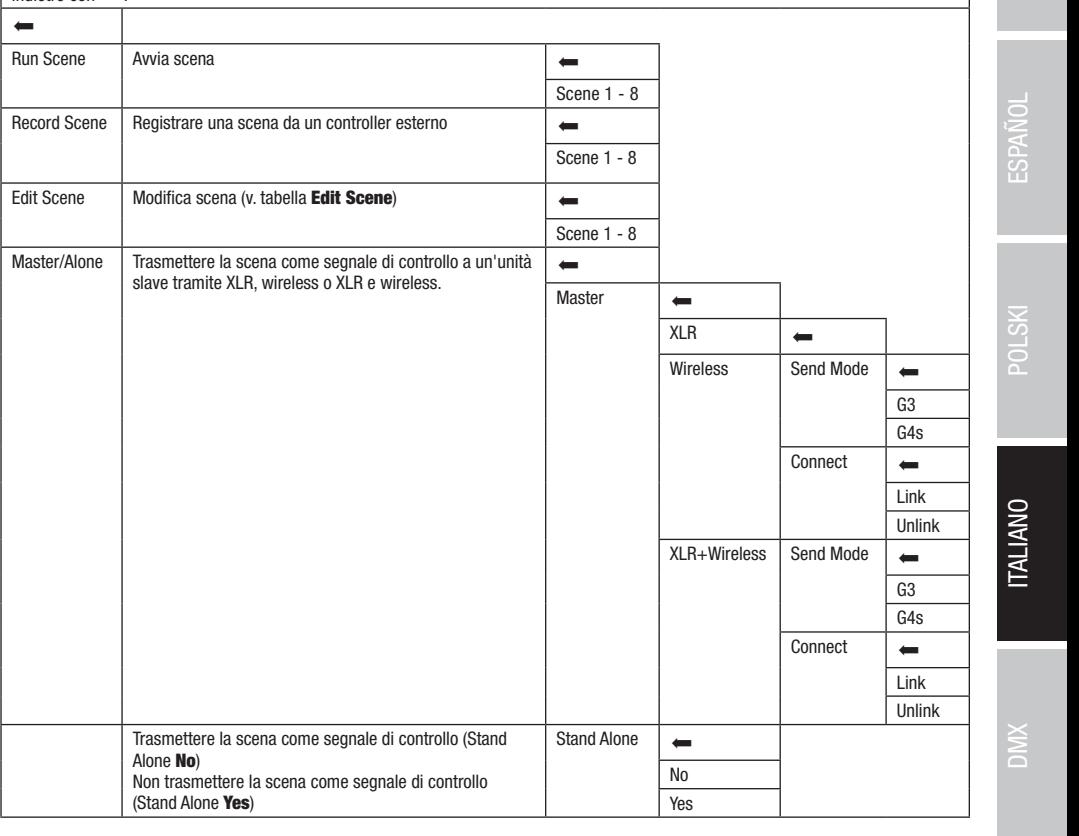

sACN+DMX Kling-Net+DMX

FRANCAIS

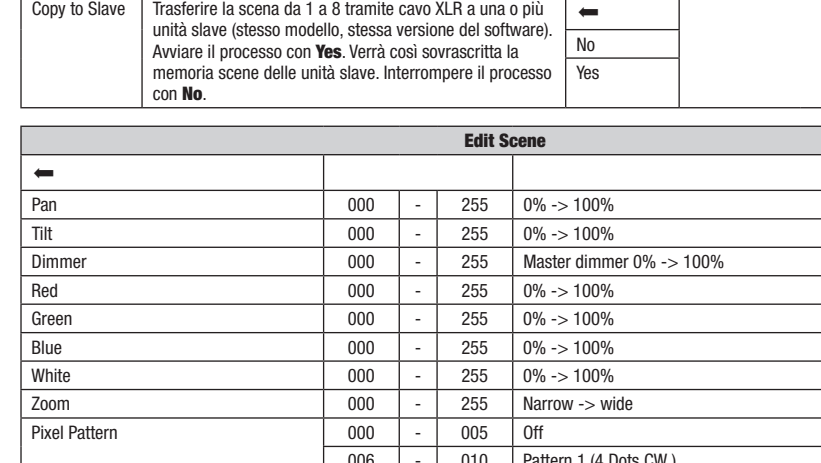

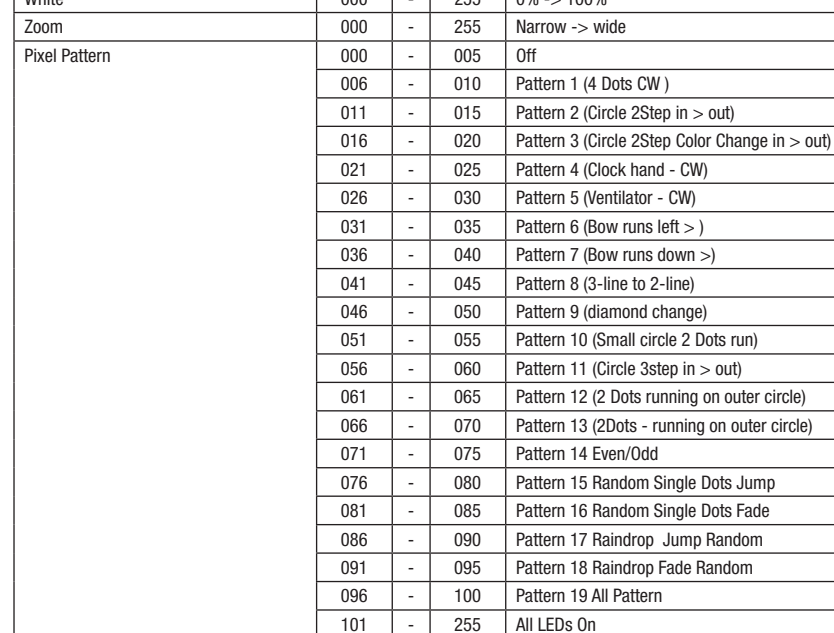

Pattern Speed 000 - 005 Pattern stop

006 - 127 Pattern speed, slow -> fast, forward 128  $\vert \cdot \vert$  255 | Pattern speed, fast -> slow, backward

 $000$   $-$  005 off

Pan/Tilt Speed  $\begin{vmatrix} 000 \end{vmatrix} - \begin{vmatrix} 255 \end{vmatrix}$  Pan movement speed, fast -> slow

006 - 040 Pan, small -> large 041 - 075 Tilt, small -> large 076 - 110 Pan / Tilt, small -> large 111  $\vert \cdot \vert$  145 | Pan / Tilt, invers small -> large 146  $\vert \cdot \vert$  180  $\vert$  Circle, small -> large 181  $\vert \cdot \vert$  215  $\vert$  Circle, invers small -> large 216 - 255 Random, small -> large

outer circle)

DMX ITALIANO POLSKI ESPAÑOL FRANCAIS DEUTSCH ESPAÑOL ESPAÑOL ENGLISH ENGLISH ENGLISH **UNALIANO** Pan/Tilt Macro (starts from current Pan/Tilt position)

**ITALIANO** 

## IMPOSTAZIONI DI SISTEMA (Settings)

Premere il codificatore rotativo/a pressione per accedere al menu principale dalla schermata principale. Ruotando il codificatore selezionare il menu delle impostazioni di **sistema**, quindi premere il codificatore.

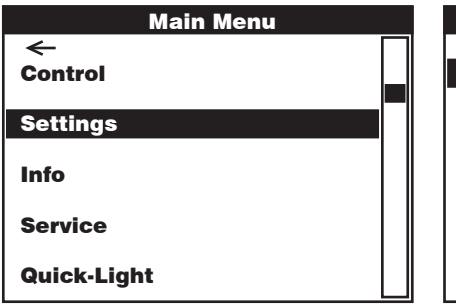

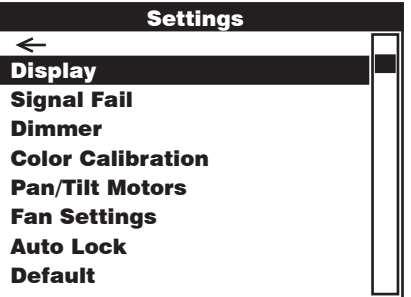

Si accede così al sottomenu per l'impostazione delle voci di sottomenu, v. tabella:<br>.

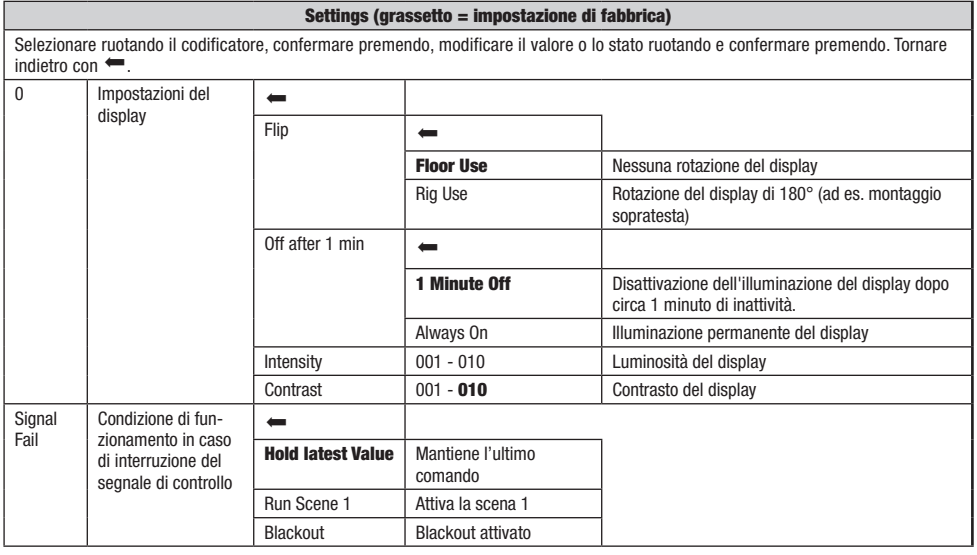

**DIMX** 

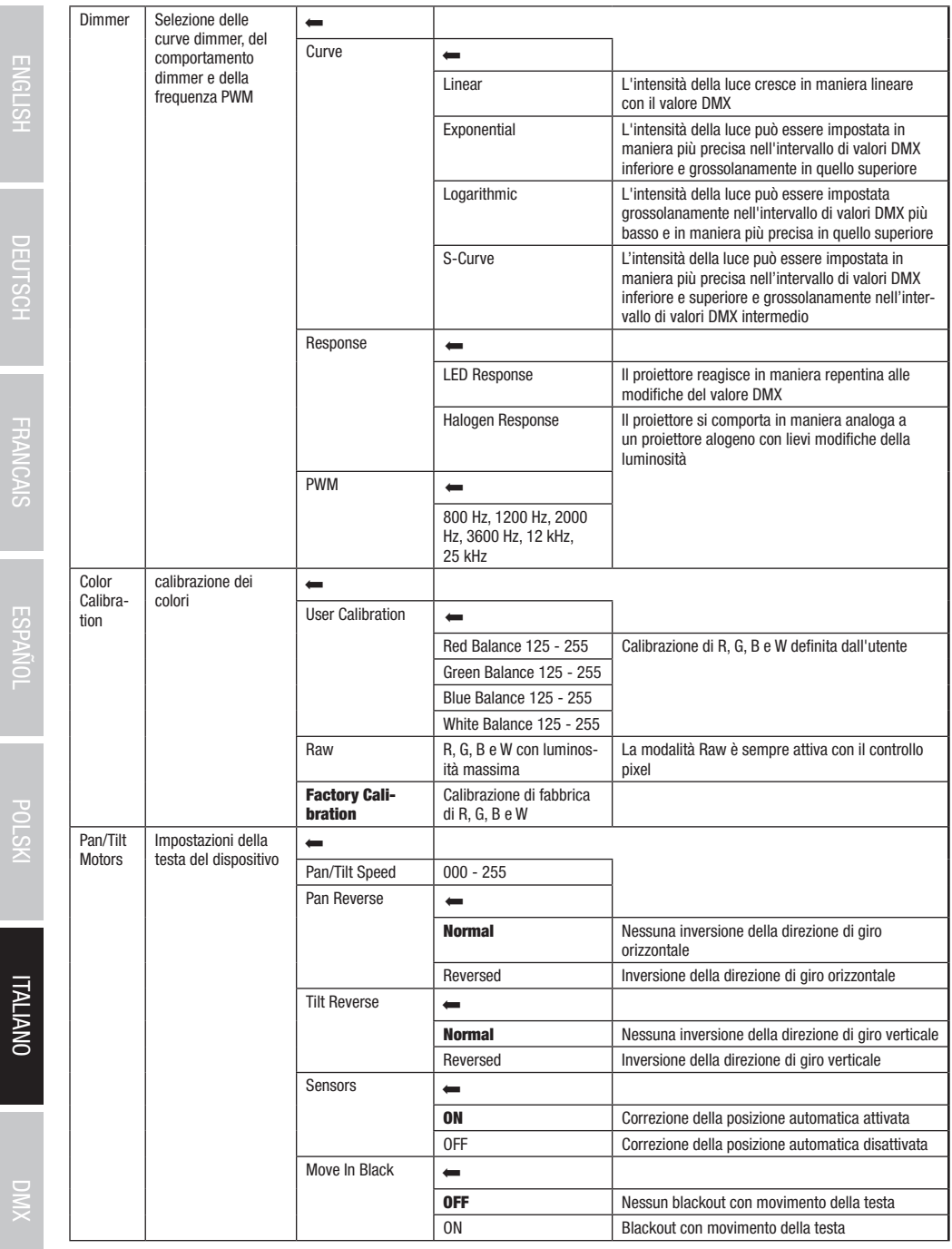

**UNALIANO** 

 $XMO$ 

150

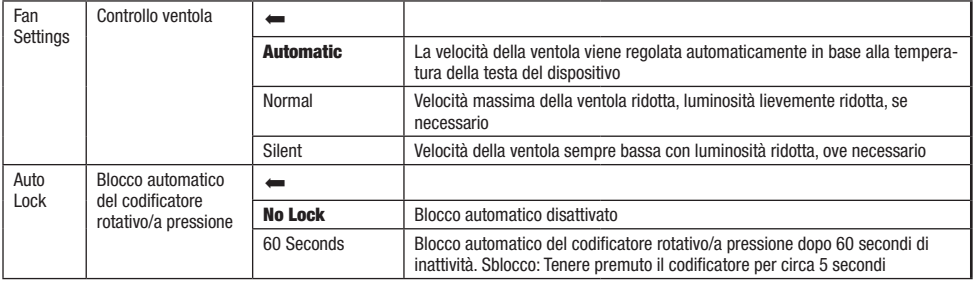

## INFORMAZIONI SUL DISPOSITIVO (Info)

Nondo il sedindado redatto a presento per desedere a mona principale dalla senormata principale. Restando il sedindado, selezione<br>Il menu **Info** con le informazioni sul dispositivo, quindi premere il codificatore. Per visu .<br>Premere il codificatore rotativo/a pressione per accedere al menu principale dalla schermata principale. Ruotando il codificatore, selezionare voce di menu corrispondente ruotando il codificatore, quindi confermare premendo il codificatore.

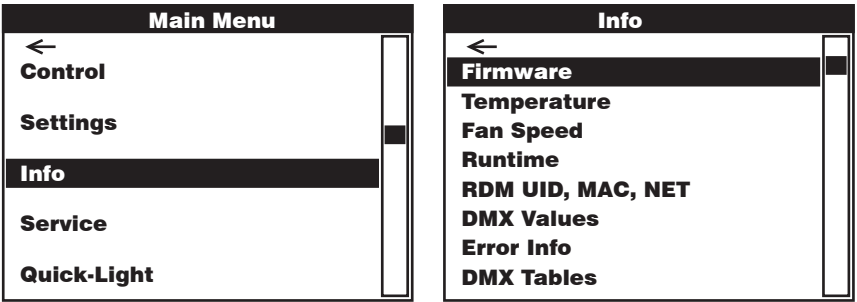

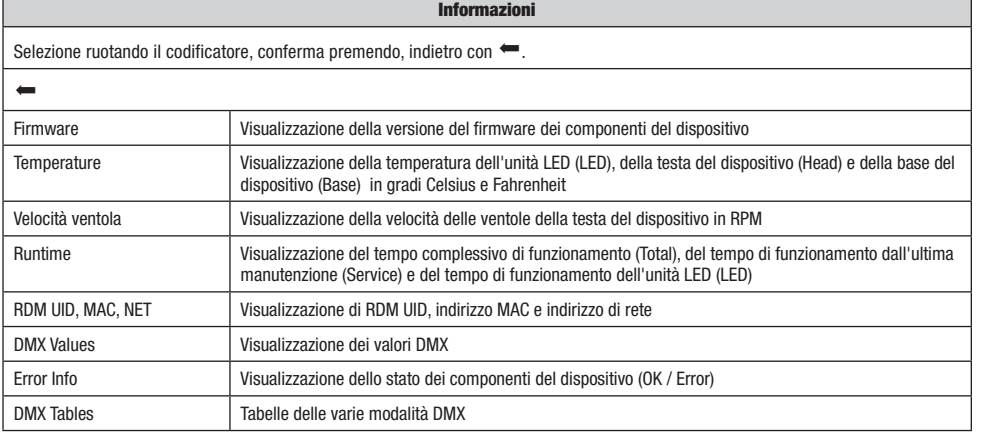

DMX DEUTSCH FRANCAIS ENGLISH IN DEUTSCH FRANCAIS ENGLISH IN DEUTSCHLISH IN DEUTSCHLISH IN DEUTSCHLISH IN DEUTS

**ITALIANO** 

# MENU ASSISTENZA (Service<mark>)</mark>

eremere il codificatore rotativo/a pressione per accedere al menu principale dalla schermata principale. Selezionare il menu di assistenza (principale. Selezionare il menu di assistenza Quick-Light DMX Tables premere il codificatore. Le informazioni sulle voci di sottomenu del menu di assistezatrovano nella sottostante tabella Service. rremere il codificatore rotativo/a pressione per accedere ai menu principale dana schemiata principale. Selezionare il menu di assistel<br>**Service** ruotando il codificatore, quindi premere il codificatore. Selezionare la voc

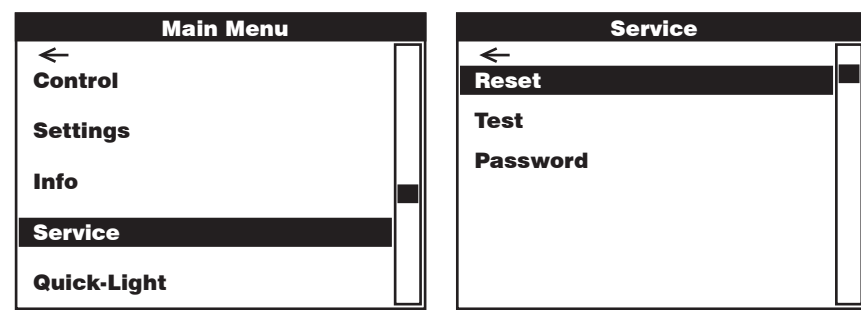

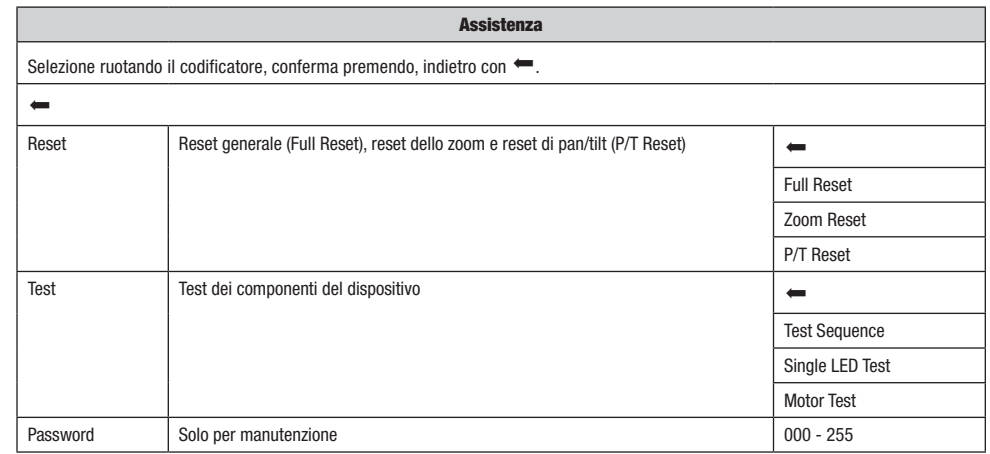

**UNAIANO** 

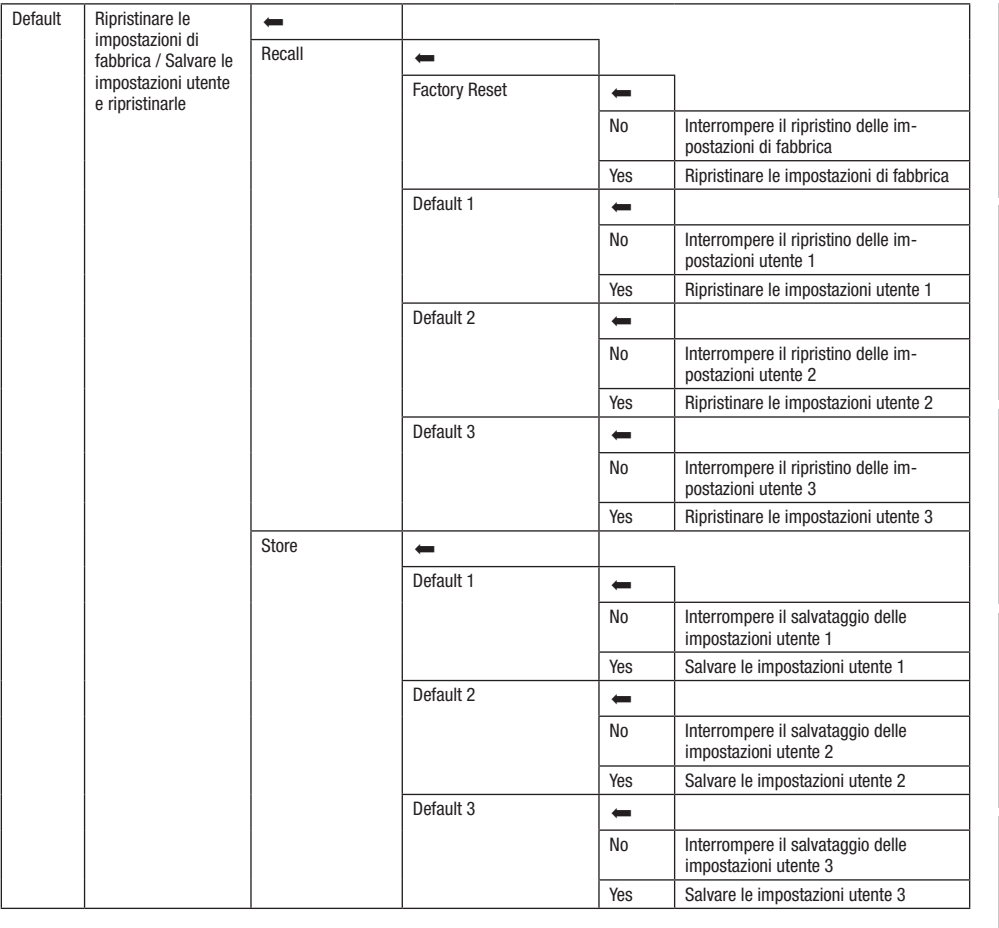

## QUICK-LIGHT

er impostare rapidamente e senza complicazioni una scena statica, utilizzare la funzione Quick-Light. Premere il codificatore rotativo/a Quick-Light Light quindi premere il codificatore. Le informazioni sulle voci di sottomenu del menu Quick Light si trovano nella sottostante tabella pressione per accedere al menu principale dalla schermata principale. Ruotando il codificatore, selezionare il menu Quick Light Quick-Quick-Light.

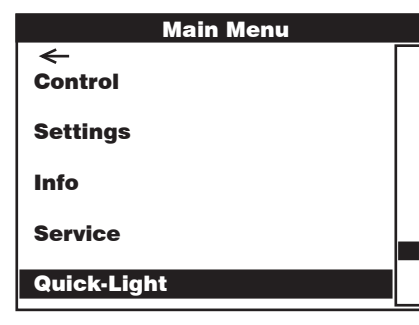

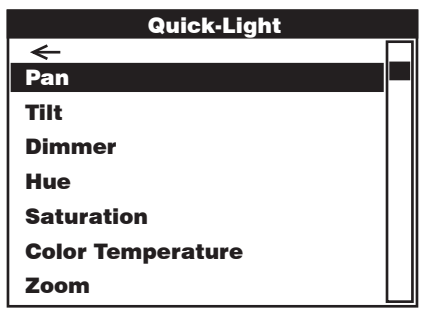

DMX DEUTSCH FRANCAIS ENGLISH IN DEUTSCH FRANCAIS ENGLISH IN DEUTSCHLISH IN DEUTSCHLISH IN DEUTSCHLISH IN DEUTS

**ITALIANO** 

**MIC** 

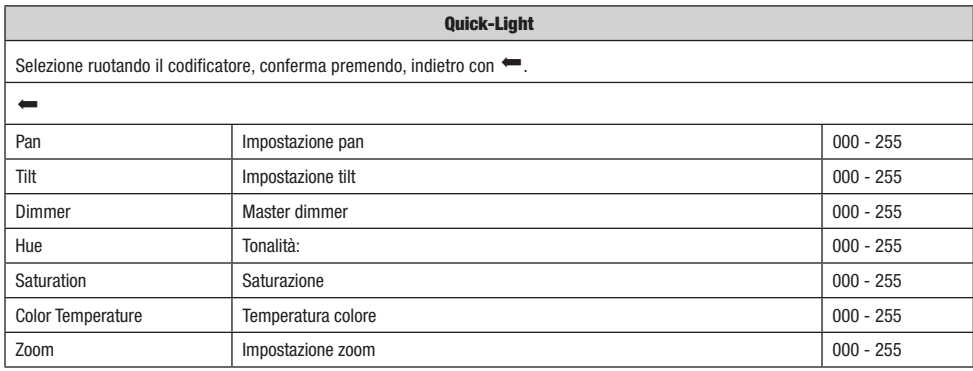

### BEAM SHAPER

Il Beam-Shaper è in dotazione e può essere eventualmente avvitato all'unità lenti per conferire una forma ellittica al fascio di luce. Fissare il Beam-Shaper all'unità lenti formando uno dei sei angoli di rotazione possibili e avvitarlo utilizzando le quattro viti in dotazione e un attrezzo adatto.

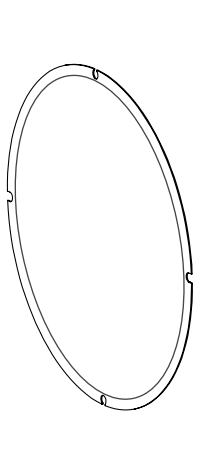

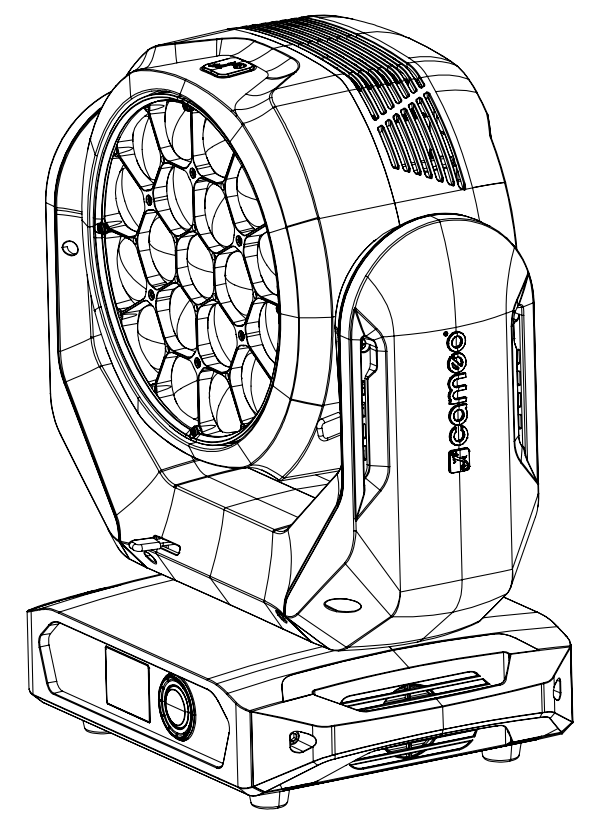

## INSTALLAZIONE E MONTAGGIO

Grazie ai piedini in gomma integrati, il proiettore può essere collocato in un punto adatto su una superficie piana. Il montaggio a una traversa viene effettuato tramite due staffe a omega, fissate alla base del dispositivo (A). Due staffe a omega sono fornite in dotazione; appositi morsetti per traverse sono disponibili come optional. Collegare saldamente il tutto e fissare il proiettore con un cavo di sicurezza idoneo in una delle posizioni previste (B).

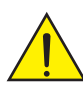

Nota importante: il montaggio sopratesta richiede una vasta esperienza, incluso il calcolo dei valori limite del carico di lavoro, il materiale di installazione utilizzato e la verifica periodica della sicurezza di tutti i materiali di installazione e dei proiettori. Se non si dispone di queste qualifiche, non cercare di effettuare l'installazione in proprio, ma ricorrere all'ausilio di aziende professionali.

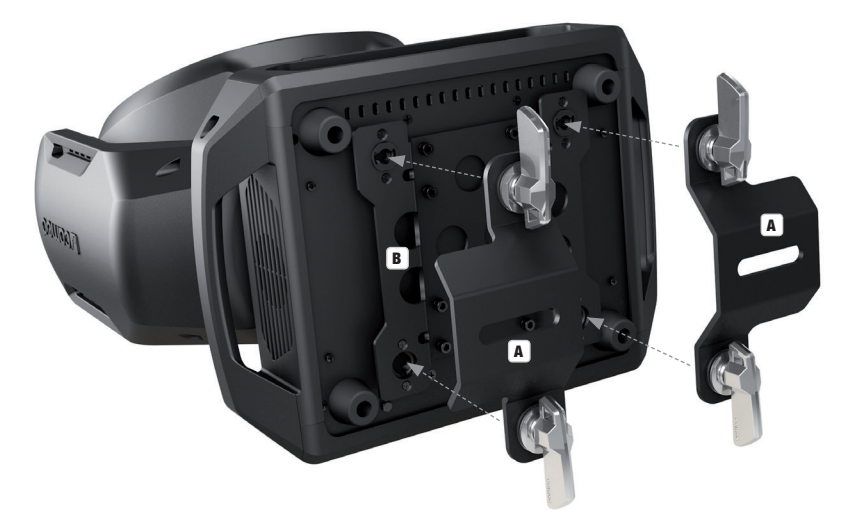

#### TECNOLOGIA DMX

#### DMX512

DMX (Digital Multiplex) è la sigla di un protocollo di trasmissione universale per la comunicazione tra dispositivi e controller. Un controller DMX invia dati DMX ai dispositivi DMX collegati. I dati DMX vengono sempre trasmessi come flusso di dati seriale, che viene inoltrato da un dispositivo collegato al successivo attraverso le connessioni (connettori XLR) DMX IN e DMX OUT presenti per ogni dispositivo DMX compatibile, per un massimo di 32 dispositivi. L'ultimo dispositivo della catena deve essere dotato di un connettore terminale (terminatore).

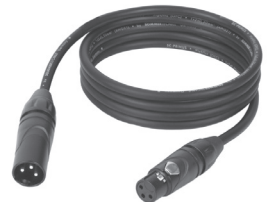

#### COLLEGAMENTO DMX:

DMX è il linguaggio condiviso che consente l'accoppiamento tra diversi tipi di dispositivo e

modelli di produttori differenti e il controllo da parte di un controller centrale, a condizione che tutti i dispositivi e il controller siano DMX compatibili. Per una trasmissione dei dati ottimale, il cavo che collega i singoli dispositivi deve essere il più corto possibile. L'ordine dei dispositivi nella rete DMX non influisce sull'indirizzamento. Il dispositivo con indirizzo DMX 1 può quindi trovarsi in una posizione qualsiasi della catena DMX (seriale): all'inizio, alla fine o in qualsiasi punto al centro. Se a un dispositivo viene assegnato l'indirizzo DMX 1, il controller "sa" di dover inviare a questo dispositivo tutti i dati attribuiti all'indirizzo 1, indipendentemente dalla sua posizione nella interconnessione DMX.

#### ACCOPPIAMENTO SERIALE DI PIÙ PROIETTORI

1. Collegare il connettore XLR maschio (a 3 o 5 poli) del cavo DMX con l'uscita DMX (presa XLR femmina) del primo dispositivo DMX (ad esempio controller DMX).

2. Collegare il connettore XLR femmina del cavo DMX connesso al primo proiettore DMX con l'ingresso DMX (presa XLR maschio) del successivo dispositivo DMX. Analogamente, collegare l'uscita DMX di questo dispositivo con l'ingresso DMX del dispositivo seguente e così via. Tenere presente che in linea di principio i dispositivi DMX sono collegati in serie e i collegamenti non si possono condividere senza uno splitter attivo. In una catena DMX i dispositivi DMX non possono essere più di 32.

Nelle linee di prodotti Adam Hall 3 STAR, 4 STAR e 5 STAR è disponibile un'ampia scelta di cavi DMX.

**TALIANO** 

#### CAVO DMX:

In caso di cavi di propria realizzazione, procedere secondo le figure di questa pagina. Non collegare mai la schermatura dei cavi con il contatto di massa del connettore e assicurarsi che la schermatura non entri in contatto con l'involucro del connettore XLR. Il contatto di massa della schermatura può generare guasti al sistema.

## **Configurazione dei connettori:**<br>Cavo DMX con connettori XLR a 3 poli:

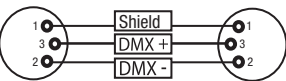

#### CONNETTORE TERMINALE DMX (TERMINATORE):

Per evitare errori di sistema, l'ultimo dispositivo di una catena DMX deve essere dotato di una resistenza di terminazione (120 ohm, 1/4 W). Connettore XLR a 3 poli con resistenza di terminazione: K3DMXT3 Connettore XLR a 5 poli con resistenza di terminazione: K3DMXT5

#### Configurazione dei connettori:

Connettore XLR a 3 poli: Connettore XLR a 5 poli:

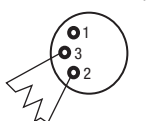

#### ADATTATORE DMX:

Se si utilizzano degli adattatori, in una catena DMX si possono anche combinare dispositivi DMX con collegamenti a 3 poli e dispositivi DMX con collegamenti a 5 poli.

#### Configurazione dei connettori

Adattatore DMX XLR maschio 5 poli a XLR femmina 3 poli: K3DGF0020 Pin 4 e 5 non assegnati.

#### Configurazione dei connettori

Adattatore DMX XLR maschio 3 poli a XLR femmina 5 poli: K3DHM0020 Pin 4 e 5 non assegnati.

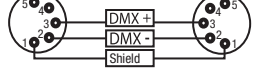

Cavo DMX con connettori XLR a 5 poli (pin 4 e 5 non assegnati):

 $^2$ o 1 3  $_4$ O 5

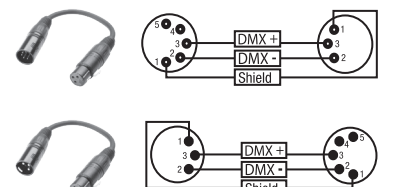

#### DATI TECNICI

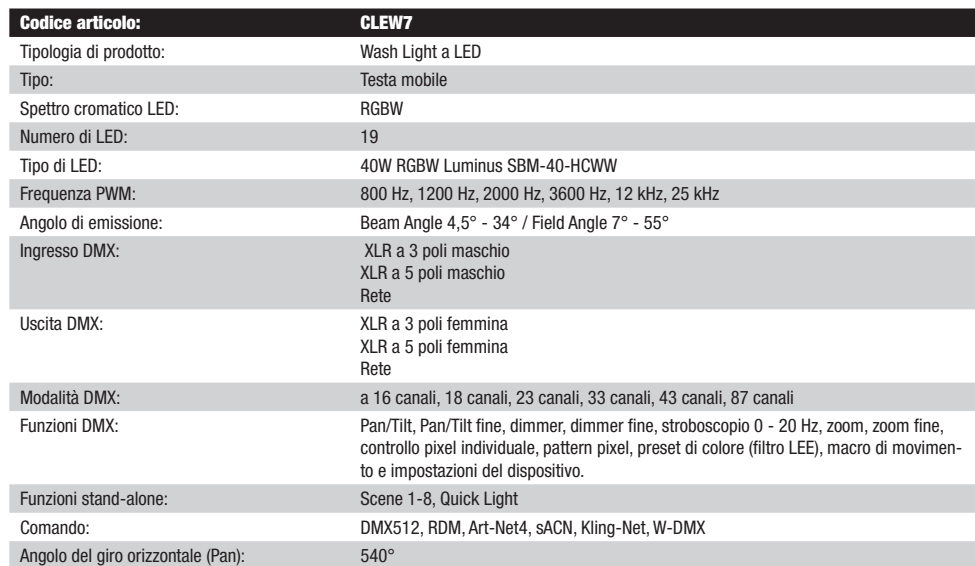

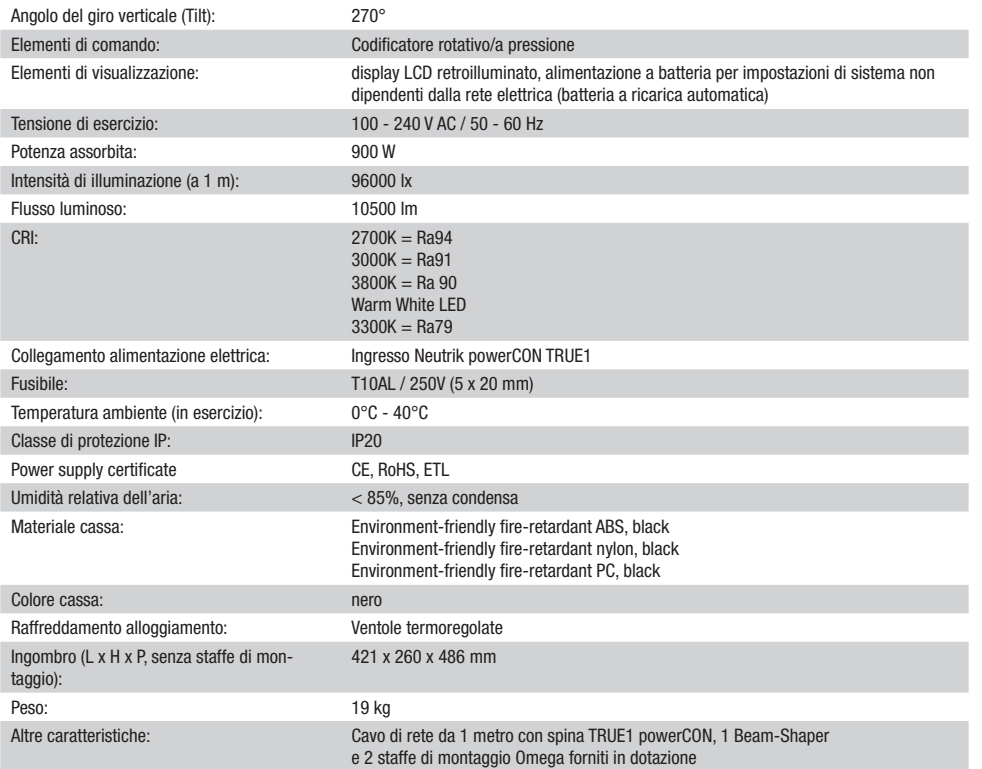

#### DICHIARAZIONI DEL PRODUTTORE

#### MANUFACTURER'S WARRANTY & LIMITATION OF LIABILITY

Le nostre attuali condizioni di garanzia e la limitazione di responsabilità sono consultabili alla pagina: [https://cdn-shop.adamhall.com/media/](https://cdn-shop.adamhall.com/media/pdf/MANUFACTURERS-DECLARATIONS_CAMEO.pdf) [pdf/MANUFACTURERS-DECLARATIONS\\_CAMEO.pdf.](https://cdn-shop.adamhall.com/media/pdf/MANUFACTURERS-DECLARATIONS_CAMEO.pdf) In caso di assistenza, rivolgersi a Adam Hall GmbH, Adam-Hall-Str. 1, 61267 Neu Anspach / E-mail Info@adamhall.com / +49 (0)6081 / 9419-0.

**CORRETTO SMALTIMENTO DEL PRODOTTO**<br>(In vigore nell'Unione Europea e in altri Paesi europei in cui si attui la raccolta differenziata) Questo simbolo apposto sul prodotto o sui relativi documenti indica che, per evitare danni all'ambiente e alle persone causati da uno smaltimento incontrollato dei rifiuti, alla fine del suo ciclo di vita l'apparecchio non deve essere smaltito insieme ai normali rifiuti domestici. Il prodotto deve quindi essere smaltito separatamente da altri rifiuti e riciclato nell'ottica dell'incentivazione di cicli economici sostenibili. I clienti privati possono richiedere informazioni sulle possibilità di smaltimento ecosostenibile al rivenditore presso il quale è stato acquistato il prodotto o presso le autorità regionali competenti. I clienti aziendali devono invece contattare il proprio fornitore e controllare le eventuali condizioni contrattuali inerenti allo smaltimento degli apparecchi. Questo prodotto non deve essere smaltito assieme ad altri rifiuti industriali.

#### Conformità CE

Con la presente Adam Hall GmbH dichiara che questo prodotto soddisfa le seguenti direttive (ove pertinente): Direttiva R&TTE (1999/5/CE) e RED (2014/53/UE) da giugno 2017 Direttiva bassa tensione (2014/35/CE) Direttiva CEM (2014/30/UE) RoHS (2011/65/UE) La dichiarazione di conformità completa è reperibile al sito www.adamhall.com.

Per ulteriori informazioni è inoltre possibile scrivere a info@adamhall.com.

**ENGLISH** 

**FRANCAIS** 

## DMX CONTROL / DMX STEUERUNG / PILOTAGE DMX / CONTROL DMX / STEROWANIE DMX / CONTROLLO DMX

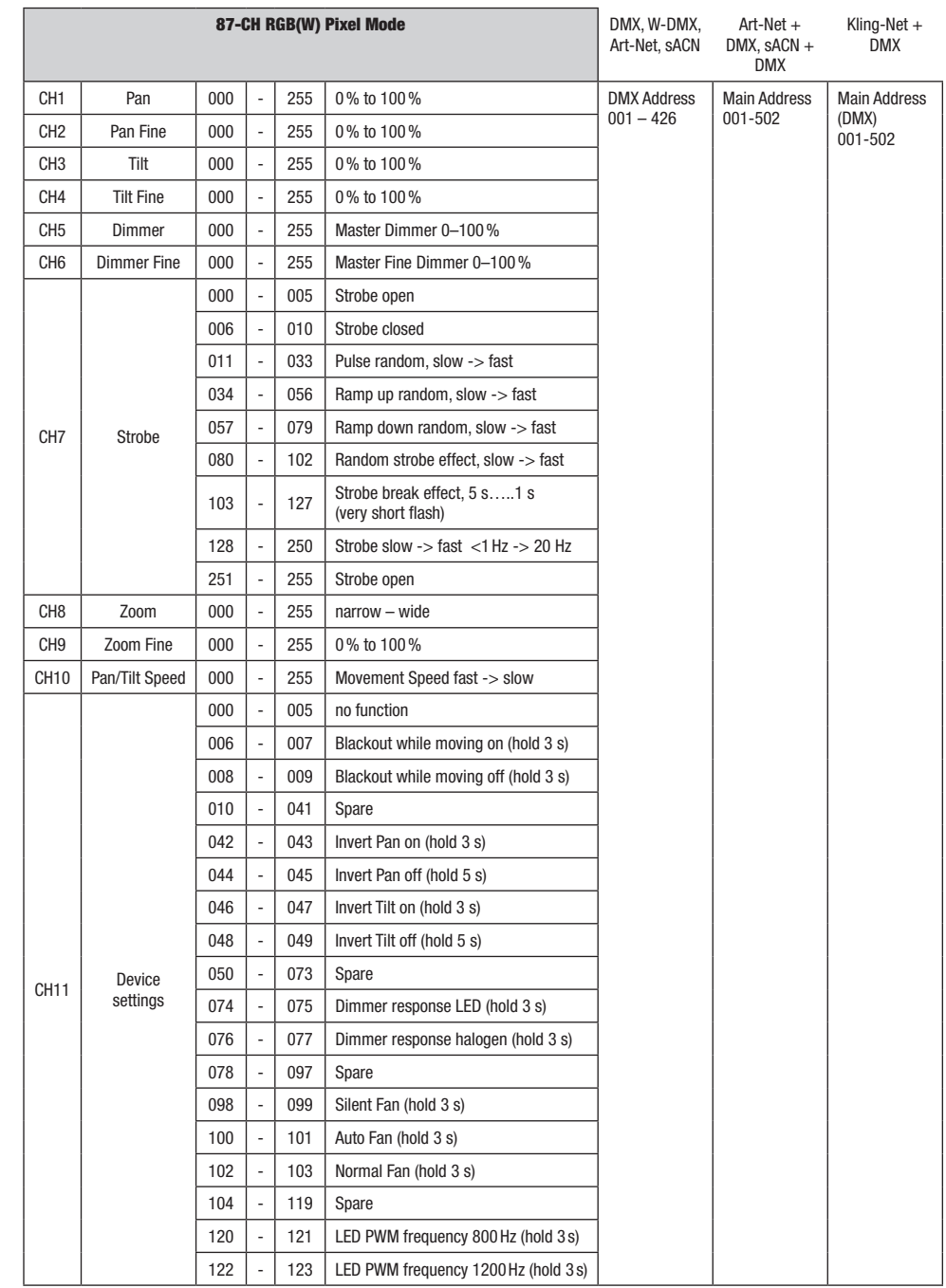

DMX ITALIANO POLSKI ESPAÑOL FRANCAIS DEUTSCH ESPAÑOL ESPAÑOL ENGLISH ENGLISH ENGLISH ENGLISH ENGLISH

**DIVIX** 

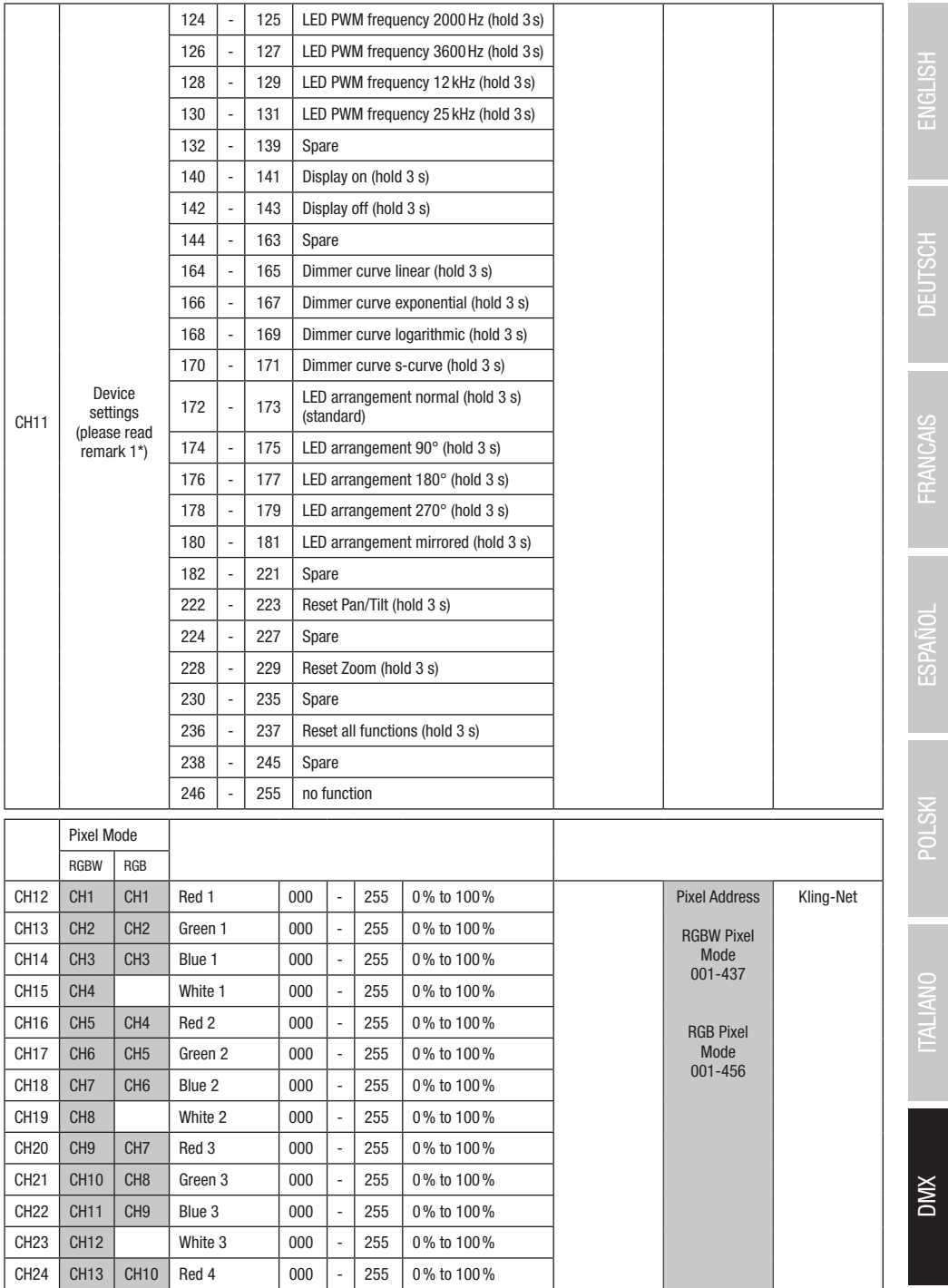

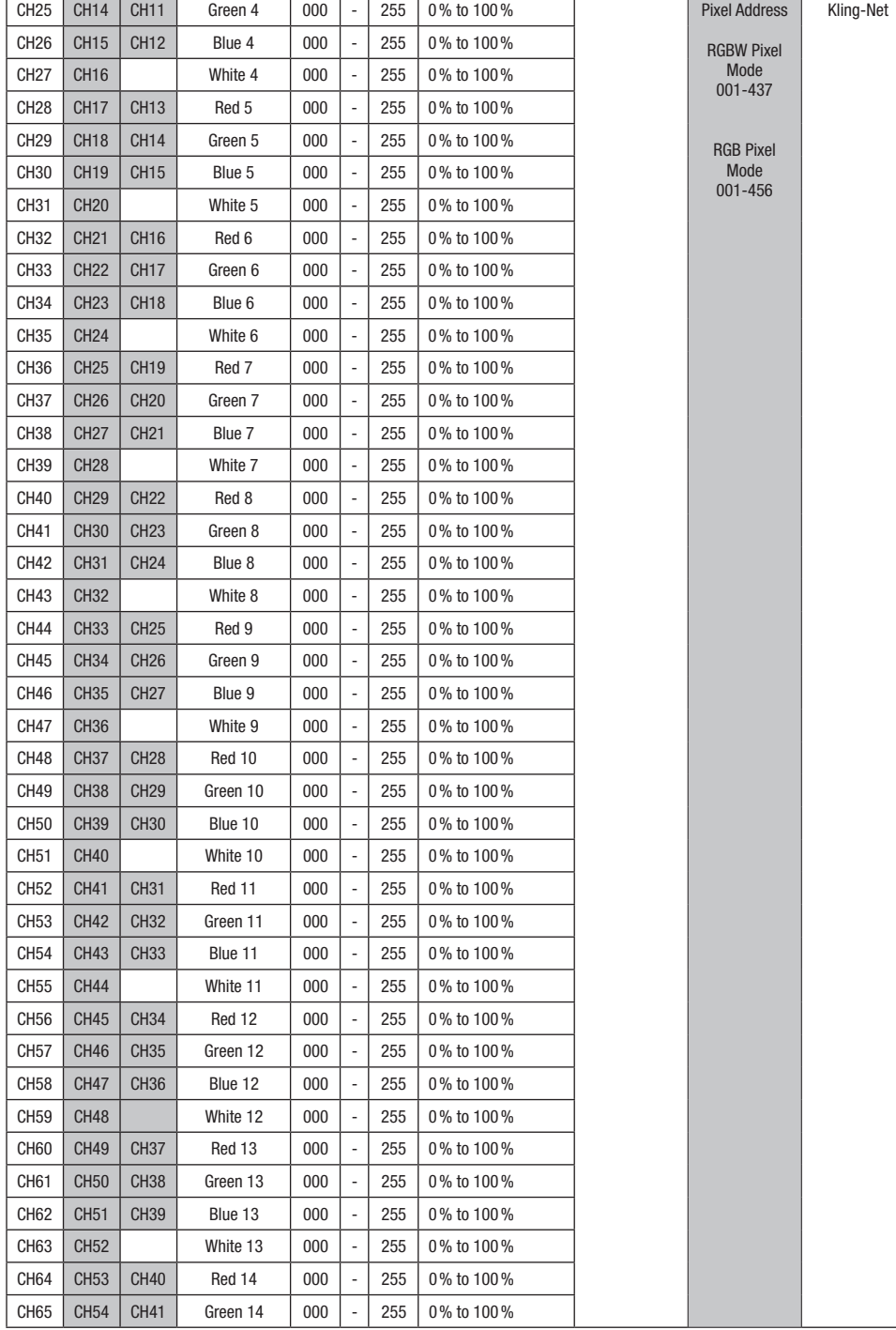

**DIVX** 

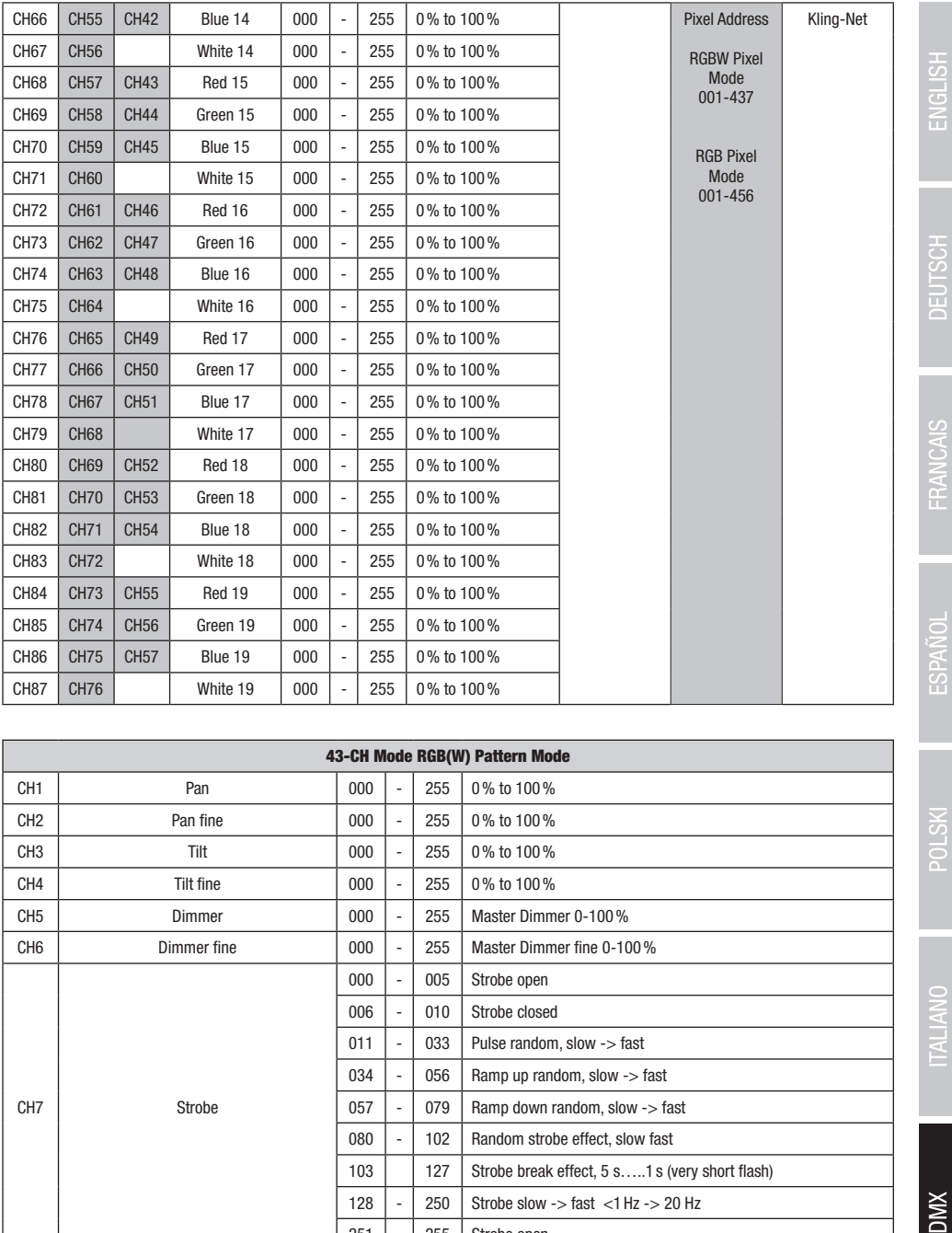

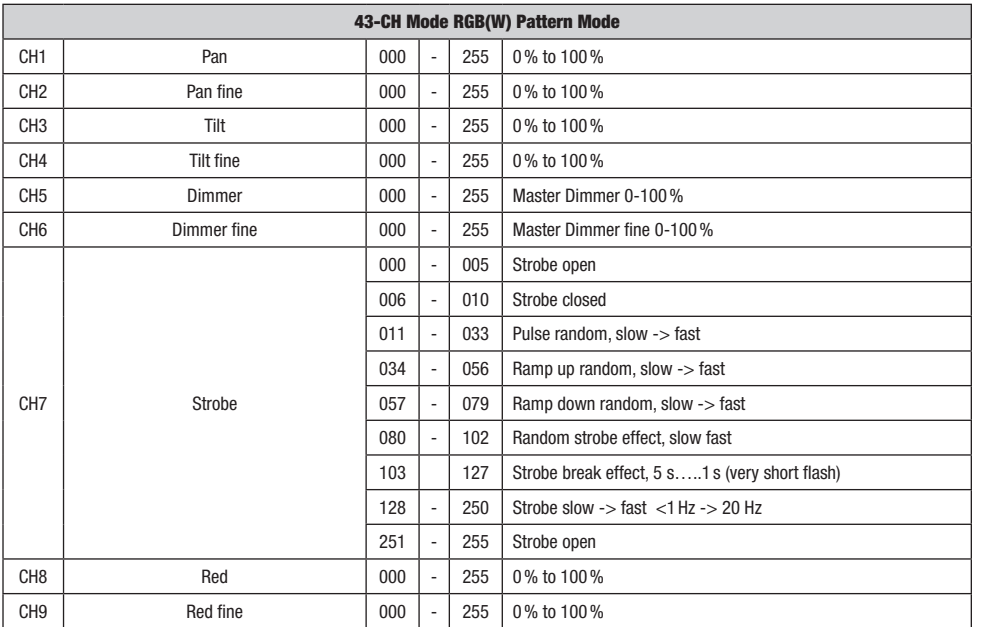

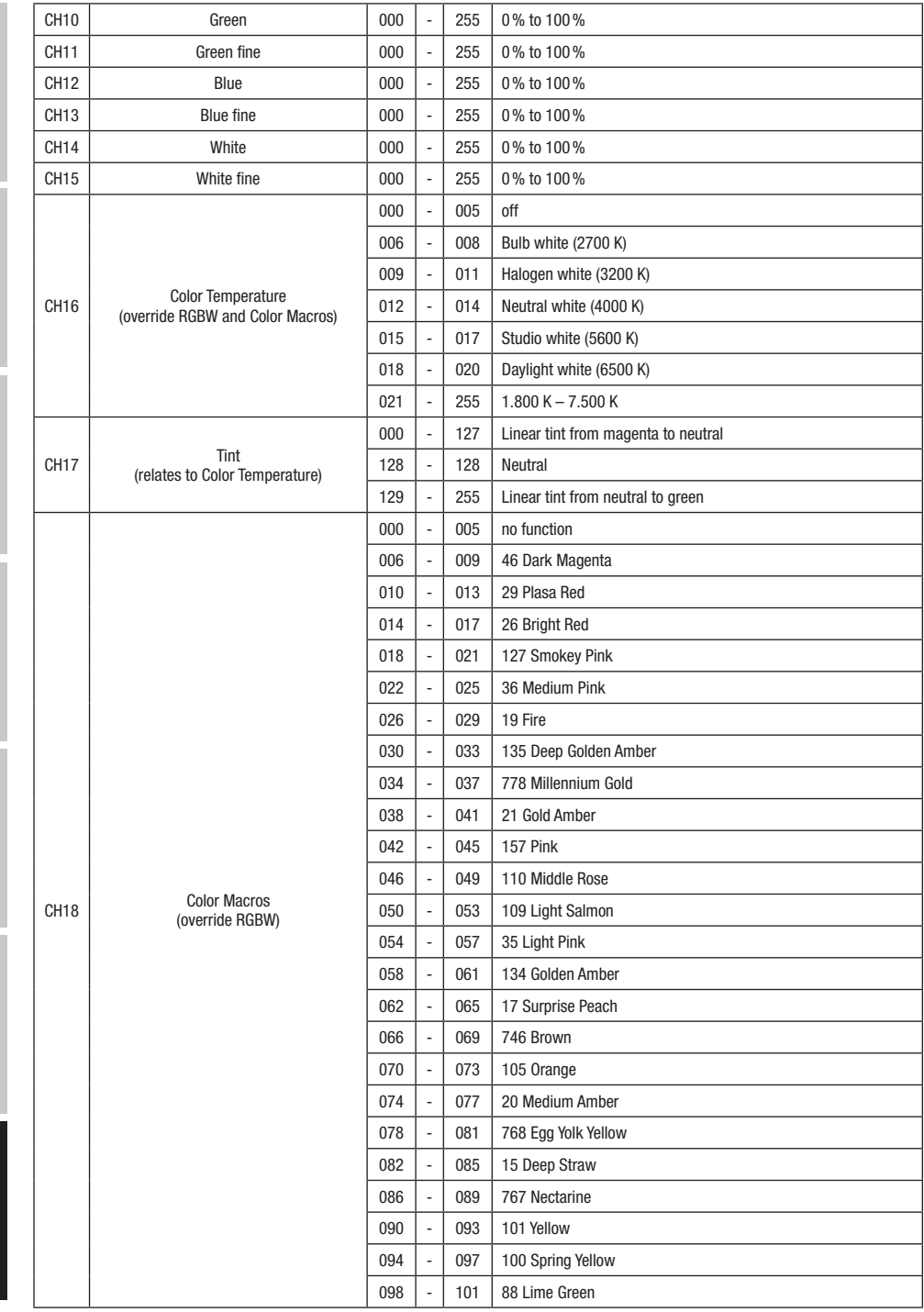

**DIVIX** 

DMX ITALIANO POLSKI ESPAÑOL FRANCAIS DEUTSCH ESPAÑOL ESPAÑOL ENGLISH ENGLISH ENGLISH ENGLISH ENGLISH

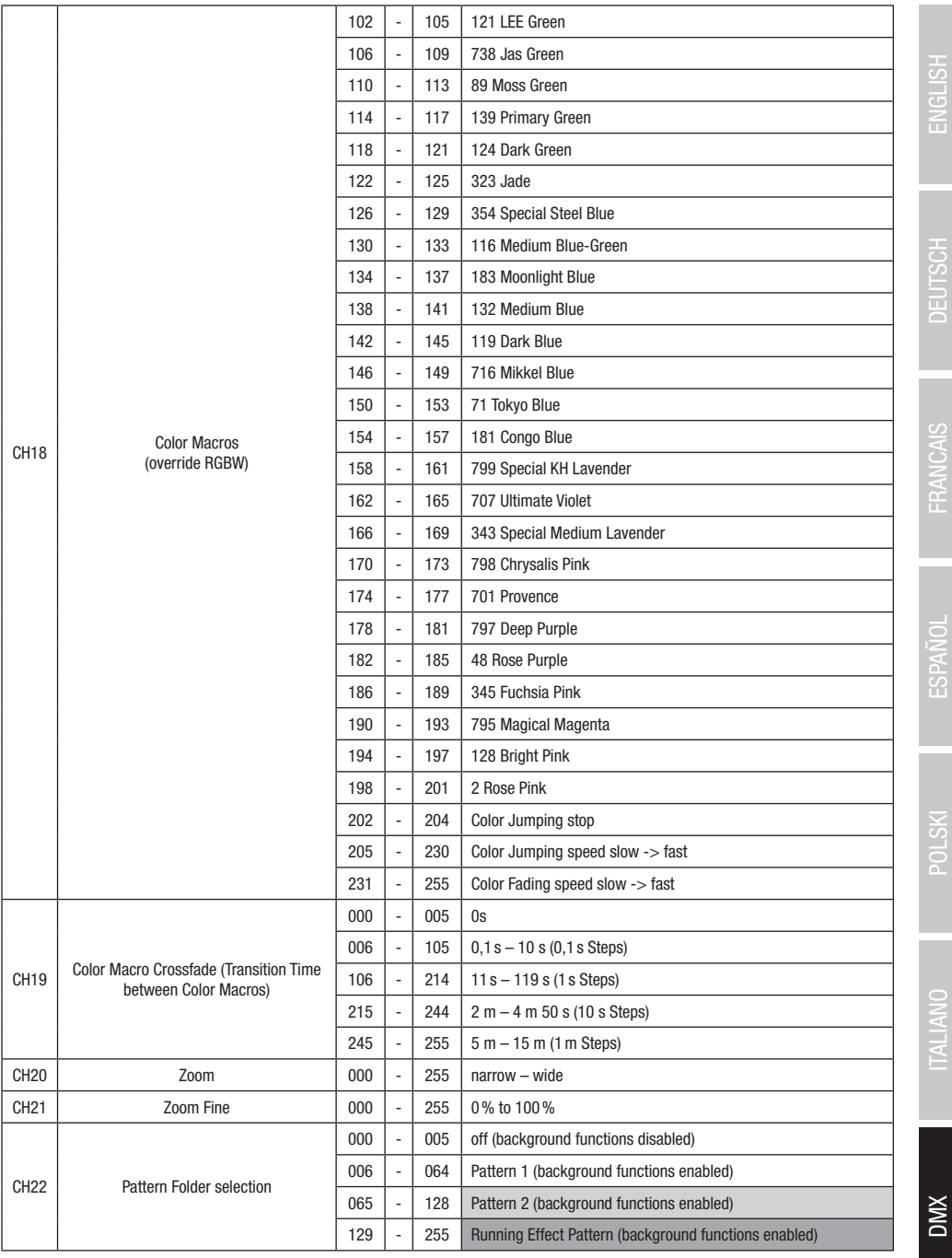

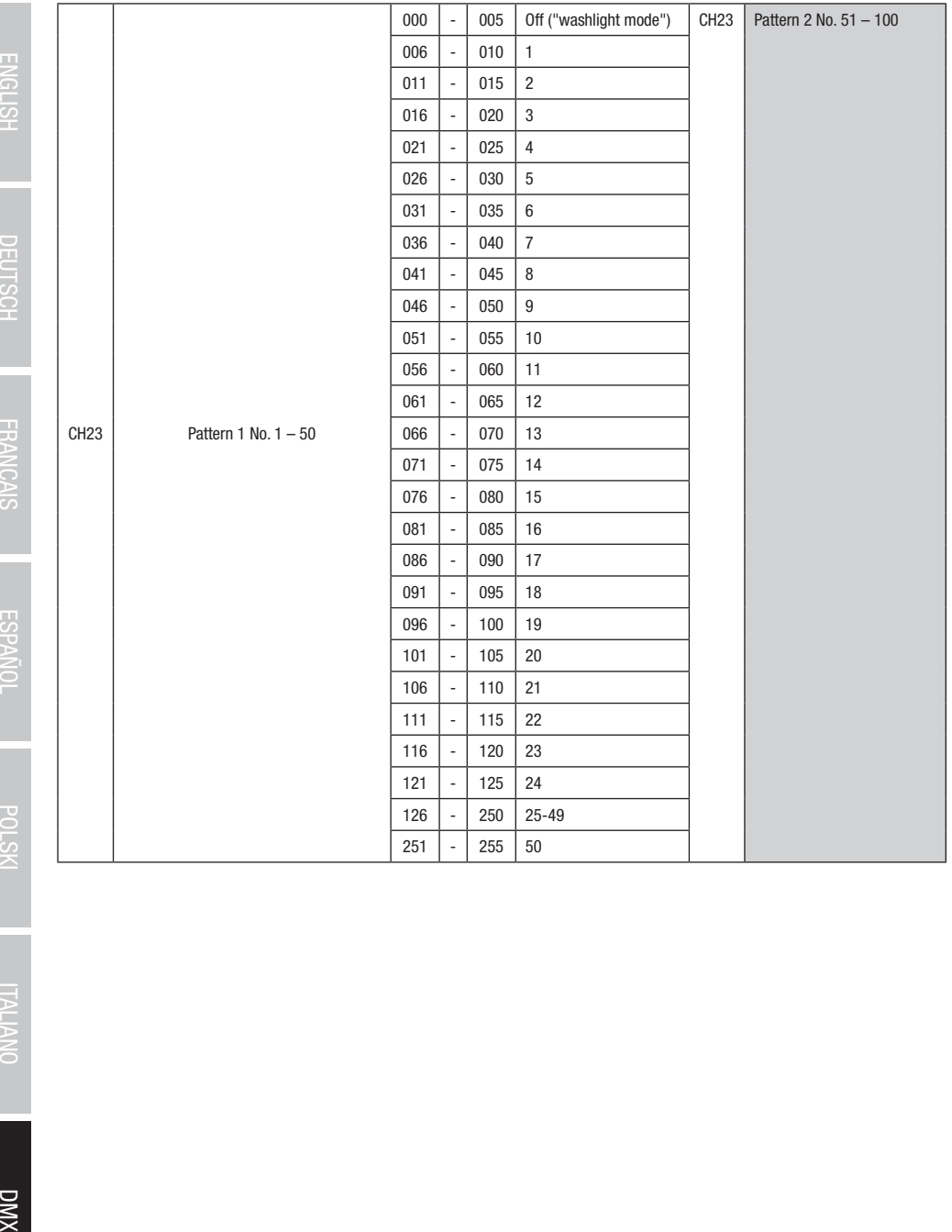

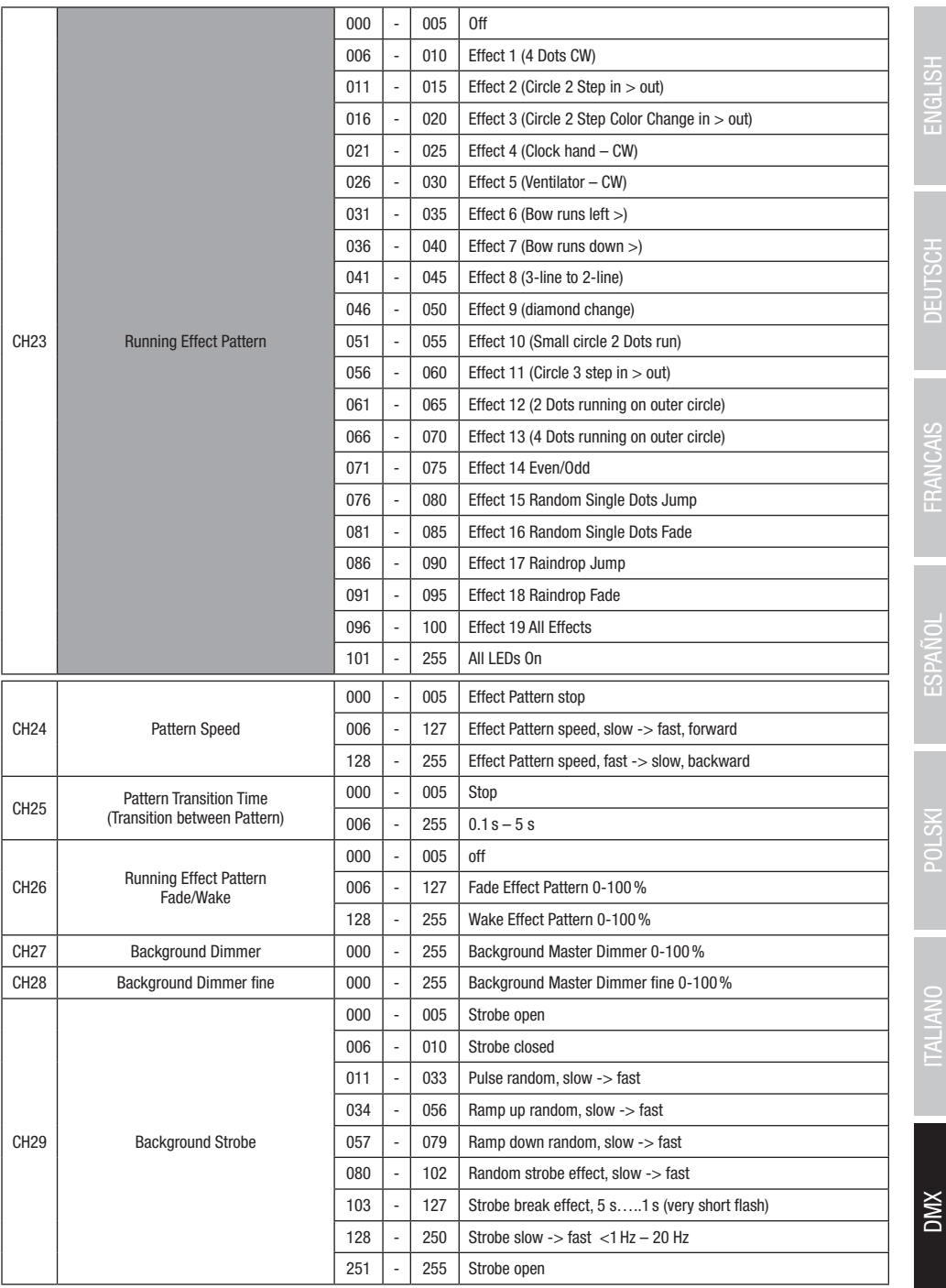

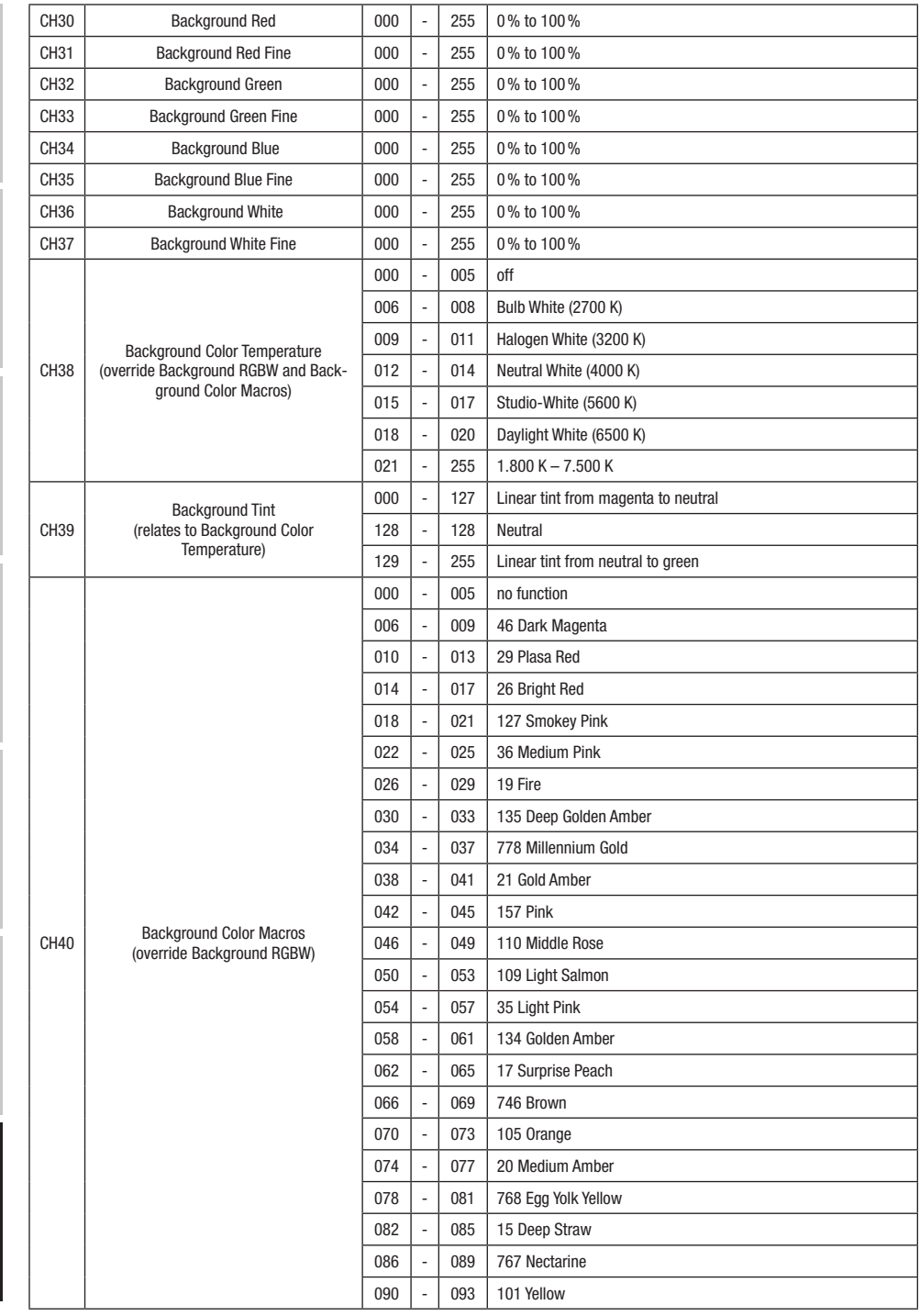

**DIVX** 

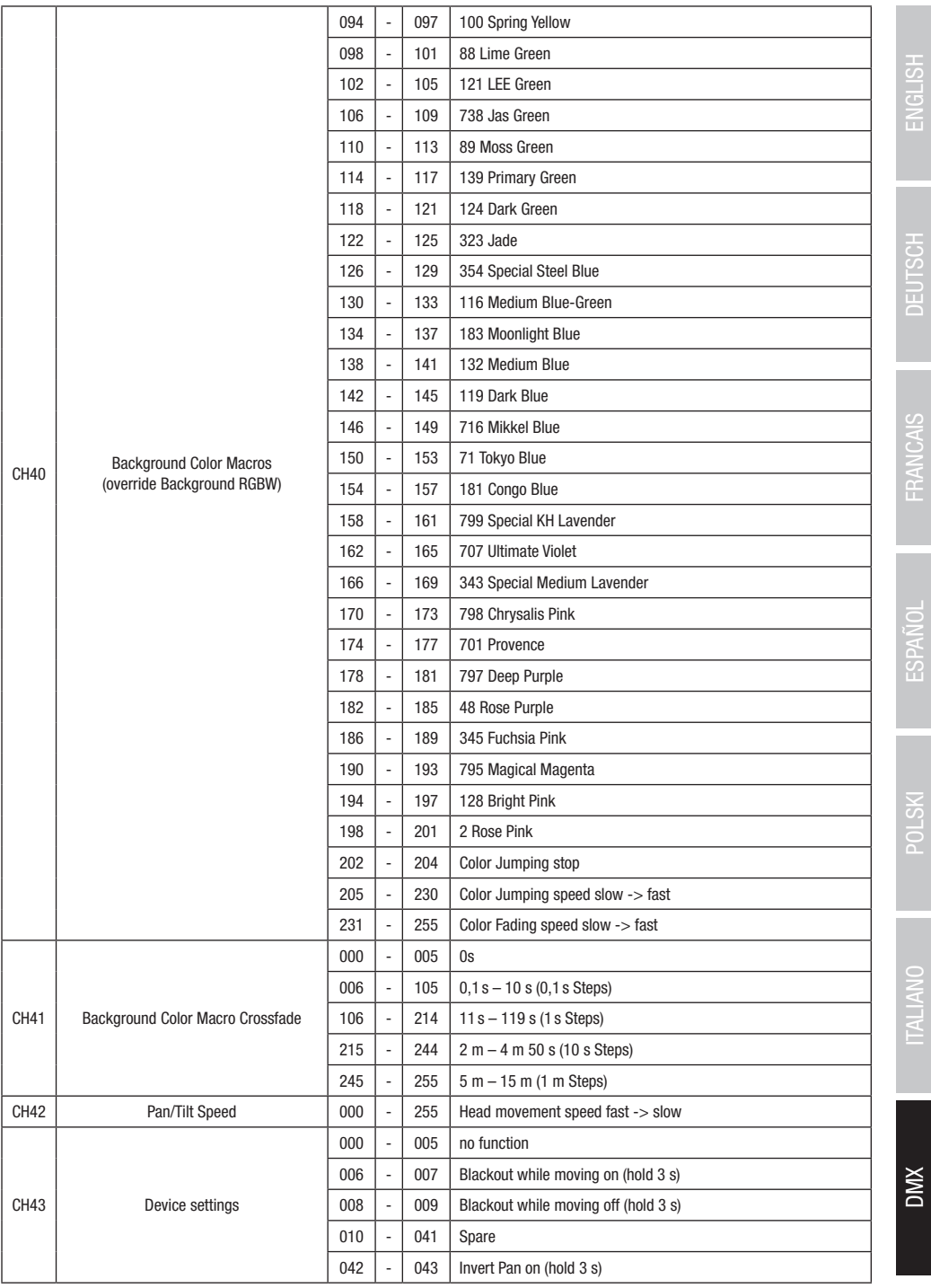

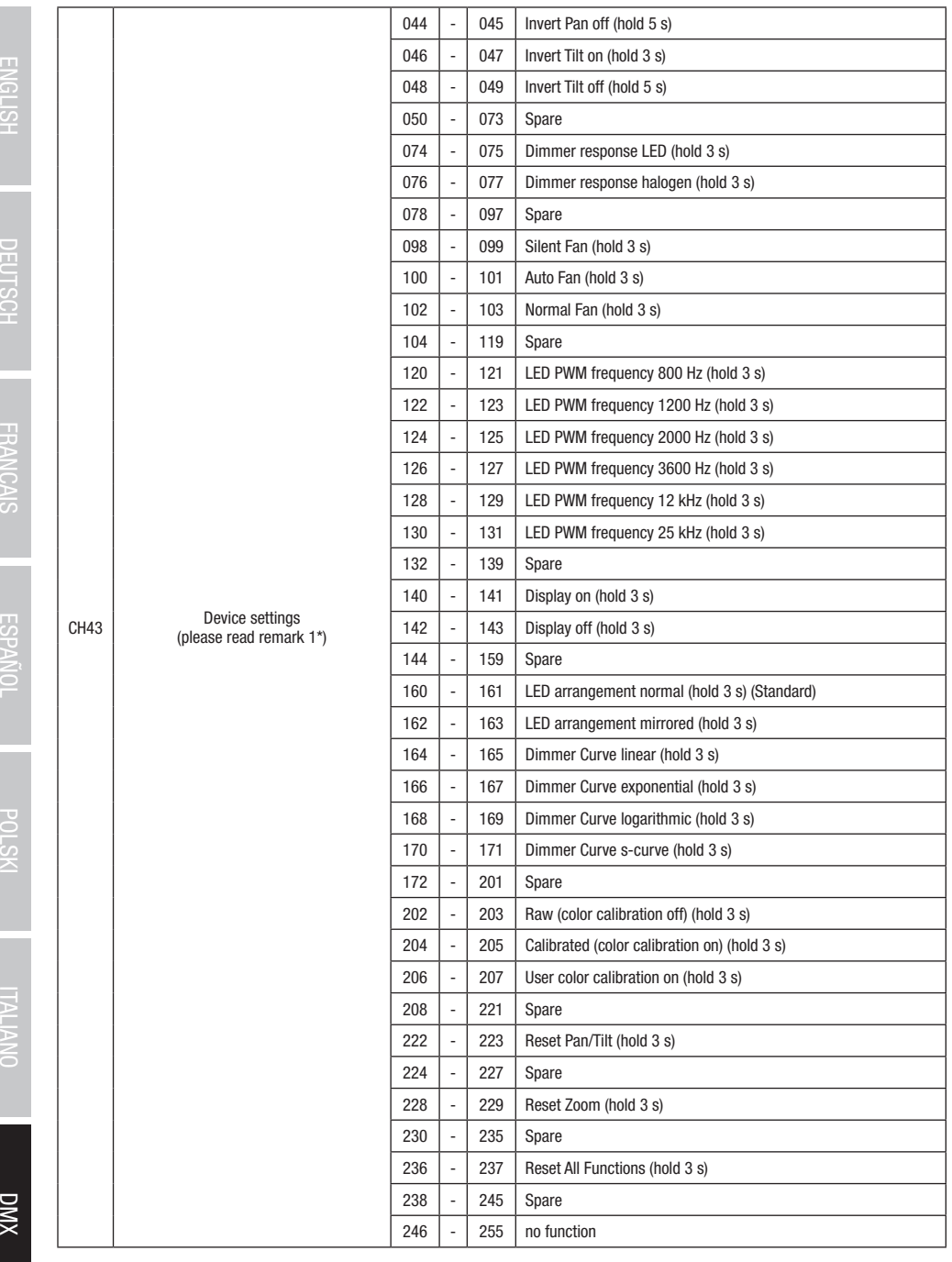

## 

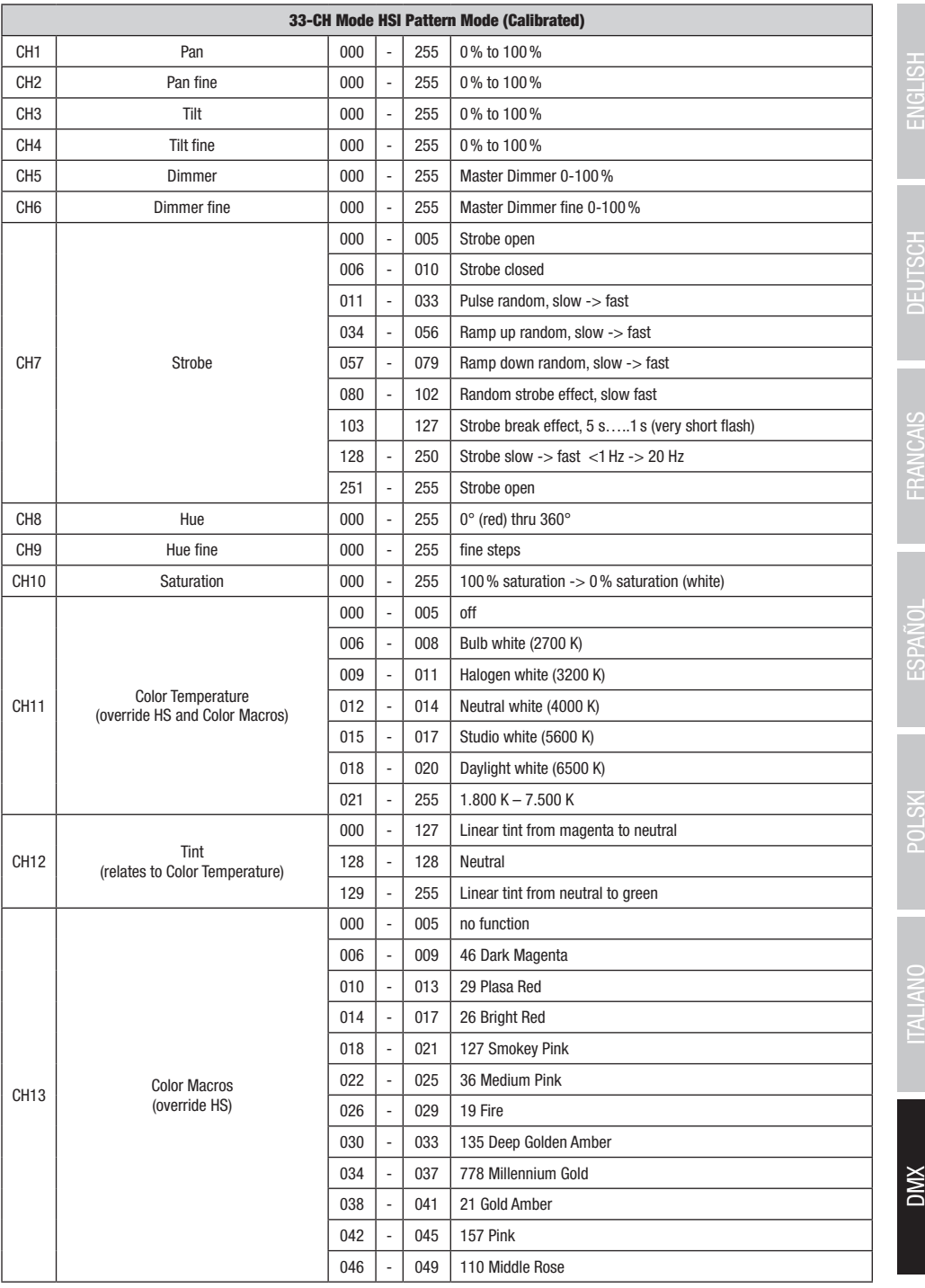

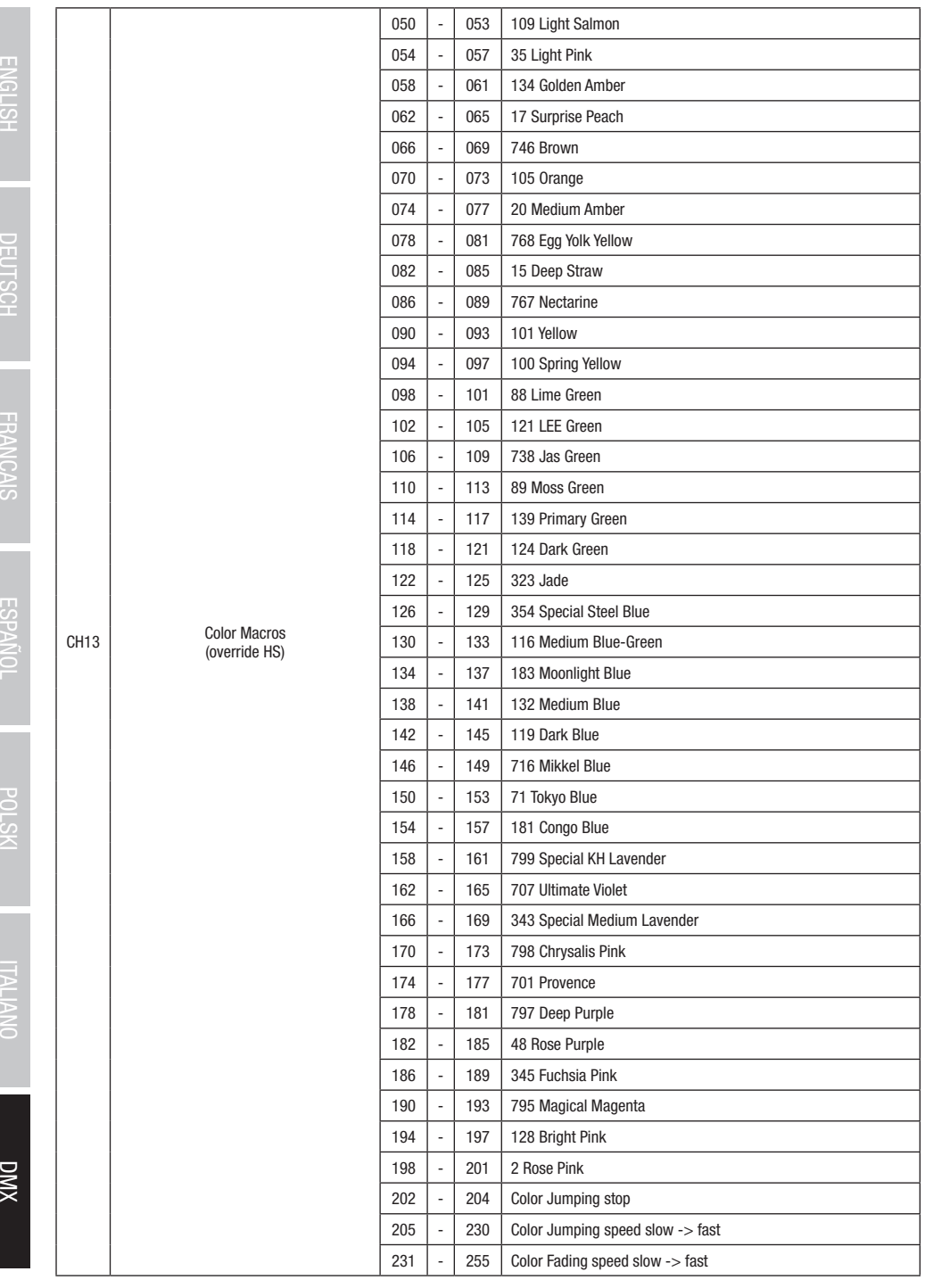

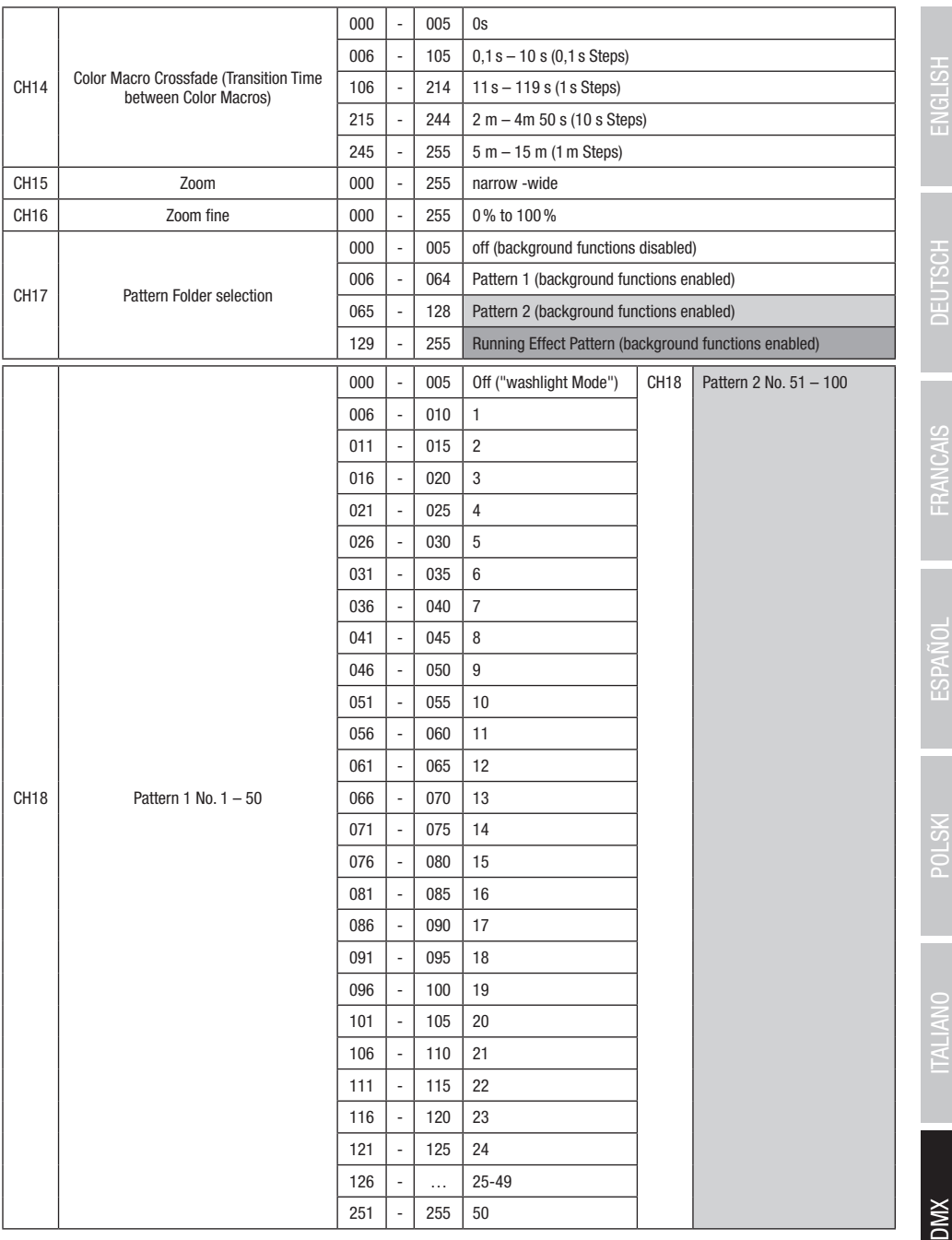

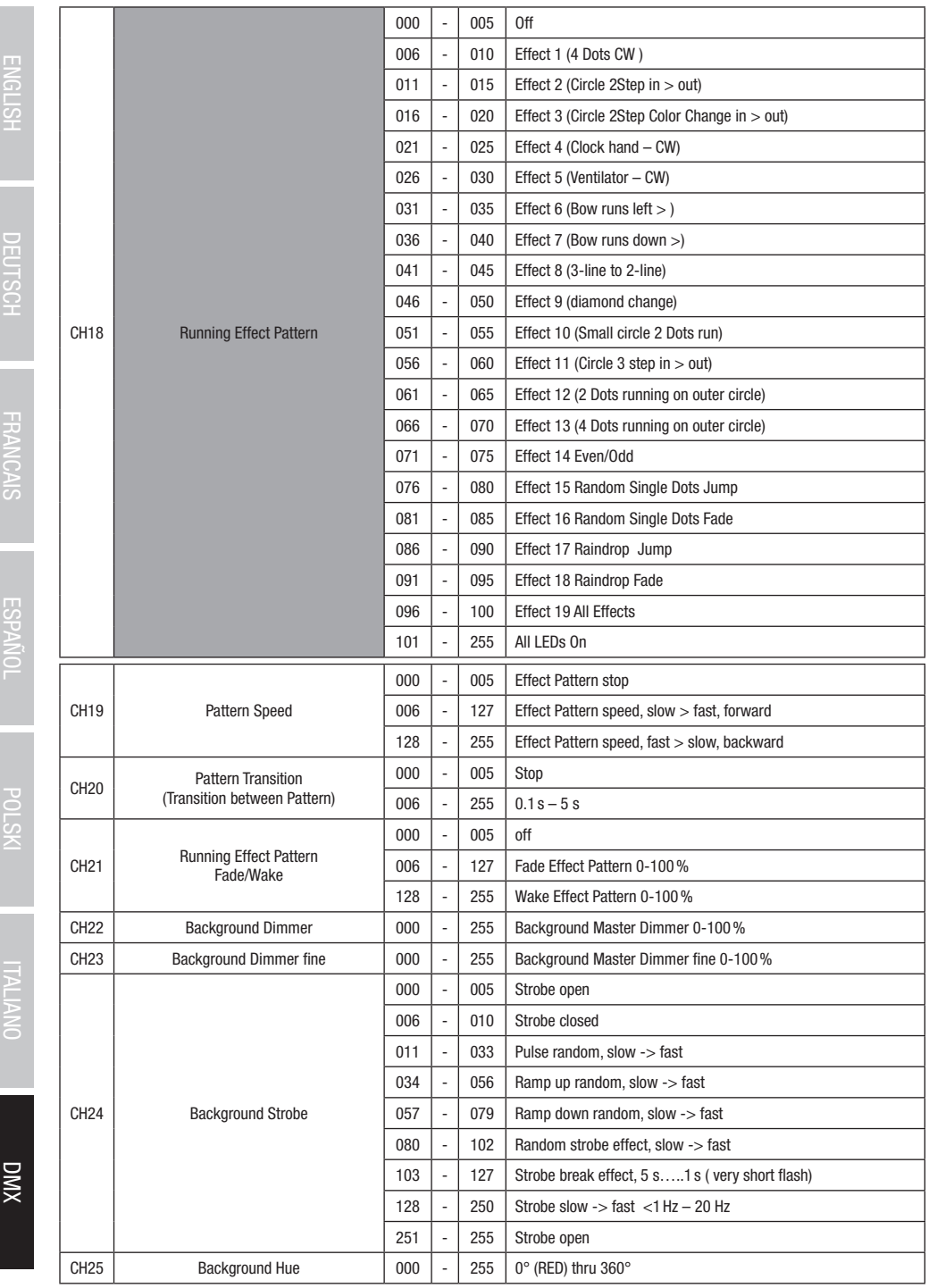

 $\frac{1}{2}$ 

F FICK

f

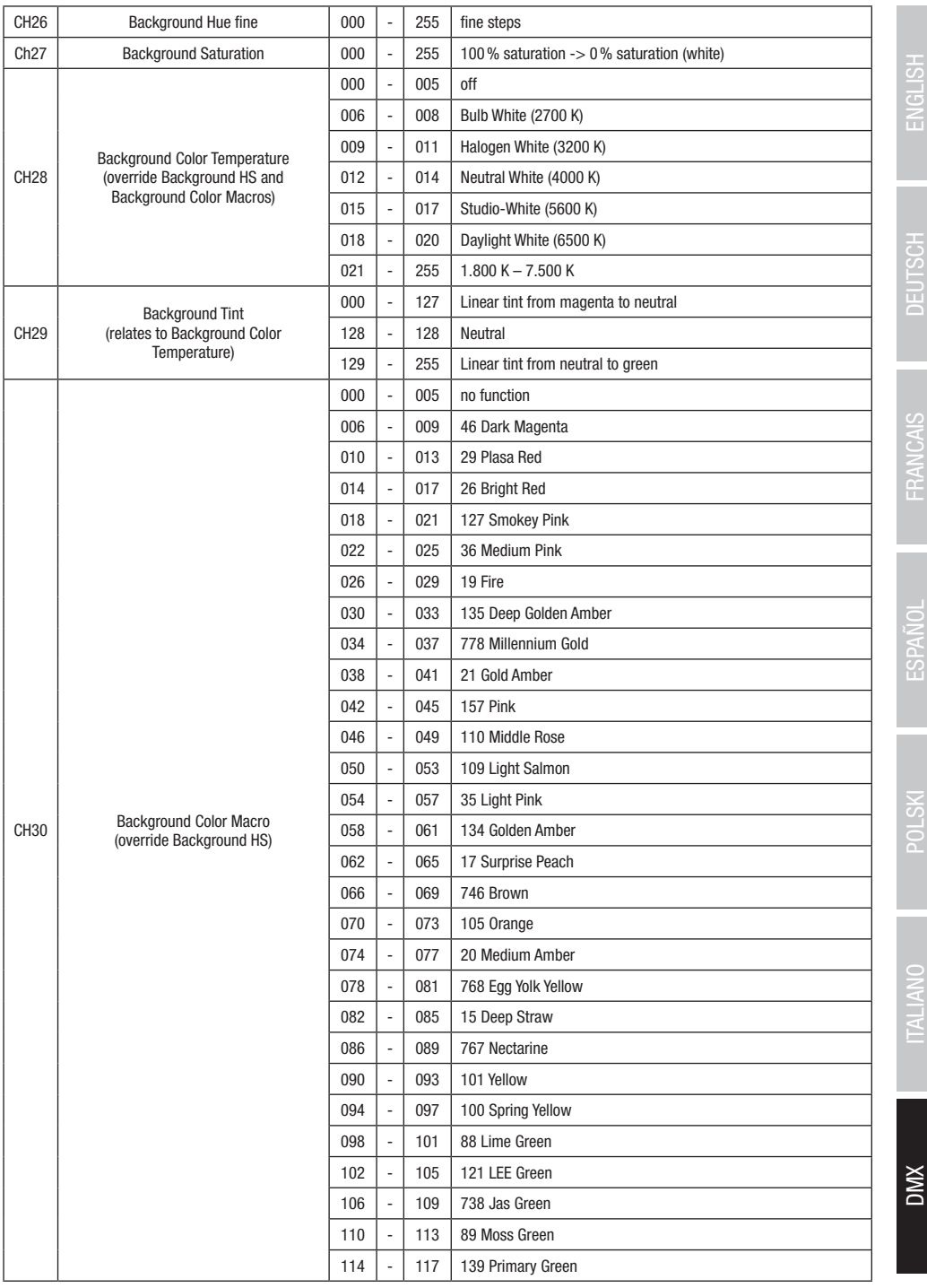

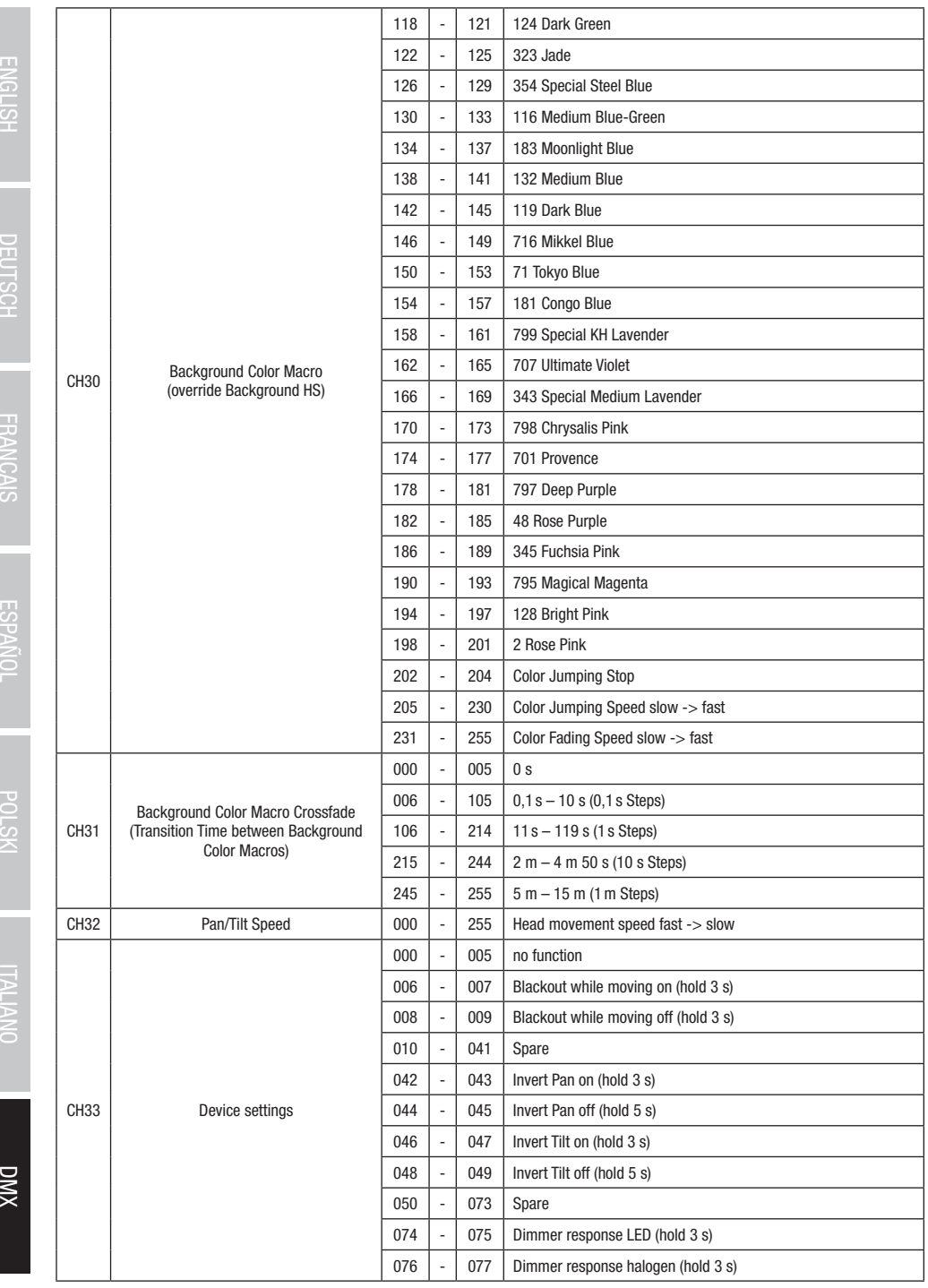

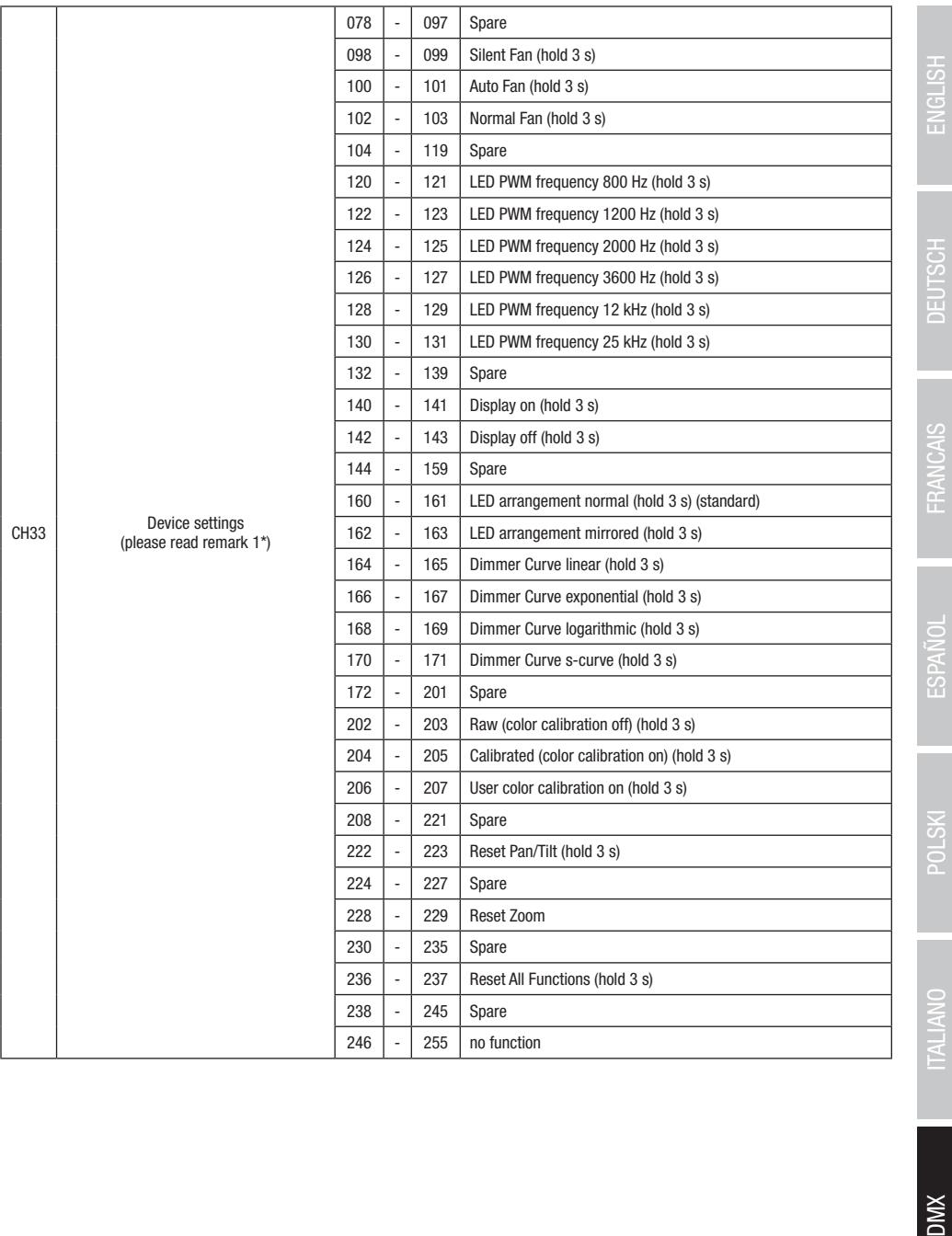

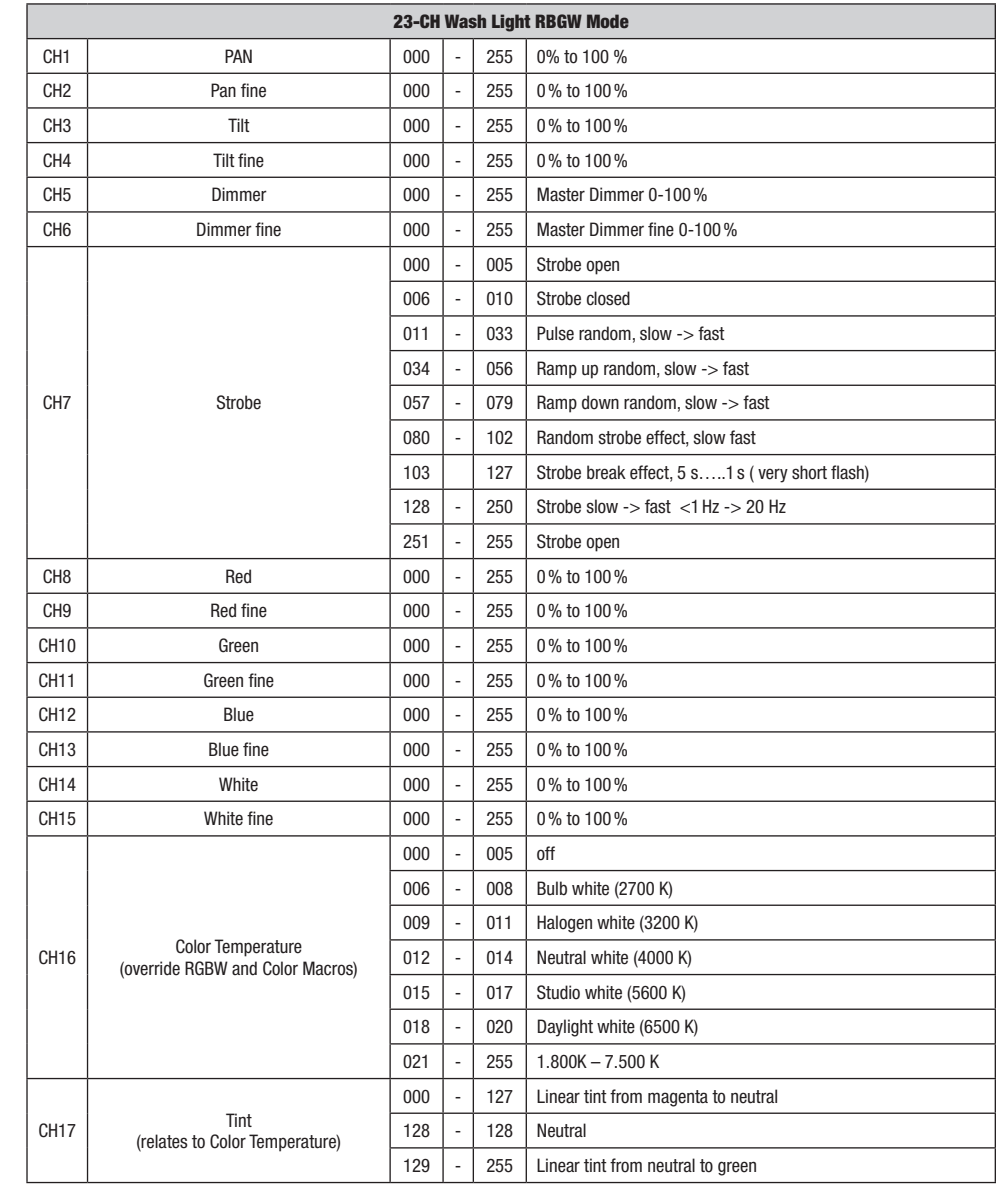

DIMX

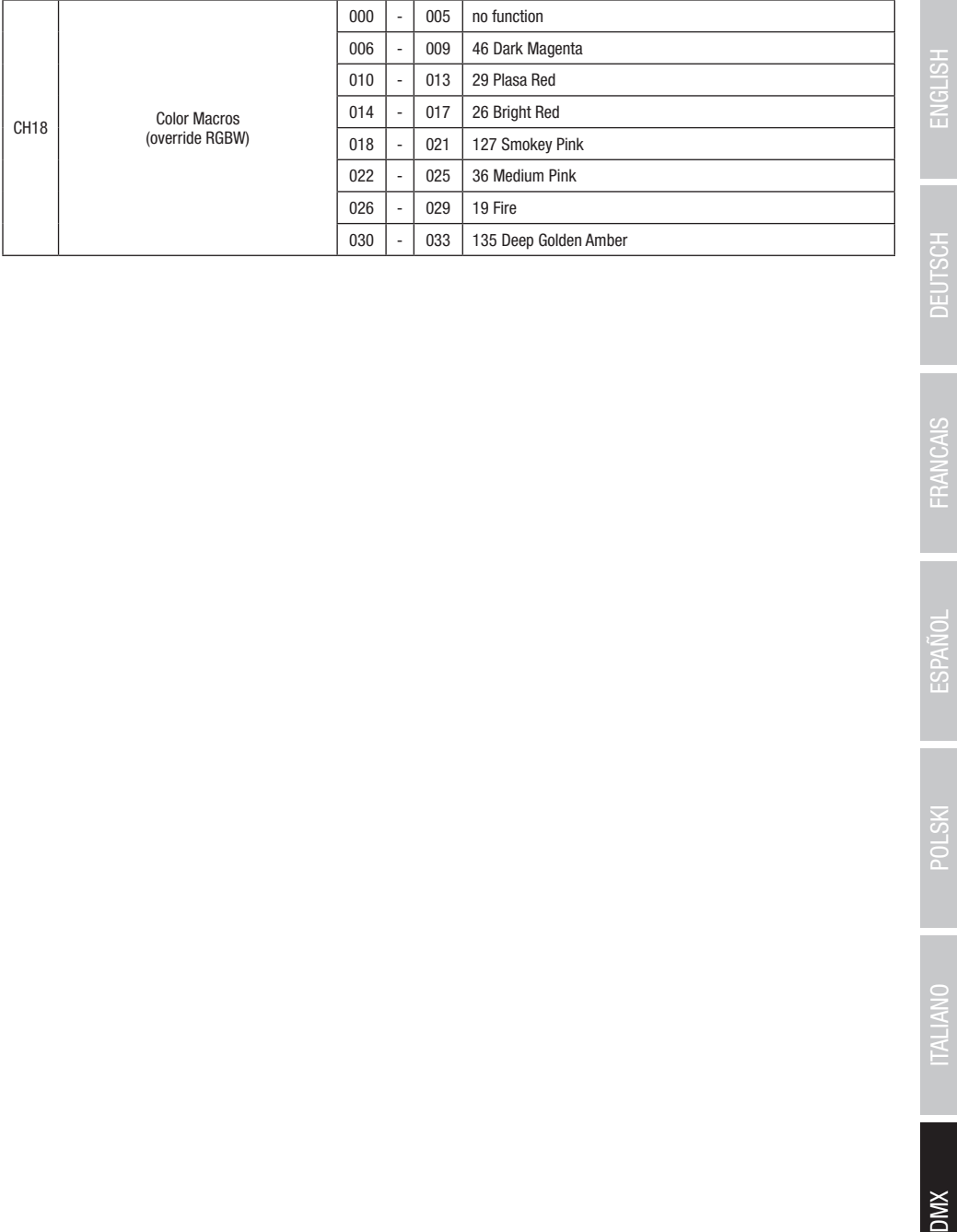

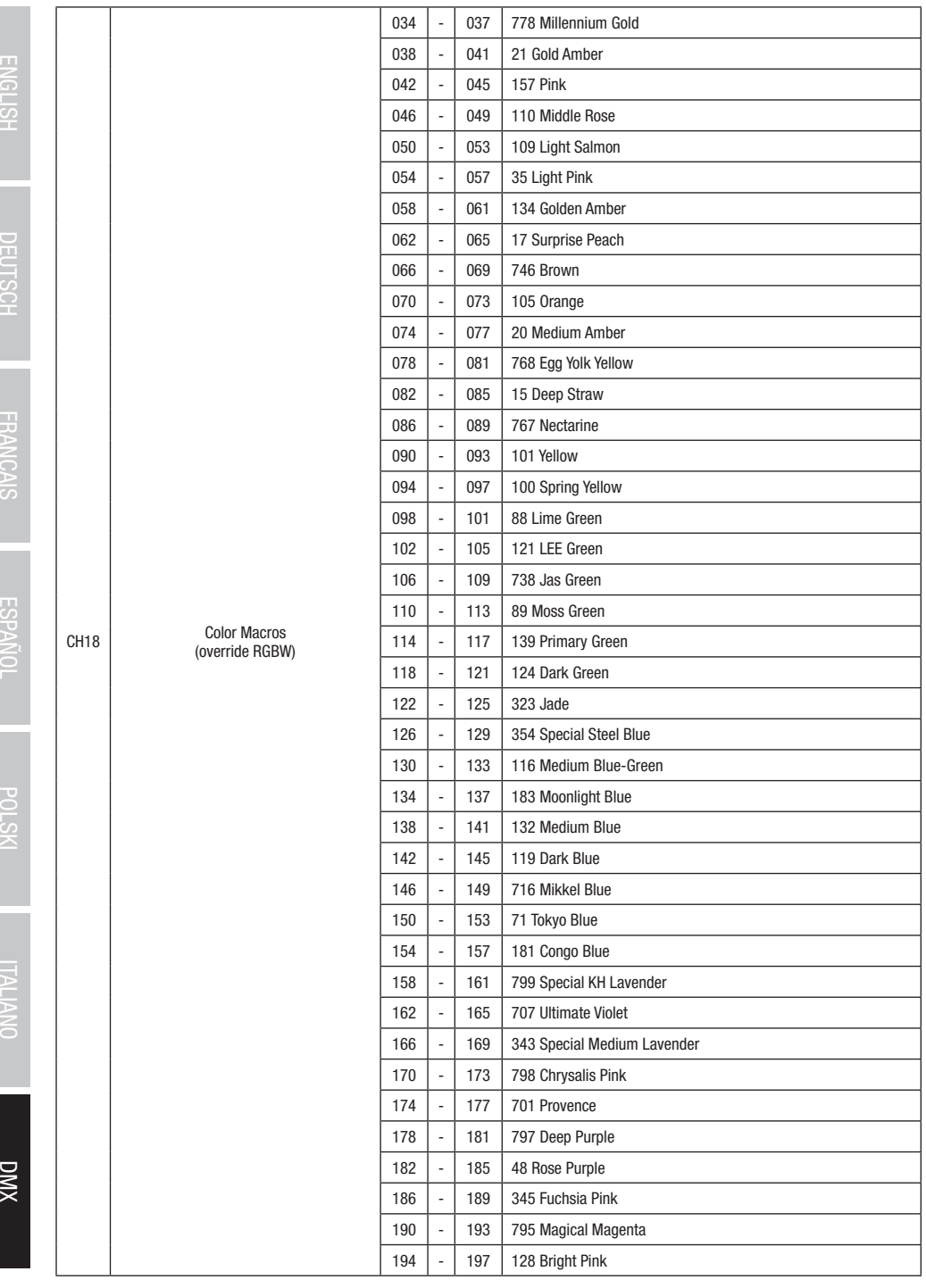

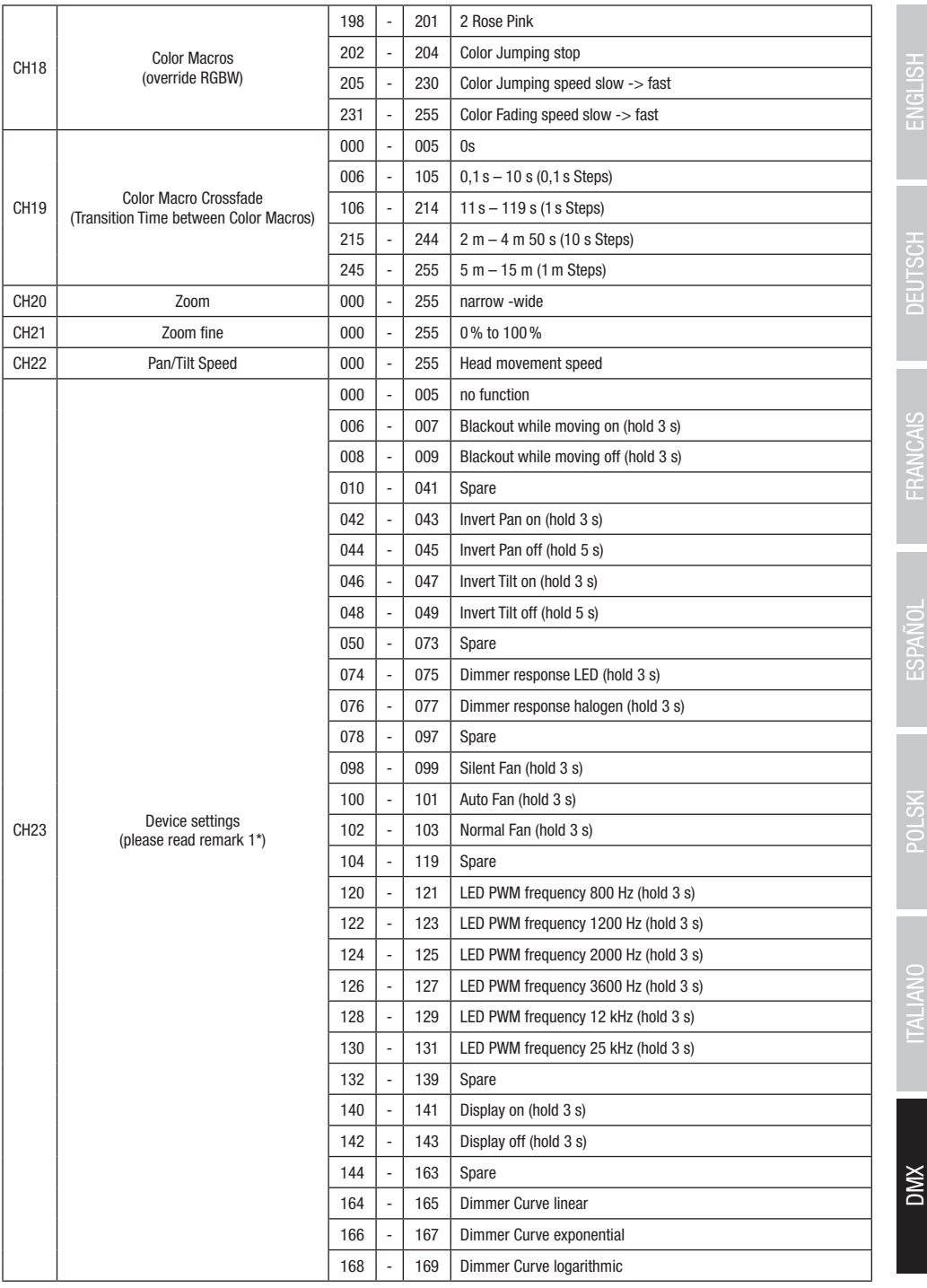

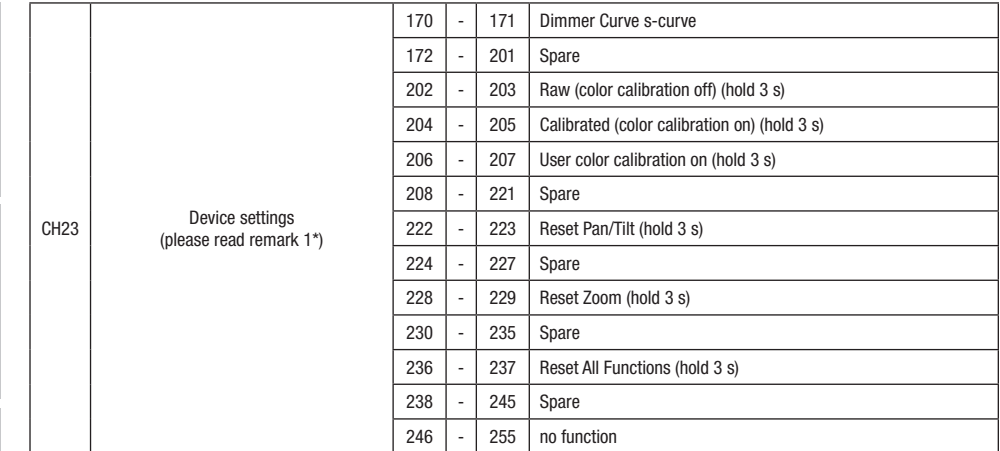

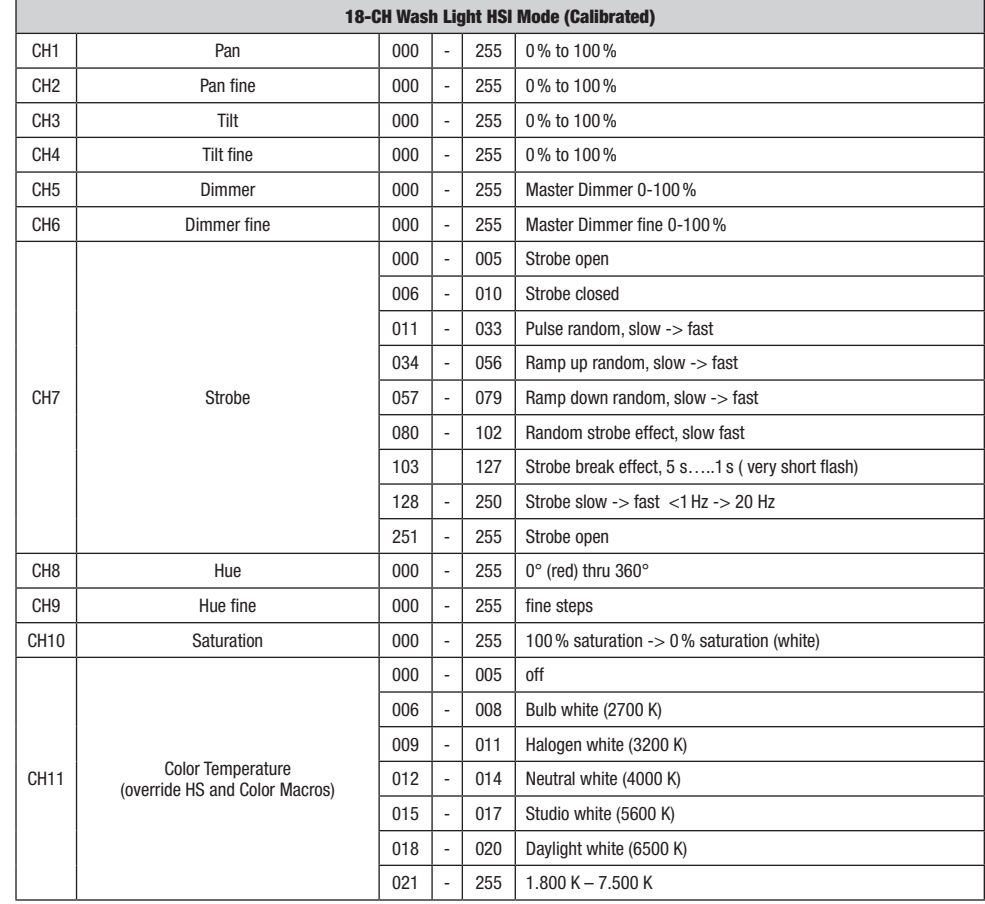

**DIVX** 

DMX ITALIANO POLSKI ESPAÑOL FRANCAIS DEUTSCH ESPAÑOL ESPAÑOL ENGLISH ENGLISH ENGLISH ENGLISH ENGLISH
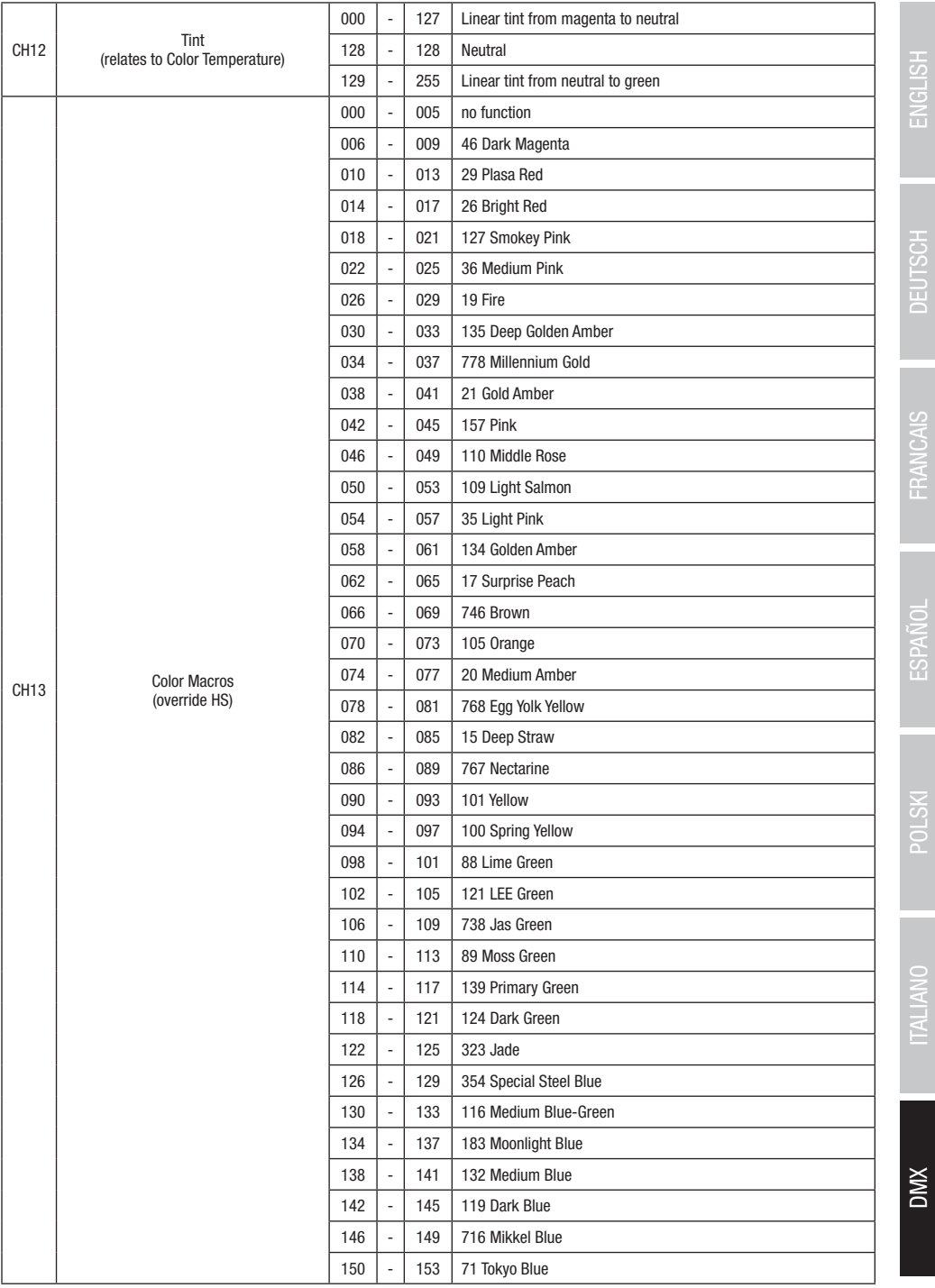

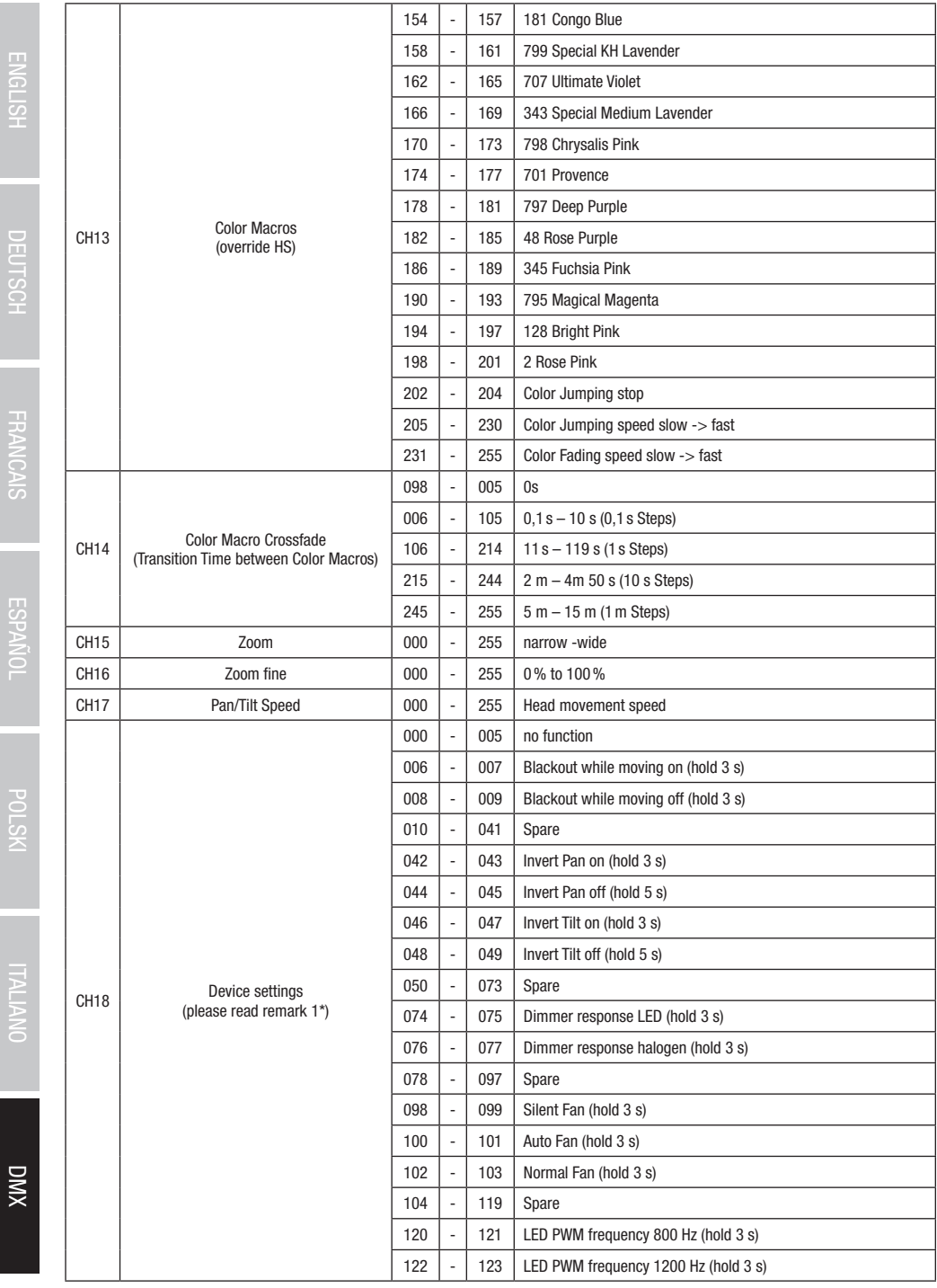

DEUTOL

**FRAINLAID** 

**EDFAINUL** 

**CON** Z

**THEN NO** 

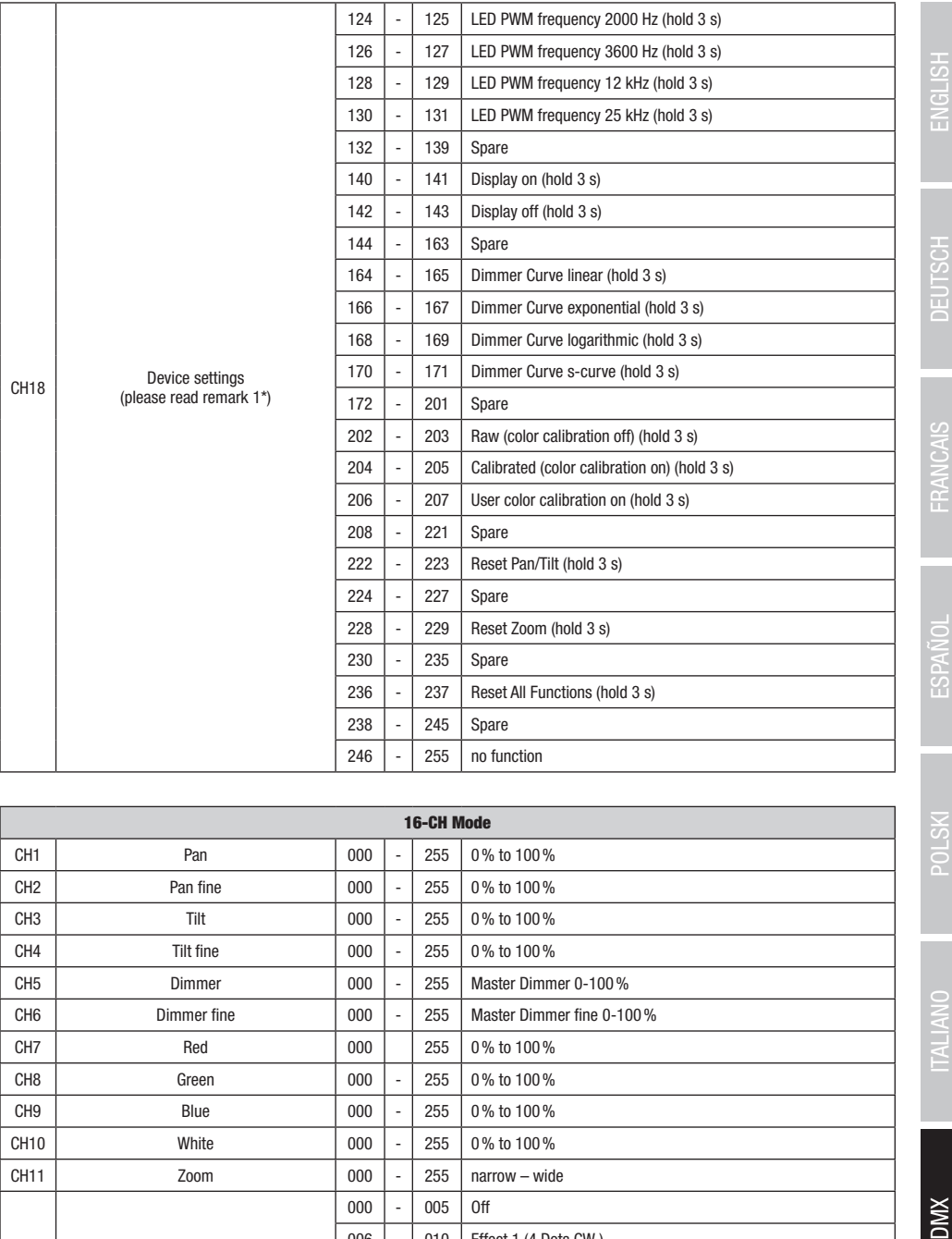

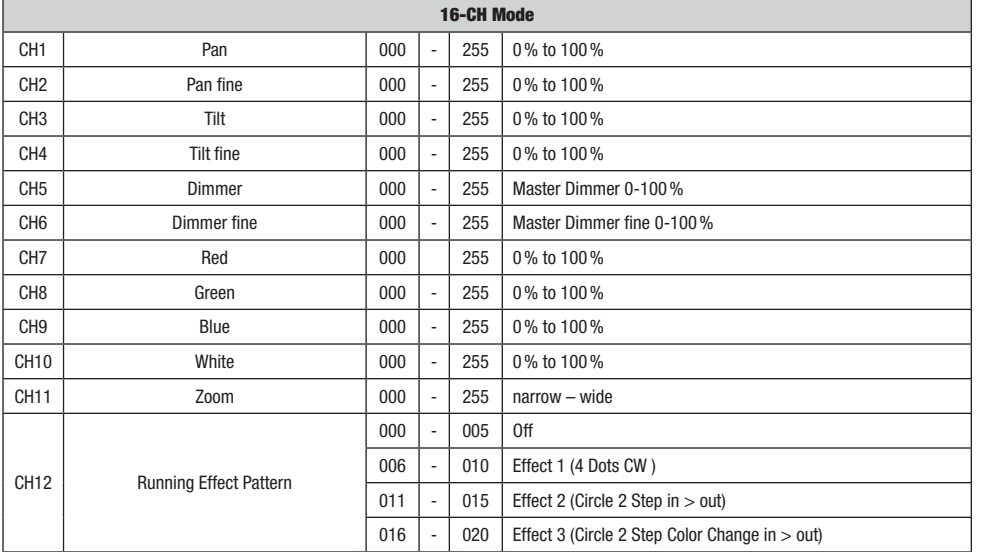

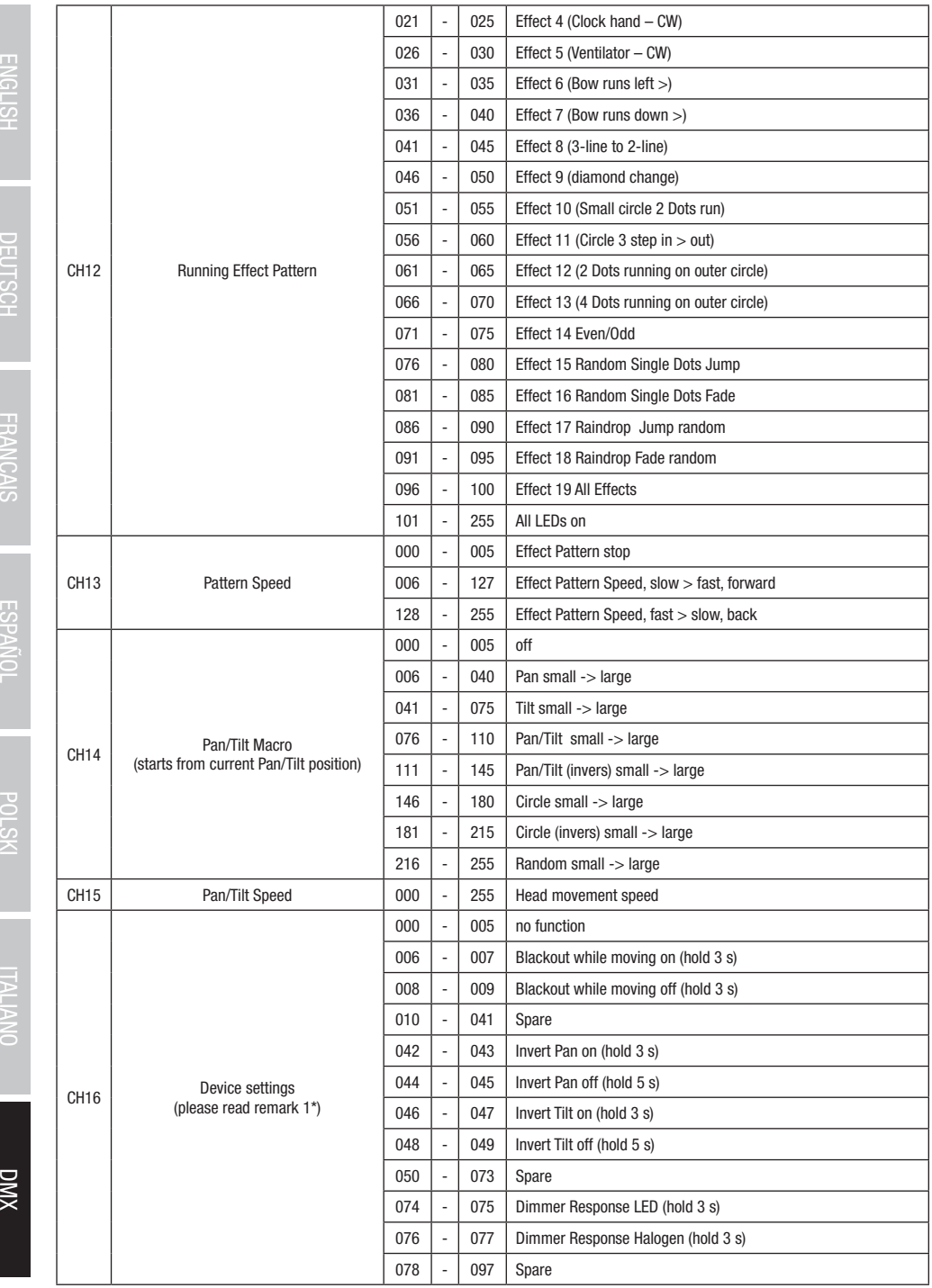

τ

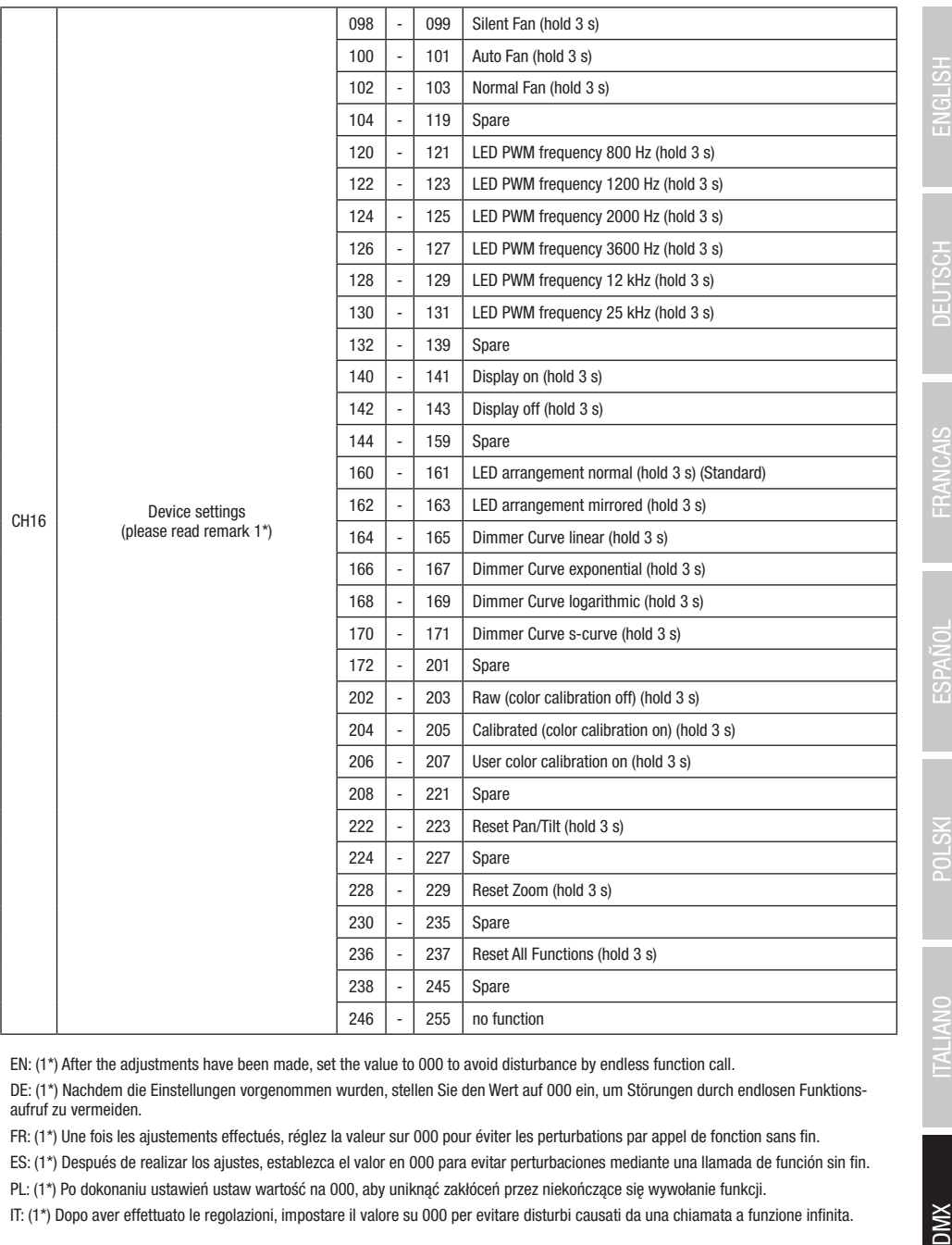

EN: (1\*) After the adjustments have been made, set the value to 000 to avoid disturbance by endless function call.

DE: (1\*) Nachdem die Einstellungen vorgenommen wurden, stellen Sie den Wert auf 000 ein, um Störungen durch endlosen Funktionsaufruf zu vermeiden.

FR: (1\*) Une fois les ajustements effectués, réglez la valeur sur 000 pour éviter les perturbations par appel de fonction sans fin.

ES: (1\*) Después de realizar los ajustes, establezca el valor en 000 para evitar perturbaciones mediante una llamada de función sin fin.

PL: (1\*) Po dokonaniu ustawień ustaw wartość na 000, aby uniknąć zakłóceń przez niekończące się wywołanie funkcji.

IT: (1\*) Dopo aver effettuato le regolazioni, impostare il valore su 000 per evitare disturbi causati da una chiamata a funzione infinita.

**DMX** 

## Pattern 1 - 100 (Pattern folder 1 + 2) 43CH Mode and 33CH Mode

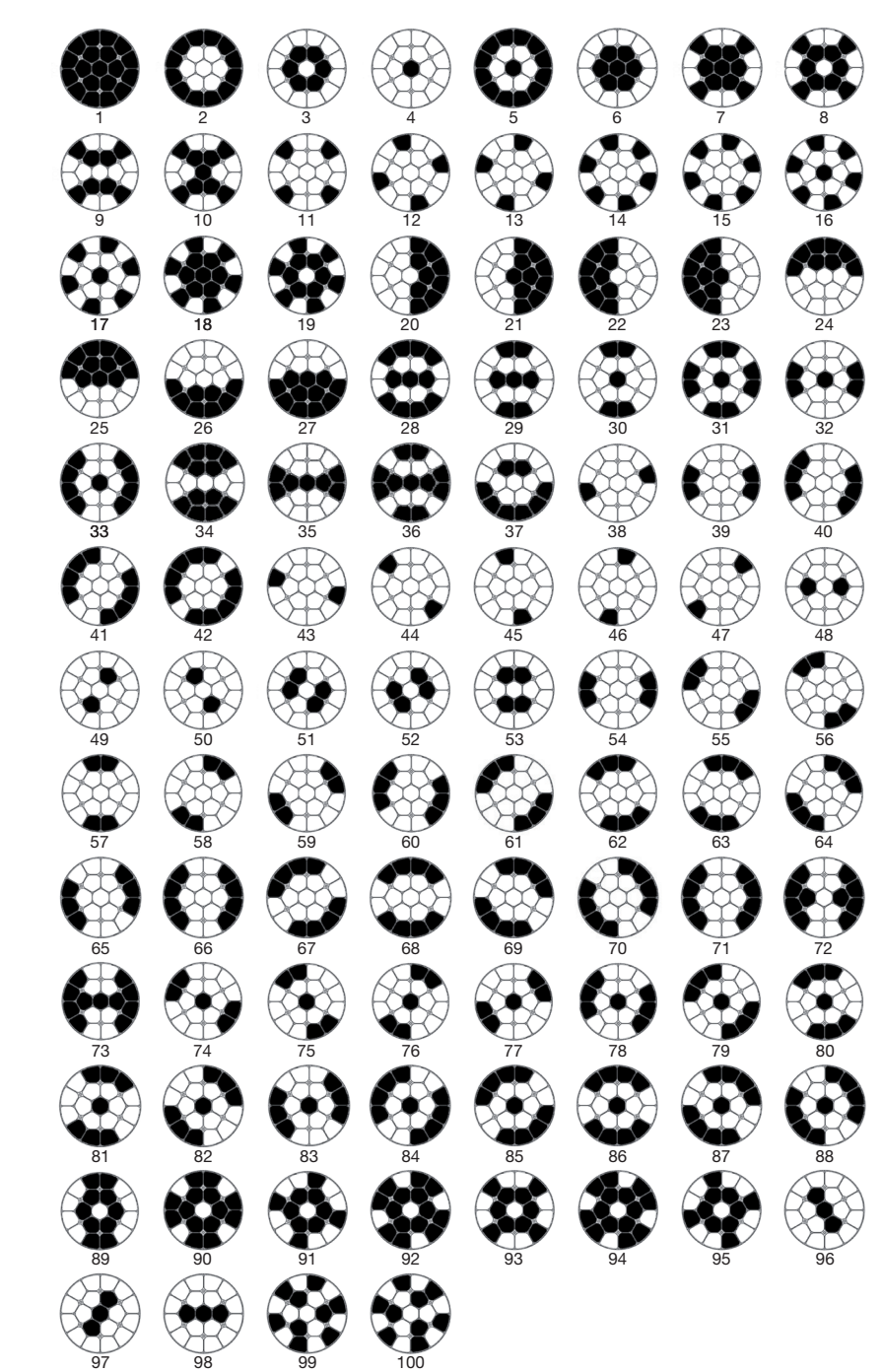

**ENGLISH** 

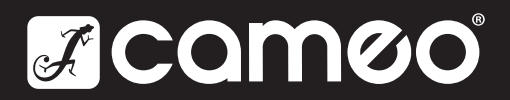

Adam Hall GmbH | Adam-Hall-Str. 1 | 61267 Neu-Anspach | Germany **Adam Hall GmbH** | Adam-Hall-Str. 1 | 61267 Neu-Anspach | Germany<br>Phone: +49 6081 9419-0 | adamhall.com Rev: 01

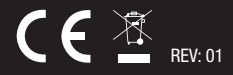